## カタログ等資料中の旧社名の扱いについて

2010 年 4 月 1 日を以って NEC エレクトロニクス株式会社及び株式会社ルネサステクノロジ が合併し、両社の全ての事業が当社に承継されております。従いまして、本資料中には旧社 名での表記が残っておりますが、当社の資料として有効ですので、ご理解の程宜しくお願い 申し上げます。

ルネサスエレクトロニクス ホームページ(http://www.renesas.com)

2010 年 4 月 1 日 ルネサスエレクトロニクス株式会社

【発行】ルネサスエレクトロニクス株式会社(http://www.renesas.com)

【問い合わせ先】http://japan.renesas.com/inquiry

#### ご注意書き

- 1. 本資料に記載されている内容は本資料発行時点のものであり、予告なく変更することがあります。当社製品 のご購入およびご使用にあたりましては、事前に当社営業窓口で最新の情報をご確認いただきますとともに、 当社ホームページなどを通じて公開される情報に常にご注意ください。
- 2. 本資料に記載された当社製品および技術情報の使用に関連し発生した第三者の特許権、著作権その他の知的 財産権の侵害等に関し、当社は、一切その責任を負いません。当社は、本資料に基づき当社または第三者の 特許権、著作権その他の知的財産権を何ら許諾するものではありません。
- 3. 当社製品を改造、改変、複製等しないでください。
- 4. 本資料に記載された回路、ソフトウェアおよびこれらに関連する情報は、半導体製品の動作例、応用例を説 明するものです。お客様の機器の設計において、回路、ソフトウェアおよびこれらに関連する情報を使用す る場合には、お客様の責任において行ってください。これらの使用に起因しお客様または第三者に生じた損 害に関し、当社は、一切その責任を負いません。
- 5. 輸出に際しては、「外国為替及び外国貿易法」その他輸出関連法令を遵守し、かかる法令の定めるところに より必要な手続を行ってください。本資料に記載されている当社製品および技術を大量破壊兵器の開発等の 目的、軍事利用の目的その他軍事用途の目的で使用しないでください。また、当社製品および技術を国内外 の法令および規則により製造・使用・販売を禁止されている機器に使用することができません。
- 6. 本資料に記載されている情報は、正確を期すため慎重に作成したものですが、誤りがないことを保証するも のではありません。万一、本資料に記載されている情報の誤りに起因する損害がお客様に生じた場合におい ても、当社は、一切その責任を負いません。
- 7. 当社は、当社製品の品質水準を「標準水準」、「高品質水準」および「特定水準」に分類しております。また、 各品質水準は、以下に示す用途に製品が使われることを意図しておりますので、当社製品の品質水準をご確 認ください。お客様は、当社の文書による事前の承諾を得ることなく、「特定水準」に分類された用途に当 社製品を使用することができません。また、お客様は、当社の文書による事前の承諾を得ることなく、意図 されていない用途に当社製品を使用することができません。当社の文書による事前の承諾を得ることなく、 「特定水準」に分類された用途または意図されていない用途に当社製品を使用したことによりお客様または 第三者に生じた損害等に関し、当社は、一切その責任を負いません。なお、当社製品のデータ・シート、デ ータ・ブック等の資料で特に品質水準の表示がない場合は、標準水準製品であることを表します。
	- 標準水準: コンピュータ、OA 機器、通信機器、計測機器、AV 機器、家電、工作機械、パーソナル機器、 産業用ロボット
	- 高品質水準: 輸送機器(自動車、電車、船舶等)、交通用信号機器、防災・防犯装置、各種安全装置、生命 維持を目的として設計されていない医療機器(厚生労働省定義の管理医療機器に相当)
	- 特定水準: 航空機器、航空宇宙機器、海底中継機器、原子力制御システム、生命維持のための医療機器(生 命維持装置、人体に埋め込み使用するもの、治療行為(患部切り出し等)を行うもの、その他 直接人命に影響を与えるもの)(厚生労働省定義の高度管理医療機器に相当)またはシステム 等
- 8. 本資料に記載された当社製品のご使用につき、特に、最大定格、動作電源電圧範囲、放熱特性、実装条件そ の他諸条件につきましては、当社保証範囲内でご使用ください。当社保証範囲を超えて当社製品をご使用さ れた場合の故障および事故につきましては、当社は、一切その責任を負いません。
- 9. 当社は、当社製品の品質および信頼性の向上に努めておりますが、半導体製品はある確率で故障が発生した り、使用条件によっては誤動作したりする場合があります。また、当社製品は耐放射線設計については行っ ておりません。当社製品の故障または誤動作が生じた場合も、人身事故、火災事故、社会的損害などを生じ させないようお客様の責任において冗長設計、延焼対策設計、誤動作防止設計等の安全設計およびエージン グ処理等、機器またはシステムとしての出荷保証をお願いいたします。特に、マイコンソフトウェアは、単 独での検証は困難なため、お客様が製造された最終の機器・システムとしての安全検証をお願いいたします。
- 10. 当社製品の環境適合性等、詳細につきましては製品個別に必ず当社営業窓口までお問合せください。ご使用 に際しては、特定の物質の含有・使用を規制する RoHS 指令等、適用される環境関連法令を十分調査のうえ、 かかる法令に適合するようご使用ください。お客様がかかる法令を遵守しないことにより生じた損害に関し て、当社は、一切その責任を負いません。
- 11. 本資料の全部または一部を当社の文書による事前の承諾を得ることなく転載または複製することを固くお 断りいたします。
- 12. 本資料に関する詳細についてのお問い合わせその他お気付きの点等がございましたら当社営業窓口までご 照会ください。
- 注1. 本資料において使用されている「当社」とは、ルネサスエレクトロニクス株式会社およびルネサスエレク トロニクス株式会社がその総株主の議決権の過半数を直接または間接に保有する会社をいいます。
- 注 2. 本資料において使用されている「当社製品」とは、注 1 において定義された当社の開発、製造製品をいい ます。

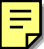

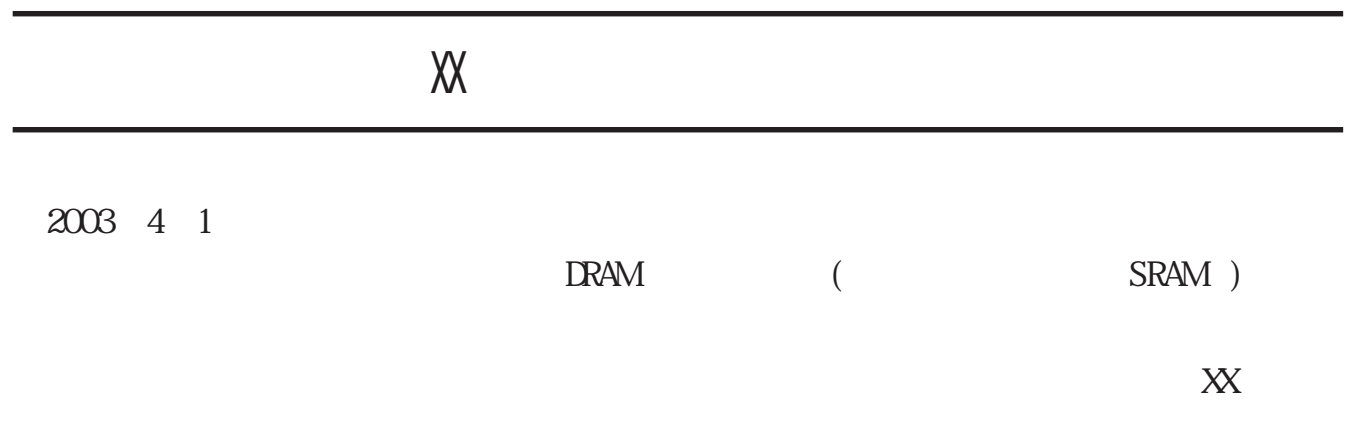

2003 4 1

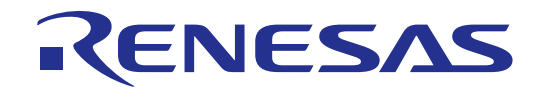

# M3XXXXT-PAC 《コントロールソフトウェアPDB38M編》

ユーザーズマニュアル

Simple Emulator System Package for 740 Family

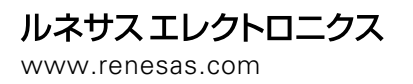

Rev.2.00 2001.07

 $2 \t 2001 \t 7 \t 26$ 

 $Copyright(c) 1997, 2001$  $\text{Copyright}(c)$  1997, 2001

ジ(http://www.semicon.melco.co.jp/)および三菱開発ツールホームページ(http://www.tool-spt.maec.co.jp/)などを通じて公開さ

[  $\qquad$  ] support@tool.maec.co.jp [ **]** regist@tool.maec.co.jp [http://www.tool-spt.maec.co.jp/

#### PDB38M

PDB38M

- 1.
- $2.$
- **3.**
- $4.$
- 5. お客様登録カード

PDB38M

#### <span id="page-7-0"></span>PDB38M

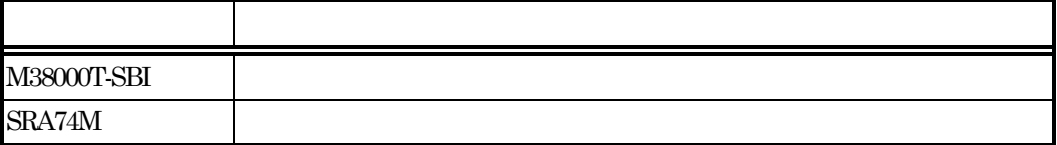

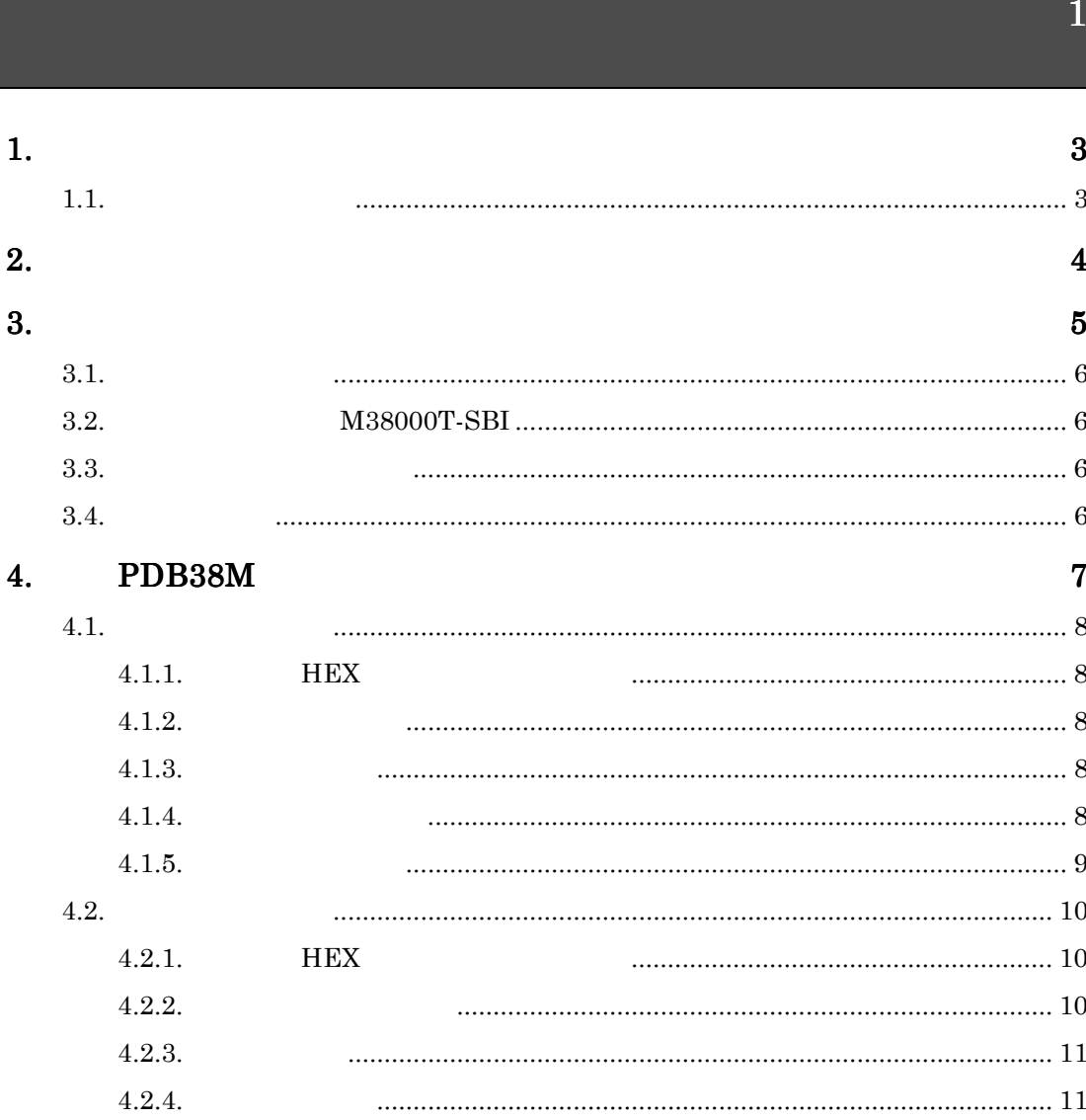

## $\boxed{13}$

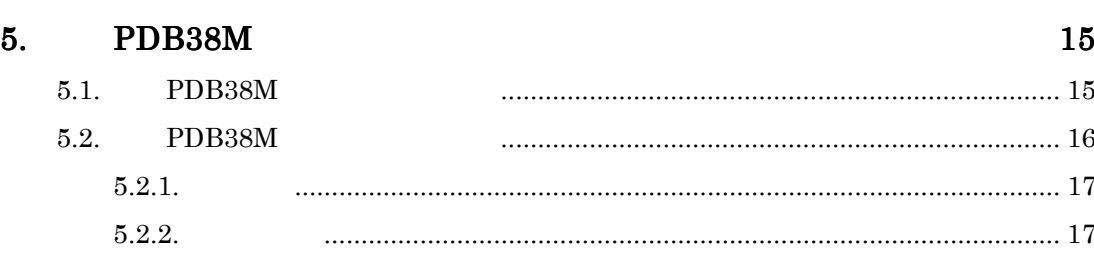

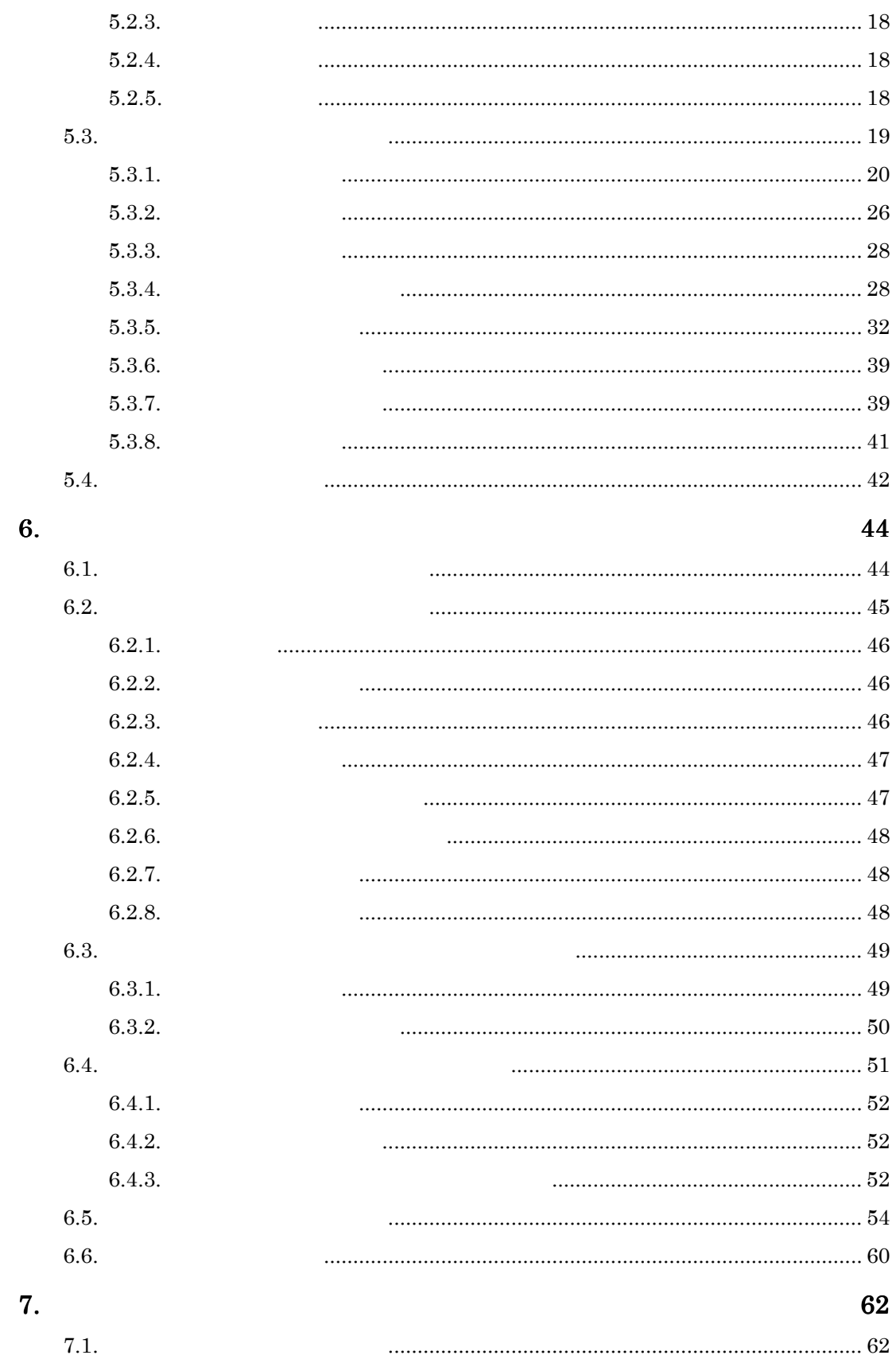

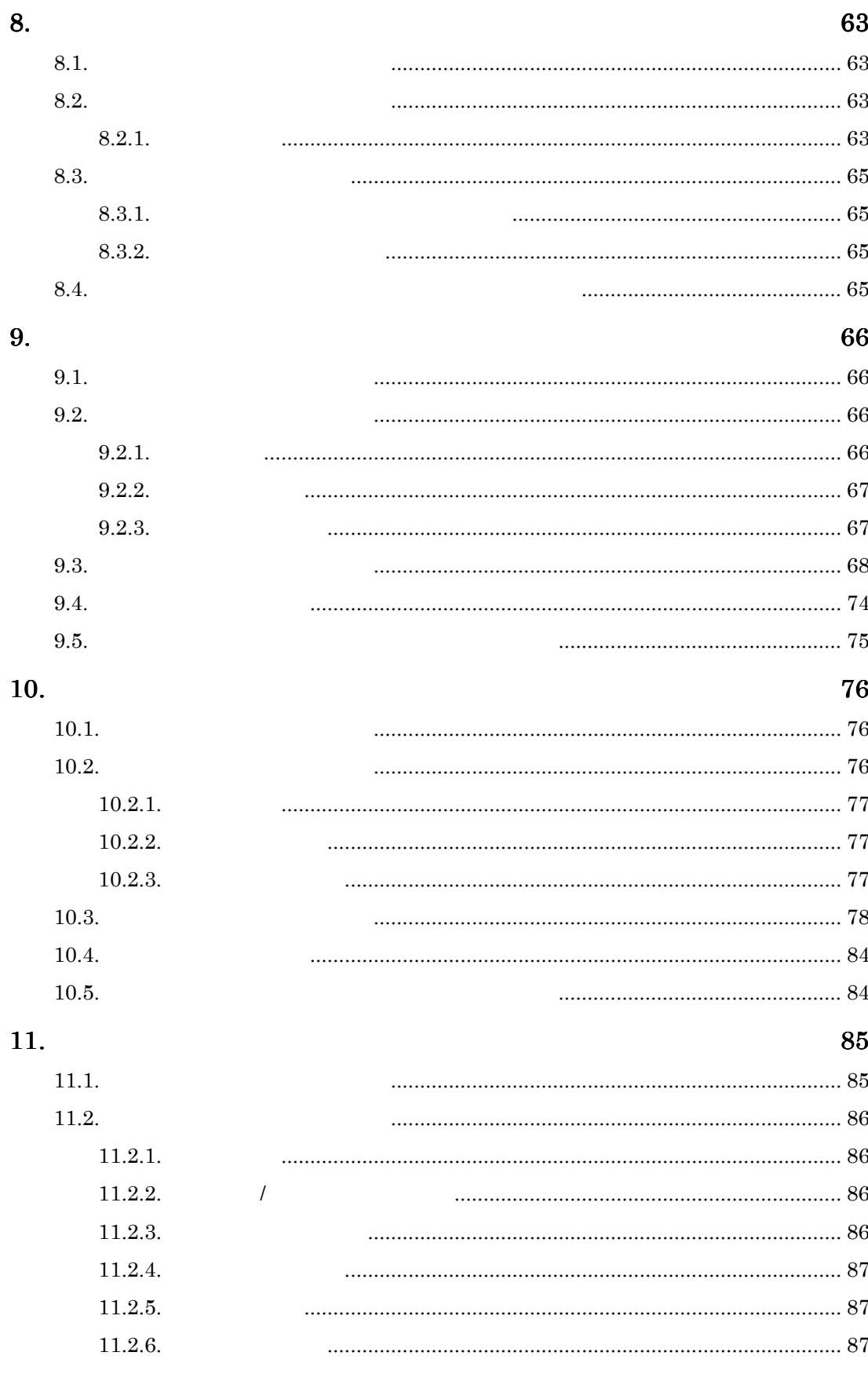

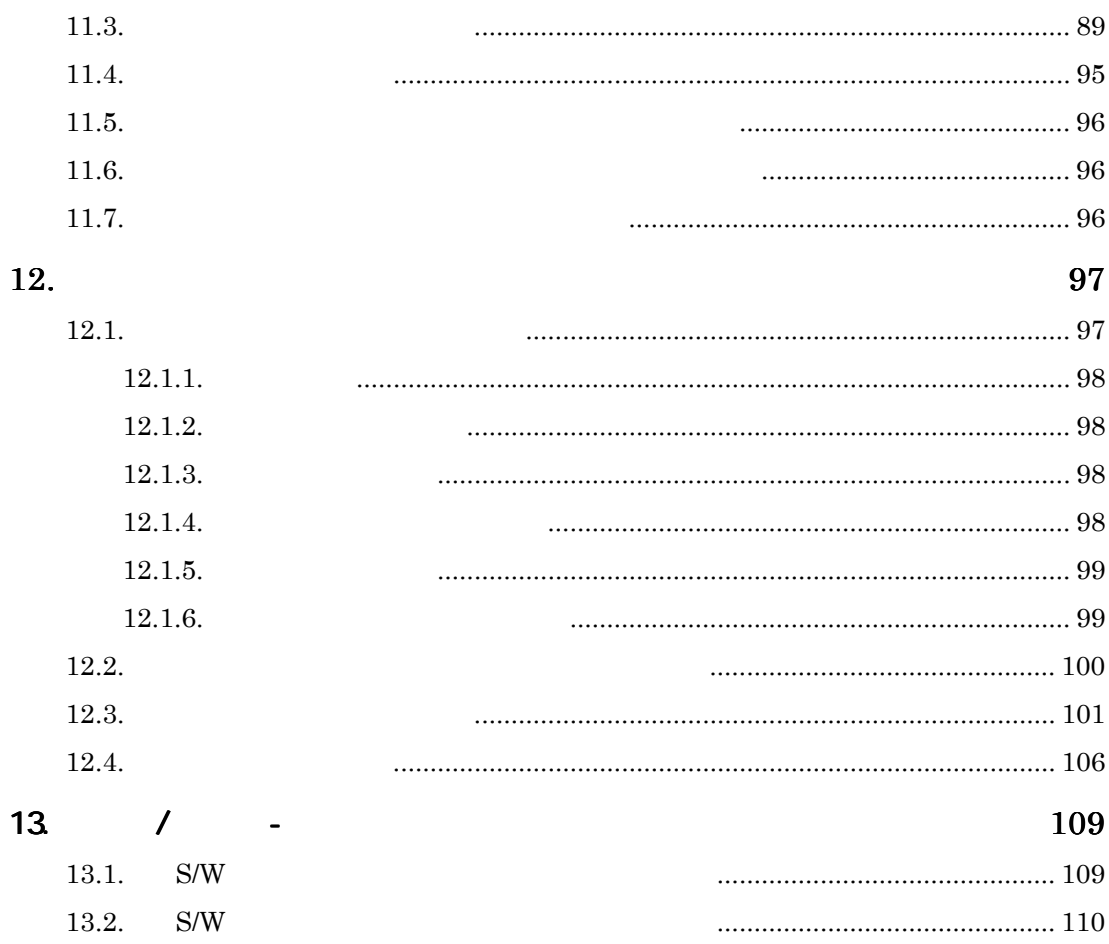

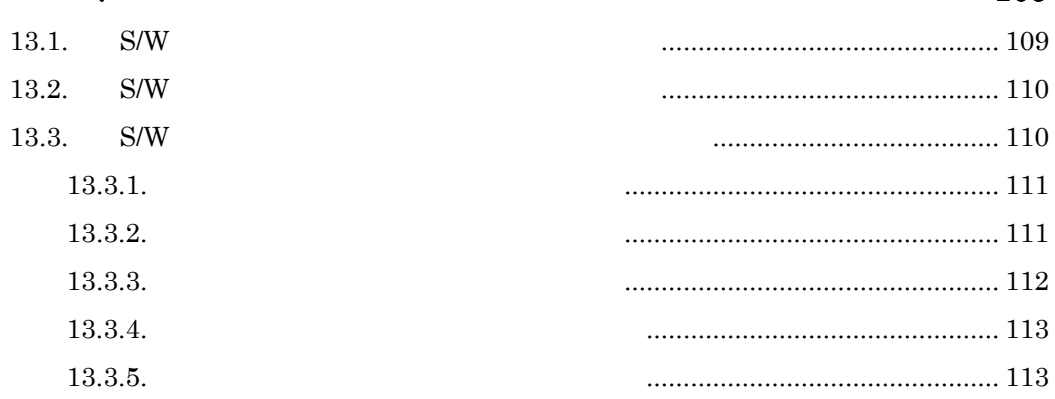

## 115

## 117

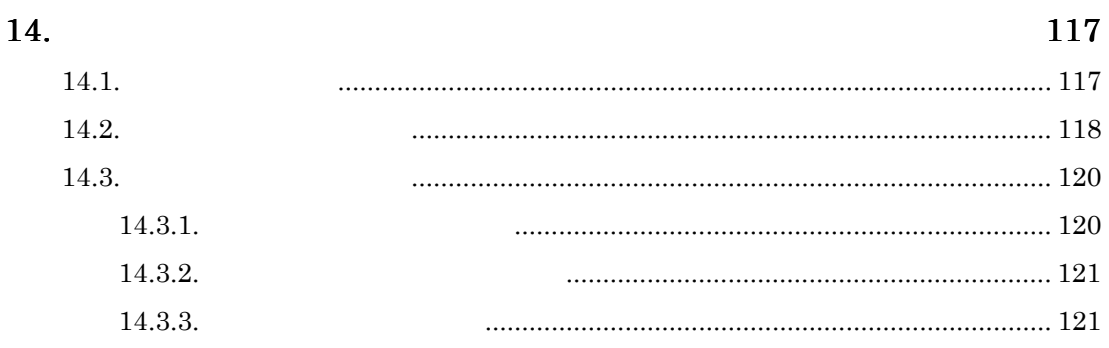

#### 15. 155  $15.1.$  $15.2.$  $15.2.1.$  $\overline{I}$  $15.2.2.$  $\sqrt{ }$  $15.2.3.$ 15.3. 15.4. 15.5.

#### 163

165

181

16.

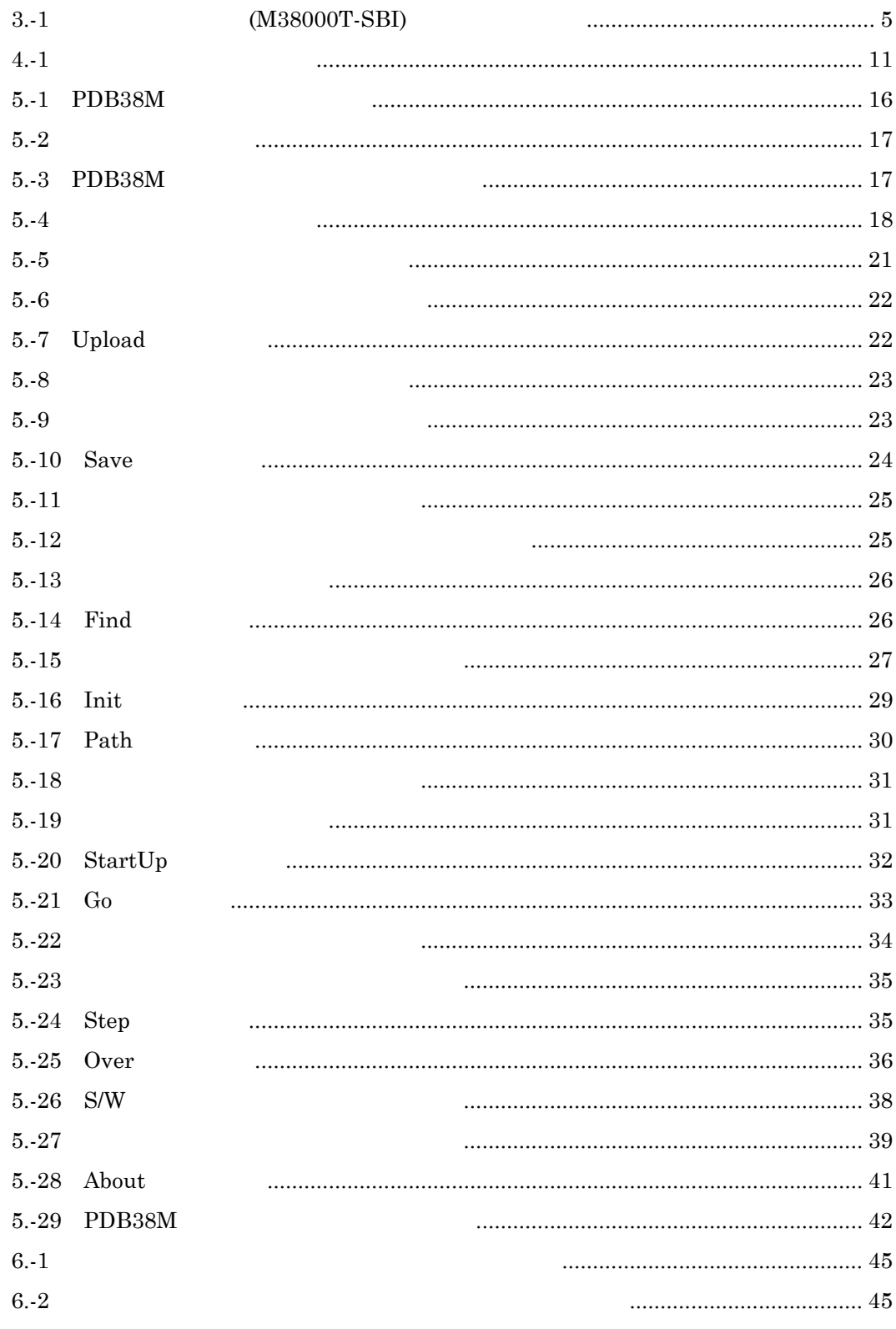

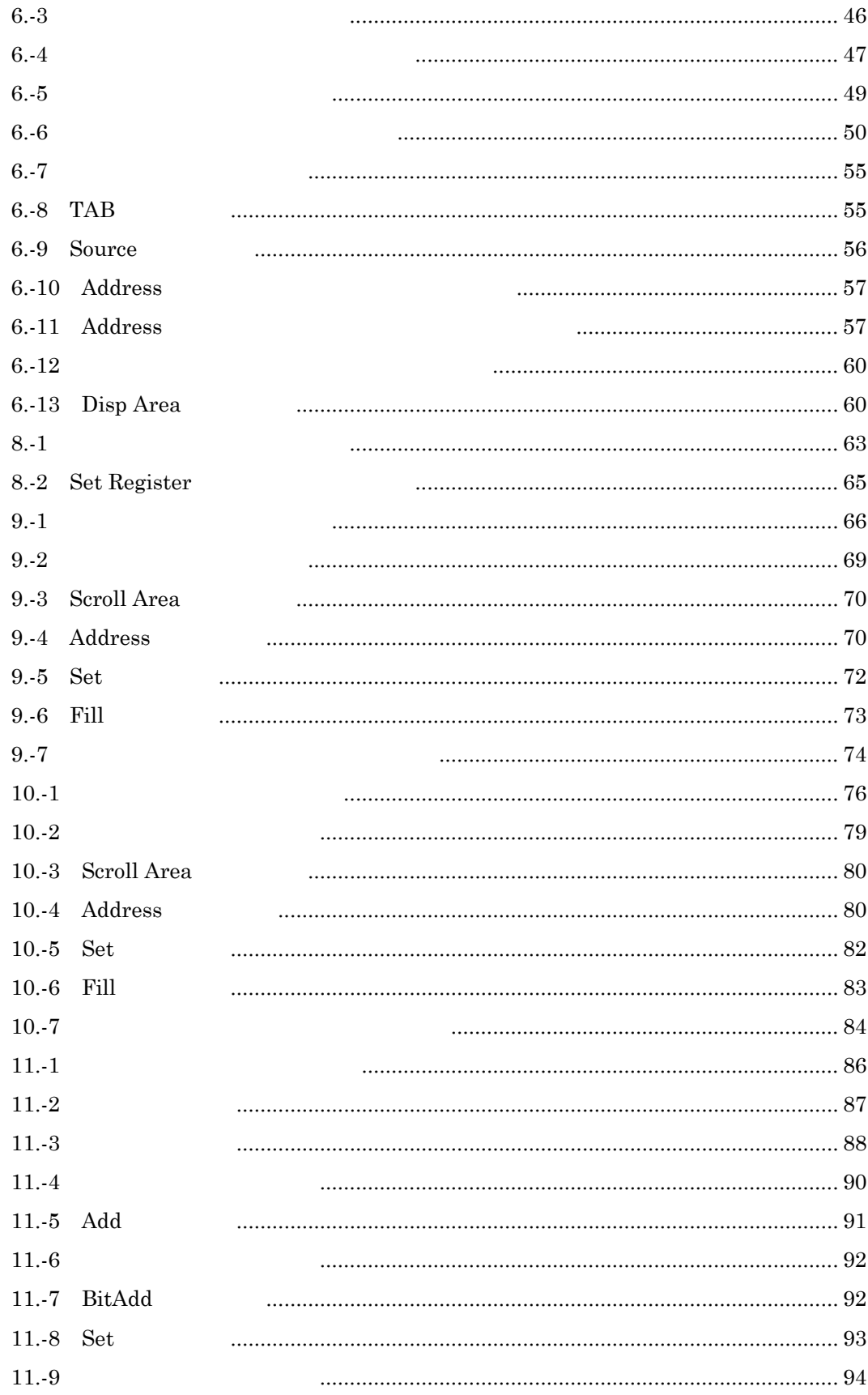

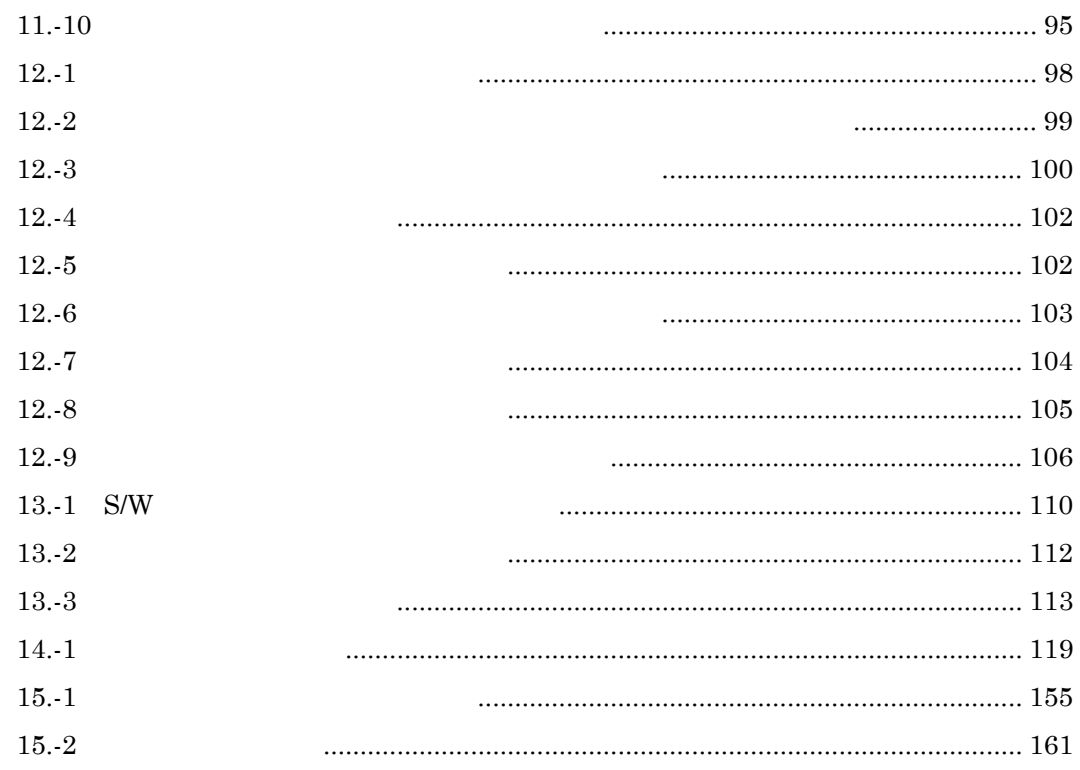

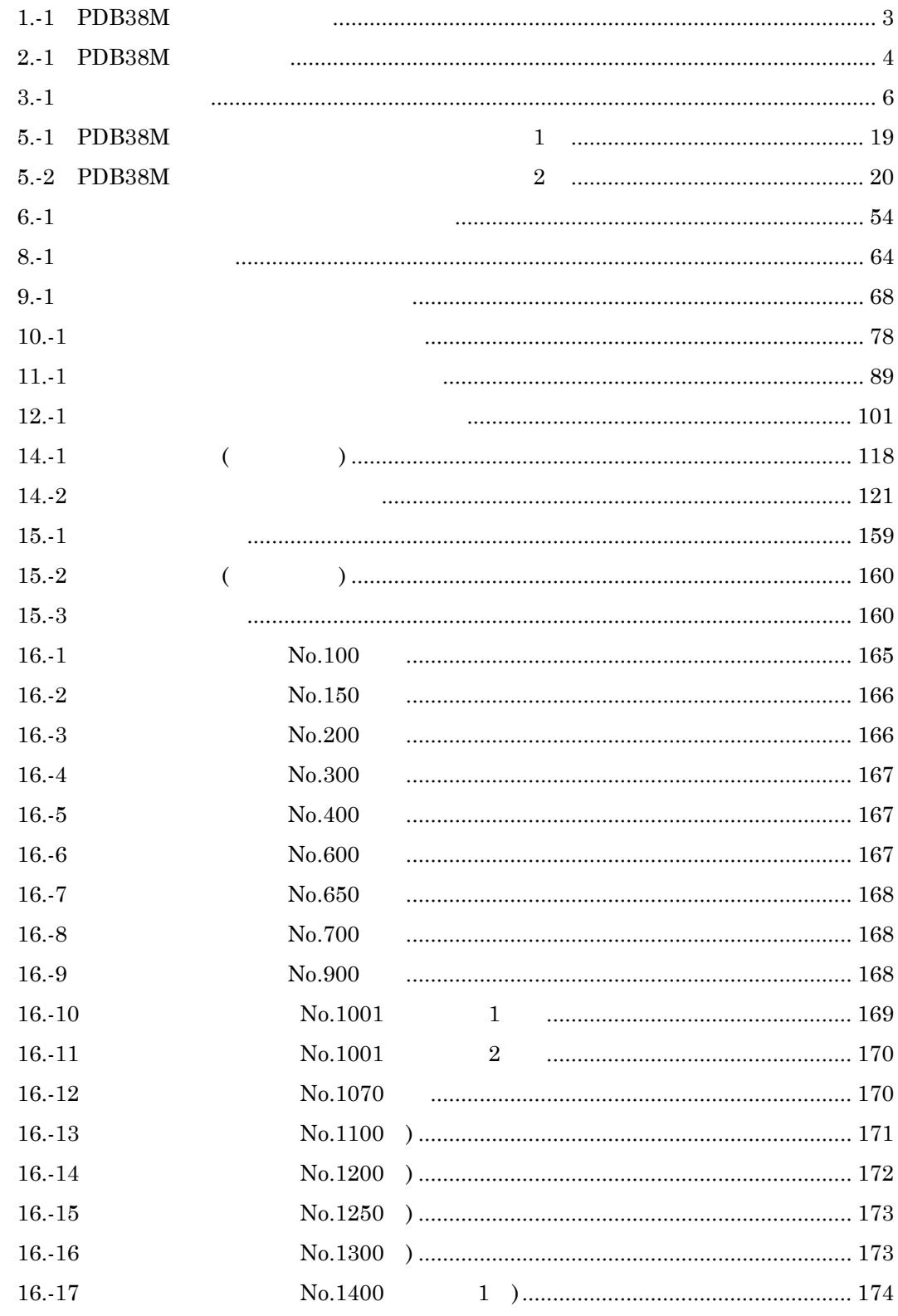

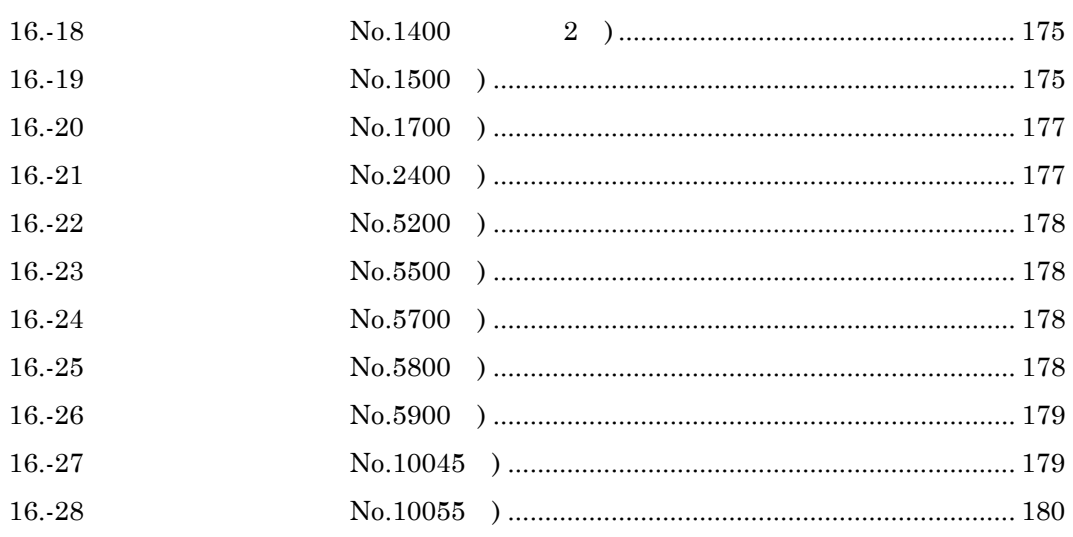

# <span id="page-22-1"></span><span id="page-22-0"></span> $1.$

 ${\rm PDB38M} \hskip 2.6cm {\rm PDB38M} \hskip 2.6cm {\rm PDB38M} \hskip 2.6cm$ 

 $1$ 

## $1.1.$

 $1-1$ 

#### 1-1 PDB38M

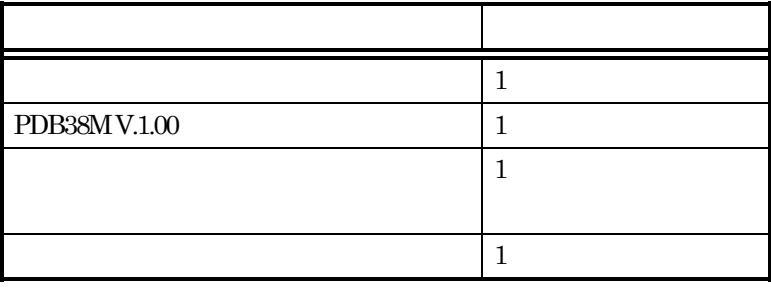

# $2.$

<span id="page-23-1"></span><span id="page-23-0"></span> $\text{PDB38M}$  [2-1](#page-23-1) OS

#### 2-1 PDB38M

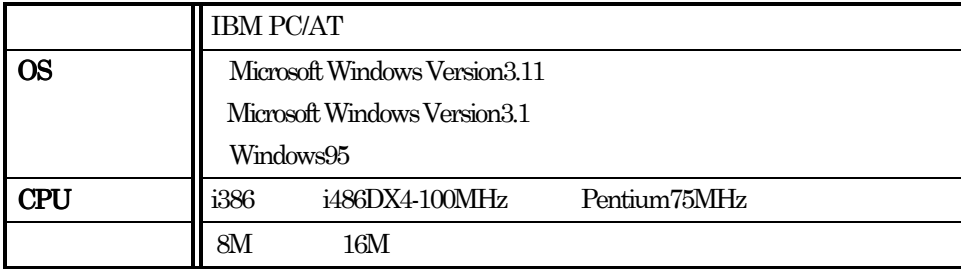

# <span id="page-24-1"></span><span id="page-24-0"></span>3. システム構成

#### PDB38M

- 1. ホストマシン
- **2.**
- $3.$
- 4.

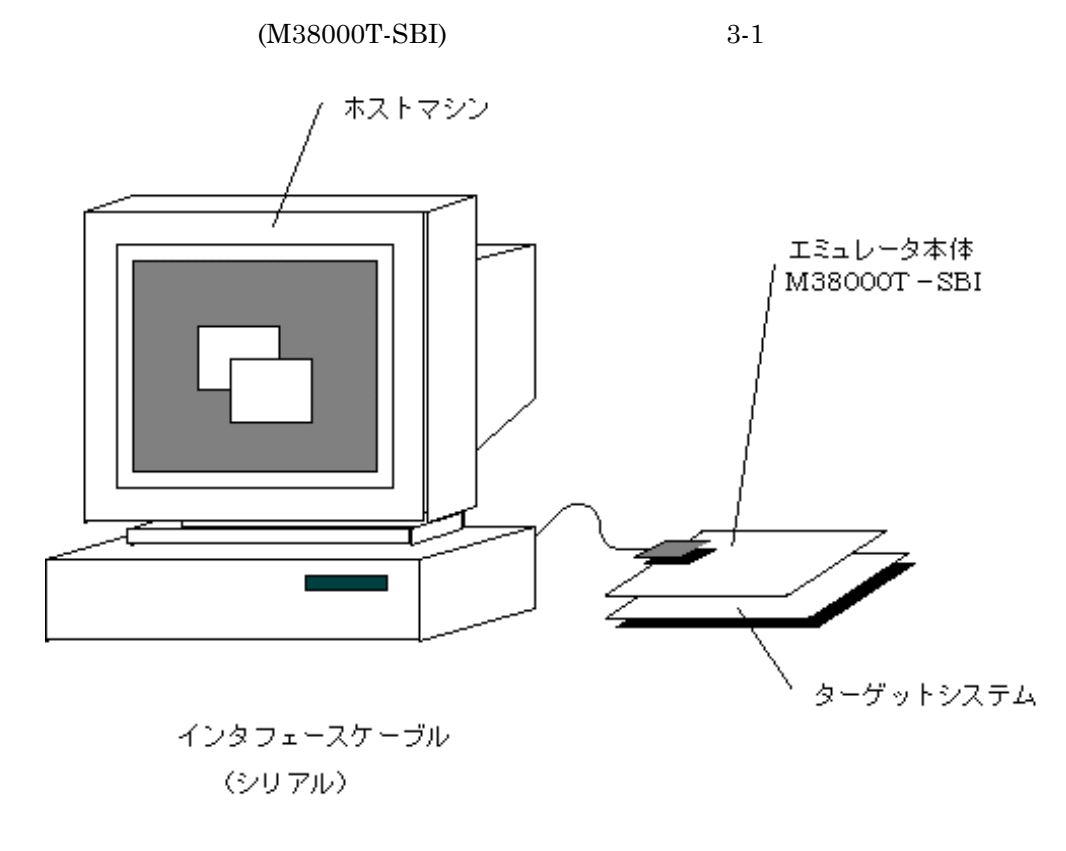

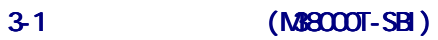

 $3\,$ 

## <span id="page-25-0"></span> $3.1.$

PDB38M [3-1](#page-25-0)

 $3 - 1$ 

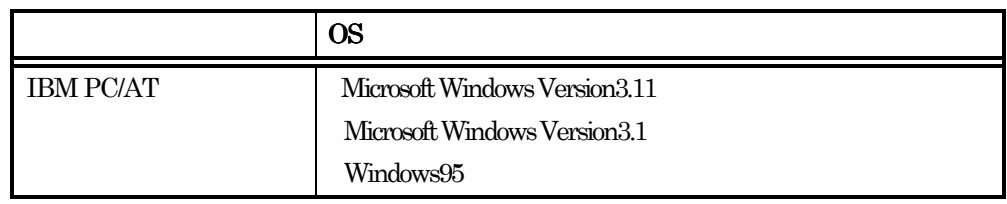

## 3.2. M38000T-SBI

M38000T-SBI

 $\rm M38000T\text{-}SBI \rm \qquad \qquad M38000T\text{-}SBI$ 

## 3.3.

 $3.4.$ 

 $(M38000T-SBI)$  RS-232C

 $RS-232C$   $9600bps$ 

## <span id="page-26-0"></span>4. PDB38M

 $\rm PDB38M$  2

#### PDB38M

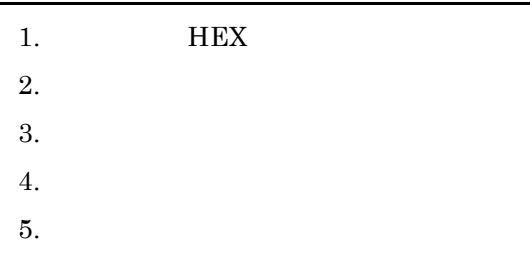

#### PDB38M

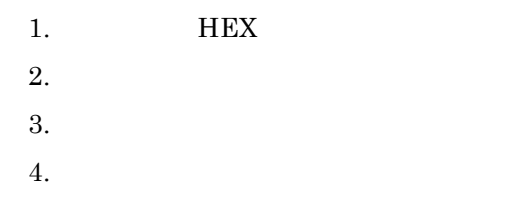

## <span id="page-27-0"></span> $4.1.$

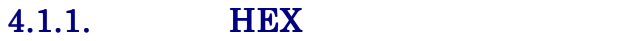

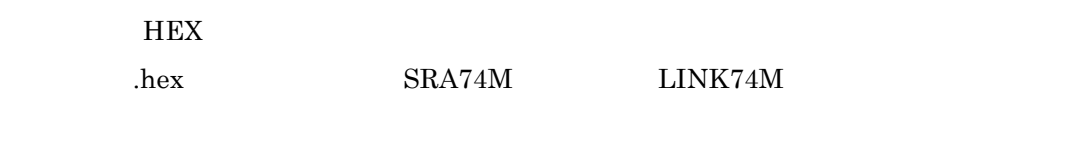

#### $4.1.2.$

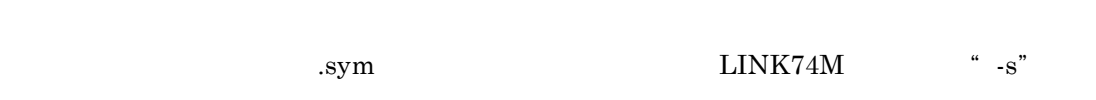

#### $4.1.3.$

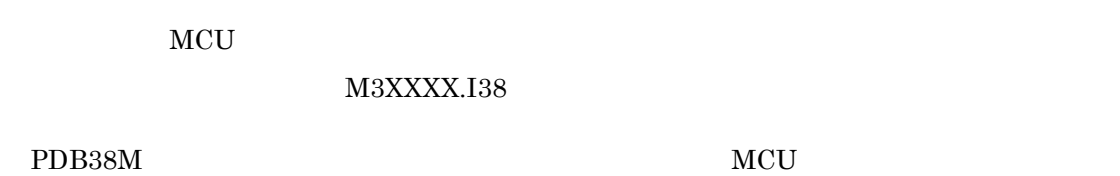

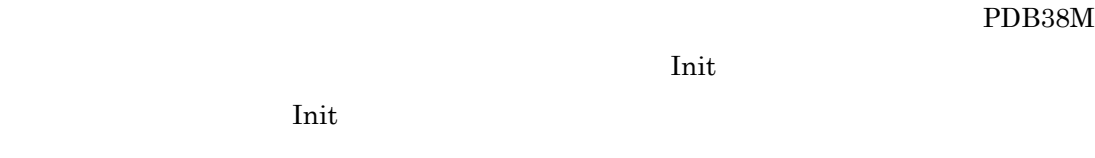

#### $4.1.4.$

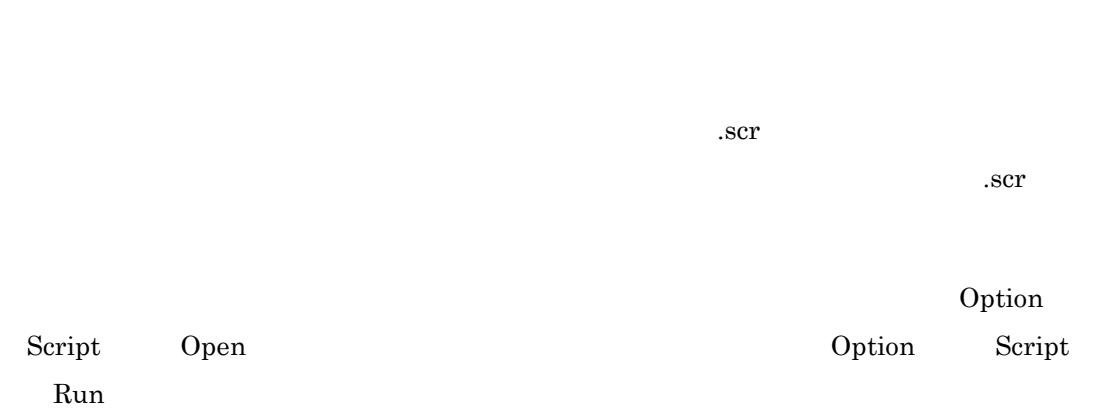

#### <span id="page-28-0"></span> $4.1.5.$

PDB38M

PDB38M

 $\frac{1}{2}$ 

### <span id="page-29-0"></span> $4.2.$

4.2.1. **HEX** PDB38M BEX  $HEX$ 

 $4.2.2.$ 

Save Disasm

 $\Gamma$ ile  $\Gamma$ 

<span id="page-30-0"></span> $4-1$ 

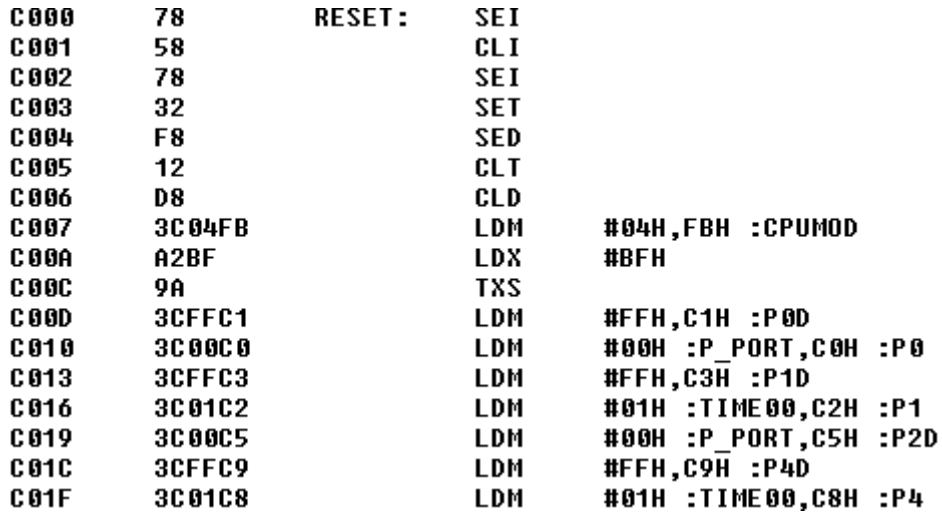

 $4 - 1$ 

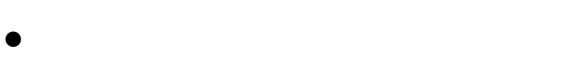

- $\bullet$
- z アドレスに相当するラベル
- $\bullet$

 $4.2.3.$ 

.log

 $\rm{Option}$  Log  $\rm{On}$ 

Option Log Off

 $4.2.4.$ 

 $\lambda$  Option View Save

## <span id="page-34-1"></span><span id="page-34-0"></span>5. PDB38M

### 5.1.PDB38M

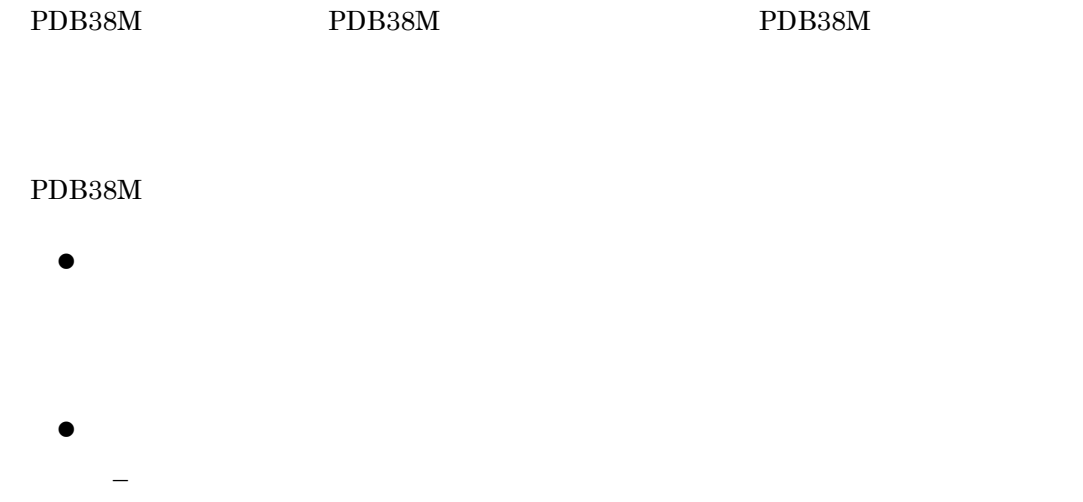

- $\sqrt{2}$
- ステップ実行
- $\qquad \qquad \blacksquare$

## <span id="page-35-0"></span>5.2.PDB38M

5-1 PDB38M

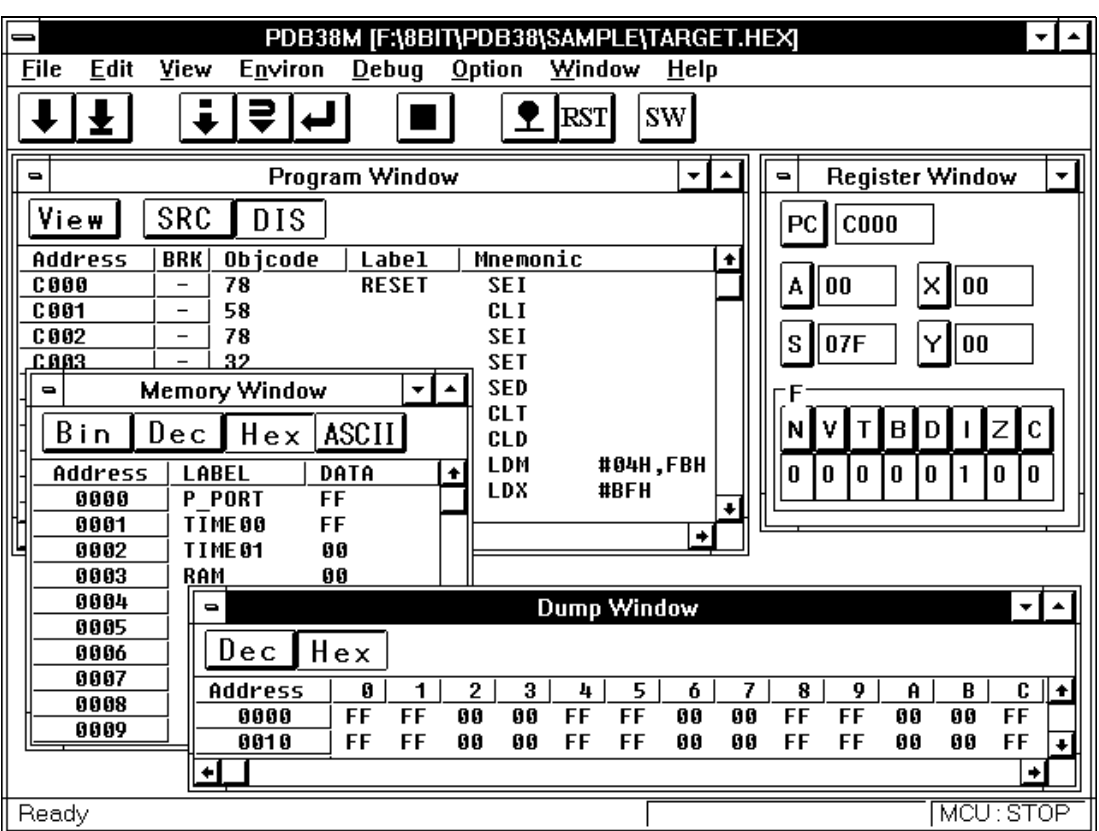

5-1 PDB38M

PDB38M
<span id="page-36-0"></span> $5.2.1.$ 

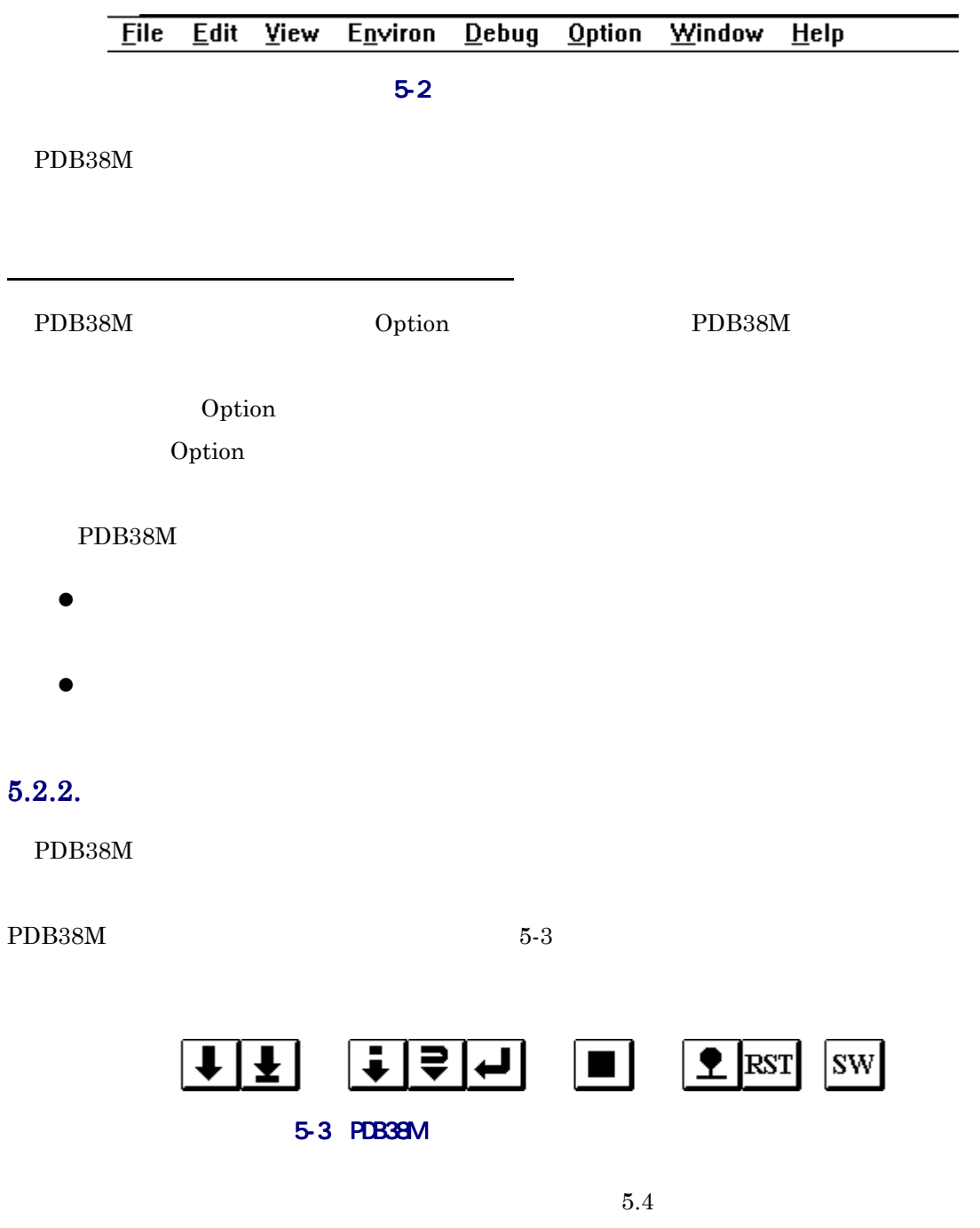

## <span id="page-37-0"></span> $5.2.3.$

PDB38M

## $5.2.4.$

PDB38M Window

### 5.2.5.

 $5-4$ 

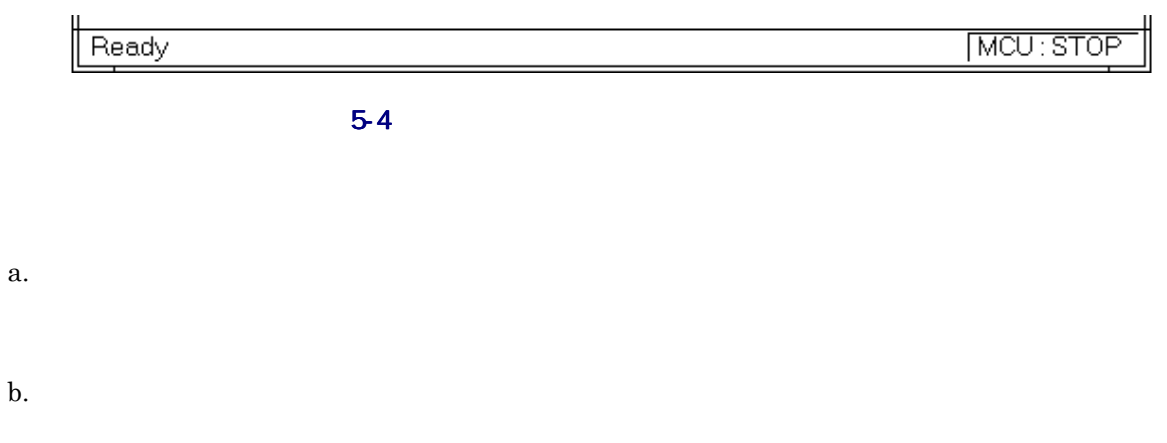

Come Step Over Return "RUN" " STOP"

# <span id="page-38-0"></span> $5.3.$

PDB38M  $5-1$   $5-2$ 

### 5-1 PDB38M **C** <sub>1</sub> PDB38M **C** 2 PDB38M **C** 2 PDB38M **C** 2 PDB 2 PDB 2 PDB 2 PDB 2 PDB 2 PDB 2 PDB 2 PDB 2 PDB 2 PDB 2 PDB 2 PDB 2 PDB 2 PDB 2 PDB 2 PDB 2 PDB 2 PDB 2 PDB 2 PDB 2 PDB 2 PDB 2 PDB 2 PDB 2 PDB 2 PDB 2 PDB 2 PD

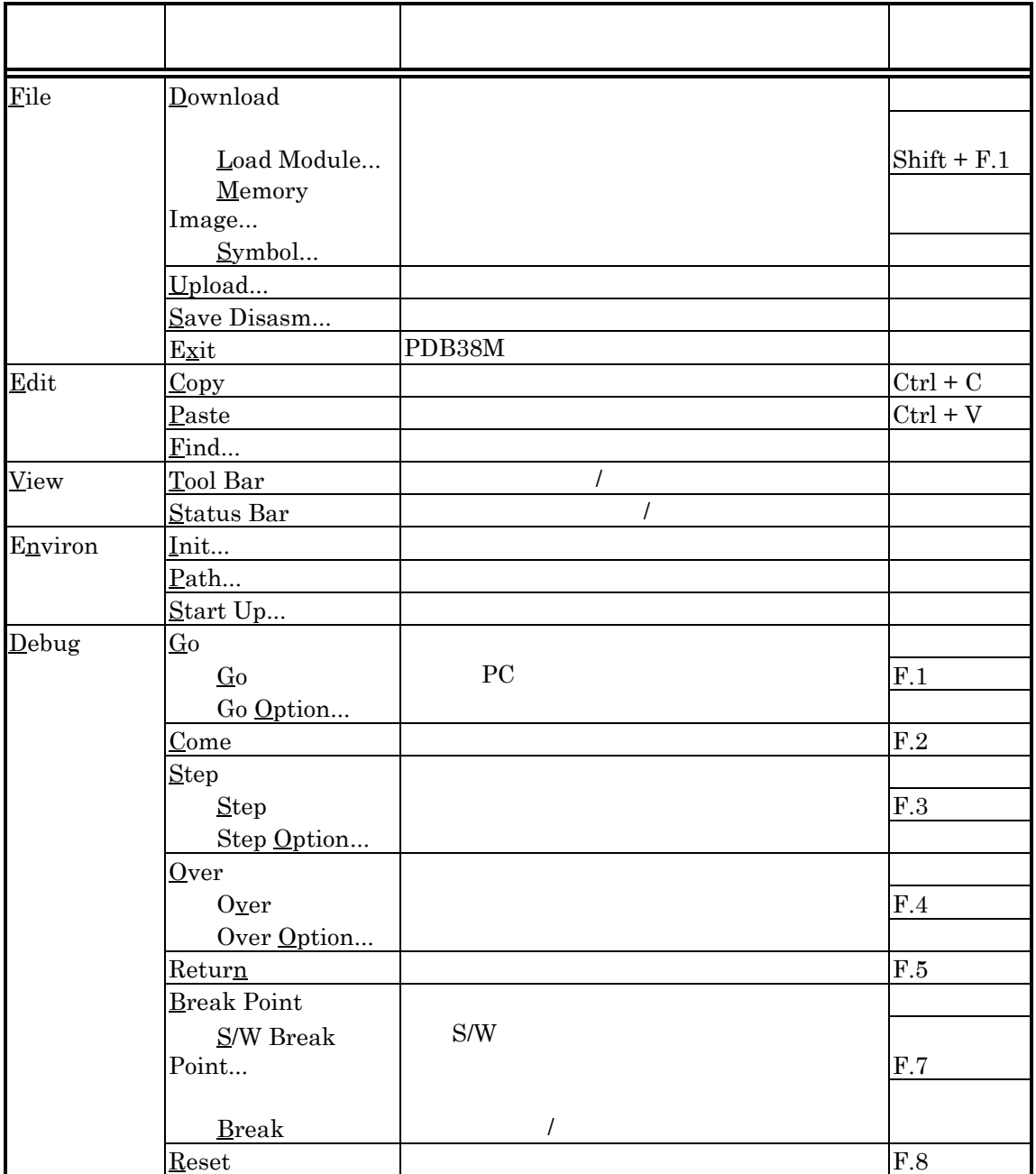

5-2 PDB38M 2

<span id="page-39-0"></span>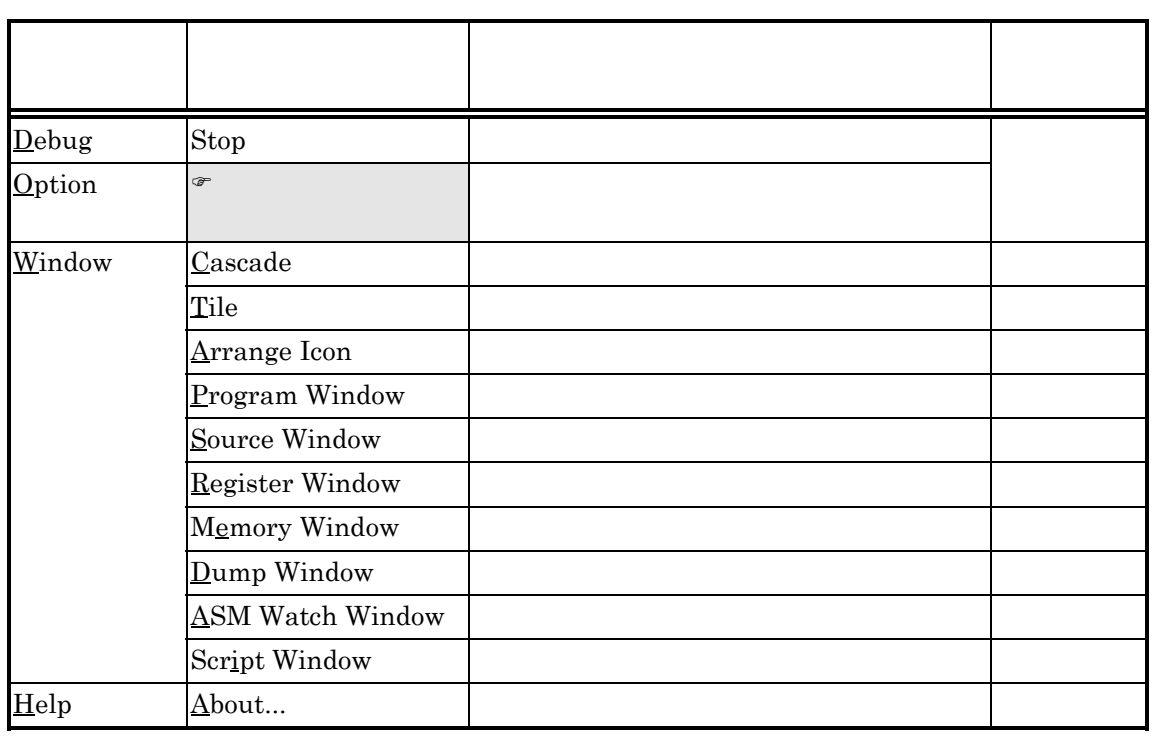

### $5.3.1.$

File PDB38M

 $\text{File}$ 

Download

Download

Load Module

 $\mathscr{F}$  Option

l

### Load Module

Memory Image

File Upload

Symbol

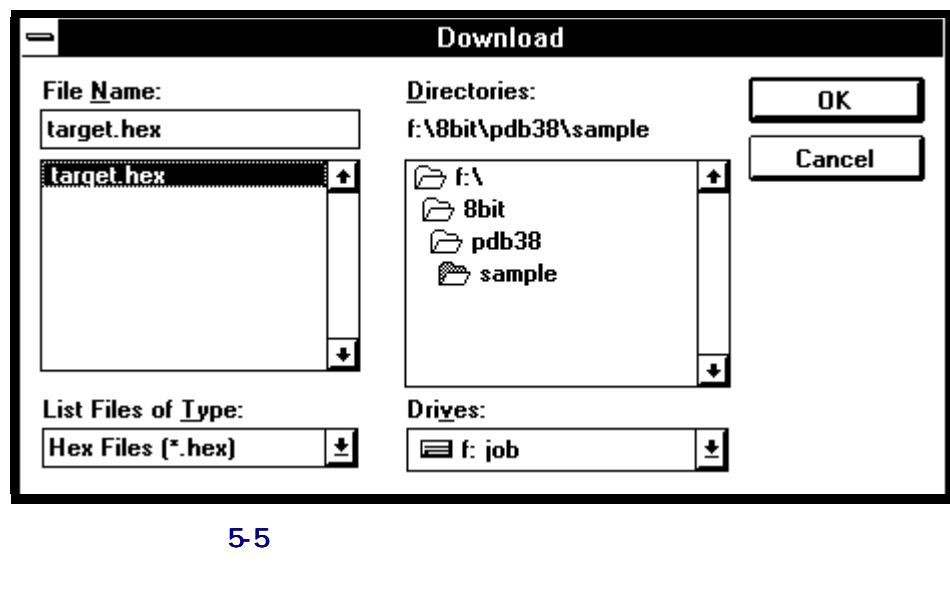

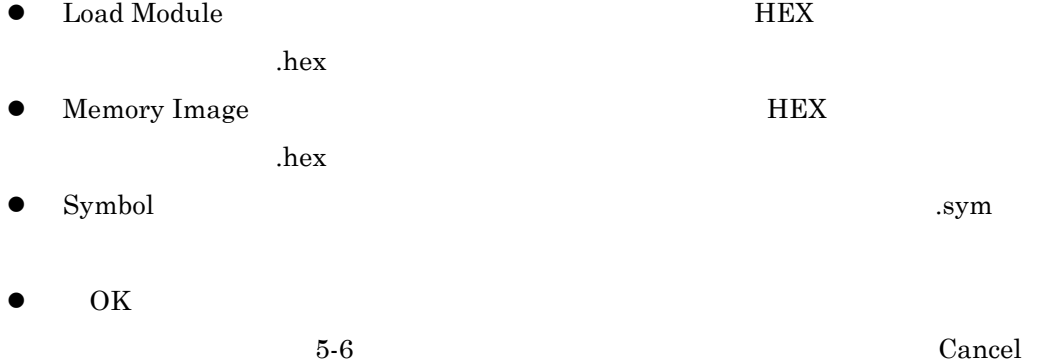

<span id="page-41-0"></span>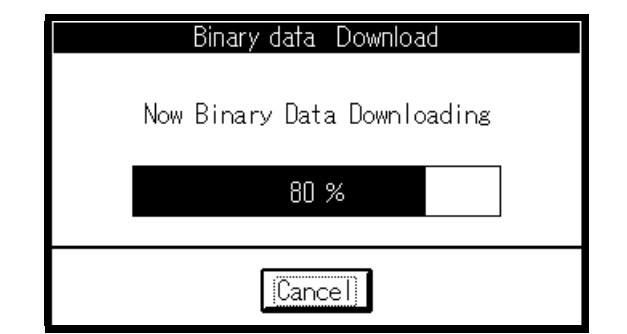

5-6

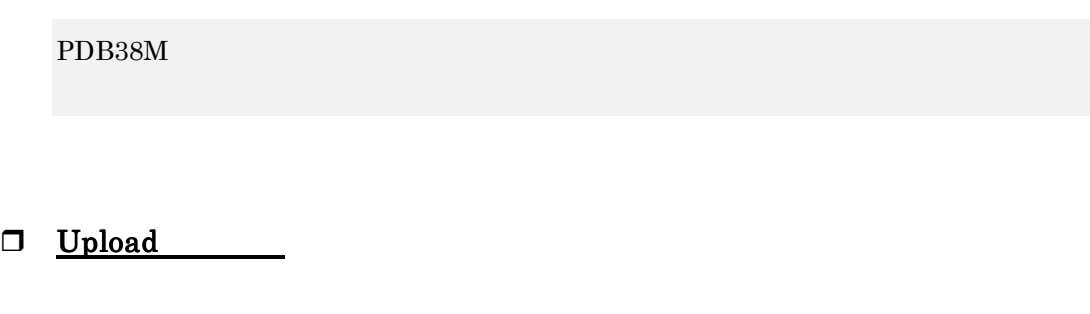

Upload  $U$ pload  $5$ -7  $\phantom{00}$ 

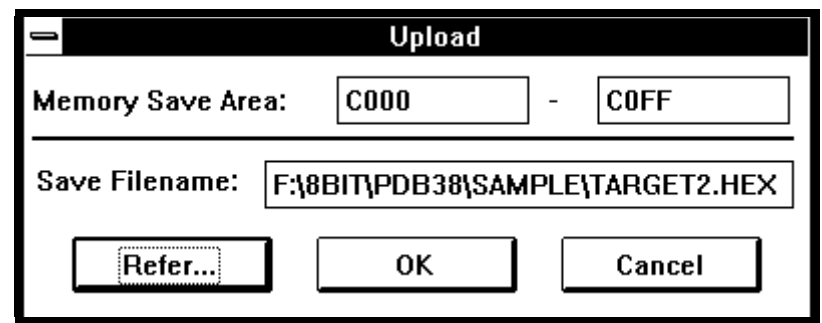

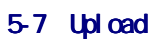

● Memory Save Area: Save Filename:

z メモリ領域の開始・終了アドレスには、式が記述できます。式の仕様は[、スクリプ](#page-174-0)

<span id="page-42-0"></span> $\bullet$ 

Refer

 $5-8$ 

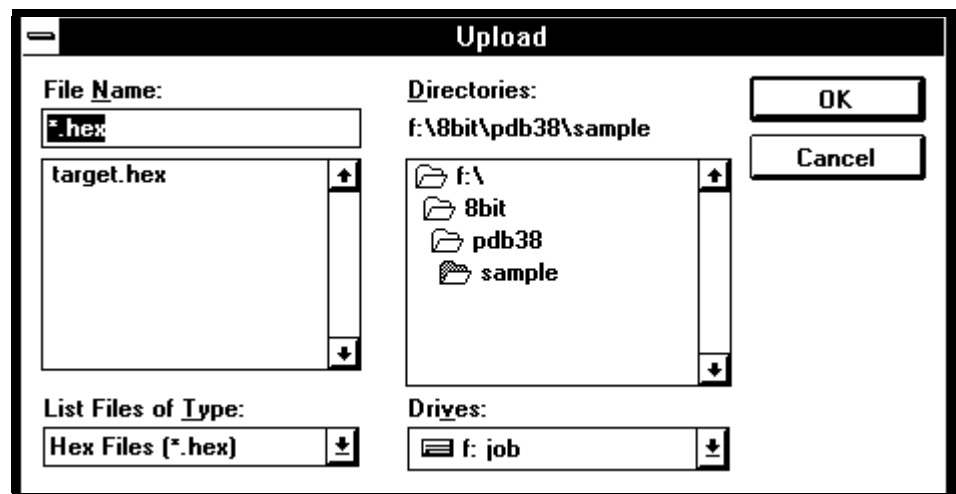

5-8

 $\bullet$  OK

 $5-9$ 

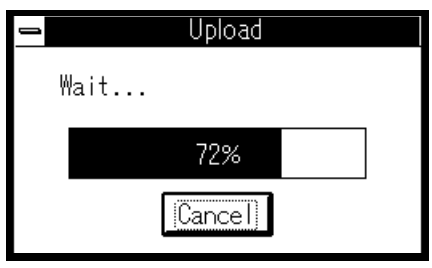

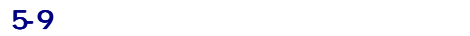

 $5-9$  Cancel

 $\bullet$ 

### □ Save Disasm

Save Disasm Save Save 5-10 Save

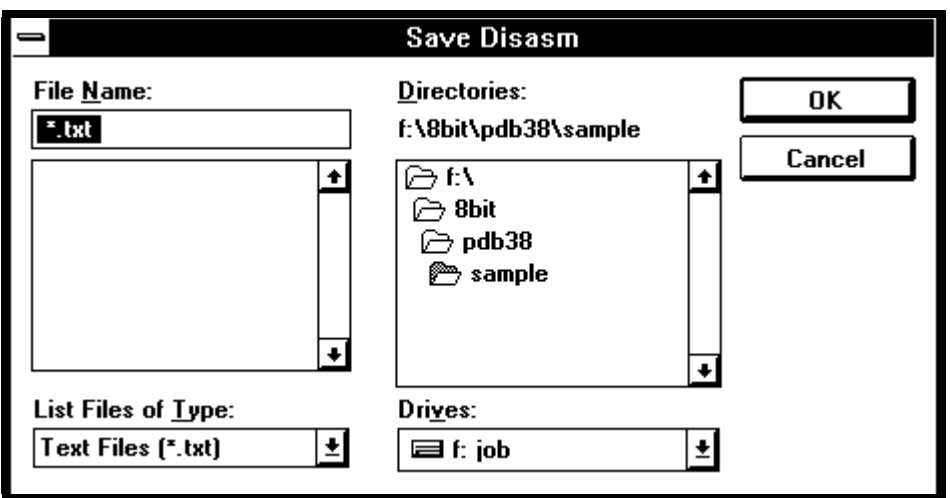

5-10 Save

- Memory Save Area:
- Save Filename: z メモリ領域の開始・終了アドレスには、式が記述できます。式の仕様は[、スクリプ](#page-174-0)
- $16$ z ファイル名の指定には、パス名を付加してください。ファイル名には、任意のファ
- $\bullet$ Refer

 $5$  PDB38M

<span id="page-44-0"></span>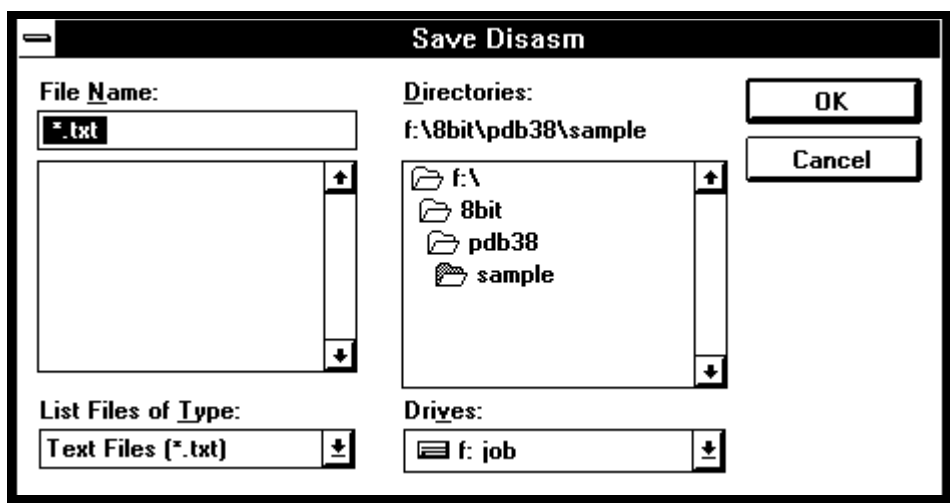

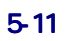

 $\bullet$  OK $\bullet$ 

 $5-12$ 

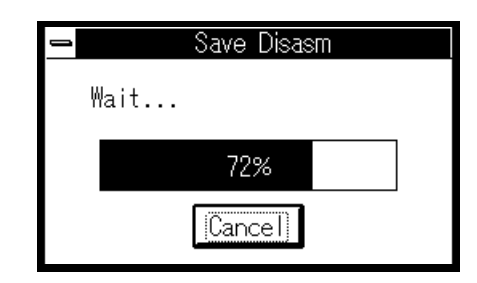

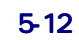

 $\bullet$ 

 $5-12$  Cancel

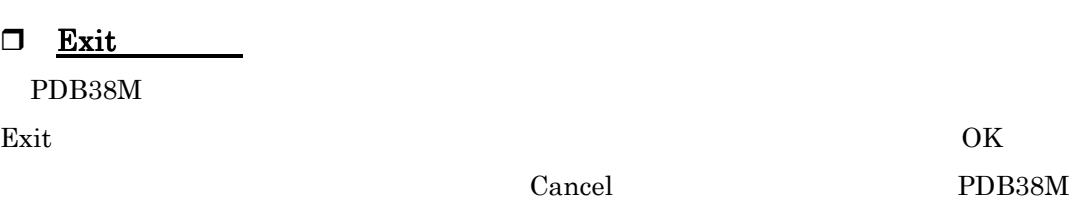

<span id="page-45-0"></span>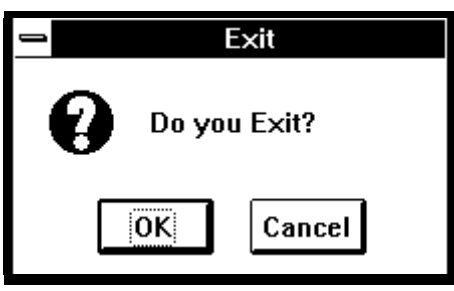

5-13

 $5.3.2.$  $_{\rm Edit}$  $E\text{dit}$  $\Box$  Copy □ <u>Paste</u>  $\square$  Find  $\text{Find} \quad \text{Find} \quad \text{5-14} \quad \text{Find}$ 

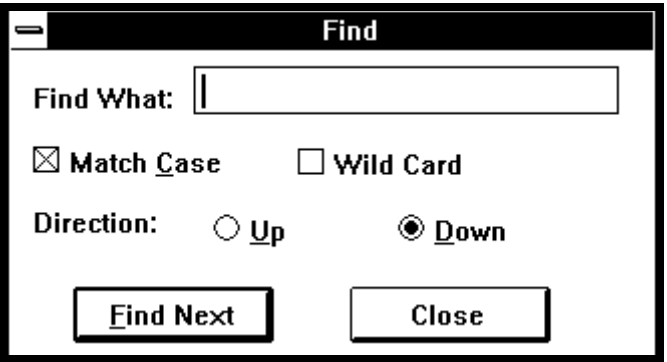

5-14 Find

- <span id="page-46-0"></span> $\bullet$  Find What:
- $\bullet$  Match Case  $\qquad$  $\mathcal T$ "  $ABC$ "  $\qquad$ "  $abc$ "  $AbC$ "
	- " abc" " $AbC"$

 $\bullet$  Wild Card

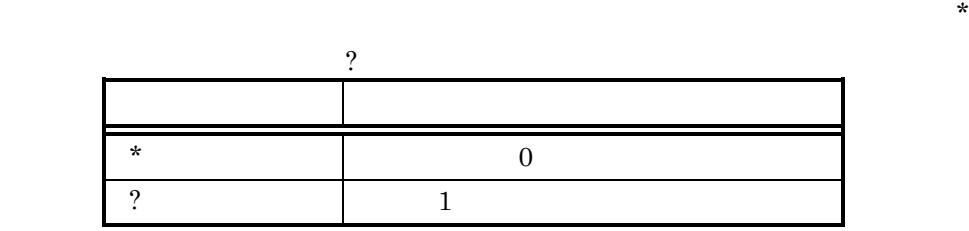

 $\alpha$ 

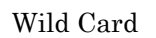

 $\bullet$  Direction: Up

 $\mathbf{Down}$ 

 $\bullet$ 

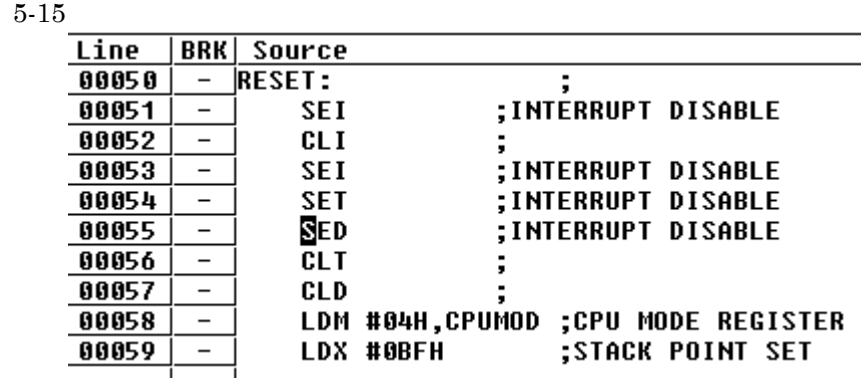

 $\bullet$  Find Next

### $5.3.3.$

View  $\overline{\text{V}}$ 

View  $V$ 

 $\lambda$ 

□ Tool Bar

PDB38M

### □ Status Bar  $\mathcal T$

## $5.3.4.$

Environ  $\sum_{i=1}^{\infty}$ Environ **Environ** 

 $\Box$  Init

PDB38M

Init  $\frac{d}{dt}$ 

- $\bullet$  $MCU$
- $\bullet$ PDB38M PDB38M
- $\bullet$  I/F

<span id="page-48-1"></span><span id="page-48-0"></span>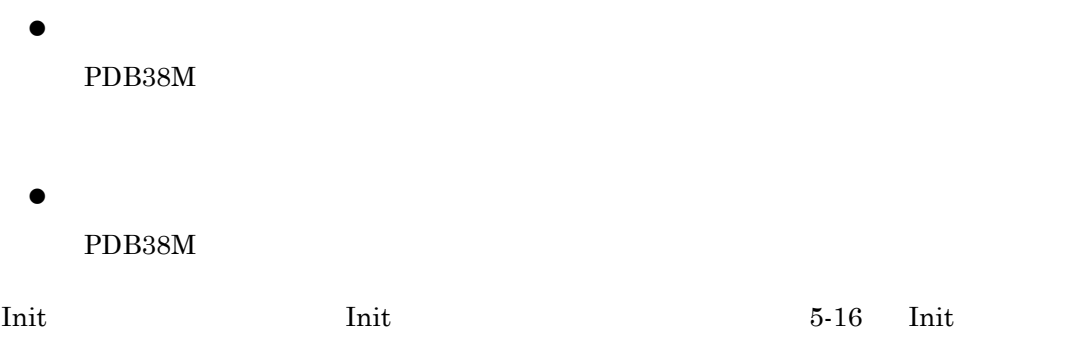

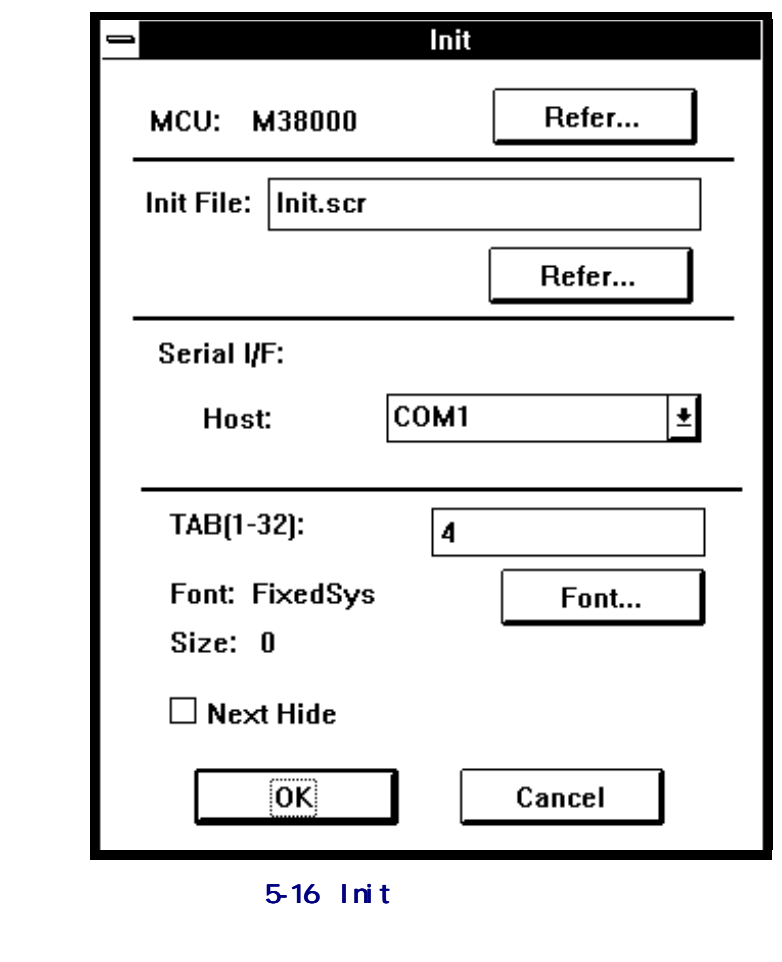

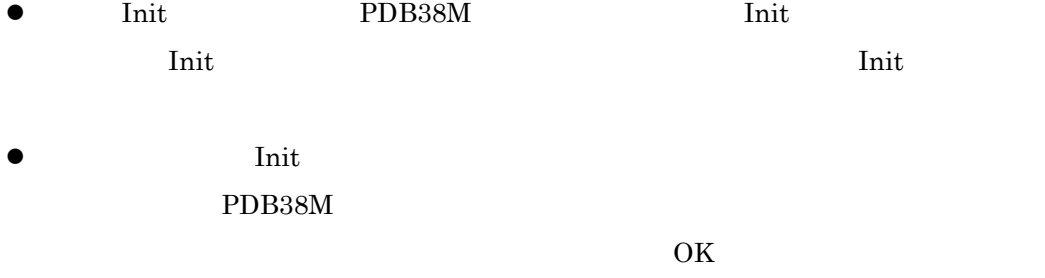

### <span id="page-49-0"></span> $\Box$  Path

### PDB38M

- 1.  $\blacksquare$
- 2. Path
- $3.$

Path **Path 7** Path 7 Path [5-17](#page-49-0) Path 5-17 Path 3

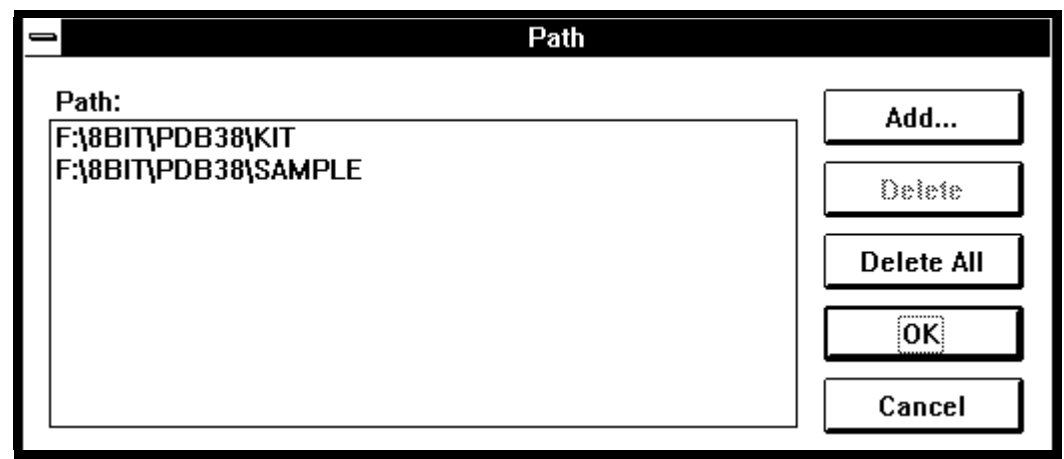

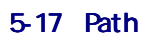

- $\bullet$  Path:
- 

z サーチパスを追加する場合は、〈Add〉ボタンをクリックしてください。

add to the contract of the contract of the contract of the contract of the contract of the contract of the contract of the contract of the contract of the contract of the contract of the contract of the contract of the con

<span id="page-50-0"></span>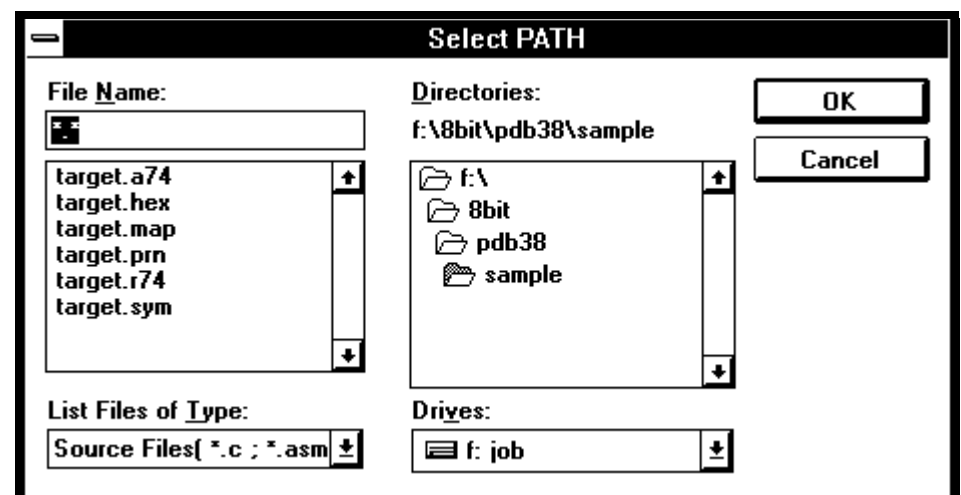

 $5-18$ 

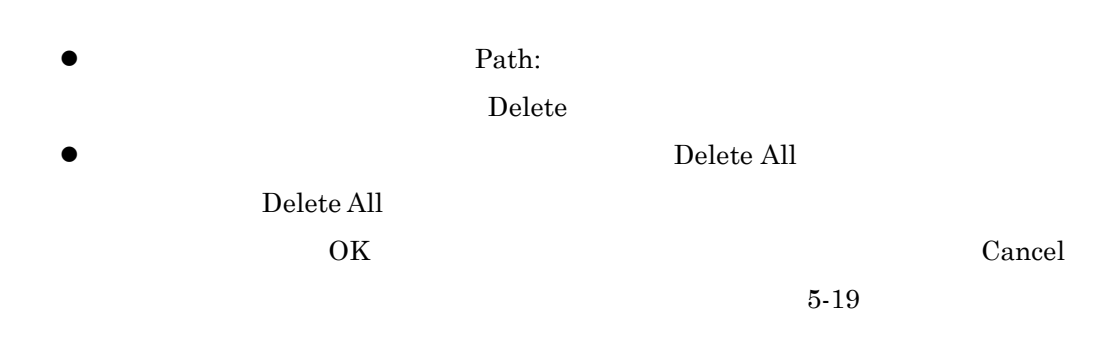

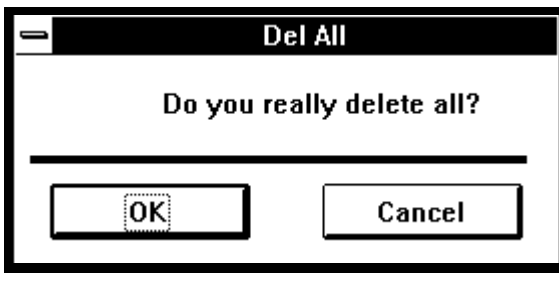

5-19

□ StartUp

 $PC$ 

 $\operatorname{StartUp}$ 

<span id="page-51-0"></span>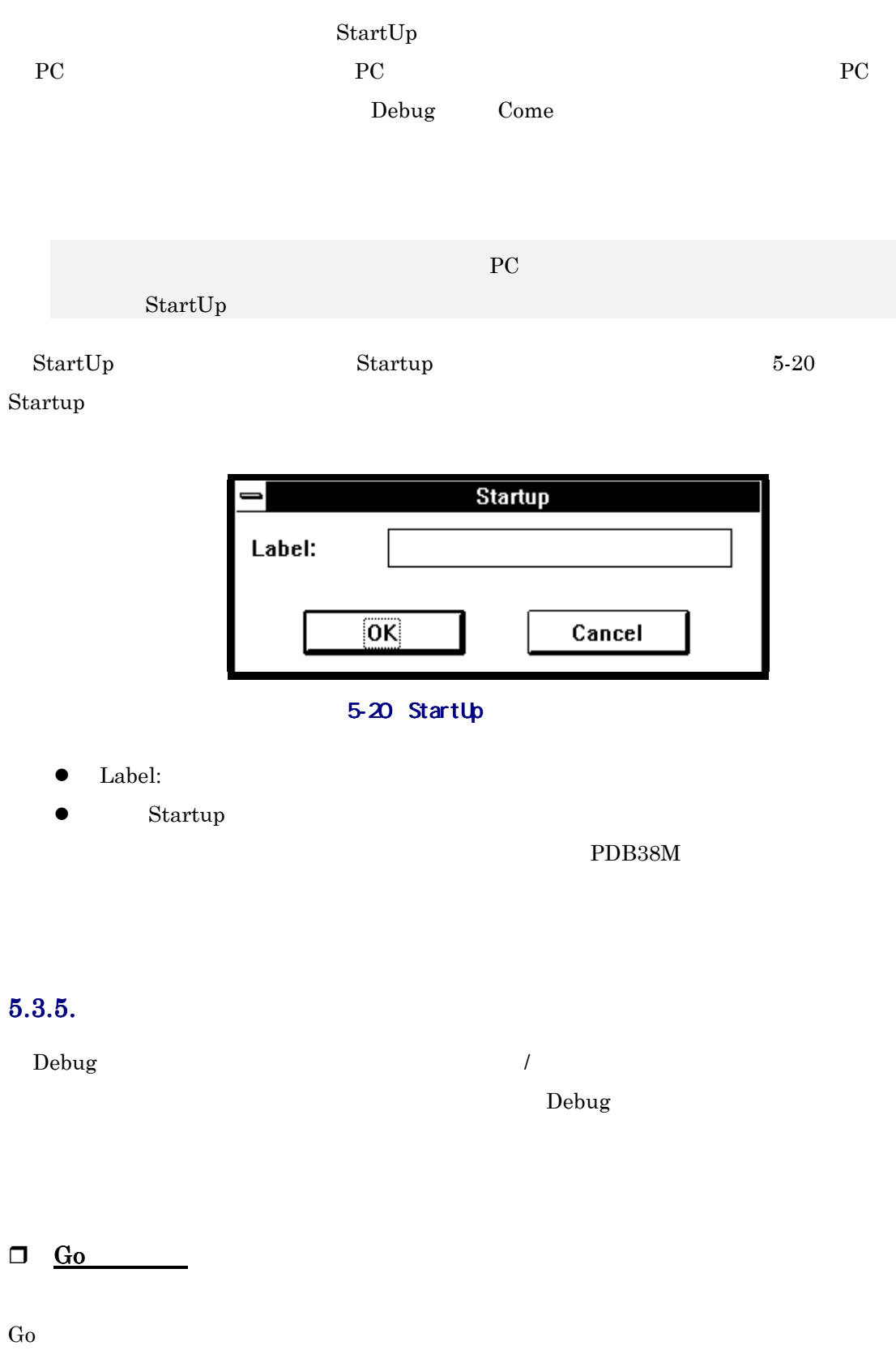

<span id="page-52-0"></span>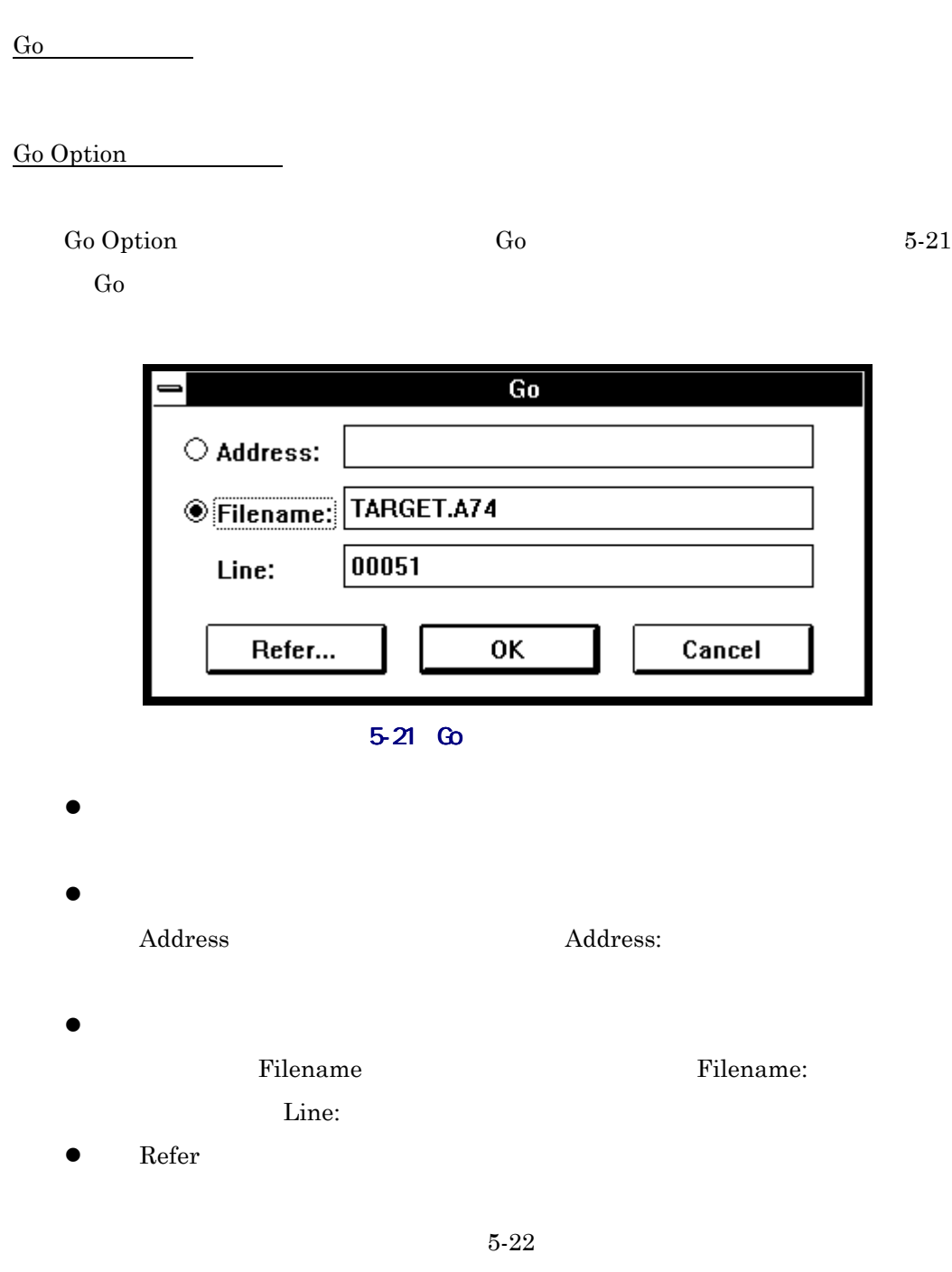

<span id="page-53-0"></span>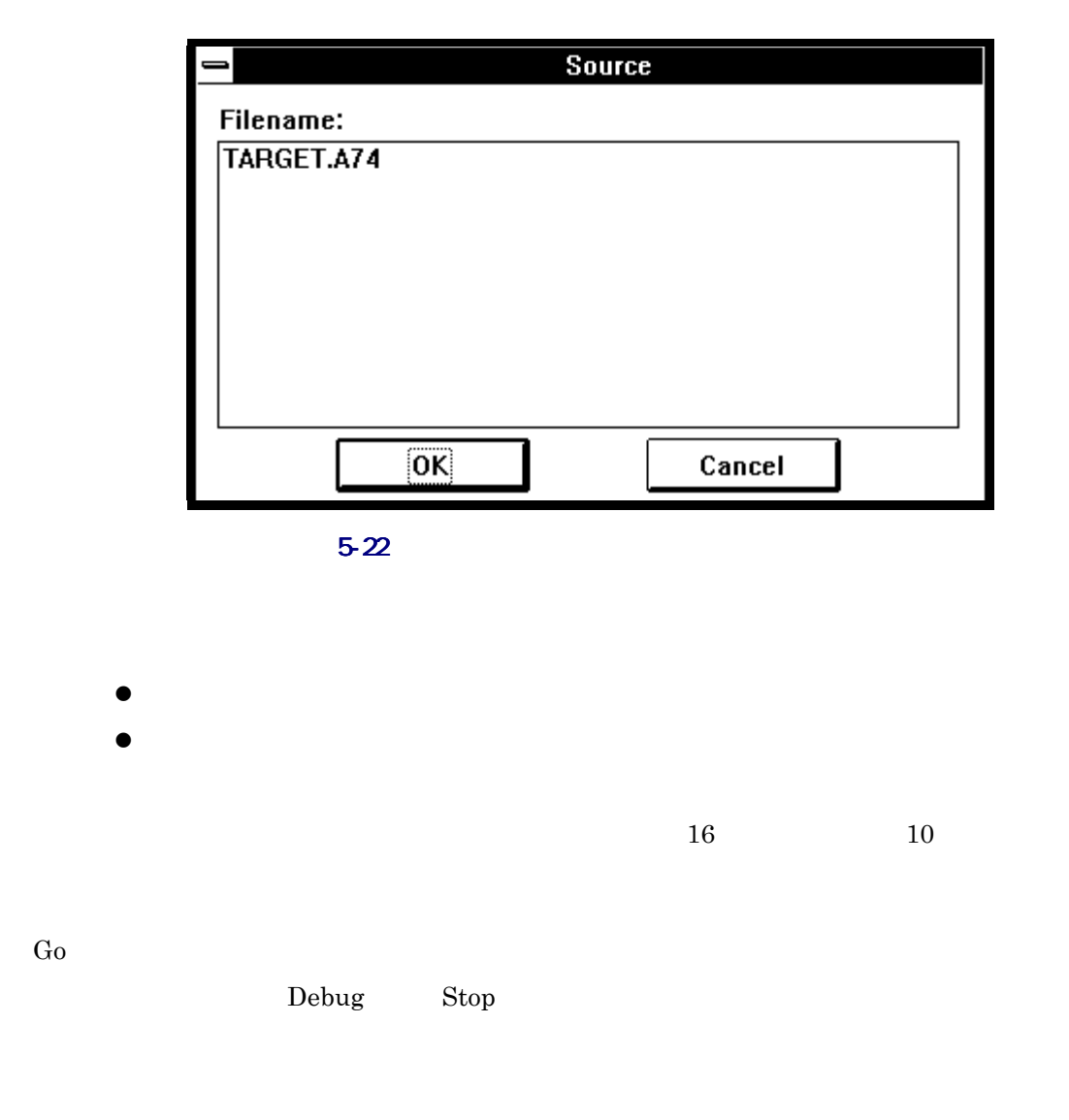

 $\Box$  Come

 $\mathbf{Debug} \longrightarrow \mathbf{Top}$ 

 $5$  PDB38M

<span id="page-54-0"></span>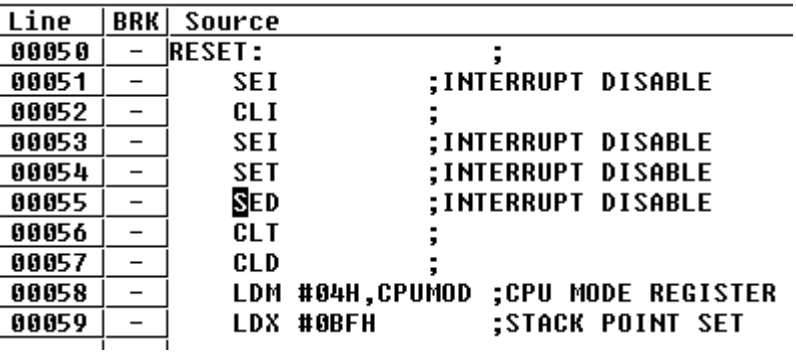

5-23

 $\Box$  Step  $\Box$ 

 $Step$ 

Step 1999

Step Option

Step Option Step  $\overline{O}$ 

 $5-24$  Step

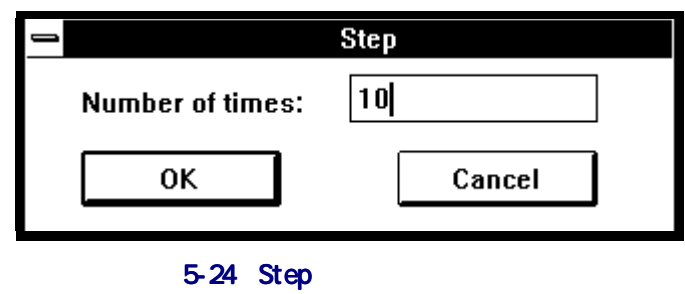

● Number of times:

<span id="page-55-0"></span> $\bullet$  $10$  $\rm\bf Debug$  $\operatorname{Stop}$ Over Over  $\overline{\text{Over}}$ Over

Over Option

Over Option Dver Over

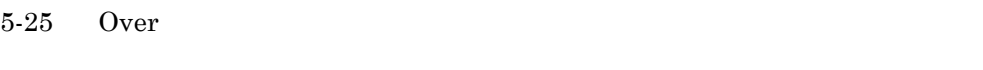

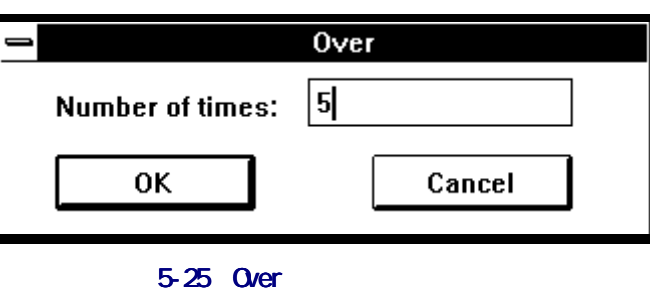

Number of times:

 $\bullet$ 

 $10$ 

Debug Stop

□ Return

 $\rm\bf Debug$ 

 $\operatorname{Stop}$ 

### **Break Point**

Break Point

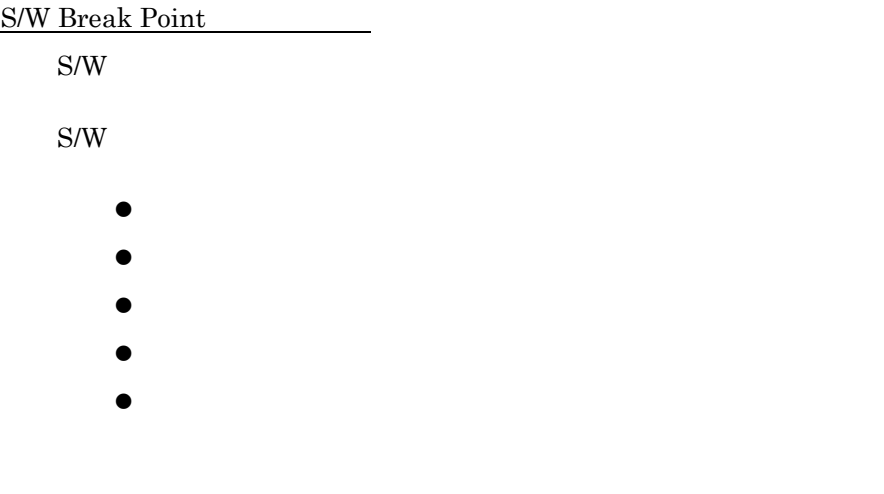

S/W Break Point 5/W

5-26 S/W

<span id="page-57-0"></span>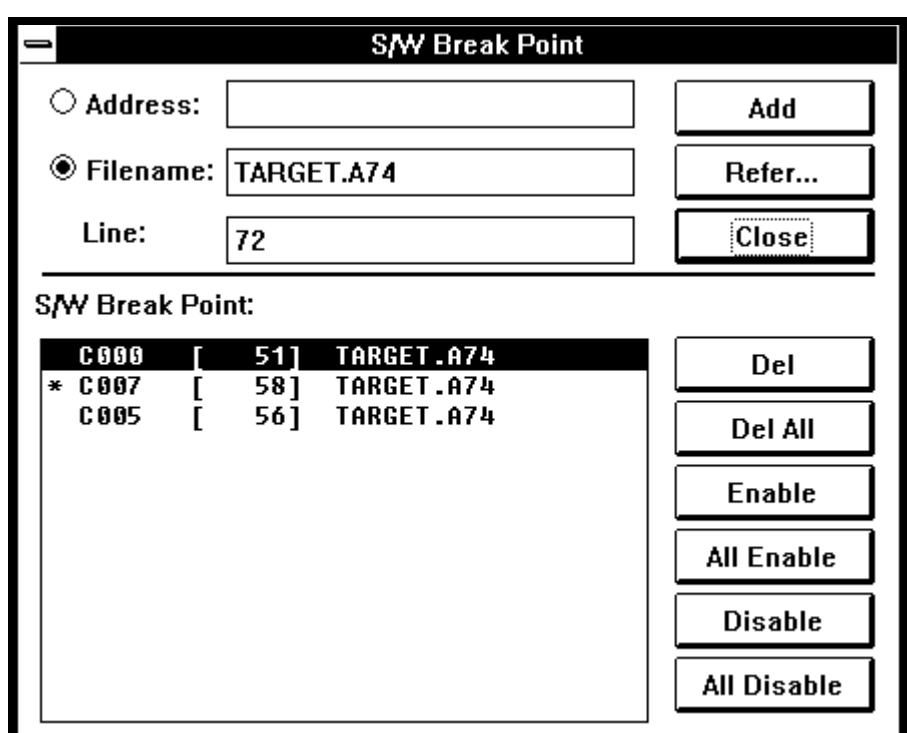

5-26 S/W

 $\mathcal{L}$ 

 $\bullet$  S/W  $\bullet$ 

 $\text{S/W}$ 

Break Hart

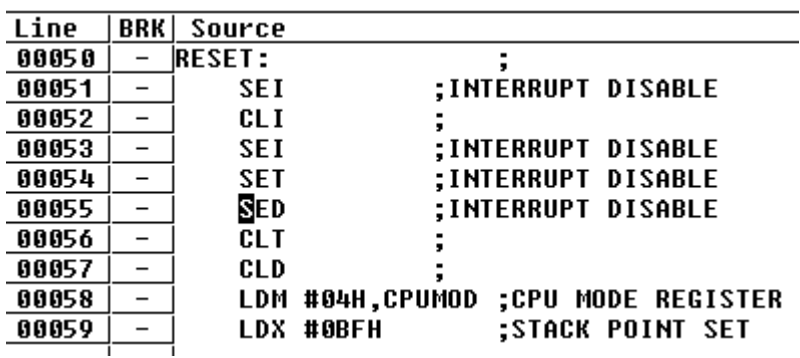

<span id="page-58-0"></span> $5-27$  $\bullet$  $\bullet$  $\bullet$  $\Box$  Reset

 $\Box$  Stop

## $5.3.6$ .

Option PDB38M

### Option  $\mathcal{O}(\mathcal{A})$

### $5.3.7.$

Window PDB38M

 $W$ indow  $\sim$ 

### □ Cascade

 $\Box$  Tile

- <span id="page-59-0"></span>□ <u>Arrange Icon</u>
- **Program Window**
- □ Source Window
- □ Register Window

- □ Memory Window
- コ Dump Window
- □ ASM Watch Window
- □ Script Window

<span id="page-60-0"></span>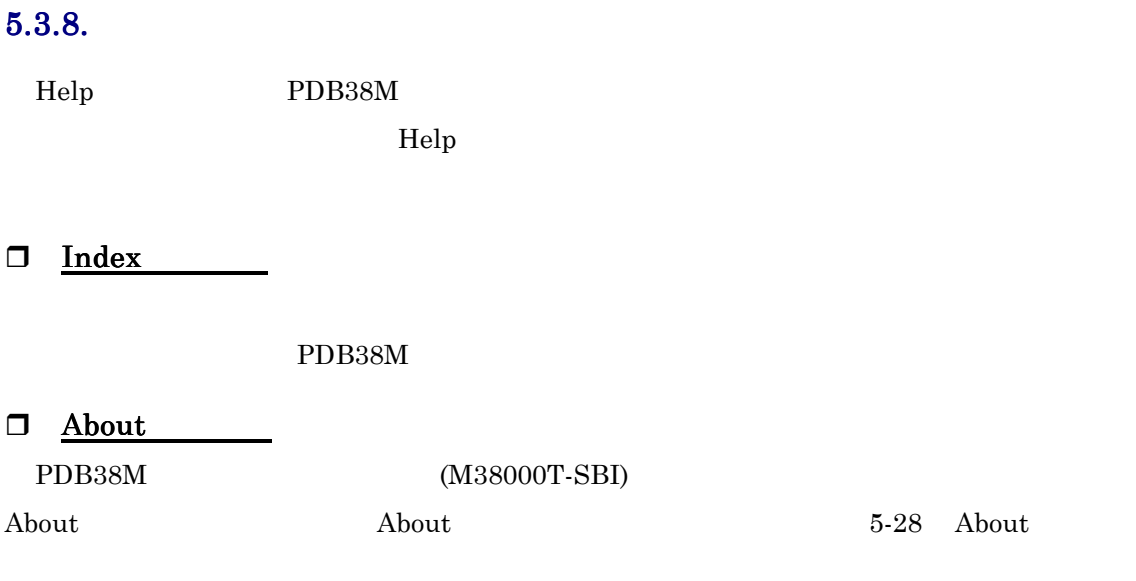

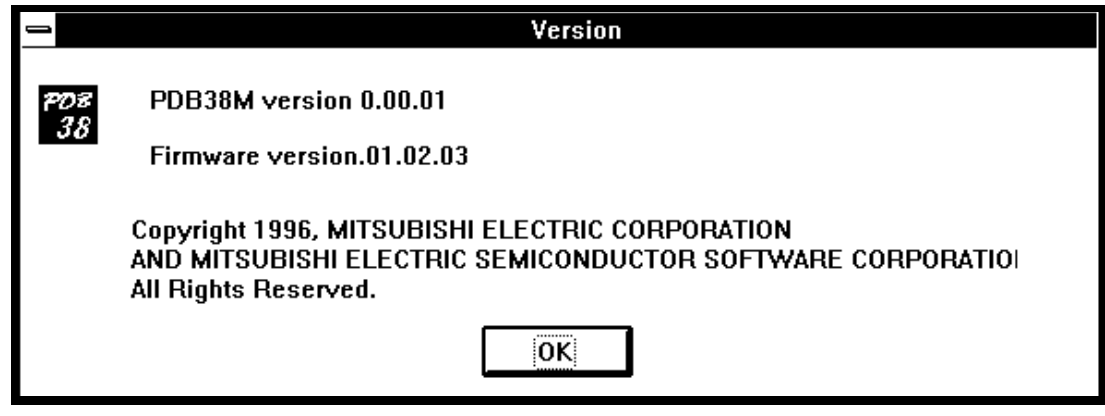

5-28 About

# <span id="page-61-0"></span> $5.4.$

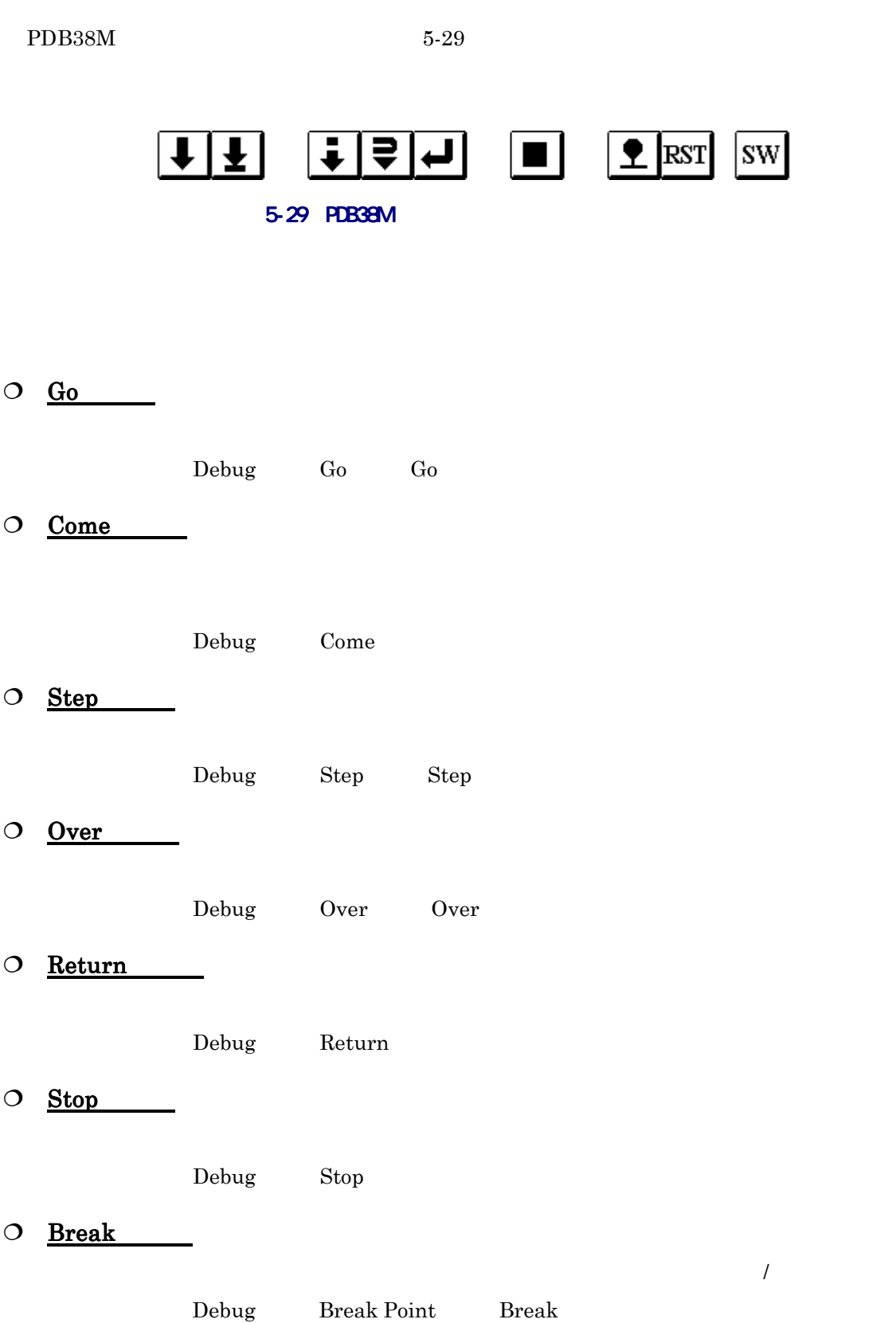

 $O$  Reset

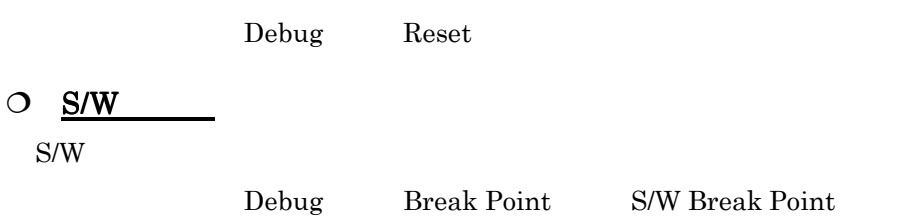

# <span id="page-63-0"></span> $6.$

# 6.1.

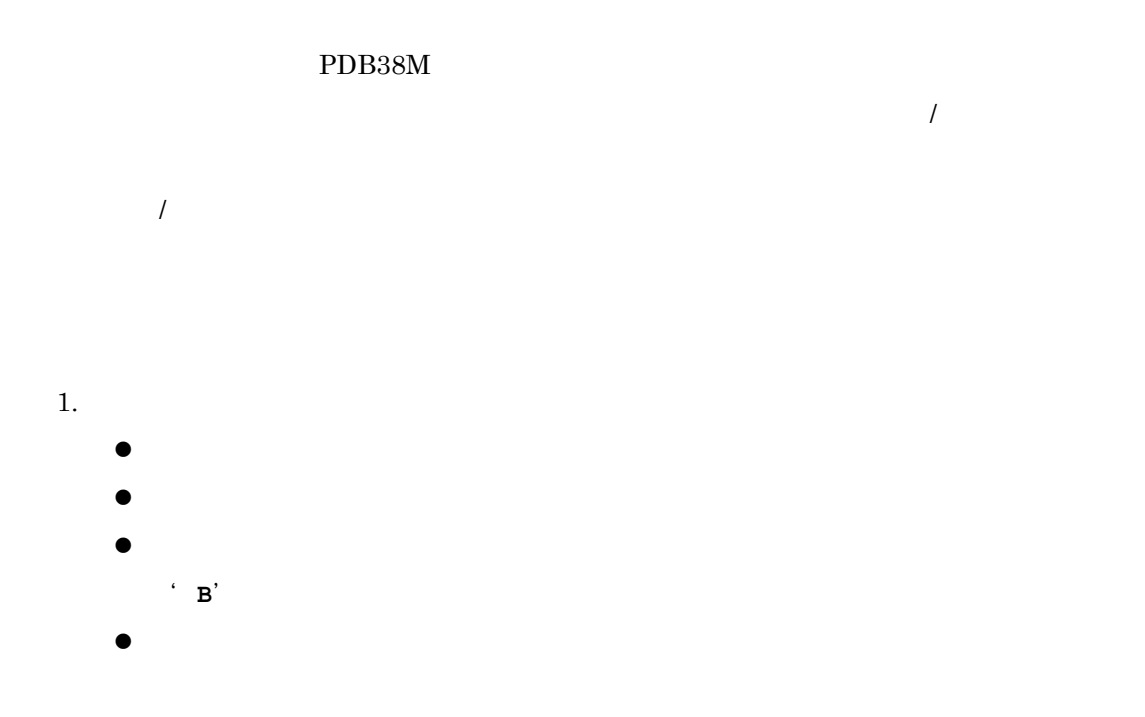

- $\bullet$
- $\bullet$  $\bullet$
- $2.$

 $6\,$ 

# <span id="page-64-0"></span> $6.2.$

 $6-1$   $6-2$ 

 $2$ 

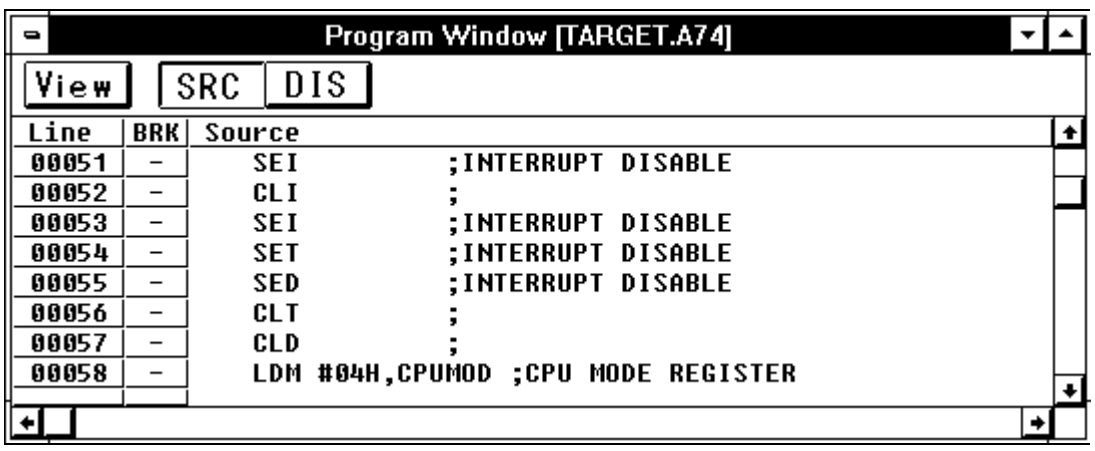

 $6-1$ 

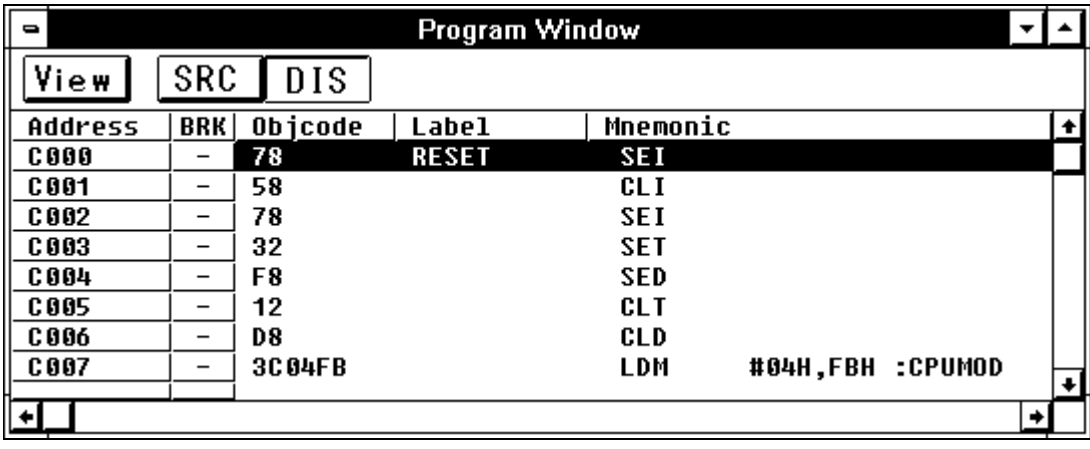

6-2 逆アセンブル表示モードのプログラムウィンドウ構成図 逆アセンブル表示モードのプログラムウィンドウ構成図

## <span id="page-65-0"></span> $6.2.1.$

### $6.6$

### $6.2.2.$

### $6-3$

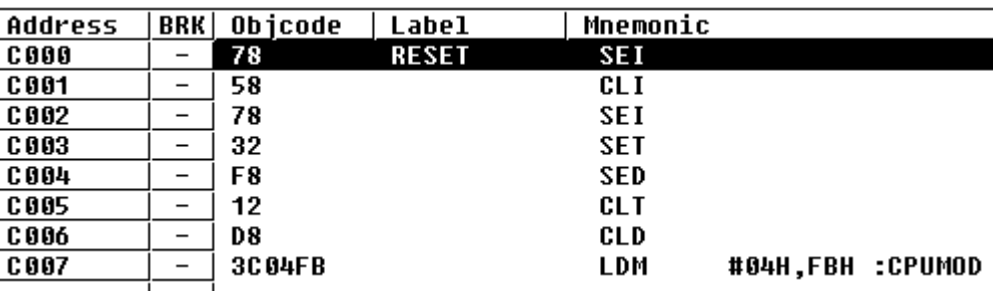

### $6-3$

### $6.2.3.$

#### $10$

 $\sqrt{5}$  Source  $\sqrt{6.5}$ 

Option View Source

### $Source$

 $6\,$ 

<span id="page-66-0"></span> $6.2.4.$ 

 $16$ 

 $\rm{Option}$  Layout

Address Area

 $\rm Address$  $\rm Address$   $6.5$ Option View Address

 $6.2.5.$ 

が設定可能な行には'**–**'が表示されます。ソフトウェアブレークが設定できない行(空白行、

ソフトウェアブレークが設定されている行には'**B**'が表示されます。ソフトウェアブレーク

 $6-4$ 

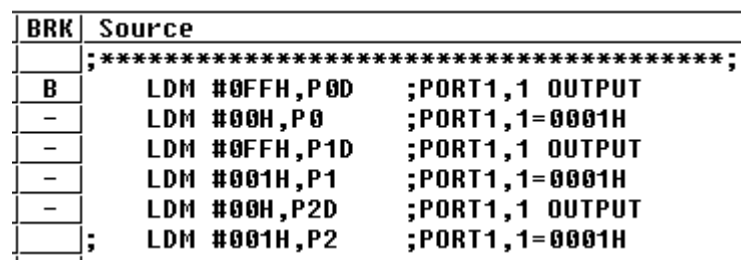

 $6-4$ 

z '**–**'の表示をダブルクリックすることによって、ソフトウェアブレークポイント が設定できます。その際、表示が'**B**'に変わります。

 $\bullet$   $\bullet$   $\bullet$  **B**'

また、<br>- <del>'</del> –' に戻ります。

 $\overline{\phantom{a}}$ 

## $6.2.6.$

 $16$ 

 $6.2.7.$ 

 $6.2.8.$ 

 $6\,$ 

<span id="page-68-0"></span> $6.3.$ 

 $2$ 

 $6.3.1.$ 

 $6-5$ 

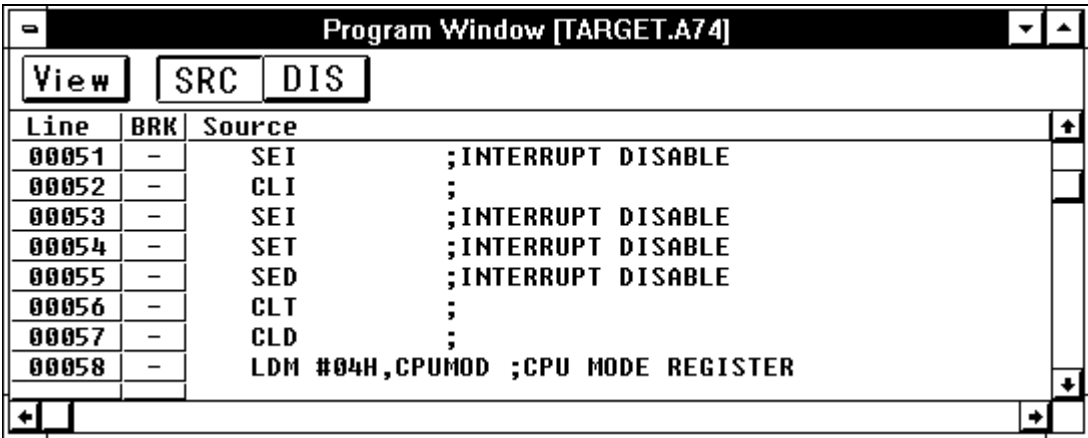

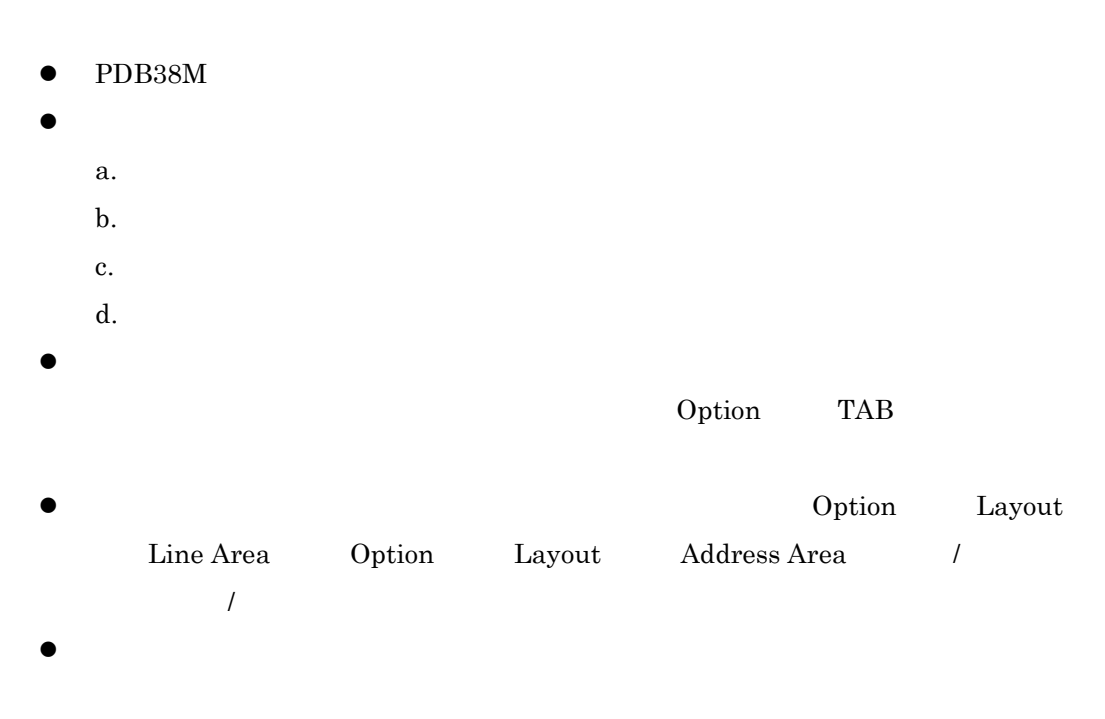

- <span id="page-69-0"></span> $\bullet$
- PDB38M

### $6.3.2.$

### $6-6$

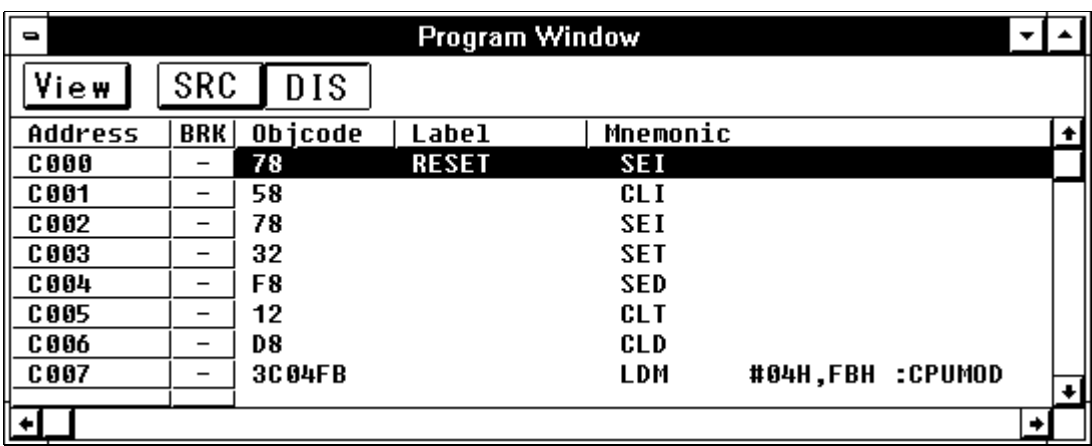

6-6

- $\bullet$  PDB38M
- $\bullet$  $a.$ b. c. d. The contract of  $\alpha$ Objcode  $\bullet$  $\emph{Label}$

Mnemonic

- 
- $\mbox{Object}$

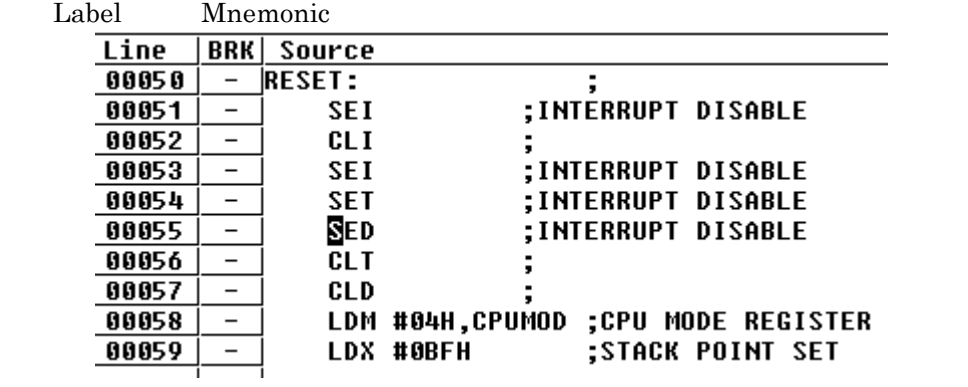

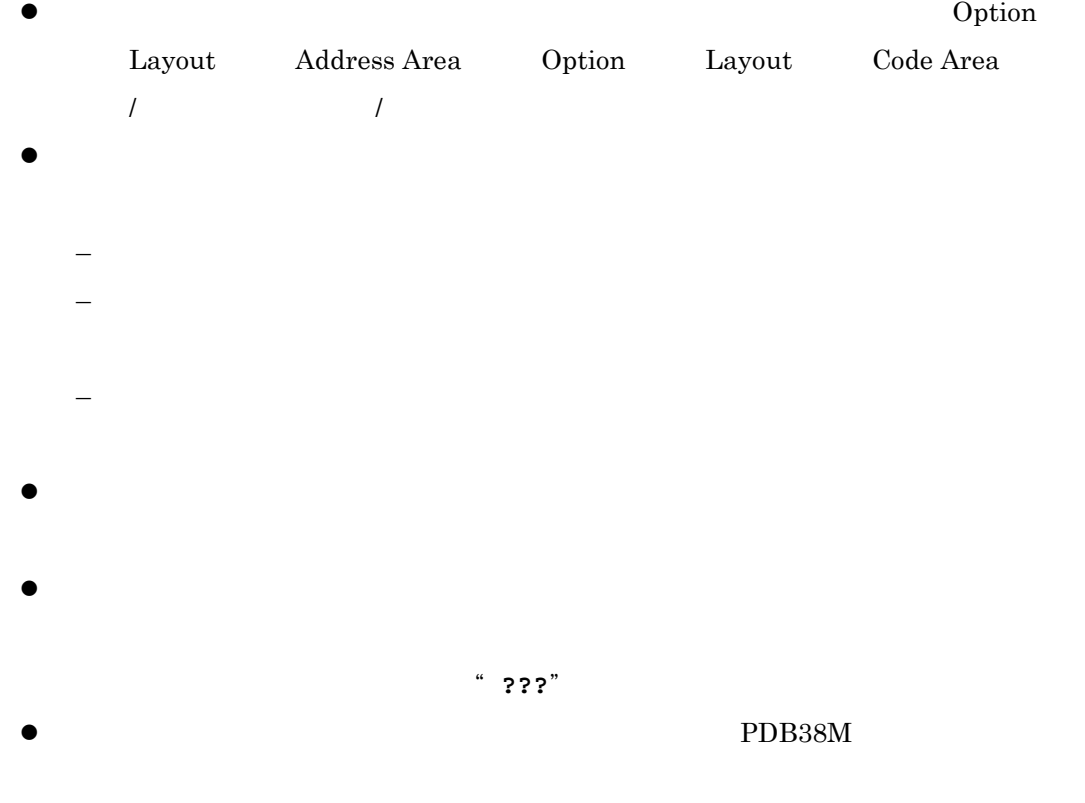

 $6.4.$ 

# $6.4.1.$

- $\bullet$
- $\bullet$

# $6.4.2.$

 $2$ 

- $\bullet$
- 
- $\bullet$
- 

# $6.4.3.$

- $\bullet$ 
	- 水平・垂直スクロールバー、ツールバーの表示領域変更ボタン、メニューによ
- ソースファイル名の指定、アドレスの指定、文字列検索によって、変更します。
- $\bullet$ – 表示モードは、メニューおよびツールバーのボタンによって切り替えられます。

## <span id="page-73-0"></span> $6.5.$

PDB38M

Option

 $6-1$ 

#### $6-1$

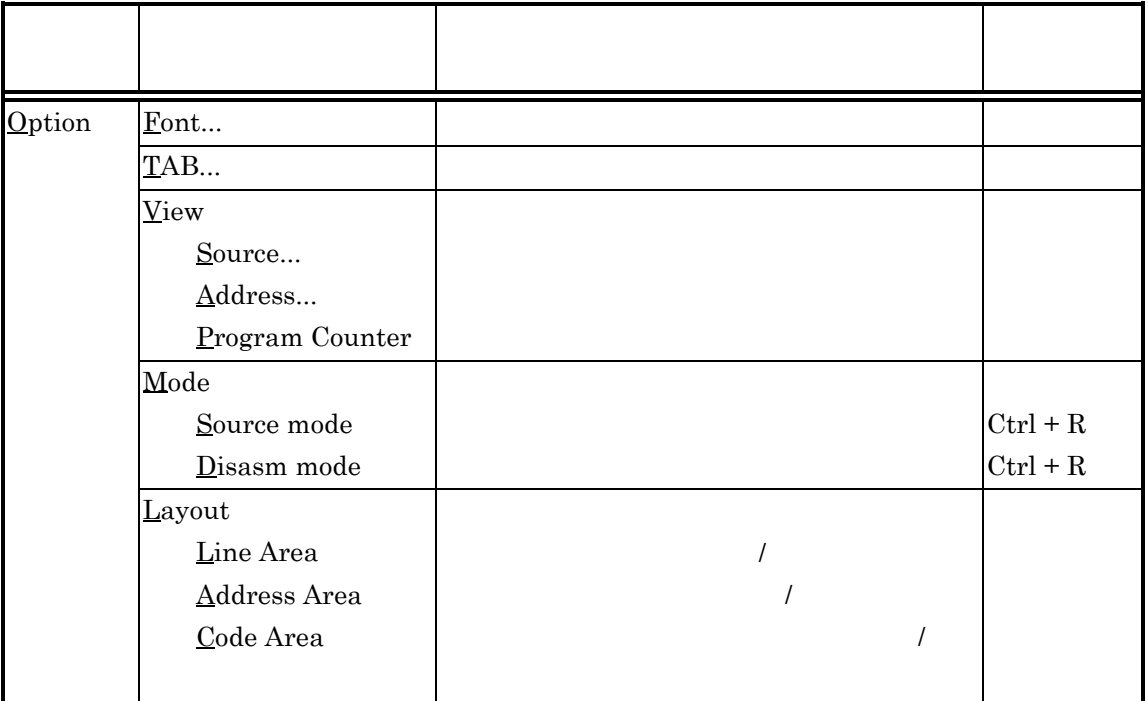

<span id="page-74-0"></span> $\Box$  Font  $\Box$ 

Font  $6-7$ 

 $6\,$ 

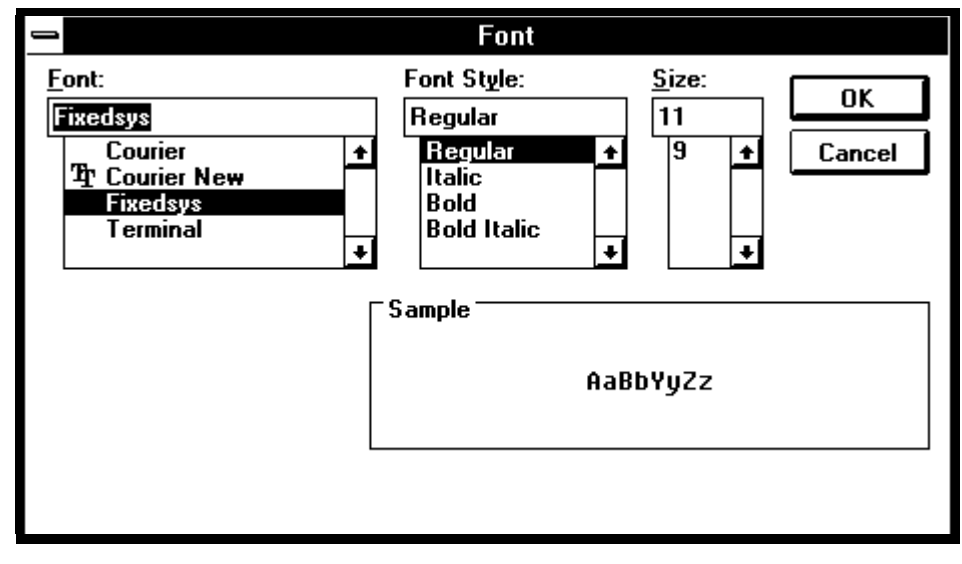

 $6-7$ 

 $\Box$  TAB

 $\begin{tabular}{lllllllllllllllllllllllllllllllllllllllllll\textbf{R} & \textbf{0.8} & \textbf{TAB} \\ \textbf{0.8} & \textbf{TAB} & \textbf{0.9} & \textbf{TAB} & \textbf{0.9} & \textbf{TAB} \\ \end{tabular}$ **TAB** TAB(1-32):  $\overline{4}$ Cancel  $0<sup>K</sup>$ 

6-8 TAB

- $\bullet$  TAB(1-32):
- $\bullet$  1 32

#### <span id="page-75-0"></span>コ <u>View</u>

View  $\overline{\phantom{a}}$ 

Source

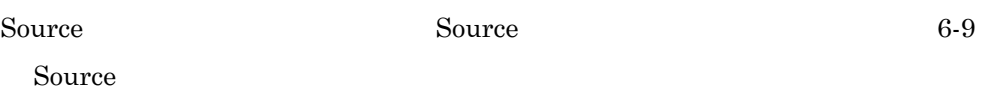

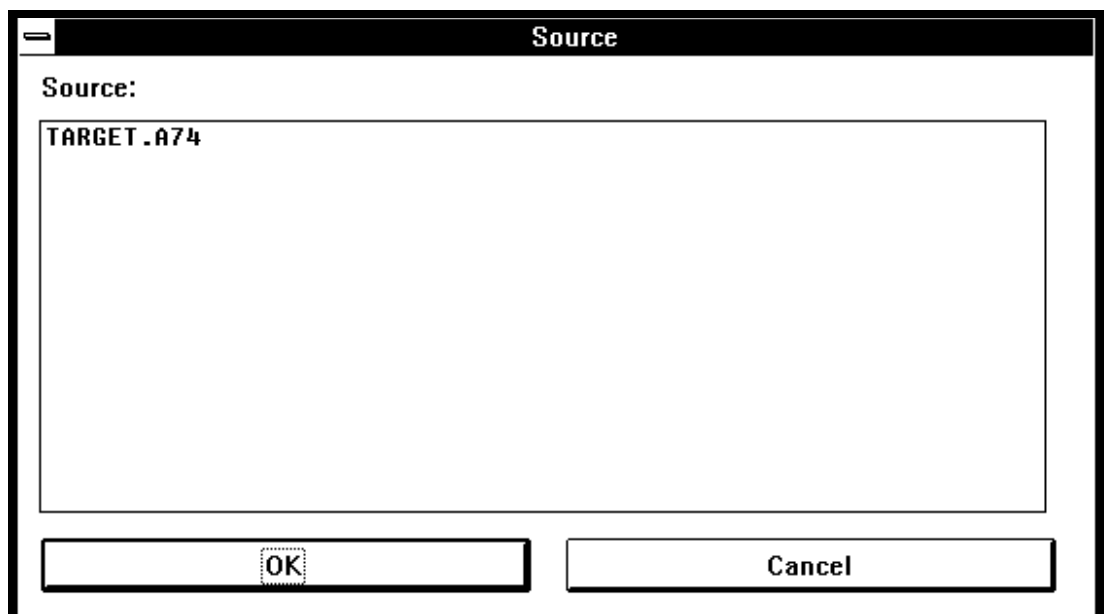

#### 6-9 Source

- Source:
- Source:
	- + OK
- $\bullet$

#### Address

<span id="page-76-0"></span>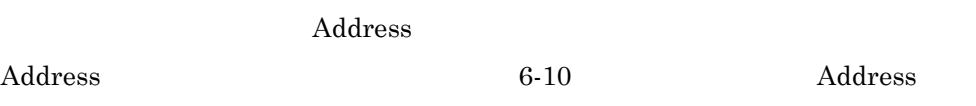

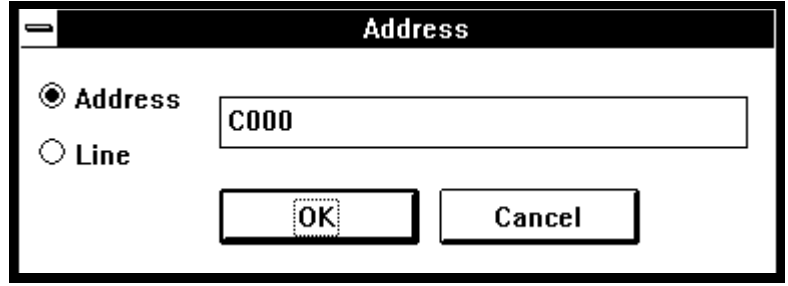

6-10 Address

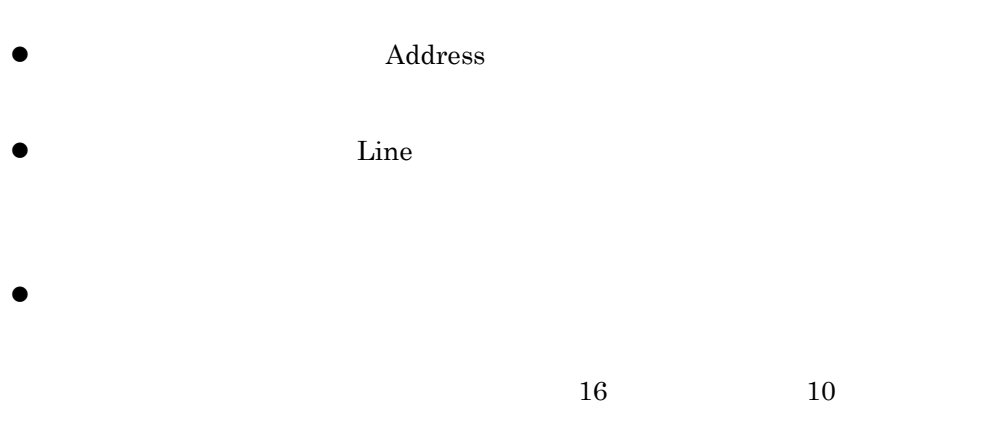

Address  $Address \hspace{1.5cm} 6-11$  $Address \hspace{1.5cm} 6-11$ 

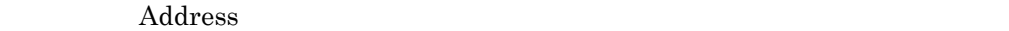

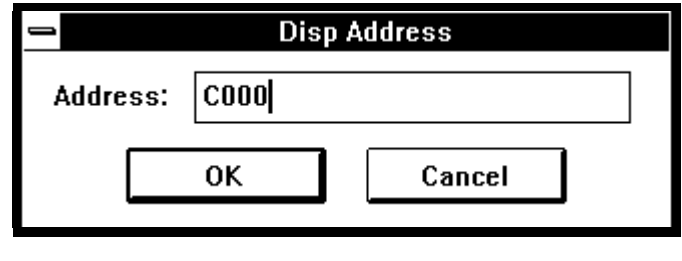

6-11 Address

 $\bullet$  Address:

 $\bullet$ 

 $16$ 

Program Counter

 $\Box$  Mode

 $\rm Mode$ 

Source mode

Source mode

Disasm mode

Disasm mode

#### □ Layout

Layout  $\lambda$ 

Line Area

 $\mathcal{L}$ 

Line Area

Address Area

 $\mathcal{L}$ 

 $\label{p:1} {\bf Address\, Area}$ 

Code Area

 $\overline{I}$ 

Code Area

 $6\,$ 

## <span id="page-79-0"></span> $6.6.$

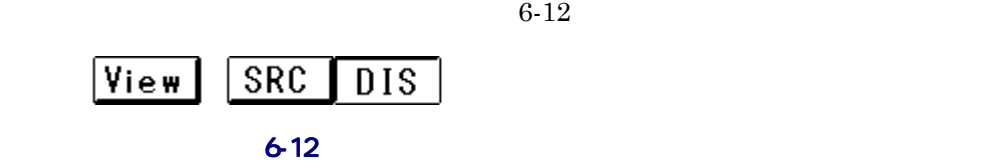

#### O View

View Disp Area 6-13

Disp Area

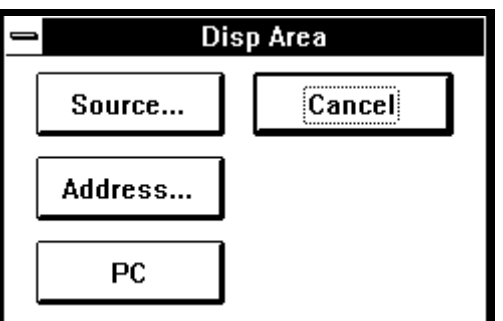

#### 6-13 Disp Area

 $\bullet$  Source

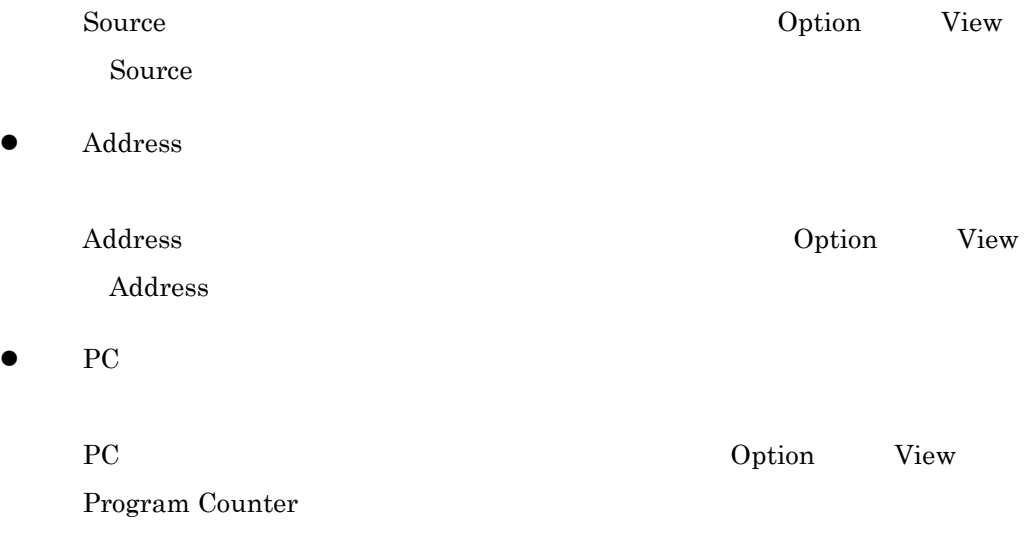

 $O$  SRC

 $\circ$ 

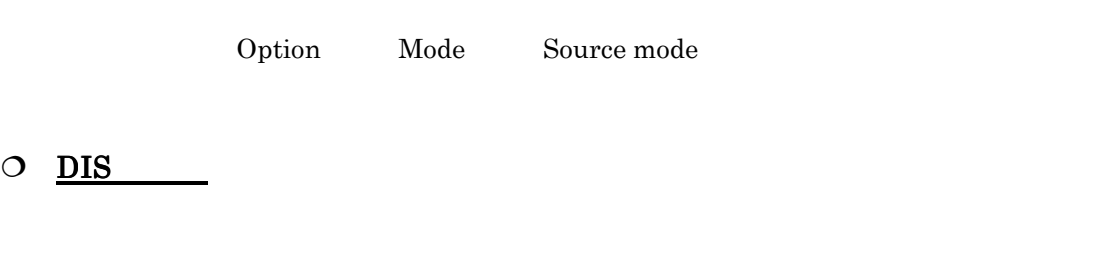

Option Mode Disasm mode

 $7.$ 

 $7.1.$ 

 $10$ 

# <span id="page-82-0"></span> $8.$

 $8$ 

## 8.1.

## $8.2.$

 $8-1$ 

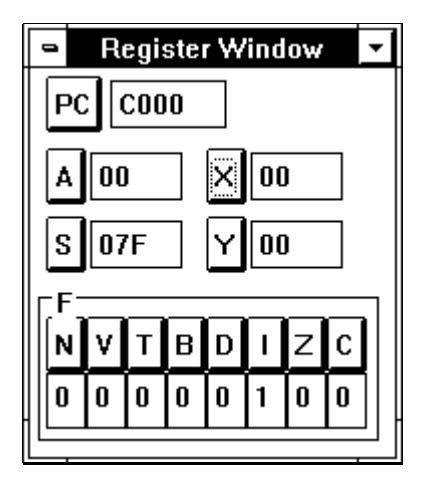

8-1

## $8.2.1.$

 $PDB38M$  [8-1](#page-83-0)

8-1

<span id="page-83-0"></span>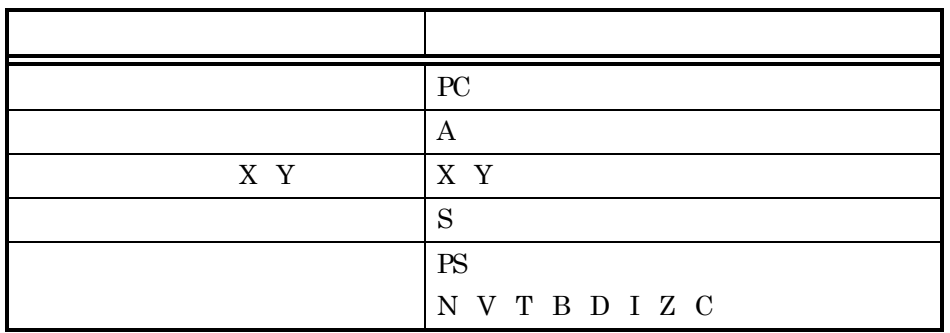

N V T B D I Z C

 $\begin{array}{ccc} 0 & \hspace{1.5cm} & 1 \end{array} \hspace{2cm} \begin{array}{ccc} 16 \end{array}$ 

 $8.3$ 

## <span id="page-84-1"></span><span id="page-84-0"></span>8.3.

## 8.3.1.

 $N \quad V \quad T \quad B \quad D \quad I \quad Z \quad C \qquad \qquad \qquad 0 \quad 1$ 

## $8.3.2.$

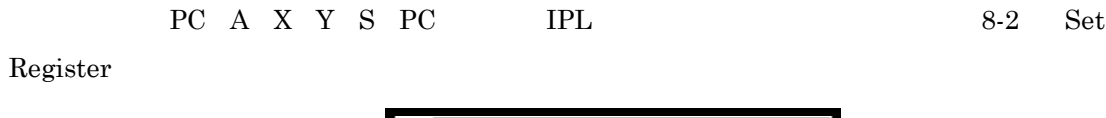

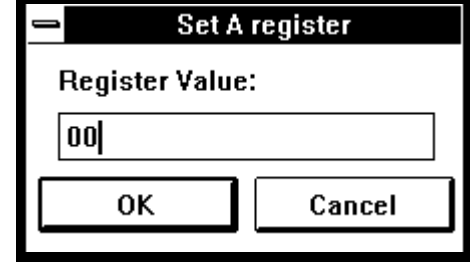

8-2 Set Register

- Register Value:
- $\bullet$

 $16$ 

## $8.4.$

 $\bullet$ 

## <span id="page-85-0"></span> $9.$

## $9.1.$

#### 10  $\overline{a}$

## $9.2.$

 $9-1$ 

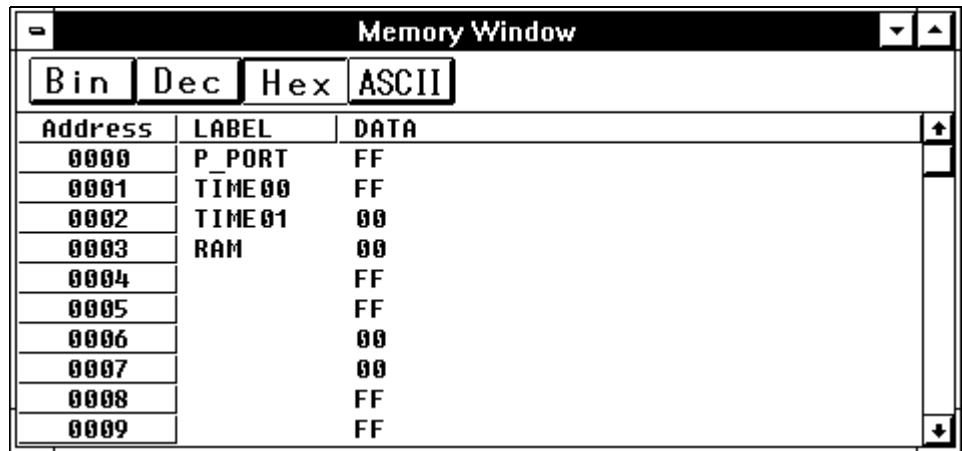

9-1

 $9.2.1.$ 

 $9.4$ 

 $9.2.2.$ 

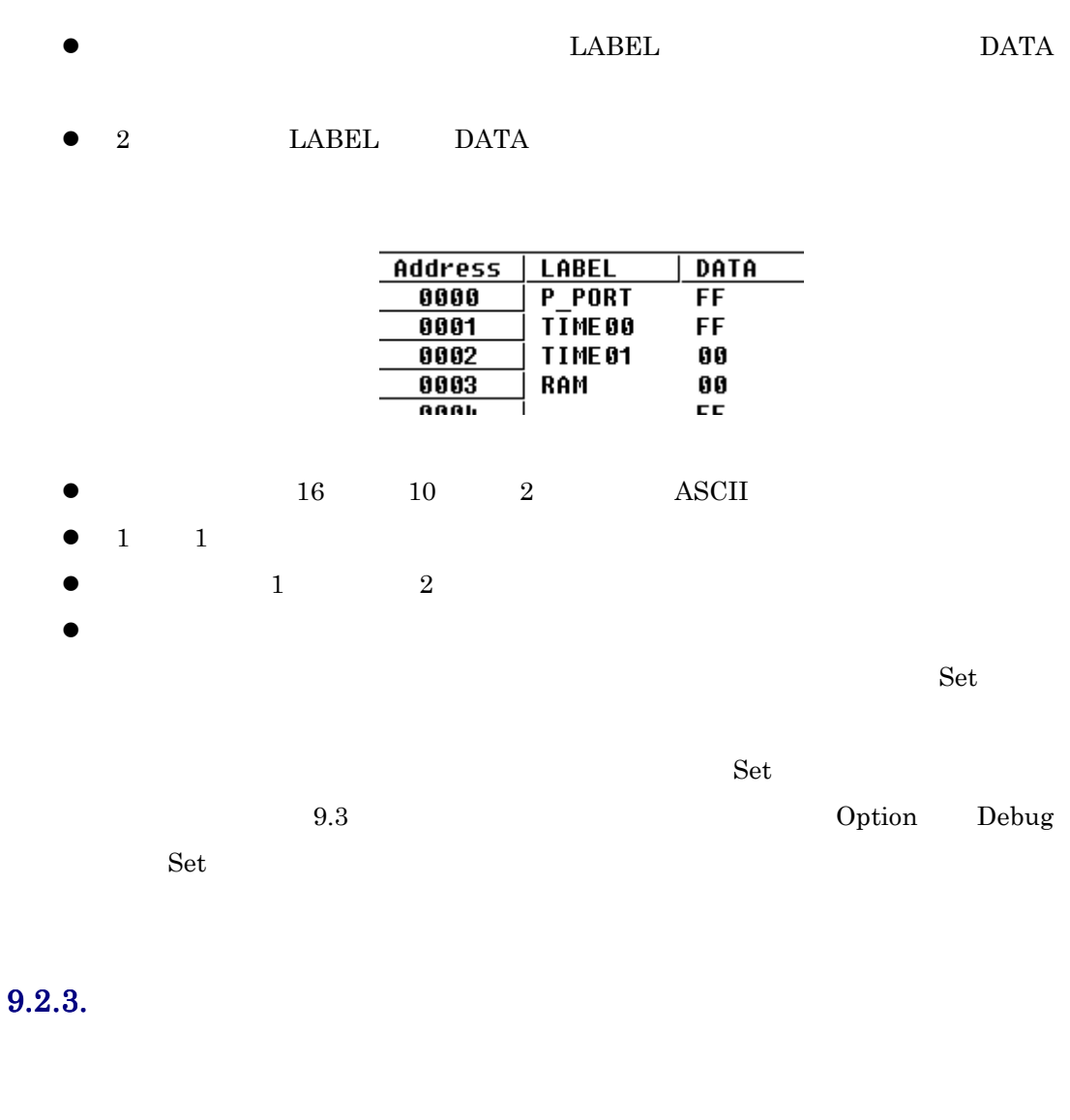

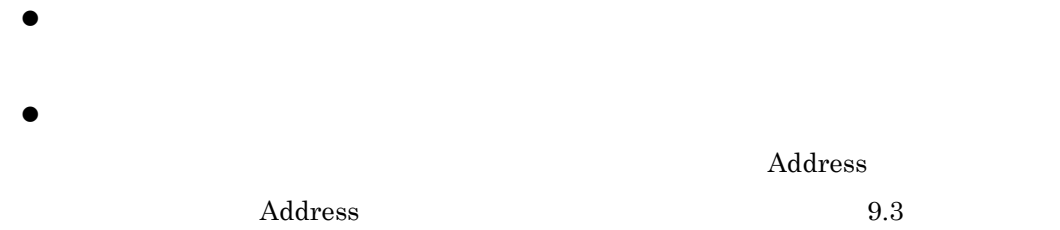

Option View Address

## <span id="page-87-0"></span> $9.3.$

PDB38M Option

 $9-1$ 

 $9-1$ 

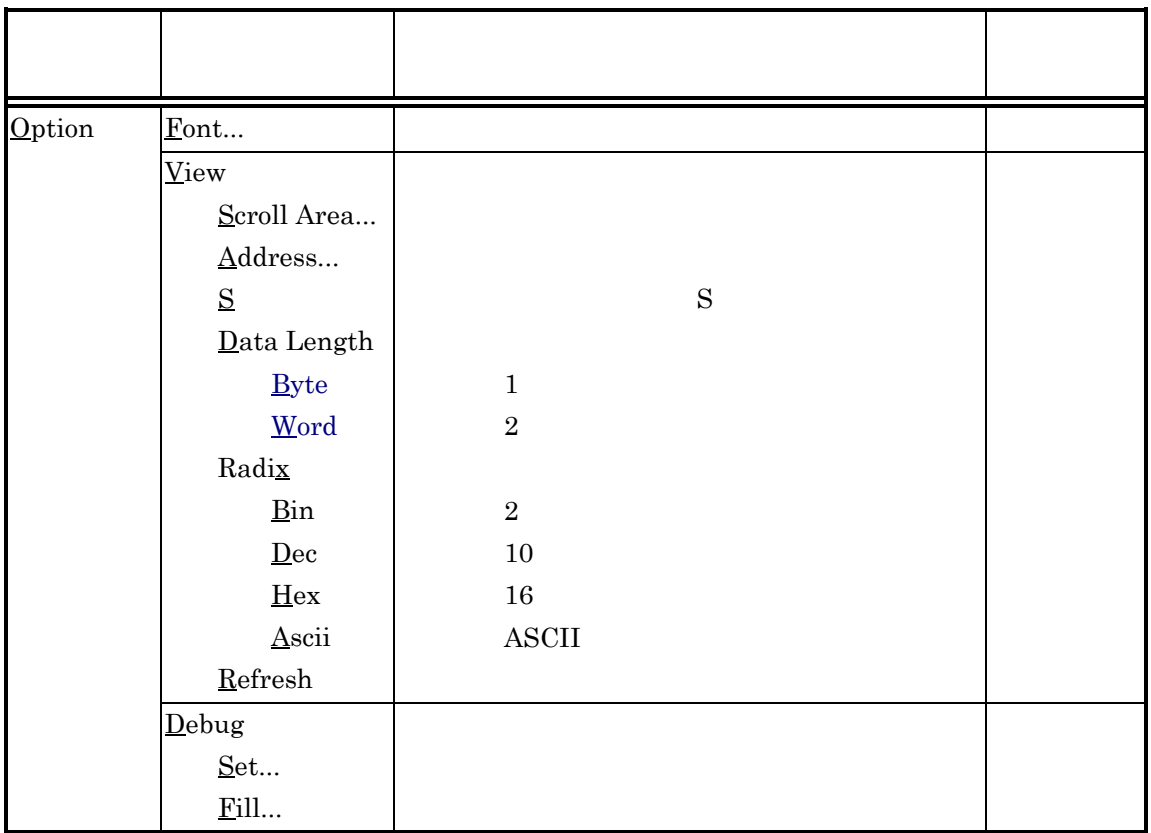

<span id="page-88-0"></span> $\Box$  Font

Font  $9-2$ 

9 メモリウィンドウの操作方法

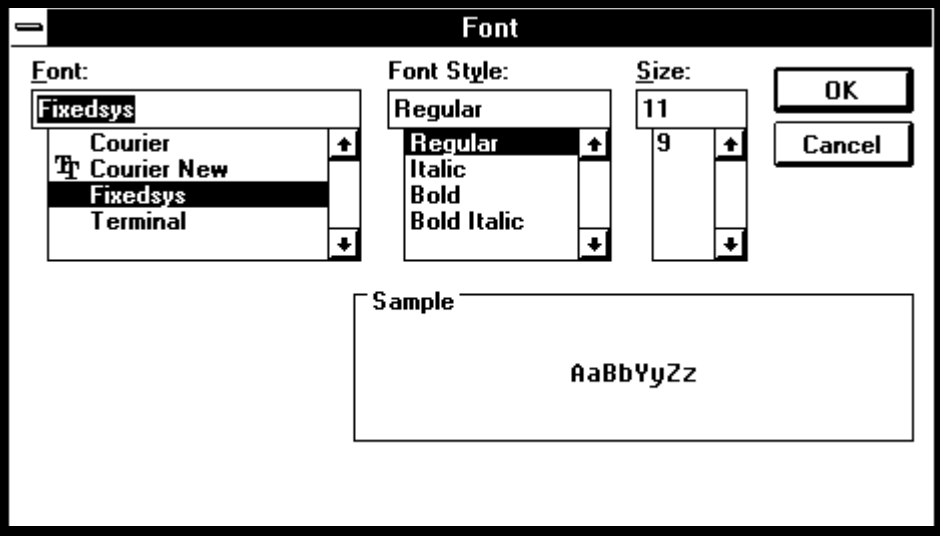

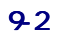

 $\Box$  View  $\Box$ 

View  $\overline{\text{View}}$ 

Scroll Area

Scroll Area 5- Scroll Area 5- Scroll Area 5- Scroll Area 5- Scroll Area 5- Scroll Area 5-  $\pm$ 

9-3 Scroll Area

<span id="page-89-1"></span><span id="page-89-0"></span>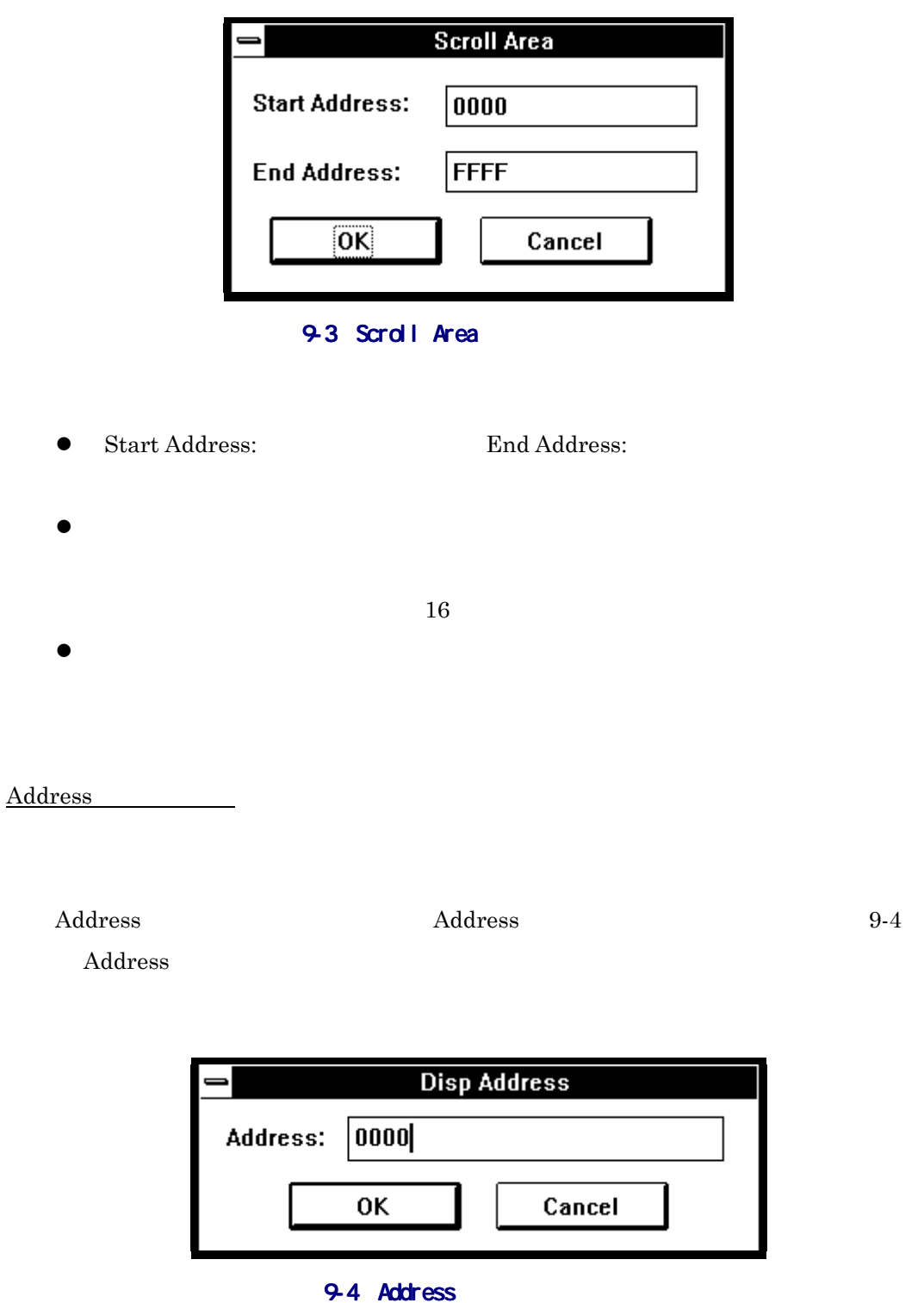

- $\bullet$  Address:
- $\bullet$

<span id="page-90-0"></span> $16$  $\bullet$  $S$  $S$ Data Length Data Length Byte  $1$ Word  $2$ Radix Radix the transfer that the state  $\mathbb R$  and  $\mathbb R$  and Bin  $2$ Dec  $\overline{D}$  $10$ Hex https://www.  $16$ Ascii <u>Asci</u>  $\bf{{\color{red}A}\color{black}}$ Refresh

 $Re$ fresh

#### <span id="page-91-0"></span>Debug

Debug  $\mathbf S$ 

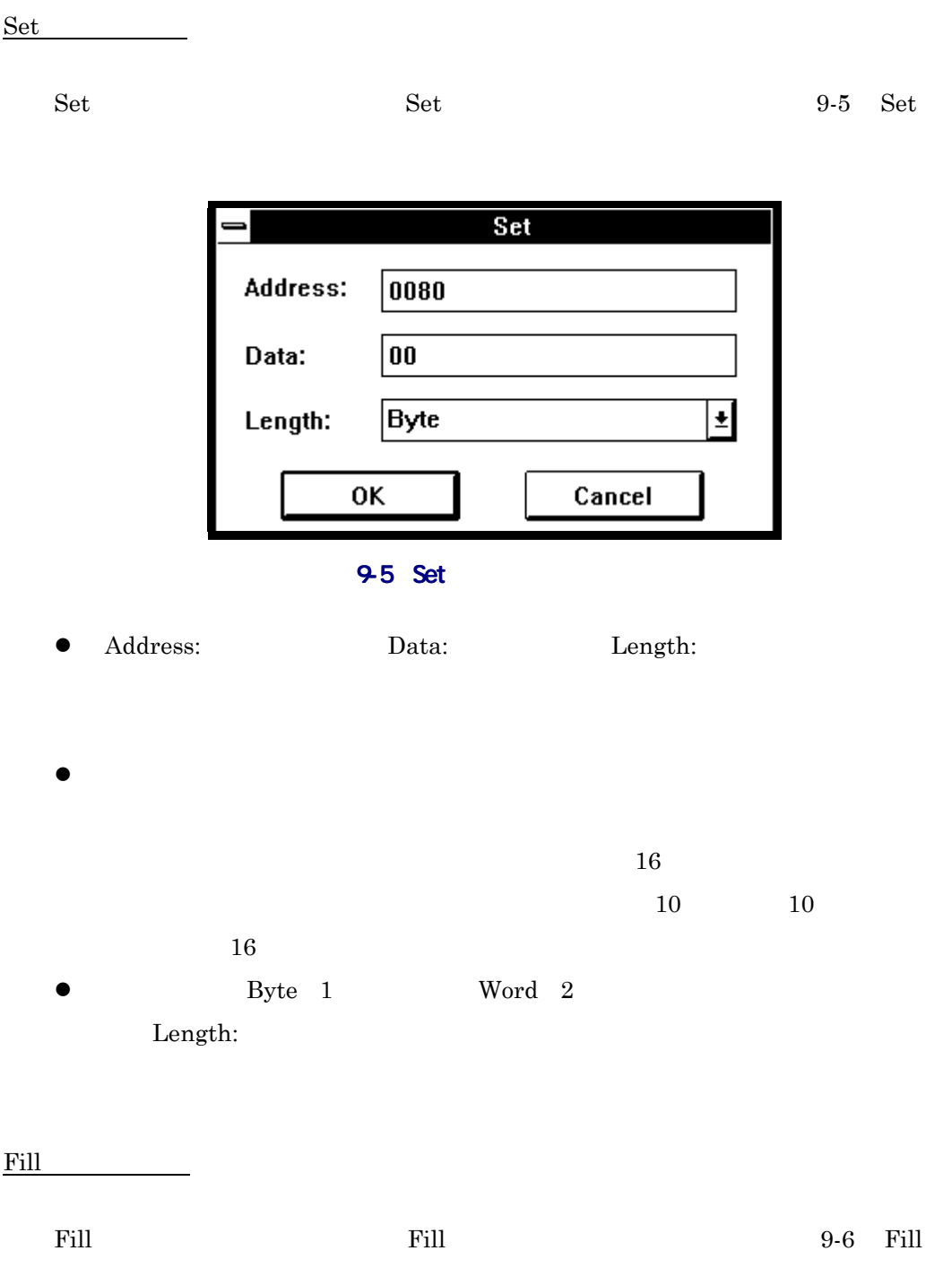

<span id="page-92-0"></span>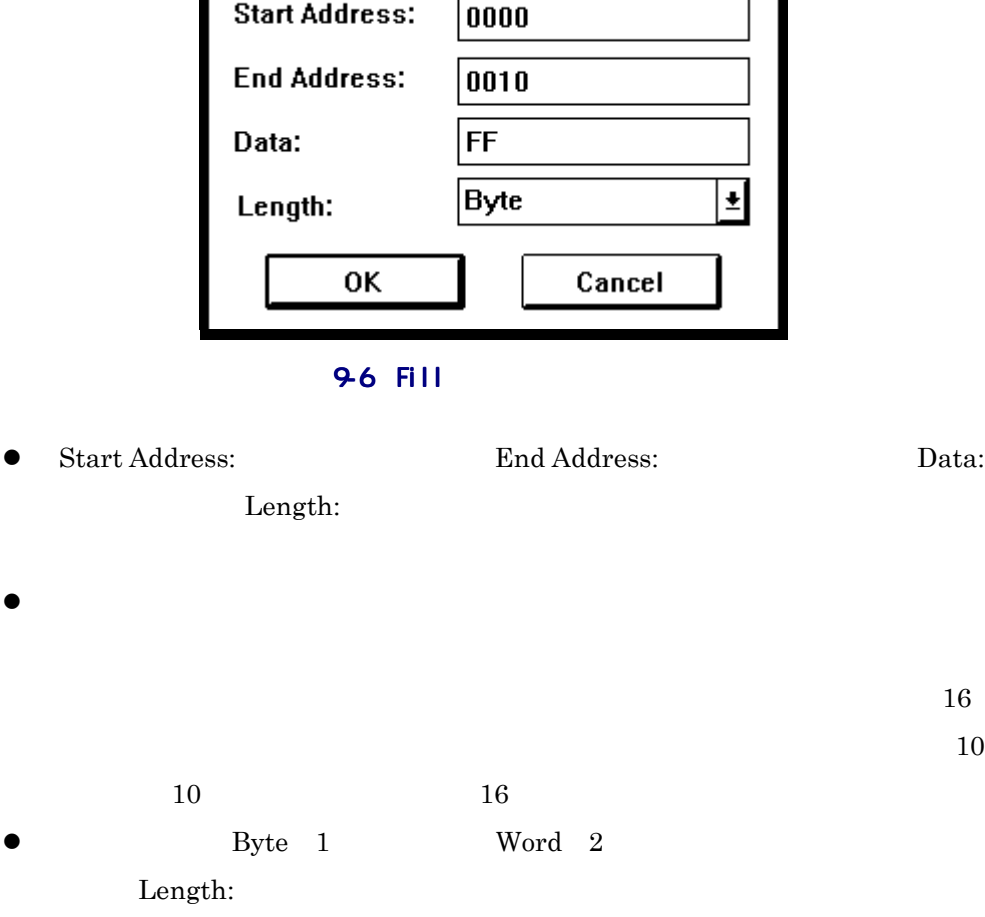

Fill

 $=$ 

## <span id="page-93-0"></span> $9.4.$

 $12-9$ 

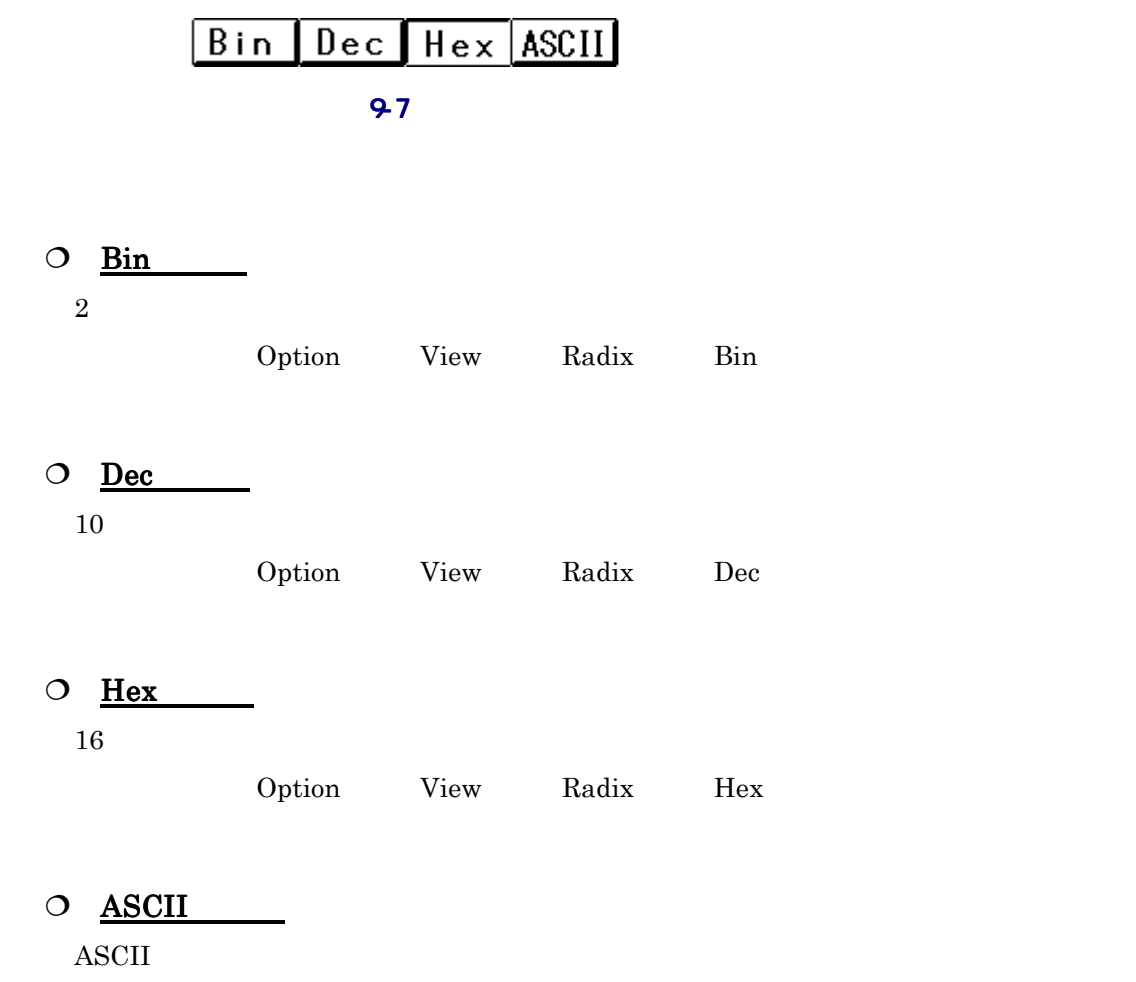

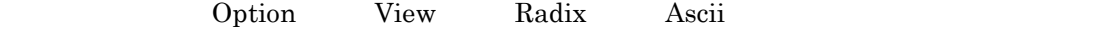

74

 $\bullet$ 

 $9.5.$ 

## <span id="page-95-0"></span> $10.$

## $10.1.$

 $10$ 

## $10.2.$

 $10-1$ 

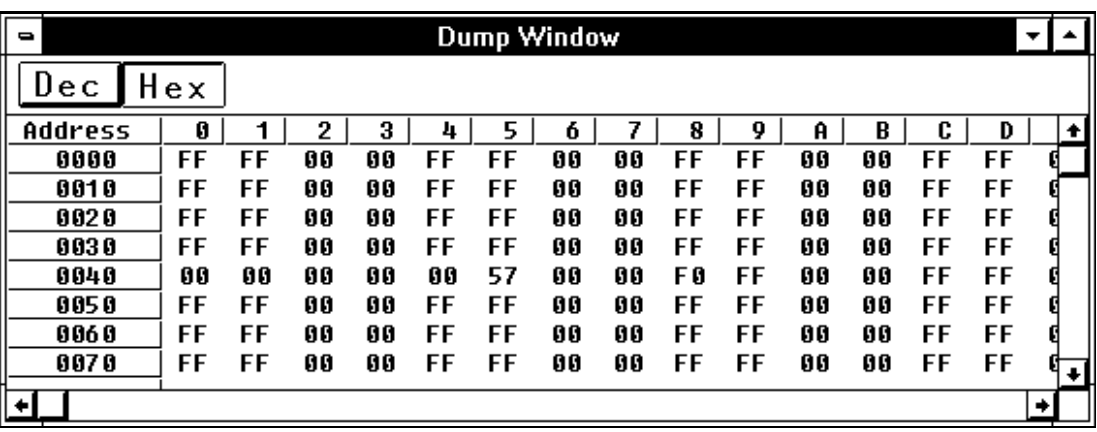

 $10-1$ 

## $10.2.1.$

 $10.4$ 

## $10.2.2.$

- $\bullet$  16  $16$  10  $\bullet$  16  $\bullet$  16  $\bullet$  1 2  $\bullet$
- $\bullet$  ASCII  $(16$
- $\bullet$  $\rm Set$ 
	- $\operatorname{Set}$ 10.3 **Community Option** Debug Set

## $10.2.3.$

- $\bullet$
- $\bullet$   $16$  ( 0 )
- $\bullet$   $\bullet$ Address  $\label{eq:10.3} \text{Address} \qquad \qquad 10.3$ Option View Address

## <span id="page-97-0"></span> $10.3.$

PDB38M Option

 $10-1$ 

10-1

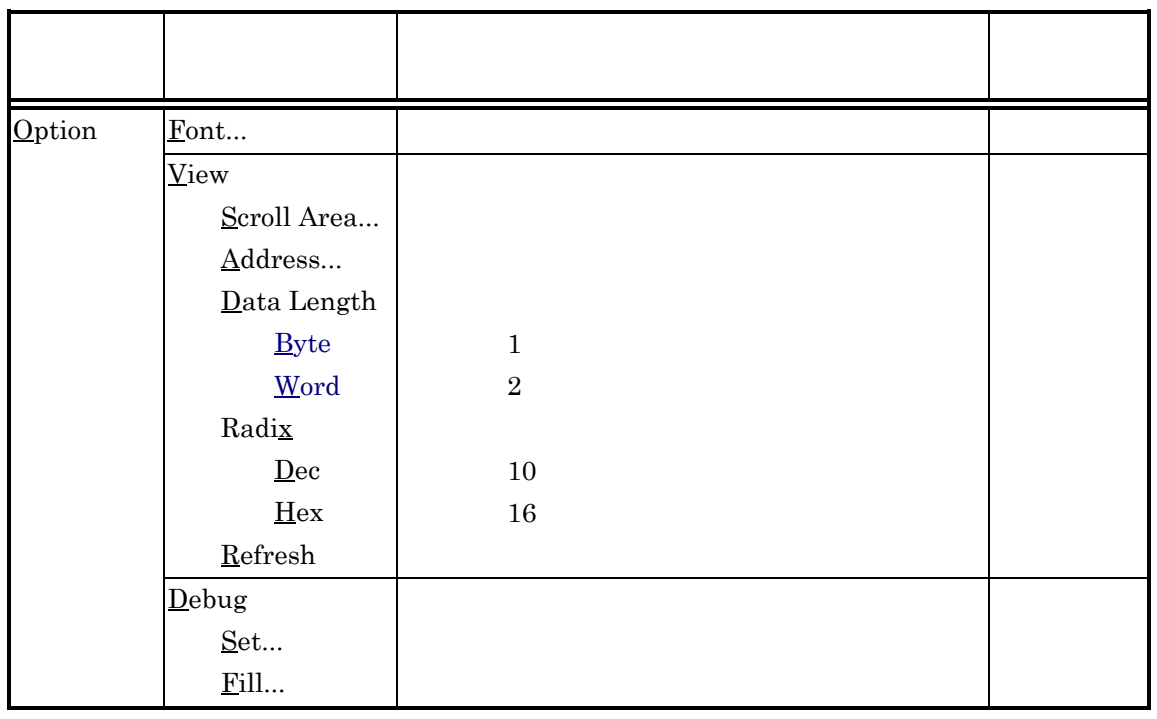

 $10 \,$ 

#### $\Box$  Font

Font  $10-2$ 

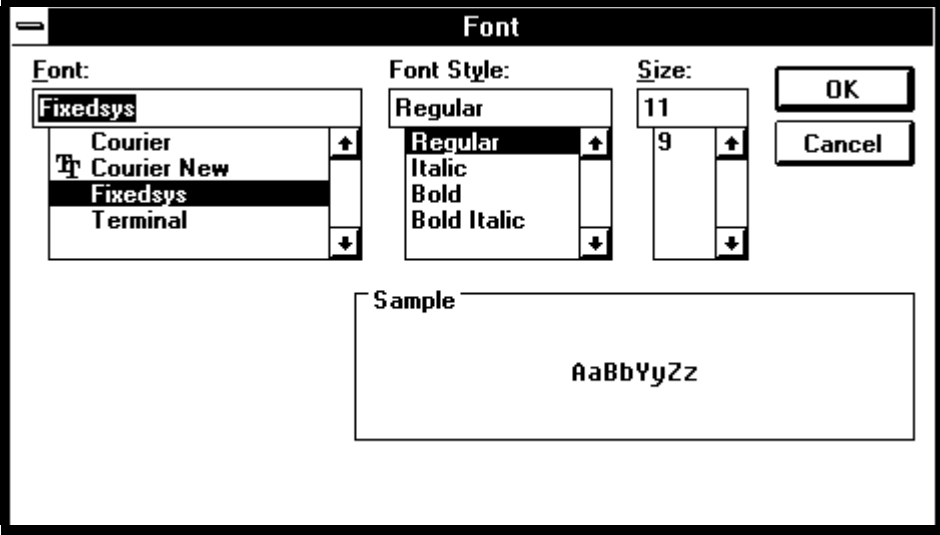

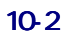

 $\Box$  View  $\Box$ 

View  $\overline{\text{View}}$ 

Scroll Area

Scroll Area 5- Scroll Area 5- Scroll Area 5- Scroll Area 5- Scroll Area 5- Scroll Area 5-  $\pm$ 

10-3 Scroll Area

<span id="page-99-0"></span>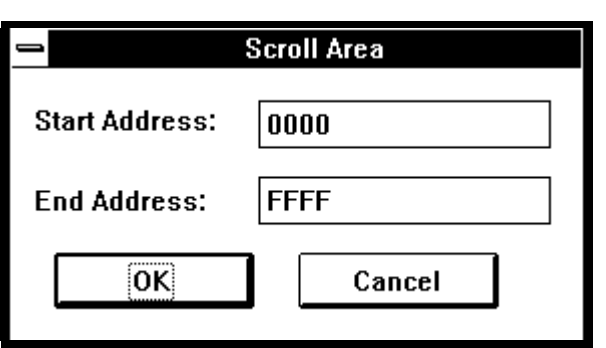

#### 10-3 Scroll Area

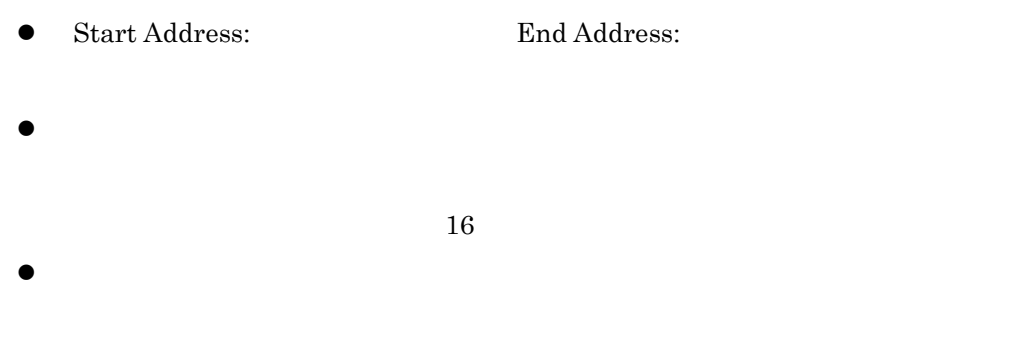

#### Address 2000

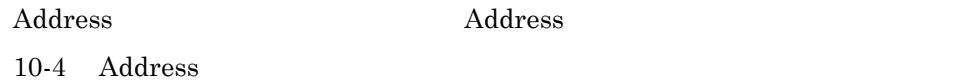

Address

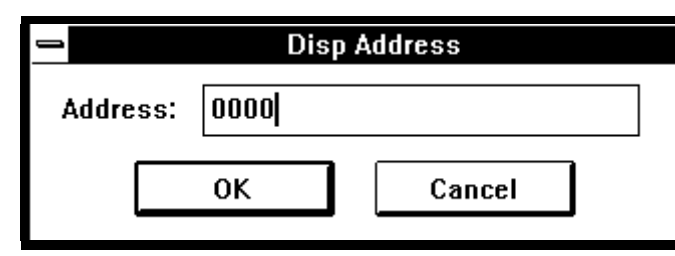

#### 10-4 Address

 $\bullet$  Address:

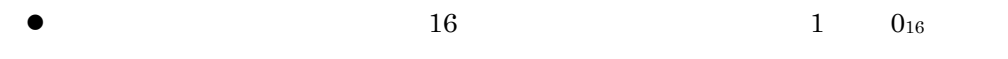

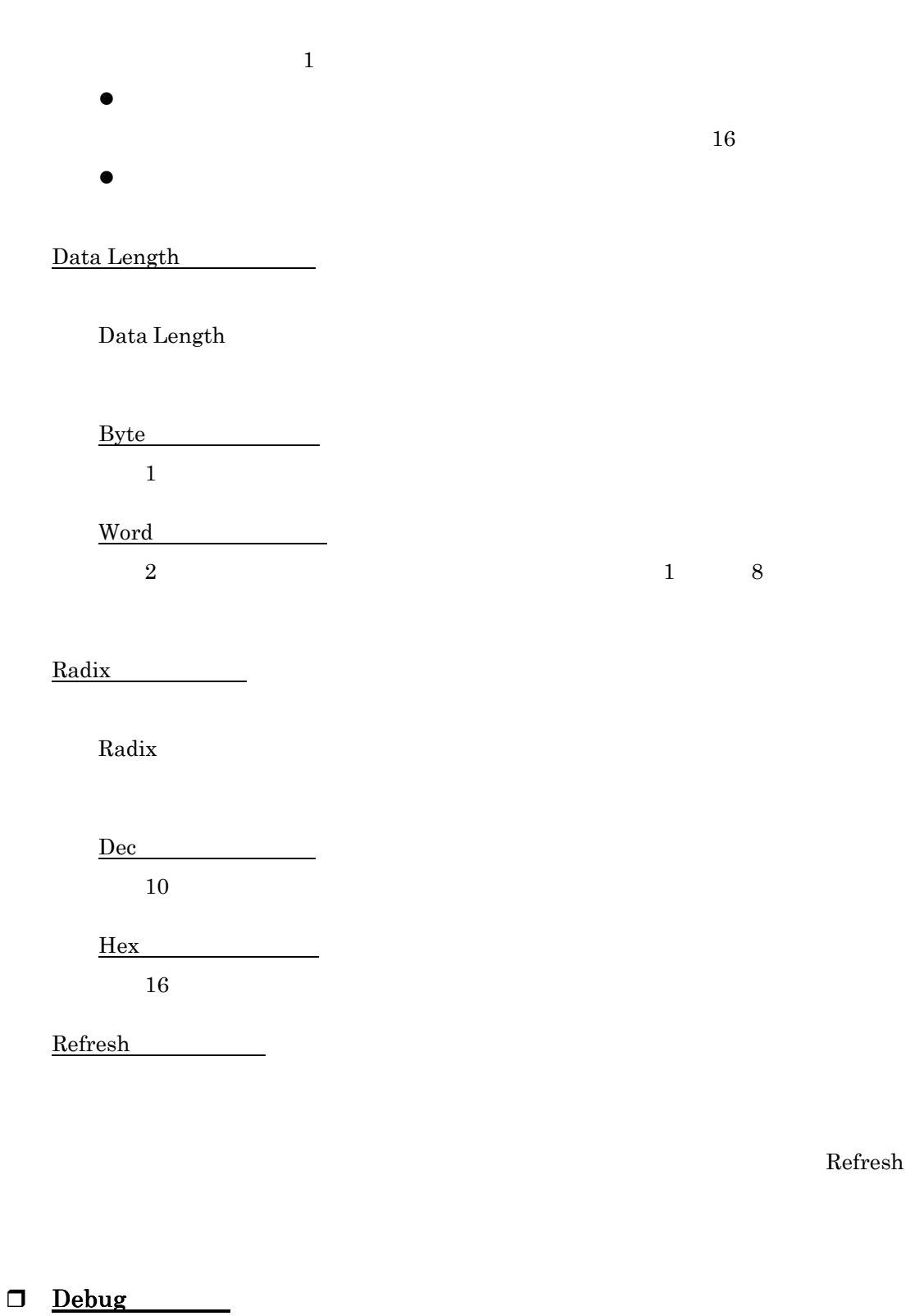

Debug  $\mathcal{D}$ 

<span id="page-101-0"></span>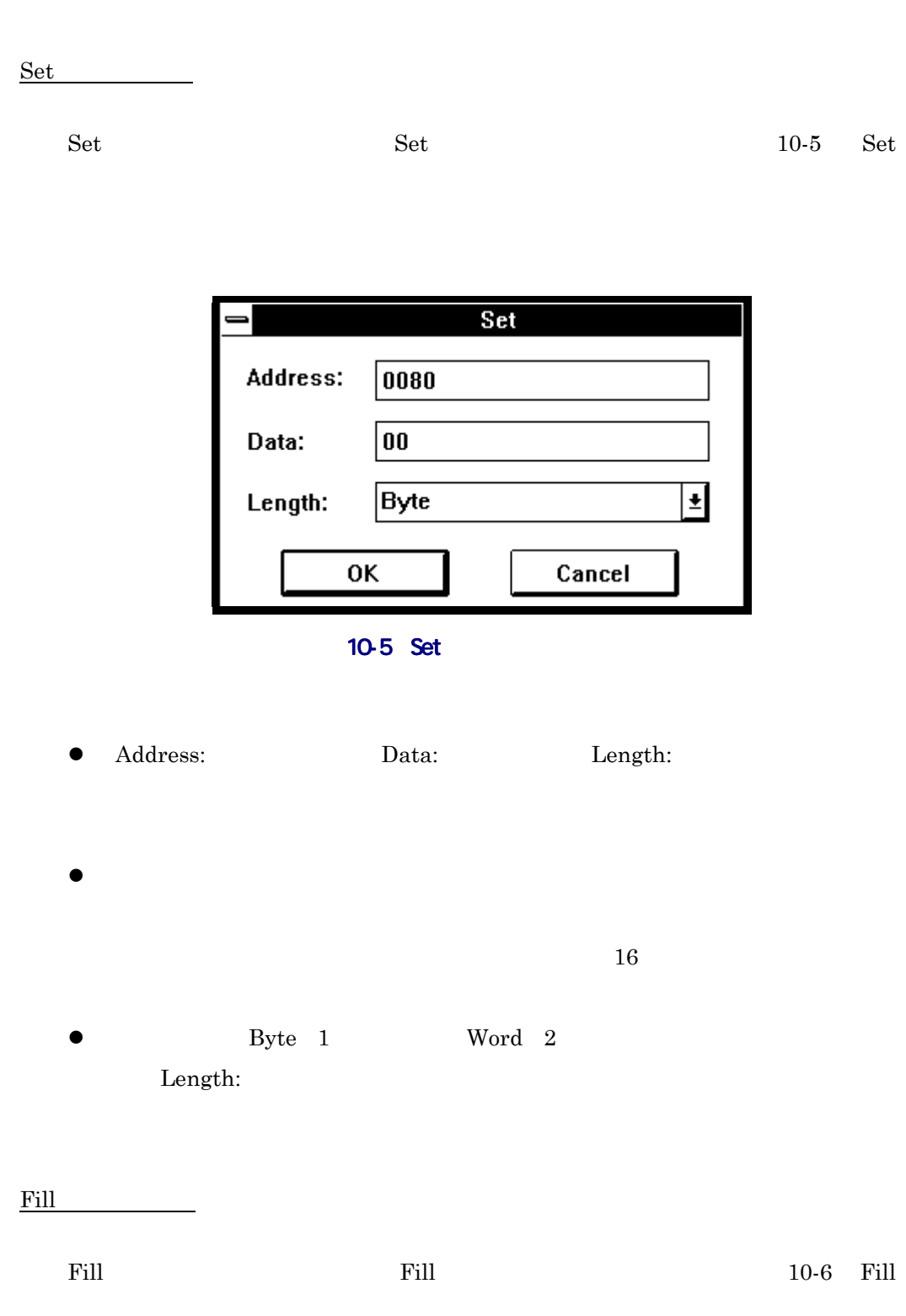

<span id="page-102-0"></span>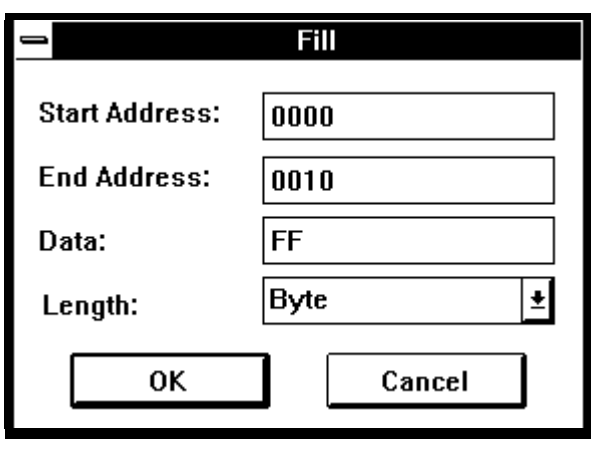

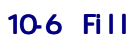

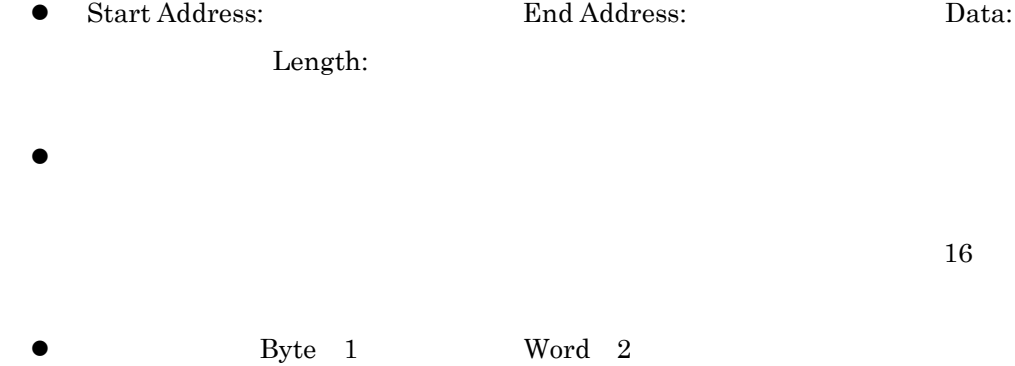

Length:

## <span id="page-103-0"></span> $10.4.$

 $12-9$ 

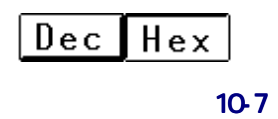

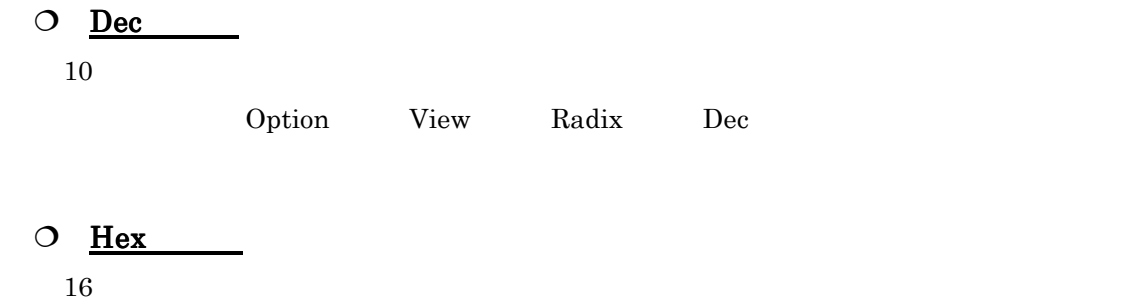

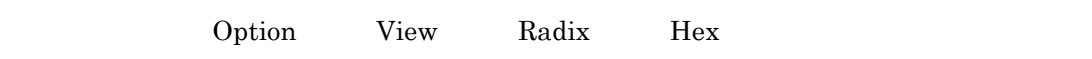

## $10.5.$

 $\bullet$ 

# $11.$

## $11.1.$

- z アドレス式(シンボル含む)
- $\bullet$  $\mathbb{L}$  $\frac{0}{1}$
- $\bullet$  $0/1$

 $11$ 

## <span id="page-105-0"></span> $11.2.$

 $11-1$ 

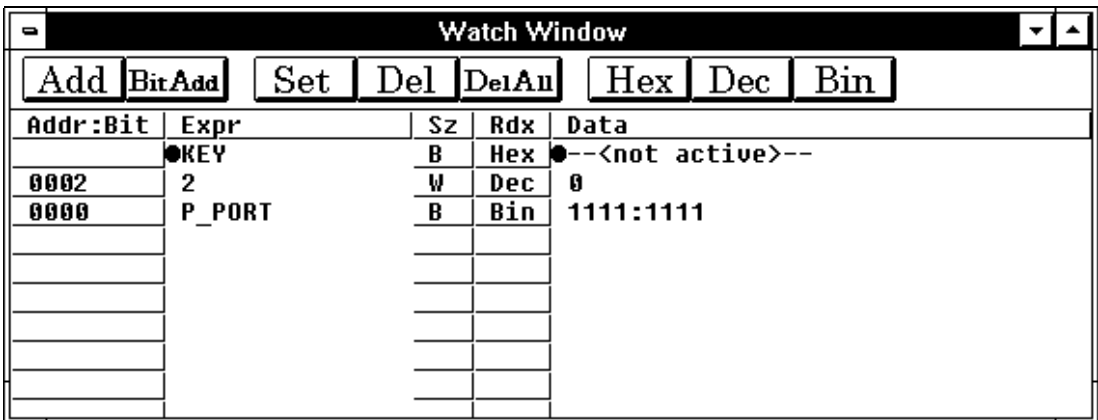

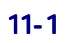

 $11.2.1.$ 

 $\overline{R}$ 

 $11.2.2.7$ 

 $16$  $\mathbf{1}$  $0\quad 7$ 

#### $11.2.3.$

 $\bullet$ 

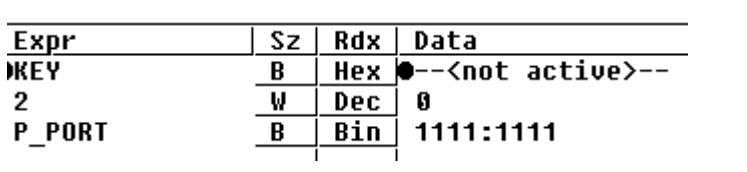

 $\bullet$ 

<span id="page-106-0"></span>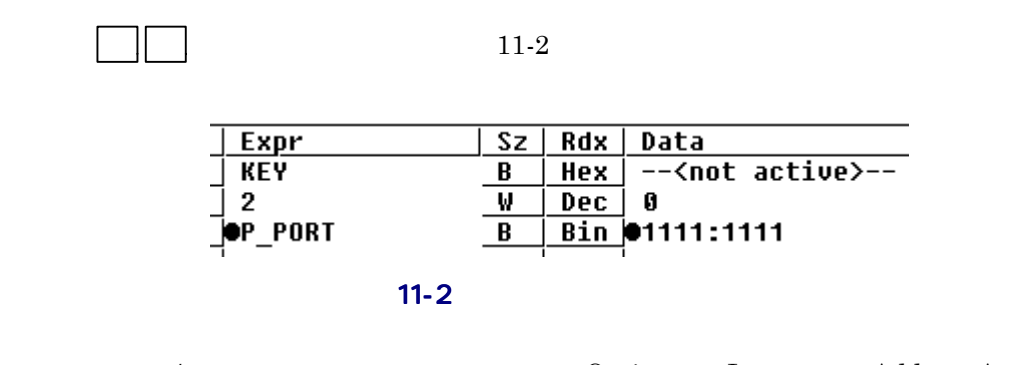

 $\bullet$  /  $\bullet$  Option Layout Address Area  $\overline{I}$  , and  $\overline{I}$  , and  $\overline{I}$  , and  $\overline{I}$  , and  $\overline{I}$  , and  $\overline{I}$ 

#### $11.2.4.$

'**B**' Byte 1 '**W**' Word 2

◆<br>
2<br>
2<br>
2<br>
2<br>
2<br>
2<br>
2<br>
2<br>
2<br>
2<br>
2<br>
2<br>
3<br>
2<br>
3<br>
2<br>
3<br>
2<br>
3<br>
3<br>
2<br>
3<br>
3<br>
3<br>
3<br>
3<br>
3<br>
3<br>
3<br>
3<br>
3<br>
3<br>
3<br><br><br><br><br><br><br><br><br>  $\overline{F}$ 

#### $11.2.5.$

'**Hex**' 16 '**Dec**' 10 '**Bin**' 2

 $\bullet$  $\begin{array}{ccccccc} 16 & & & 10 & & 2 & & 16 \end{array}$ 

 $11.2.6.$ 

基数が'**Bin**'(2 進数)の場合は、4 ビット毎にコロン'**:**'で区切り、8 ビット毎に 1  $\bullet$ ます。カーソル位置は、どちらかの場合は、どちらかの場合は、どちらかの場合は、どちらかの場合は、どちらかの場合は、どちらかの場合は、どちらかの場合は、どちらかの場合は、どちらかの場合は、どちらかの場合は

| Expr           |   |     | Sz   Rdx   Data                       |
|----------------|---|-----|---------------------------------------|
| KEY            |   |     | $Hex \mid --$ <not active="">--</not> |
| 2              | W | Dec |                                       |
| <b>OP PORT</b> |   |     | Bin 01111:1111                        |
|                |   |     |                                       |

 $11-3$ 

<span id="page-107-0"></span> $11-3$ 

88
# <span id="page-108-0"></span> $11.3.$

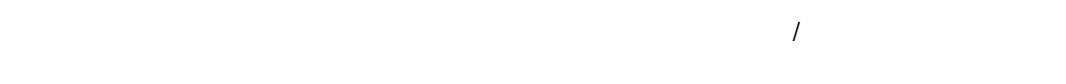

#### PDB38M Option

 $11-1$ 

#### $11-1$

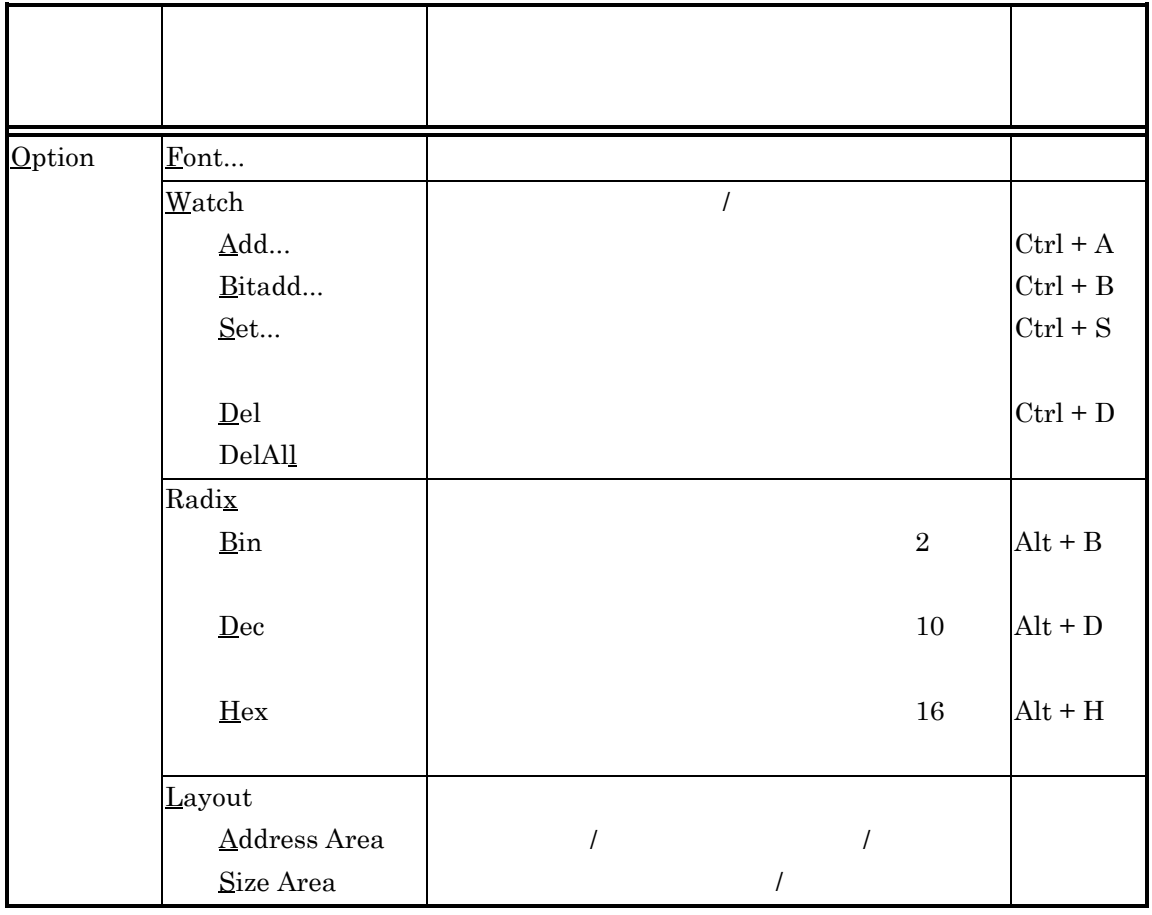

#### <span id="page-109-0"></span> $\Box$  Font  $\Box$

Font  $11-4$ 

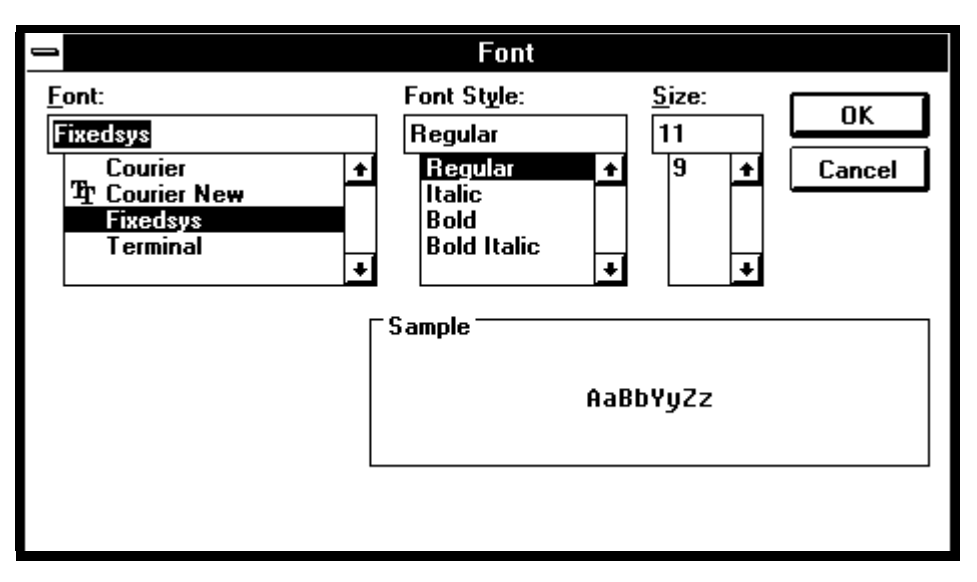

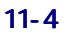

□ Watch  $\frac{1}{\sqrt{2}}$ / $\frac{1}{\sqrt{2}}$ /

 $\mathbf W$ atch  $\mathbf V$ 

Add  $\overline{\phantom{a}}$ 

Add **hold Add H** and **H** add **11-5** Add

<span id="page-110-0"></span>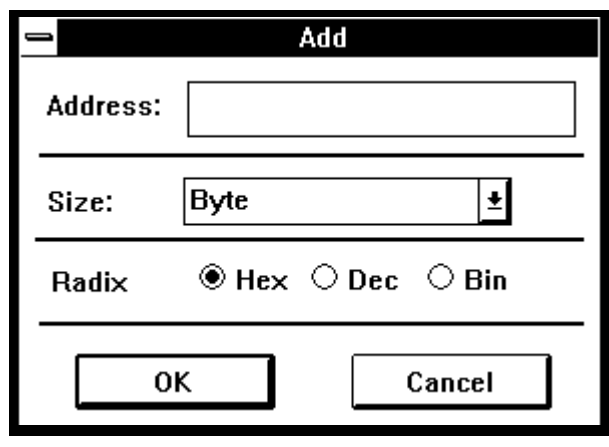

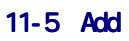

- $\bullet$  Address: Size: Radix:
- $\bullet$  $16$
- $\bullet$  Byte 1 Word 2 Size:
- $\bullet$  Hex 16 Dec 10 Bin 2 Radix:
- $\bullet$  $11-6$ Yes  $\mathcal{L}$ 
	- " $--$ not active  $--$ "

<span id="page-111-0"></span>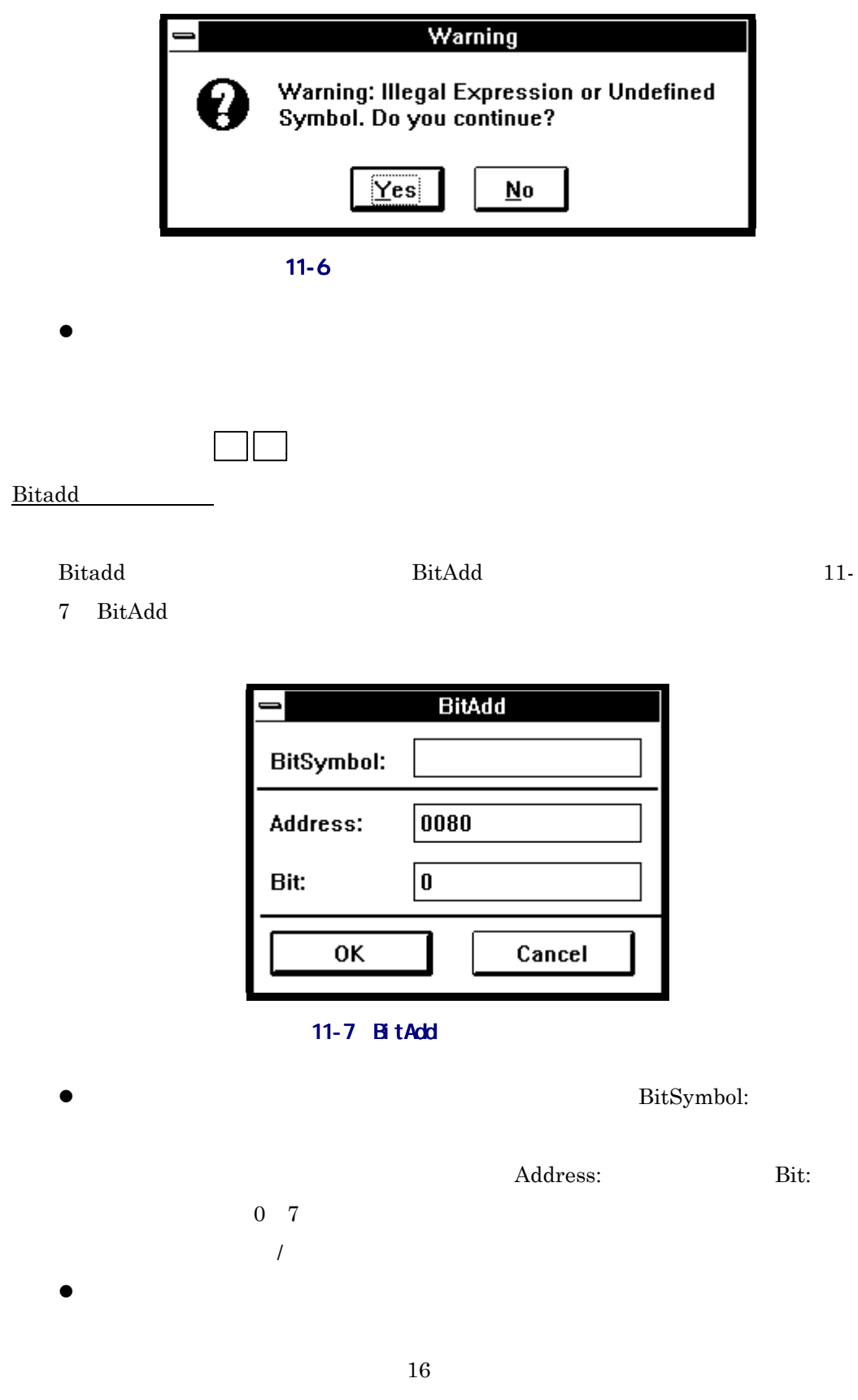

<span id="page-112-0"></span>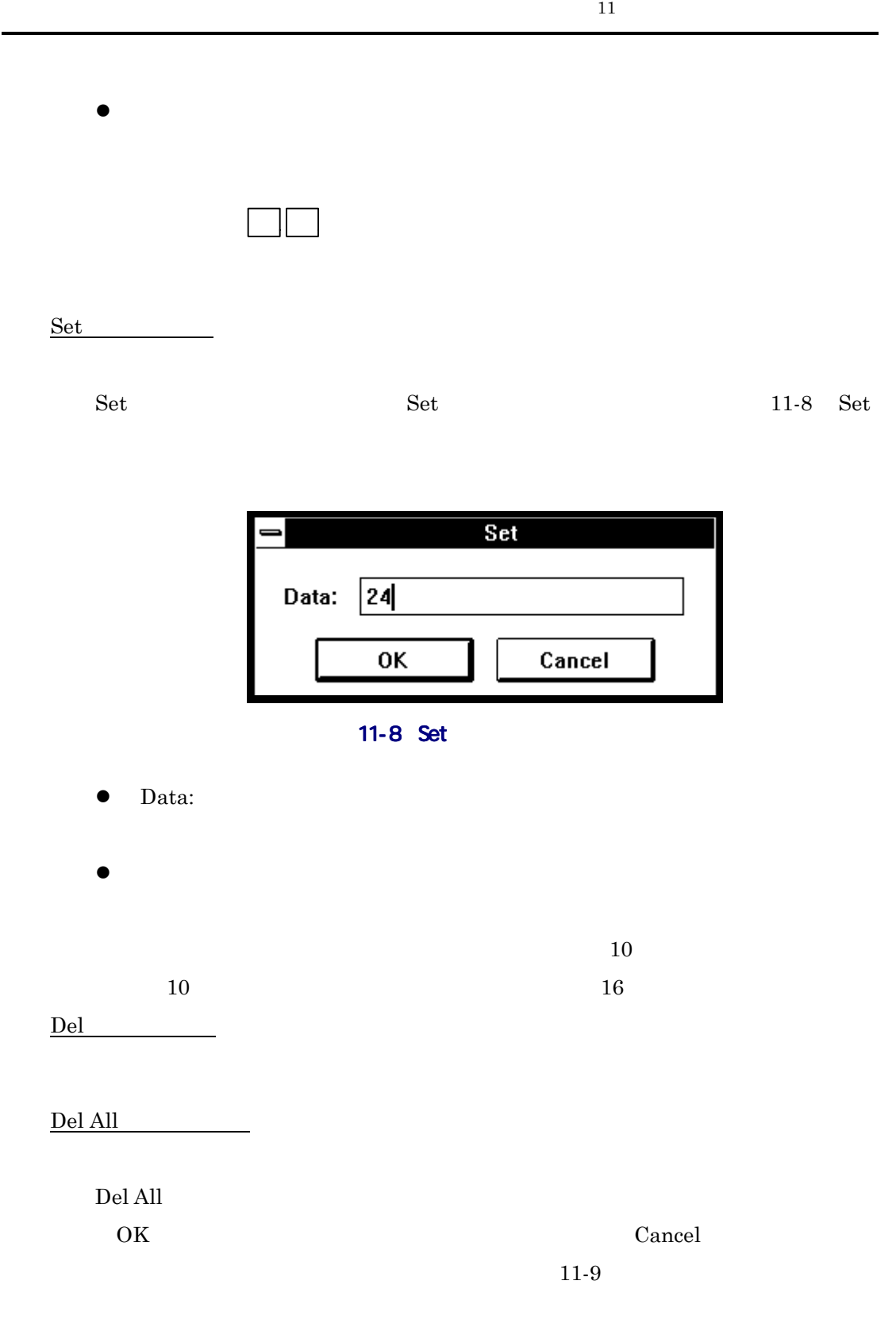

<span id="page-113-0"></span>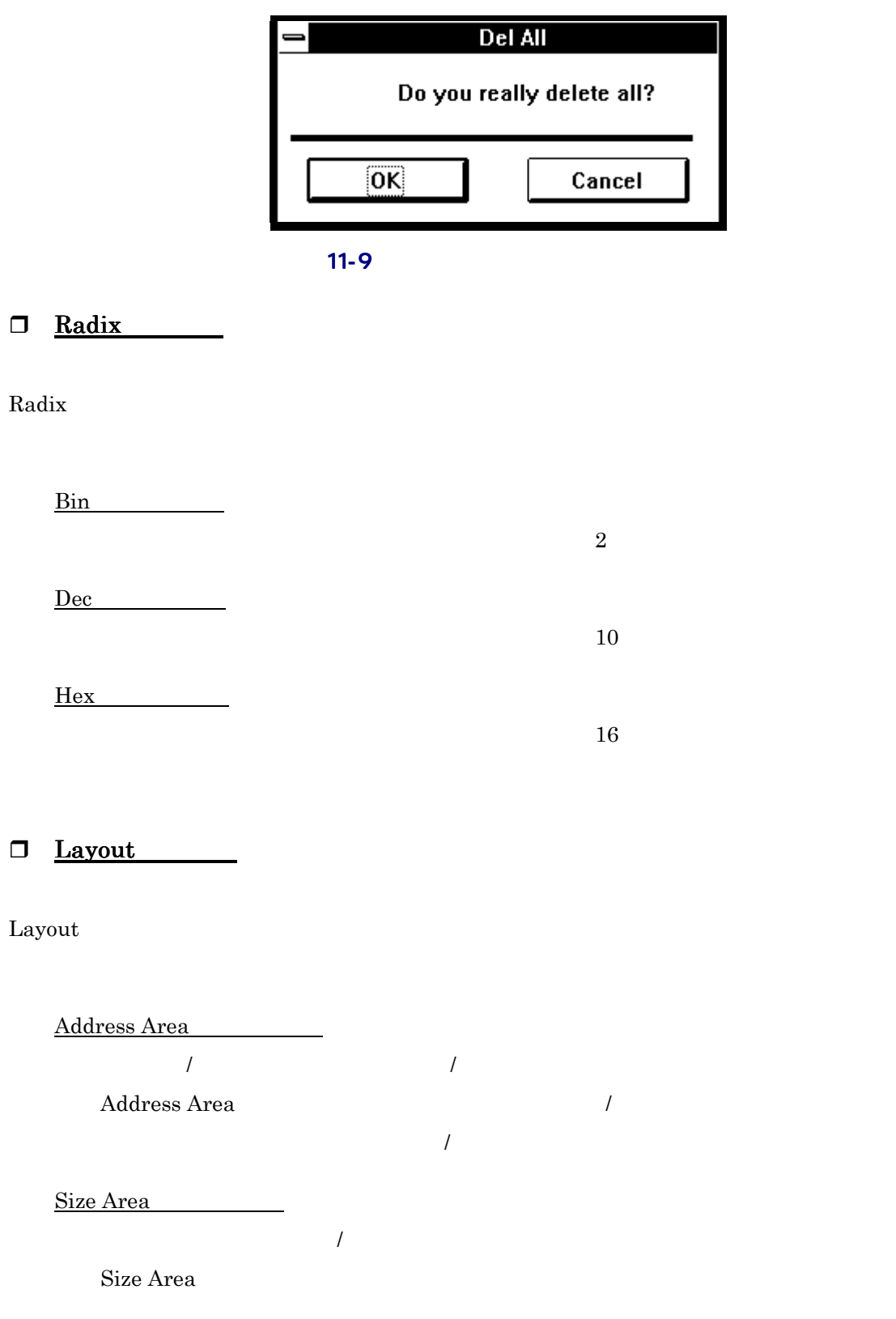

 $11.4.$ 

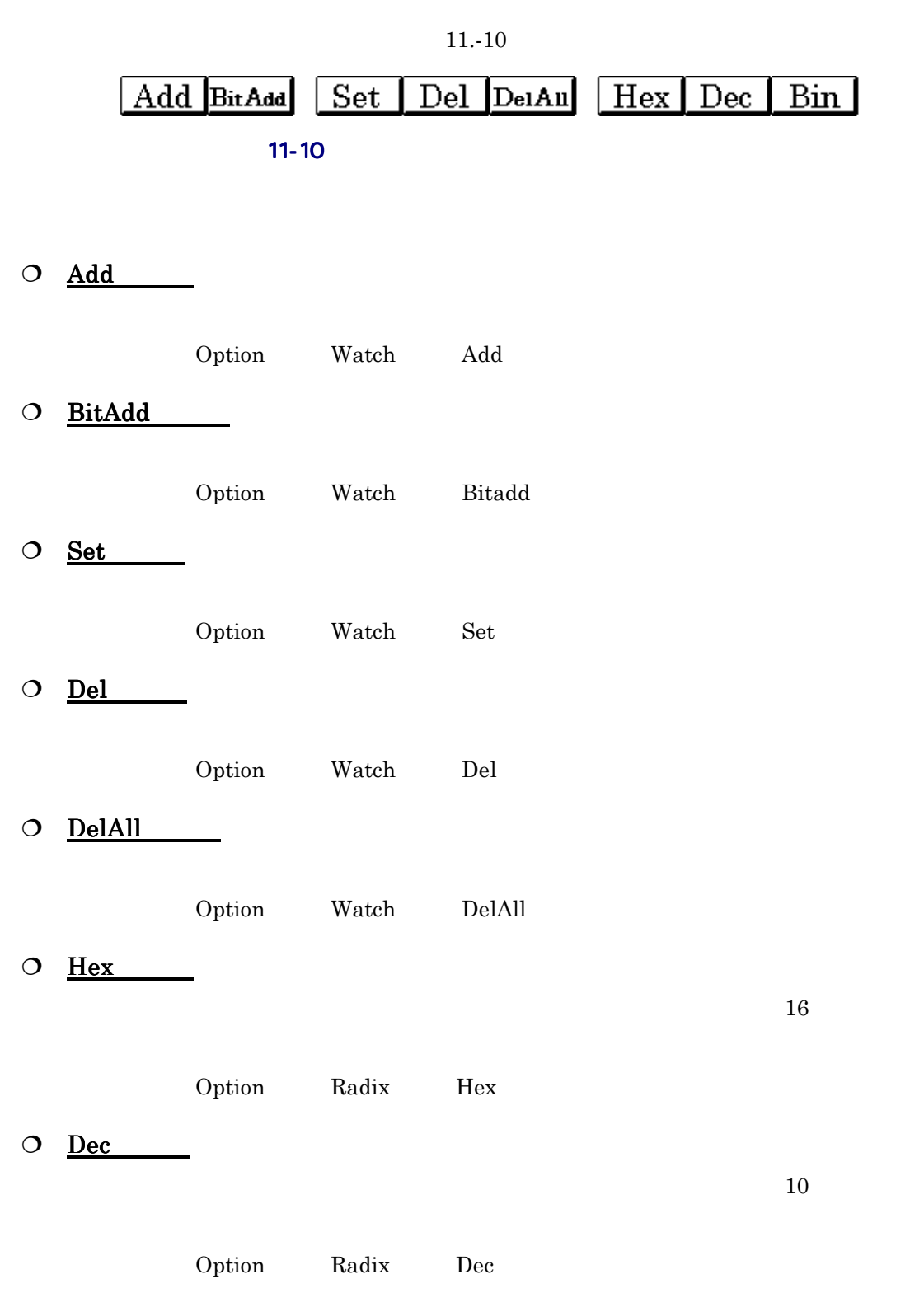

#### $O$  Bin

 $\lambda$  Dption→ladix Bin

 $\overline{2}$ 

### $11.5.$

 $\bullet$ 

# $11.6.$

z 無効なウォッチポイント(メモリ値が"--<not active>--"と表示)について

# 11.7.

PDB38M

PDB38M

# <span id="page-116-0"></span> $12.$

12.1.

PDB38M

 $\overline{\phantom{a}}$ 

<span id="page-117-0"></span> $12-1$ 

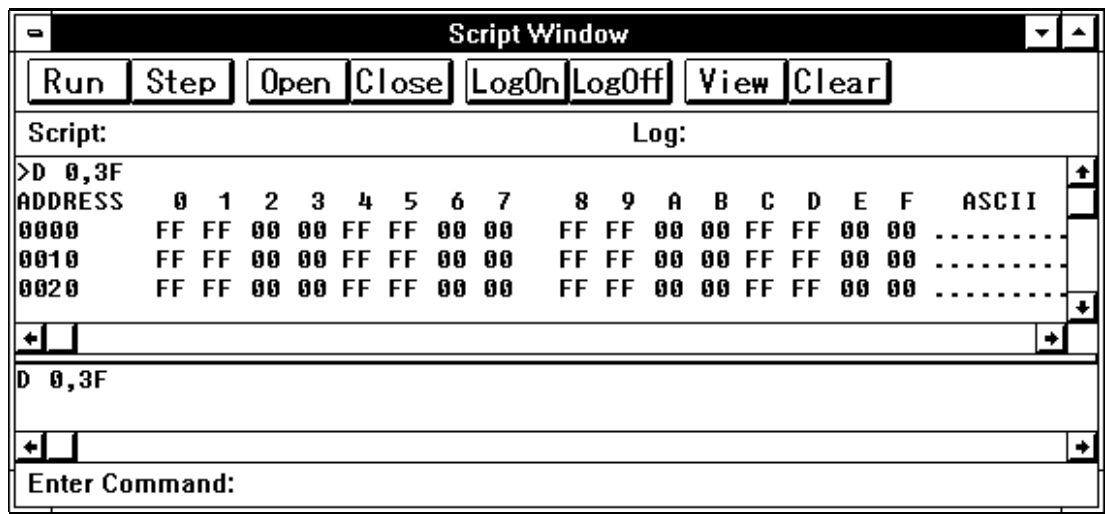

 $12-1$ 

 $12.1.1.$ 

 $12.4$ 

 $12.1.2.$ 

 $12.1.3.$ 

 $12.1.4.$ 

 $100$ 

<span id="page-118-0"></span> $12.1.5.$ 

 $12.1.6.$ 

 $12-2$ 

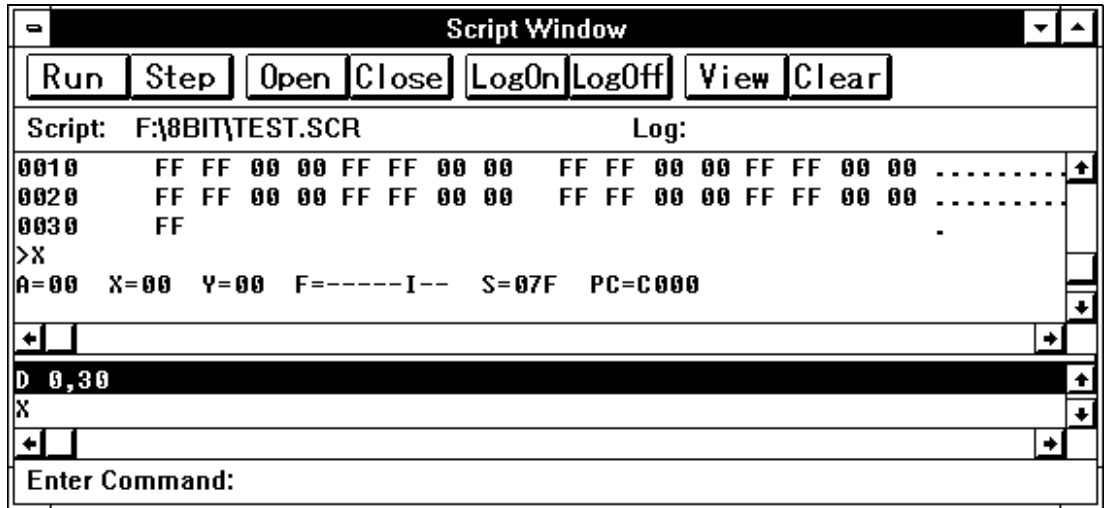

 $12-2$   $12-3$ 

この状態で、メニュー[Option]→[Script]→[Run](またはスクリプトウィンドウ

Run<br>
Kun
Geript Step  $Step$ 

Option Script Close Close Close

### <span id="page-119-0"></span> $12.2.$

PDB38M

 $12-3$ 

PDB38M

 $STOP$ 

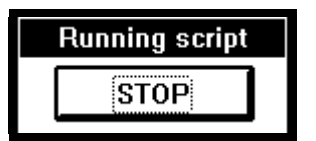

 $12-3$ 

# <span id="page-120-0"></span> $12.3.$

Option

PDB38M

 $12-1$ 

#### $12-1$

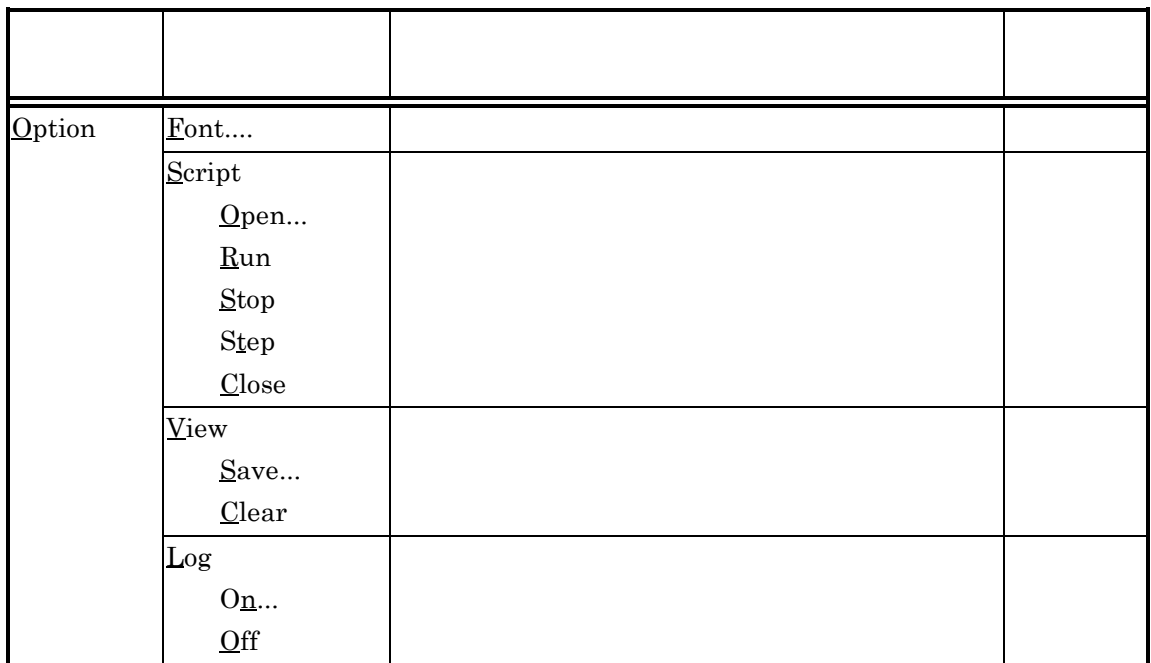

 $\Box$  Font

Font  $12-4$ 

<span id="page-121-0"></span>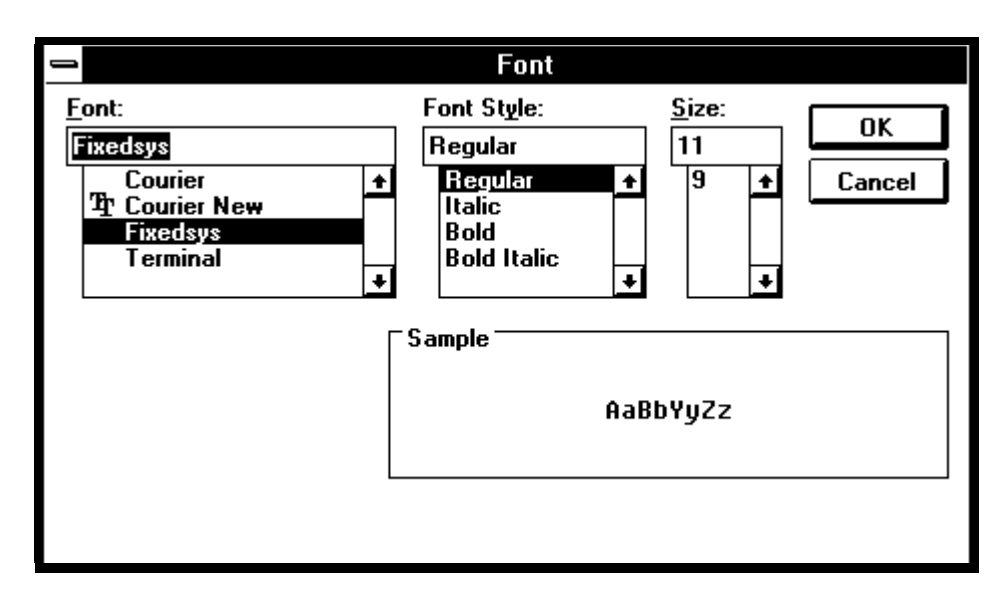

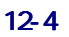

**O** Script

 $\mathcal{A}$ 

Script  $\frac{1}{\sqrt{2\pi}}$ 

Open

Open サブメニューを選択すると、ファイルセレクションダイアログがオープンし

 $12-5$ 

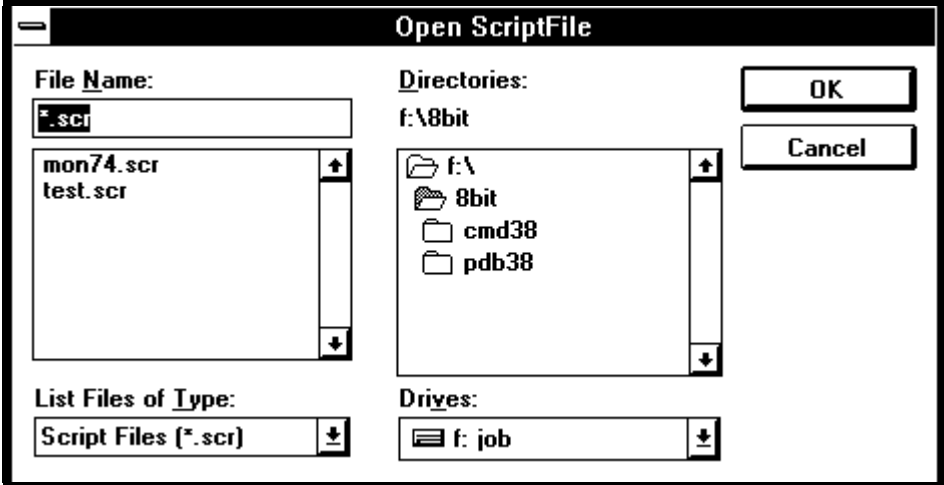

 $12-5$ 

<span id="page-122-0"></span>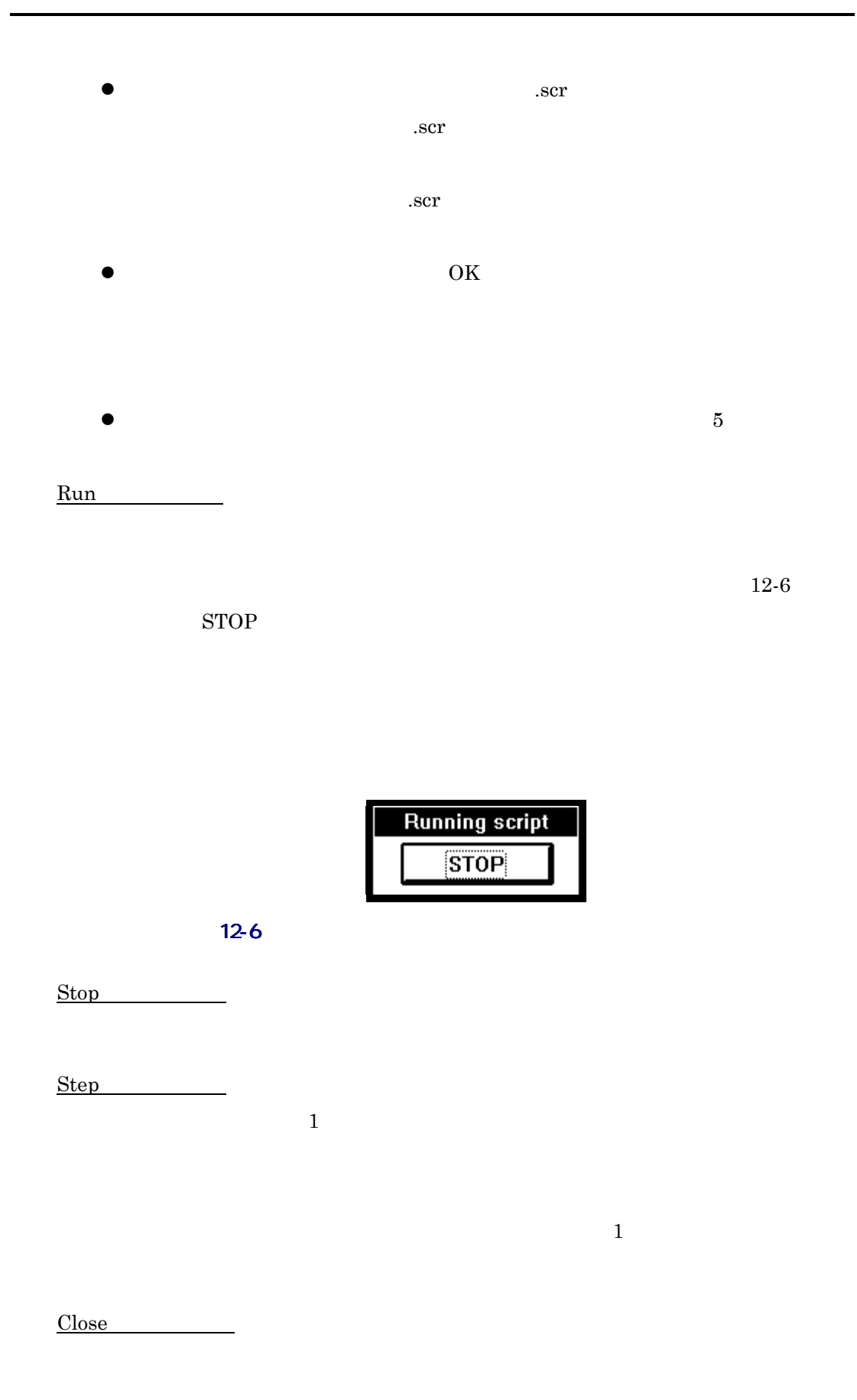

<span id="page-123-0"></span>□ View  $\Gamma$ 

View  $\overline{\phantom{a}}$ 

Save

Save  $S = S$ 

 $12-7$ 

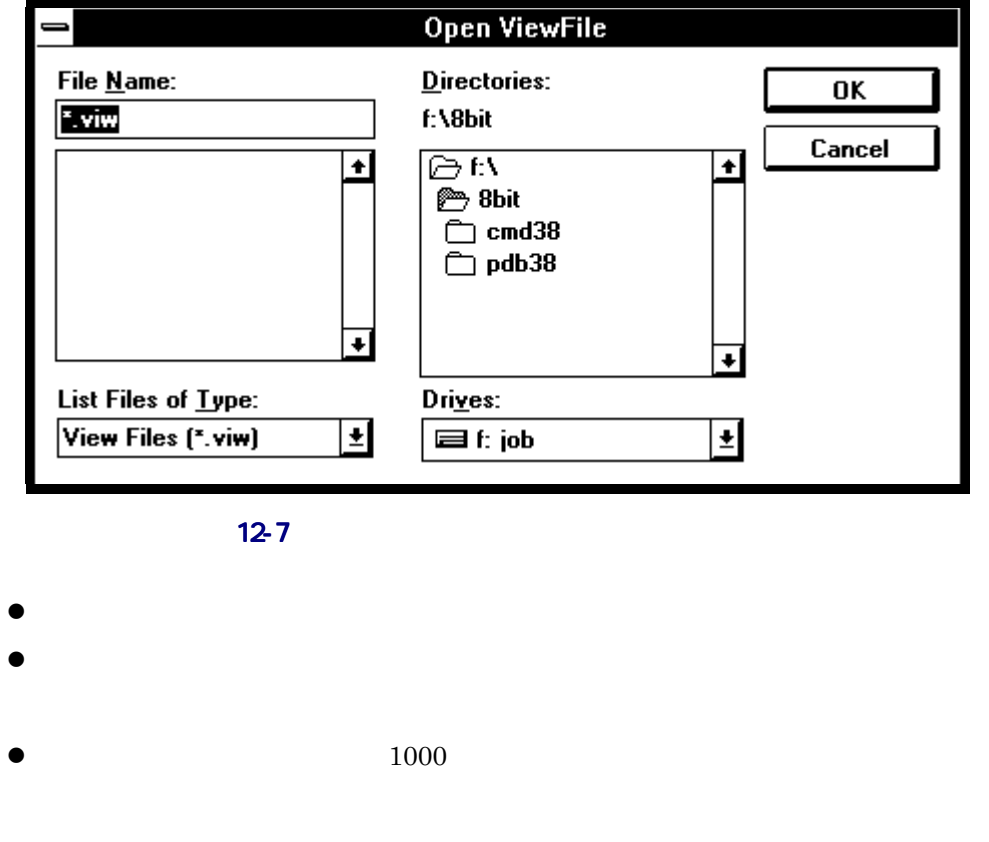

Clear **the Clear** 

 $12$ 

<span id="page-124-0"></span> $\Box$   $\underline{\text{Log}}$  $\overline{\phantom{a}}$  $\rm Log$ 

 $Qn$ 

On  $\theta$ 

 $12-8$ 

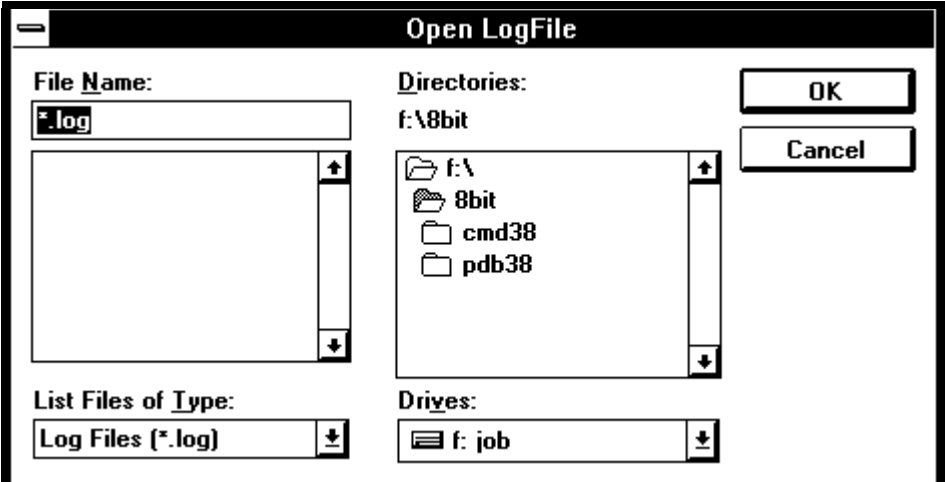

 $12-8$ 

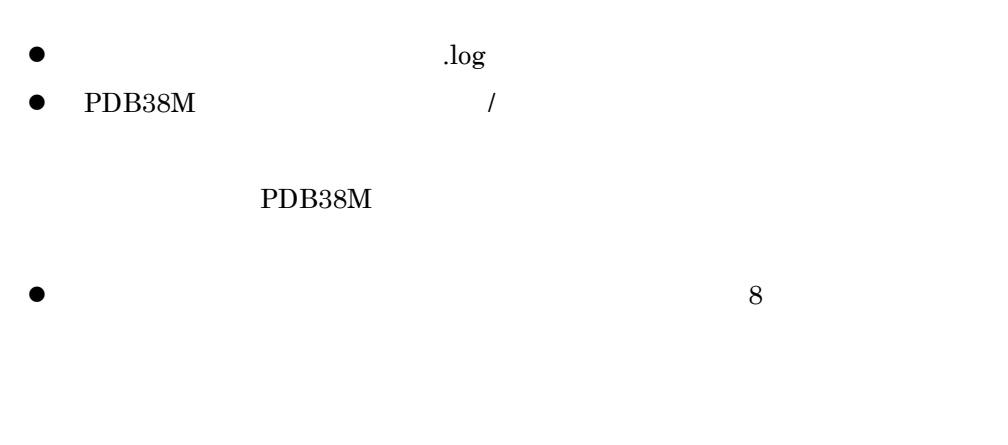

Off  $\qquad$ 

## $12.4.$

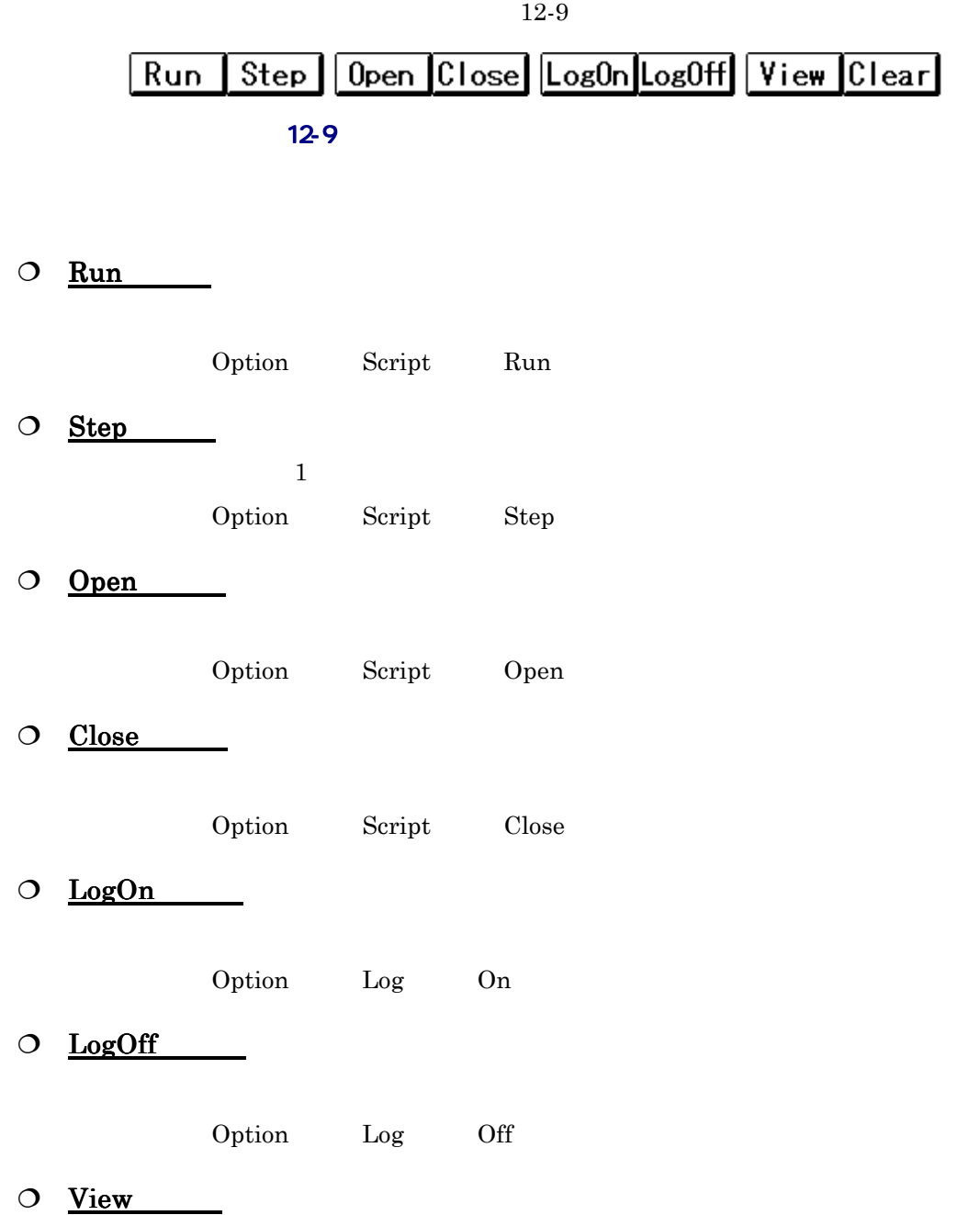

<span id="page-125-0"></span> $\mathbf 1$ 

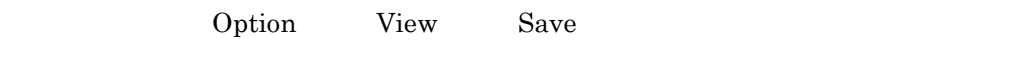

# O Clear

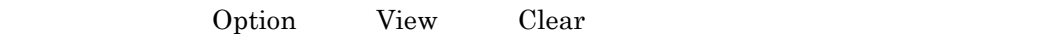

# 13.  $\sqrt{ }$

## 13.1.S/W

 $S/W$ PDB38M Debug Break Point S/W Break Point

- $\bullet$  PDB38M 4  $\bullet$  OR
- $1$
- $\bullet$   $\bullet$

## <span id="page-129-0"></span>13.2.S/W

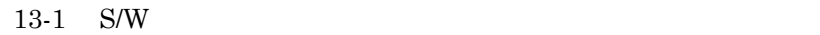

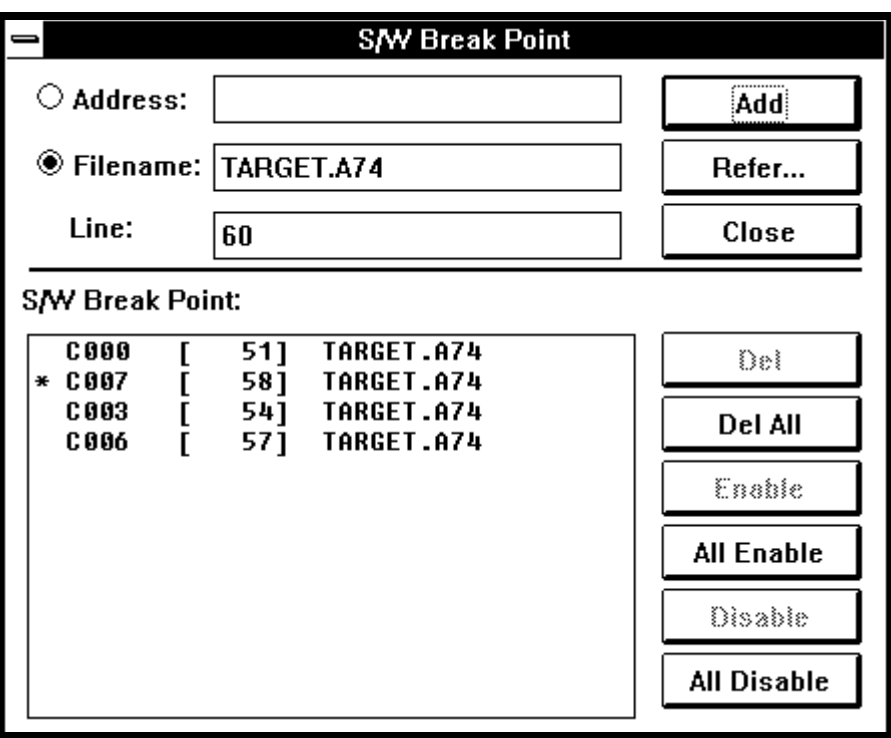

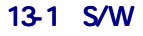

## 13.3.S/W

 $S/W$ 

- $1.$
- $2.$
- 
- $3.$
- $4.$
- $5.$

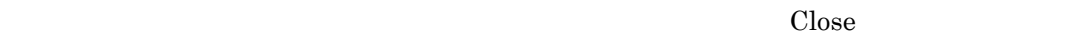

 $S/W$ 

#### $13.3.1.$

S/W Break Point:

S/W Break Point:

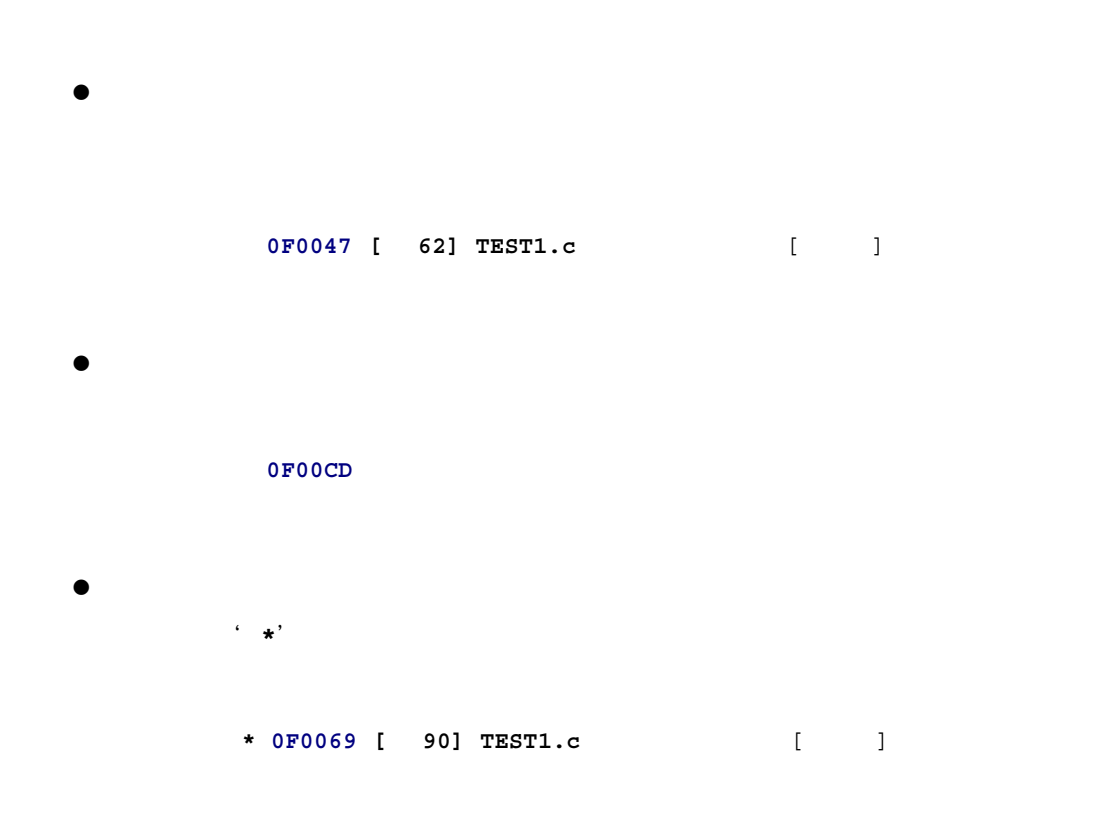

 $13.3.2.$ 

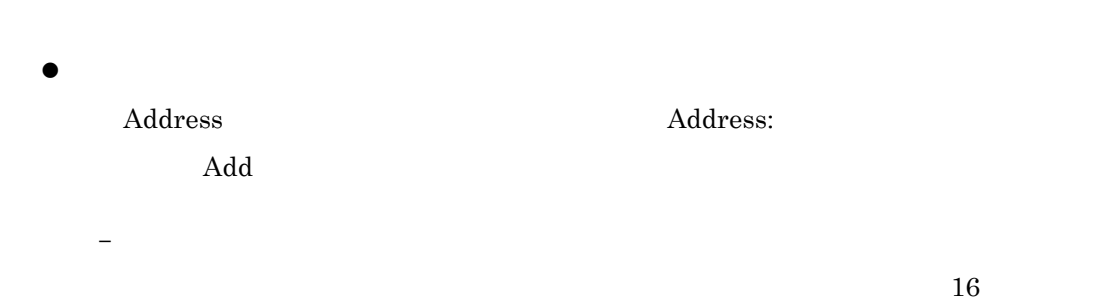

<span id="page-131-0"></span>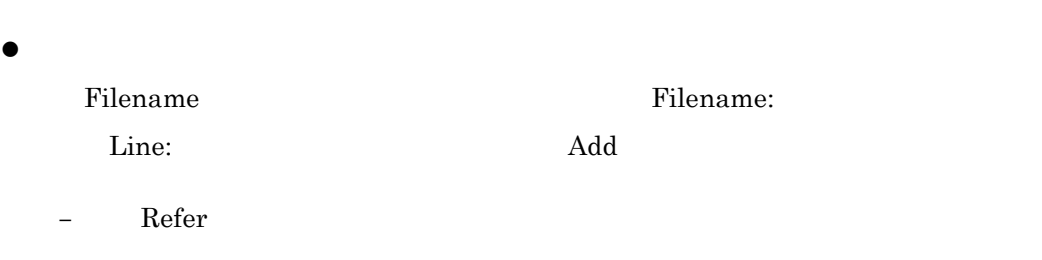

 $13-2$ 

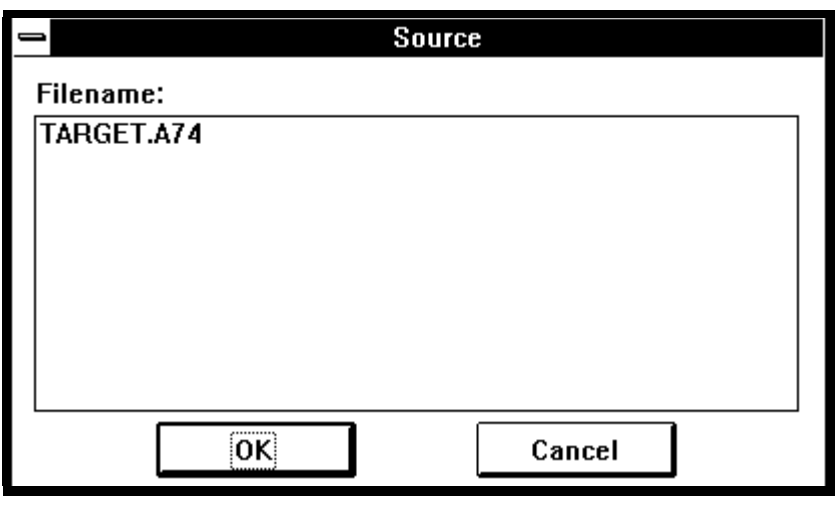

–  $\sim$  100  $\pm$  100  $\pm$  100  $\pm$  100  $\pm$  100  $\pm$  100  $\pm$  100  $\pm$  100  $\pm$ 

13-2

 $16$ 

#### $13.3.3.$

- 
- $\bullet$ 削除するソフトウェアブレークポイントを選択し、〈Del〉ボタンをクリックして

S/W Break Point:

 $\bullet$ 

Del All

Del All

<span id="page-132-0"></span>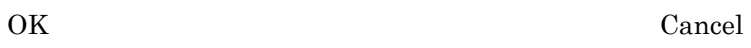

 $13-3$ 

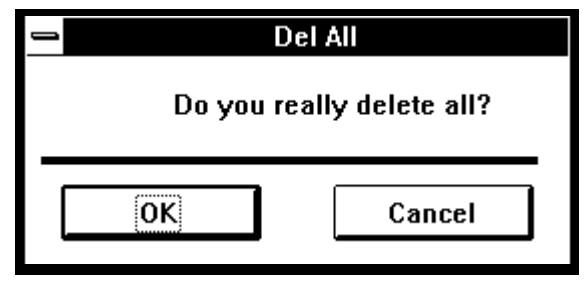

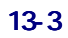

#### $13.3.4.$

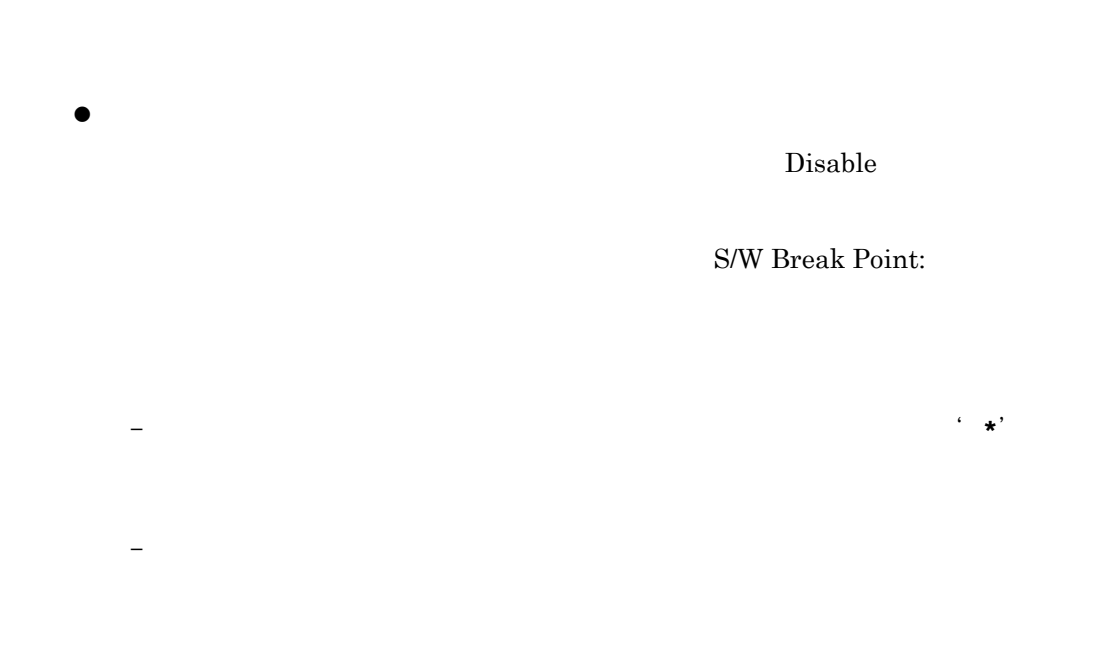

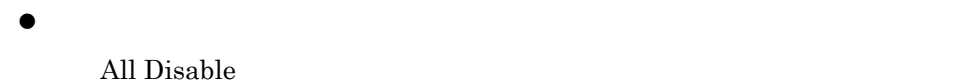

### $13.3.5.$

 $\bullet$ 

 $\mathbf{Enable}$ 

S/W Break Point:

– 指定したソフトウェアブレークポイントの、左端の無効化を示す'**\***'が消去

– すでに有効化されているソフトウェアブレークポイントに対して本操作を行

 $\bullet$ 

All Enable

114

# $14.$

 $14\,$ 

# <span id="page-136-0"></span>14.1.

PDB38M  $14-1$ 

<span id="page-137-1"></span><span id="page-137-0"></span>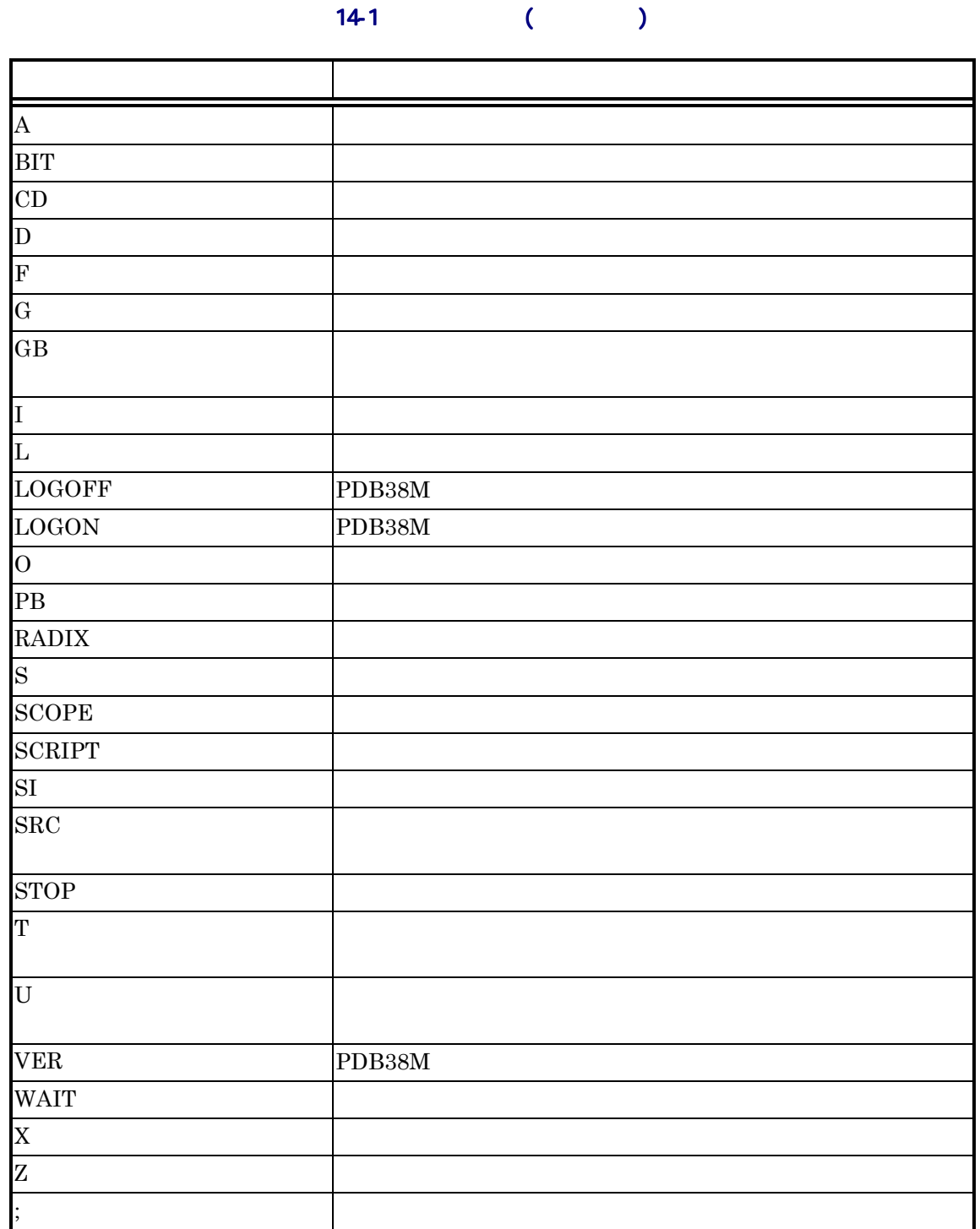

## $14.2.$

PDB38M [14-1](#page-138-0)

<span id="page-138-0"></span>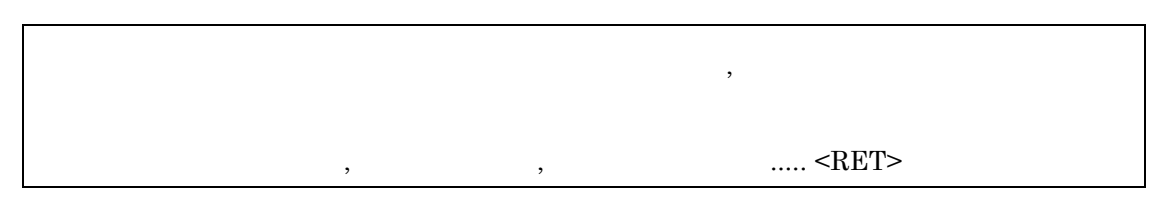

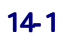

- $\bullet$
- $1$
- $\bullet$
- $\bullet$

 $14.3.$ 

 $14.3.1.$ 

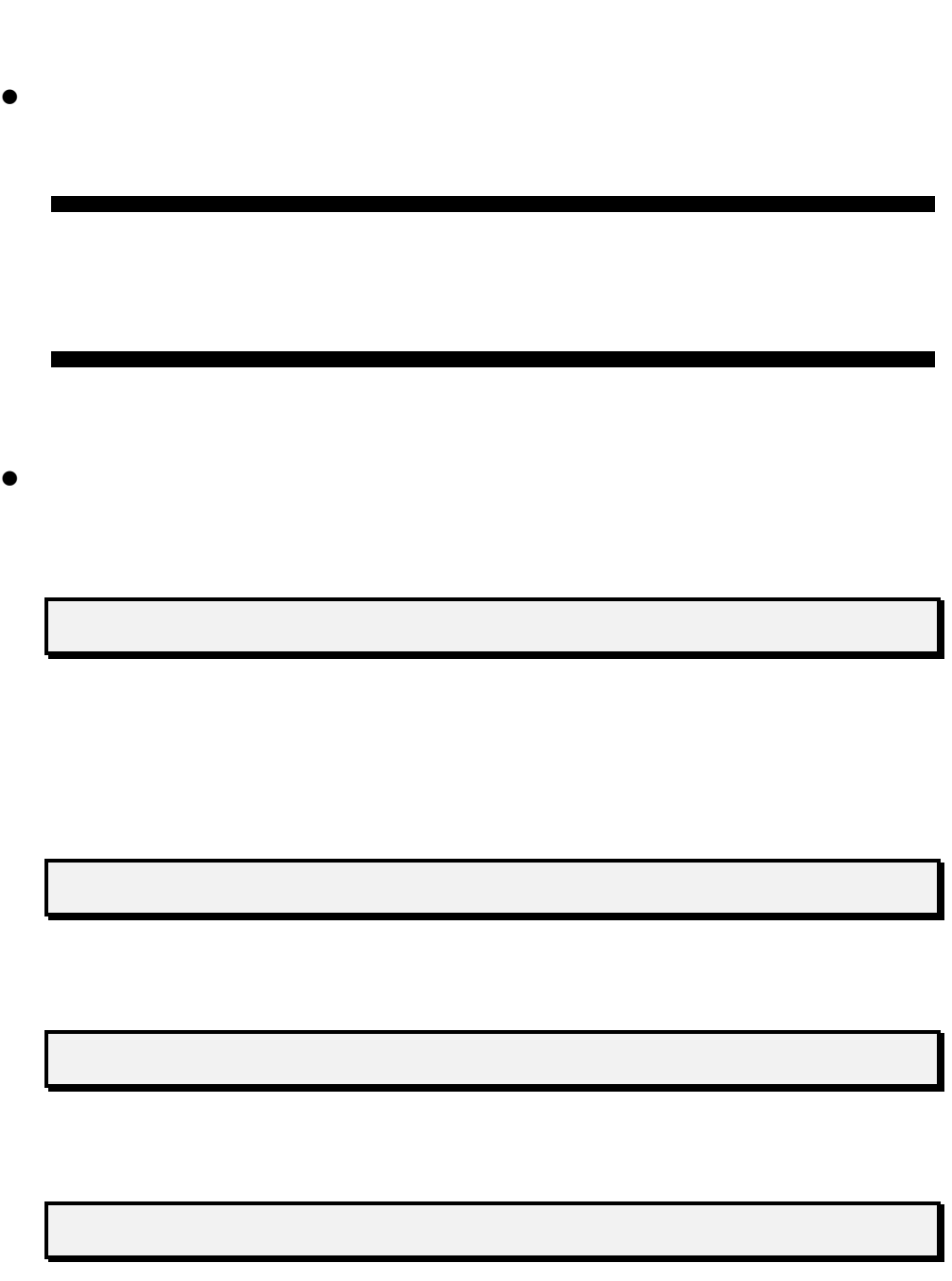

#### $14$

### <span id="page-140-0"></span> $14.3.2.$

#### $14-2$

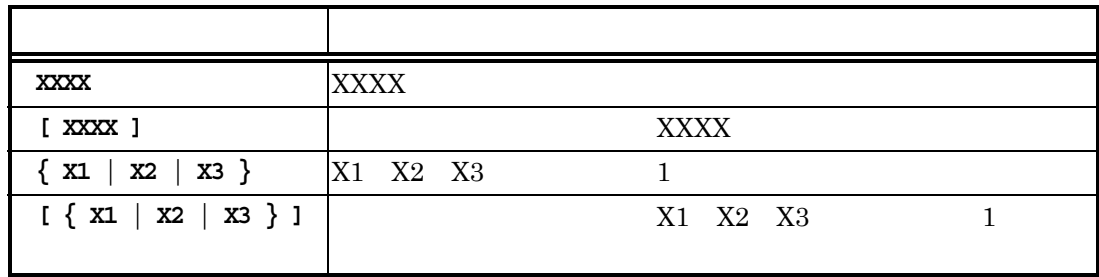

 $14.3.3.$ 

# A Assemble

Assemble [ ]

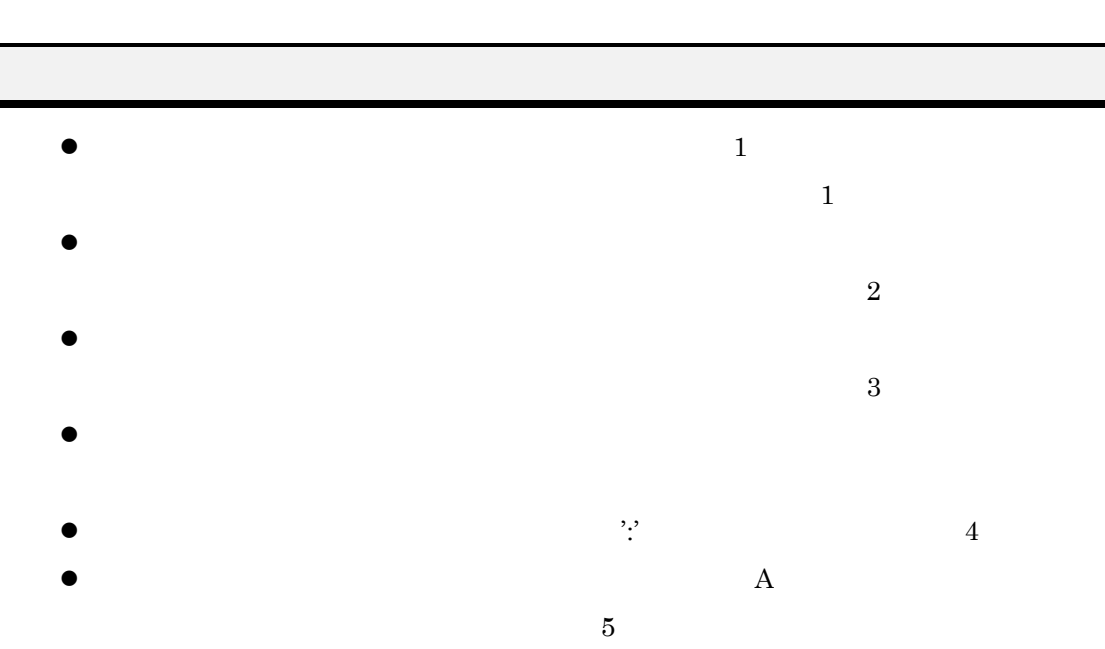

 $1$ 

 $\rm FFFF$ h  $\rm FFFF$ h  $\rm T$ 

17

PDB38M

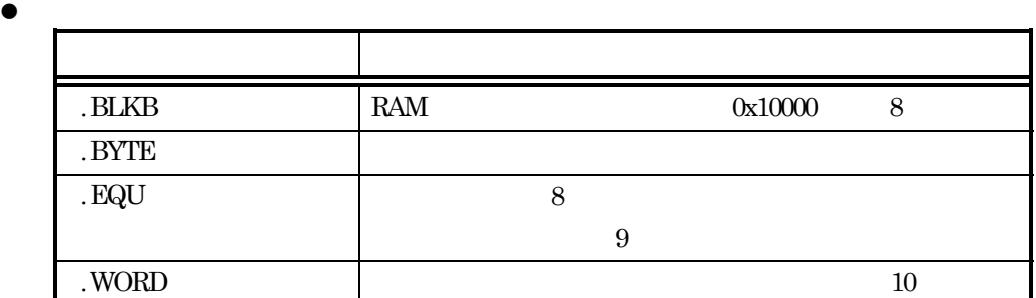

z A コマンドを中止する場合は、"<RET>"のみを入力してください。(例 11)ま

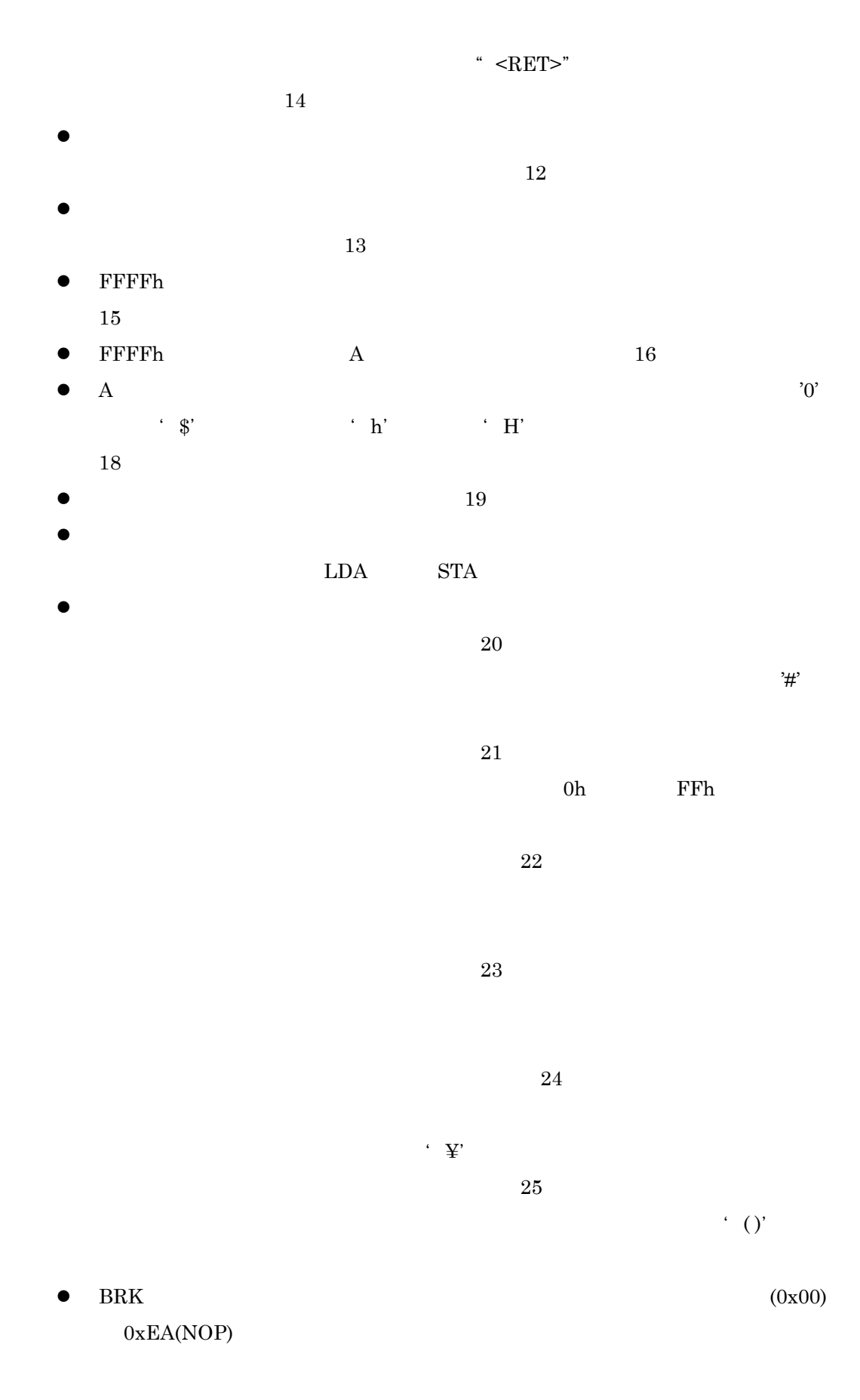

26

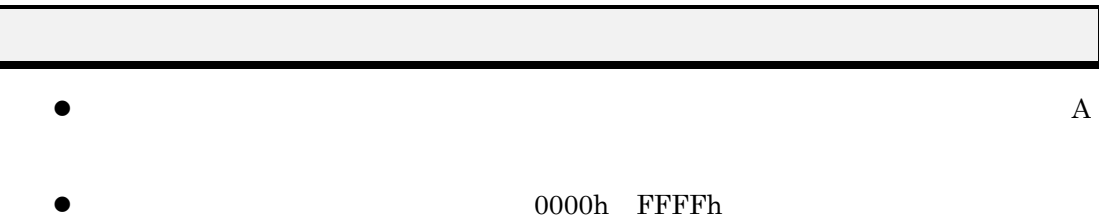

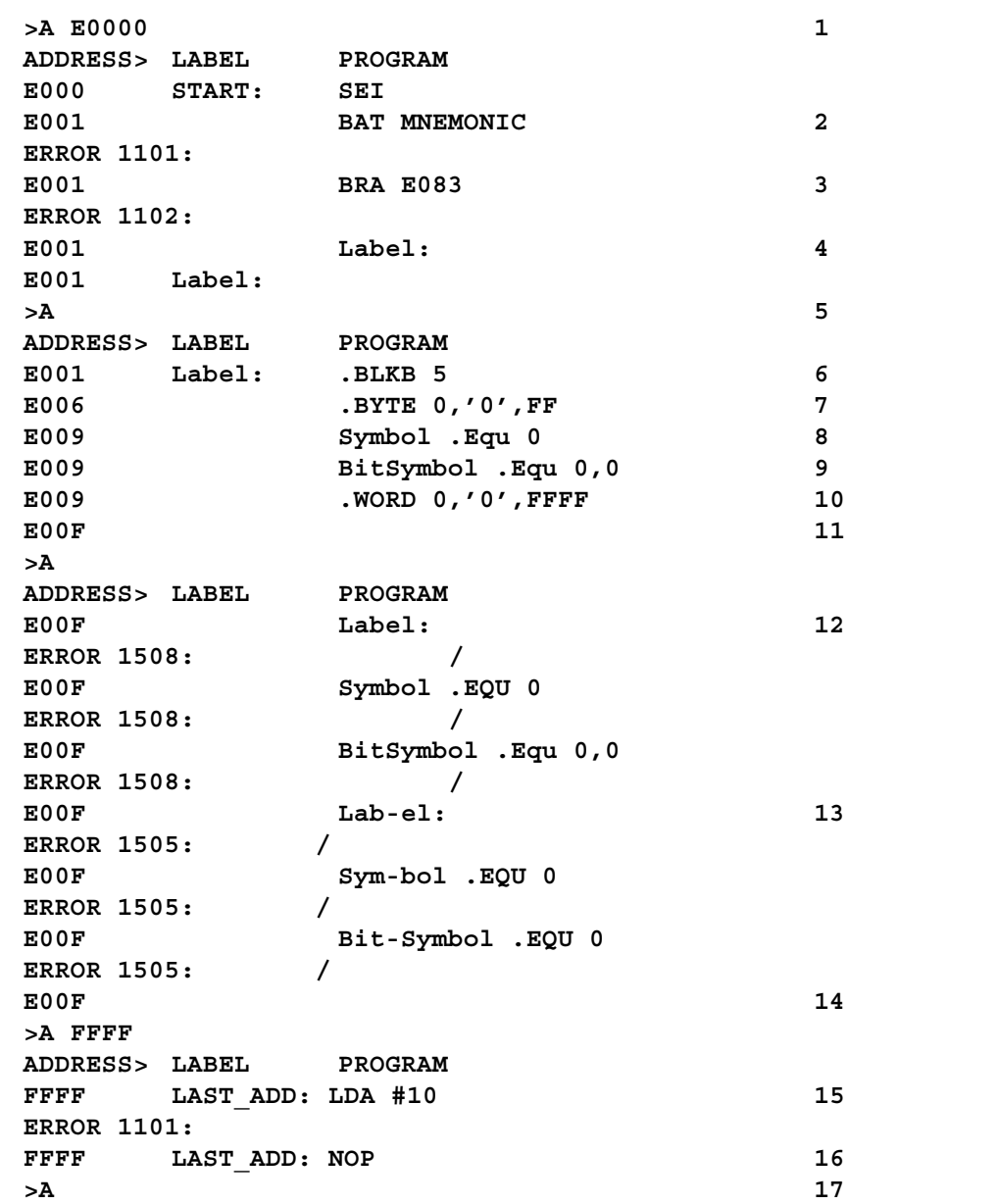
**ERROR 1204: >A ACCUMULATOR ADDRESS> LABEL PROGRAM E010 ACCUMULA: INC A** (例 **18 E011 INC 0A E013 INC \$A E015 INC Ah E017 INC AH >A BITSYMBOL ADDRESS> LABEL PROGRAM E020 BITSYMBO: SEB 0,10** (例 **19 E022 SEB BitSymbol E024 SEB BitSymbol,10 E026 SEB 1,A E027 SEB BitSymbol,A E028 LDA BitSymbol E02A STA BitSymbol E02C >A IMMEDIATE ADDRESS> LABEL PROGRAM E030** IMMEDIAT: LDA #10 (20) **E032 LDA #Symbol E034 >A ZEROPAGE ADDRESS> LABEL PROGRAM E040 ZEROPAGE: LDA 10 21 E042 LDA ZeroPage E044 >A ABSOLUTE ADDRESS> LABEL PROGRAM E050 ABSOLUTE: LDA E090 22 E053 LDA Label E056 >A RELATIVE ADDRESS> LABEL PROGRAM E060 RELATIVE: BRA E000** (例 **23 E062 BRA Label E064 >A SPECIAL ADDRESS> LABEL PROGRAM E070 SPECIAL: JSR ¥FF70** (例 **24 E072 JSR ¥SPECIALPAGE E074 >A INDIRECT ADDRESS> LABEL PROGRAM E080** INDIRECT: LDA (70, X) (25 **E082 LDA (ZeroPage,X) E084 >A BRK\_OPERATION ADDRESS> LABEL PROGRAM E090 BRK OPER: BRK** (26) **E092**

#### BIT set BIT

**BIT** 

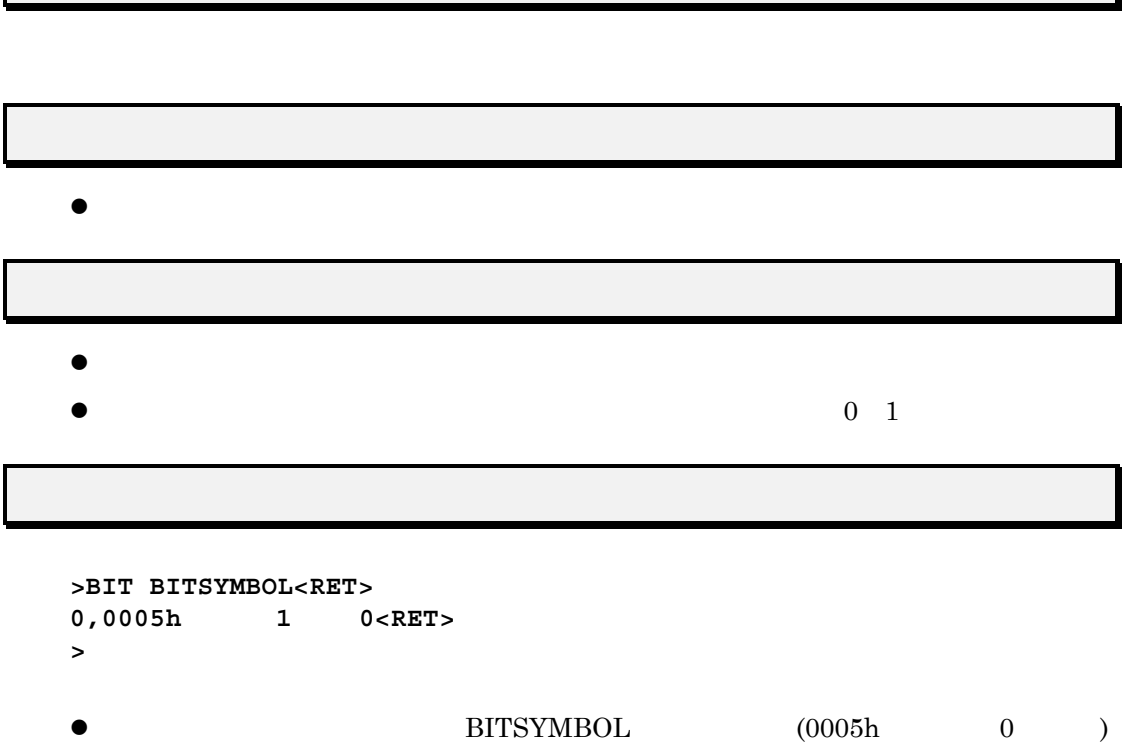

 $\mathcal{L}_{\mathcal{L}}$ 

 $0<sub>0</sub>$ 

### CD

CD [  $\qquad \qquad$  ]

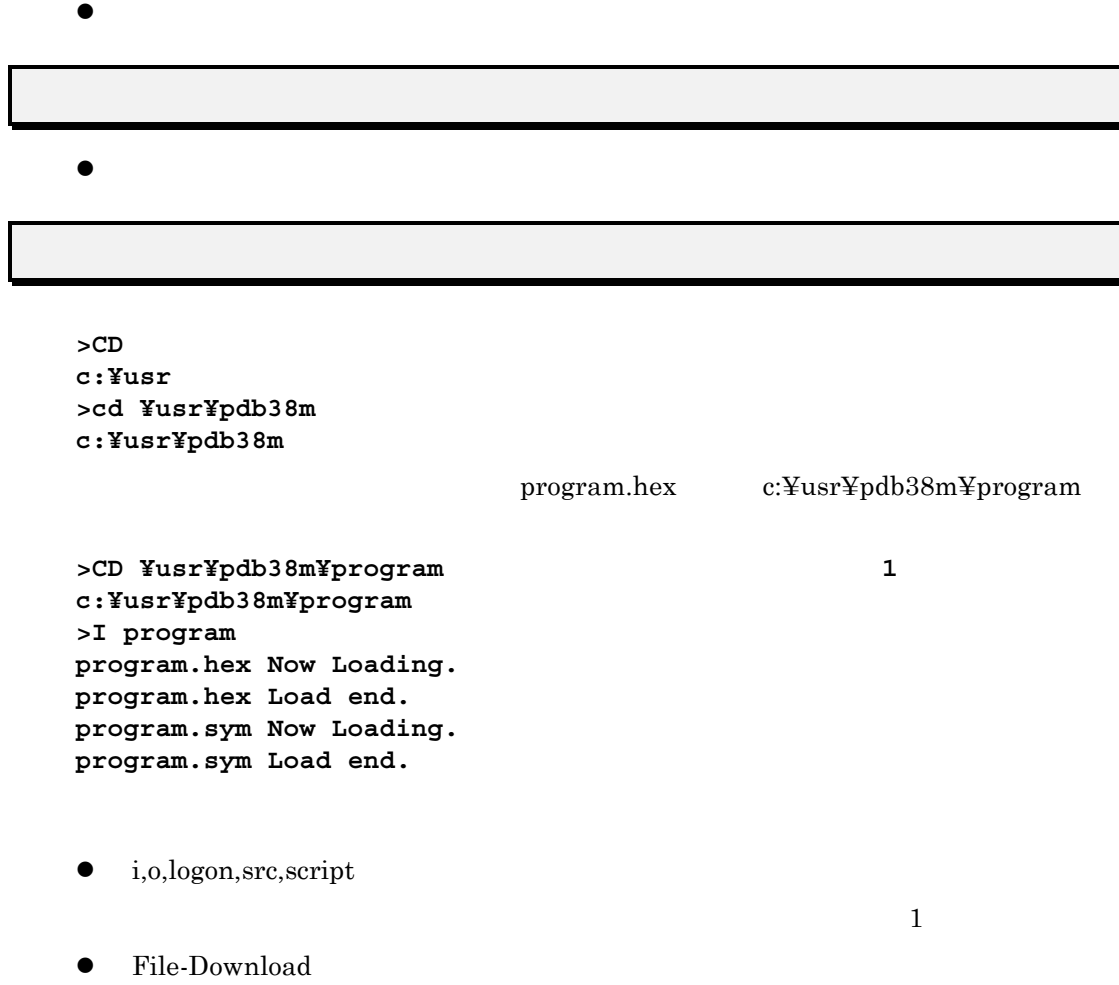

 $\mathcal{T}$ 

**>**

## D Dump

 $\begin{array}{ccc} \text{D} & [ & & ] \end{array}$ 

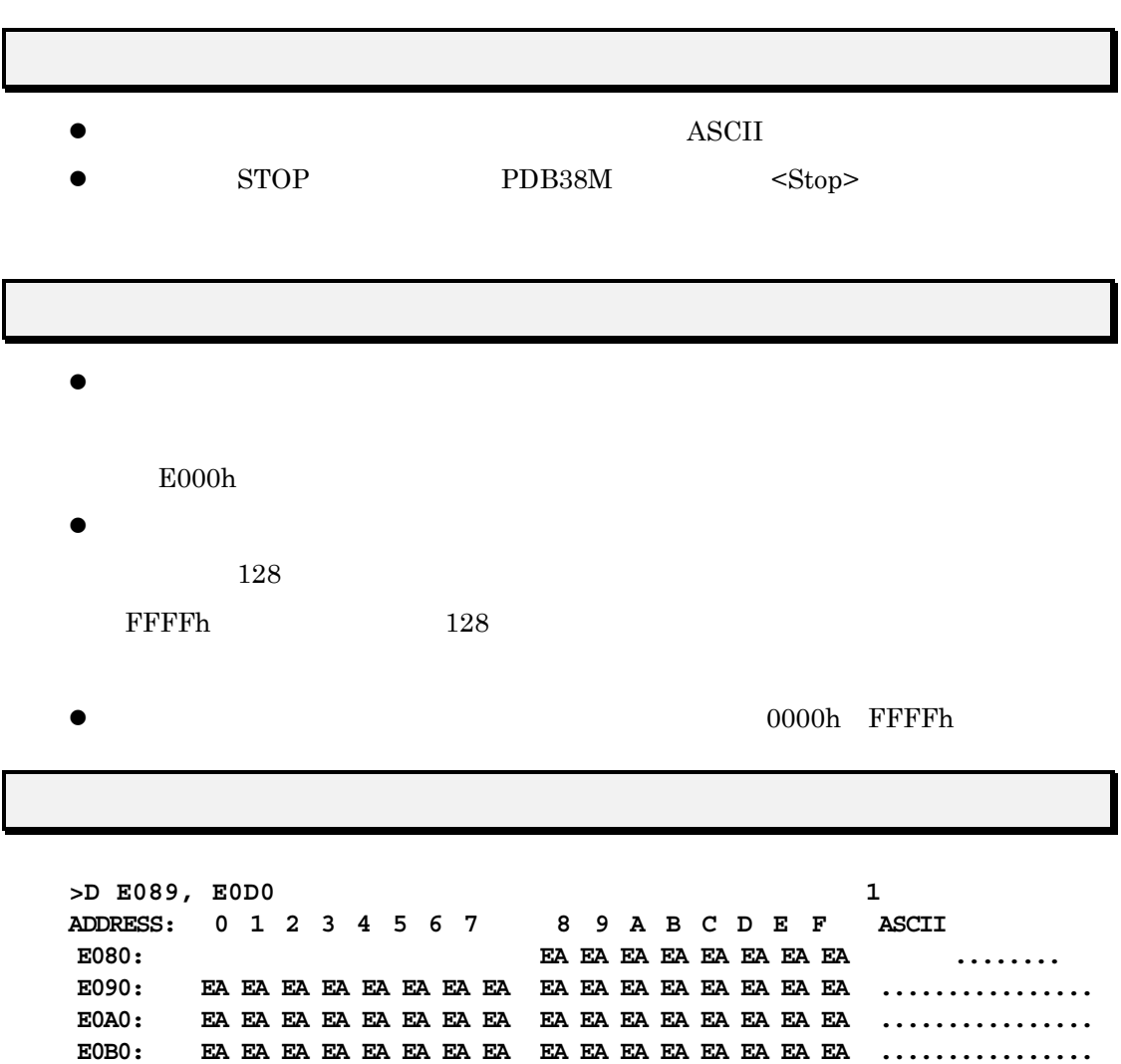

**E0C0: EA EA EA EA EA EA EA EA EA EA EA EA EA EA EA EA ................**

**E0D0: EA .**

### F Fill

 $\mathbf F$  , , ,

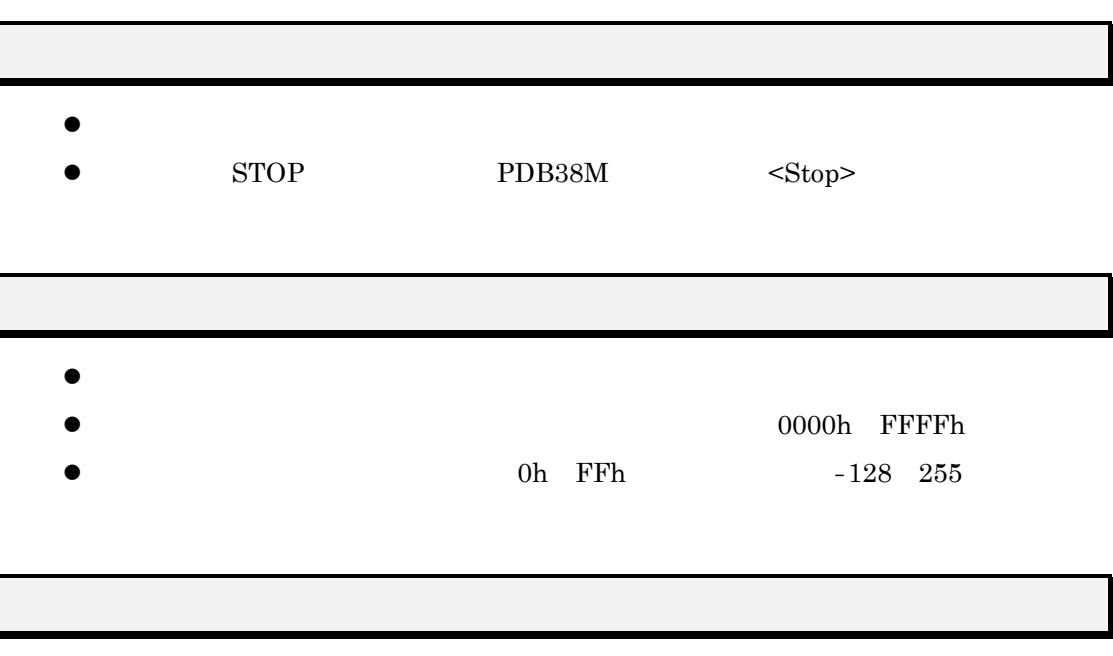

```
>F 20,5F,74<RET> (例 1
>
DumpByte 2000, 200F<RET>
ADDRESS: +0 +1 +2 +3 +4 +5 +6 +7 +8 +9 +A +B +C +D +E +F ASCII
002000: 74 74 74 74 74 74 74 74 74 74 74 74 74 74 74 74 tttttttttttttttt
>
\bullet 1 20h 5h 74h
```
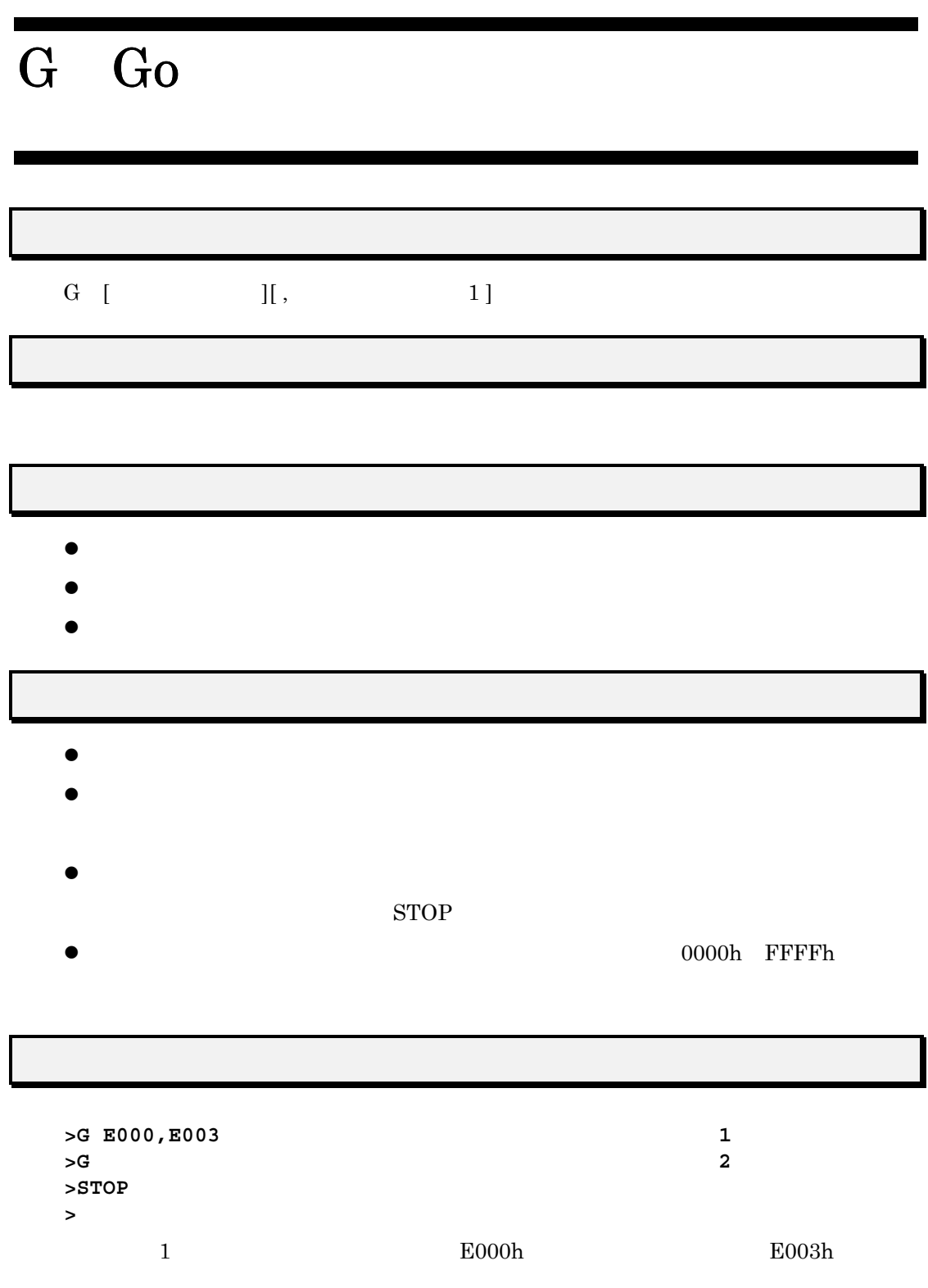

 $(2)$ 

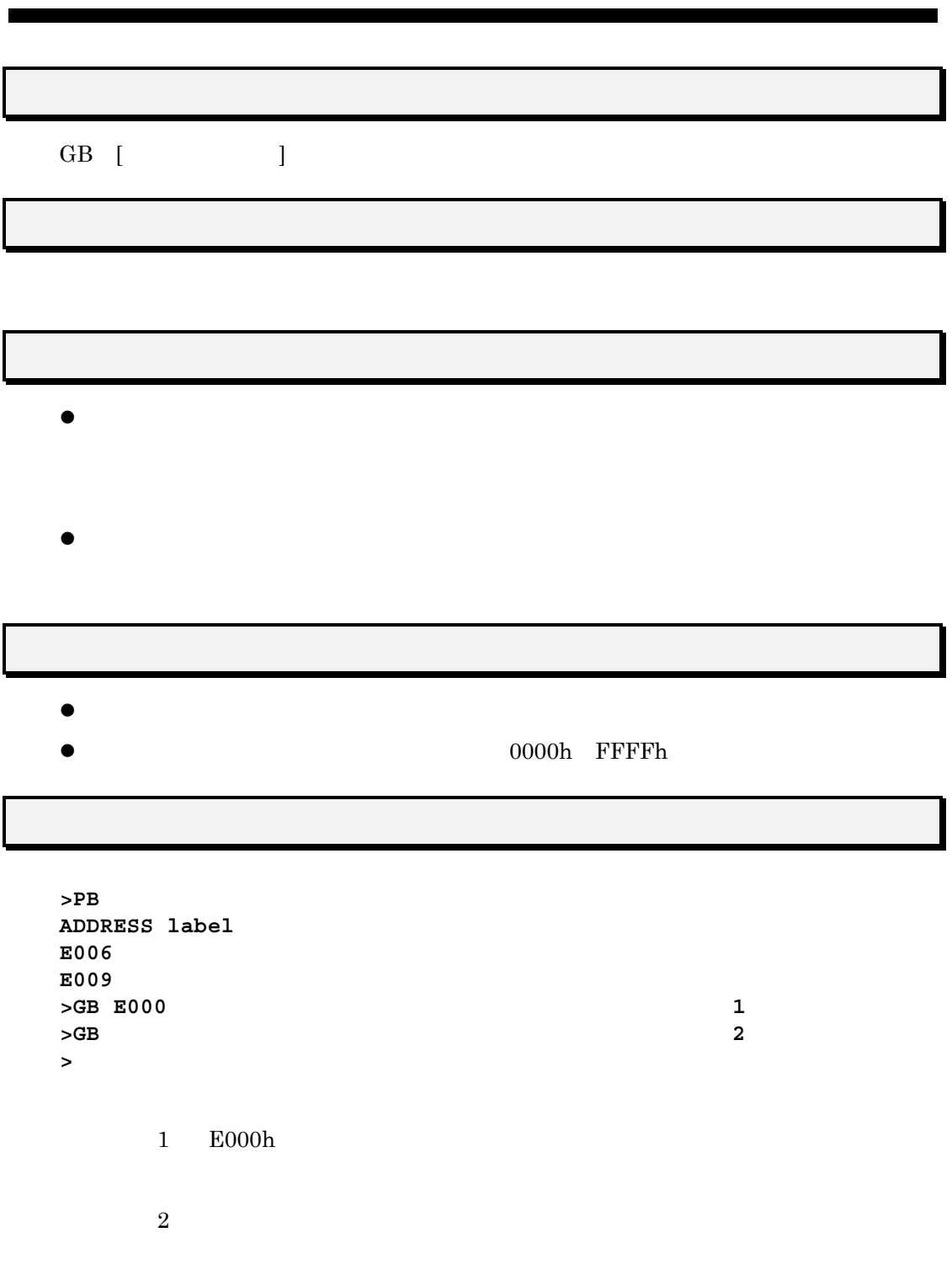

 $14\,$ 

#### I Input hex and sym file

HEX, SYM

I [ .hex | .sym ] ]

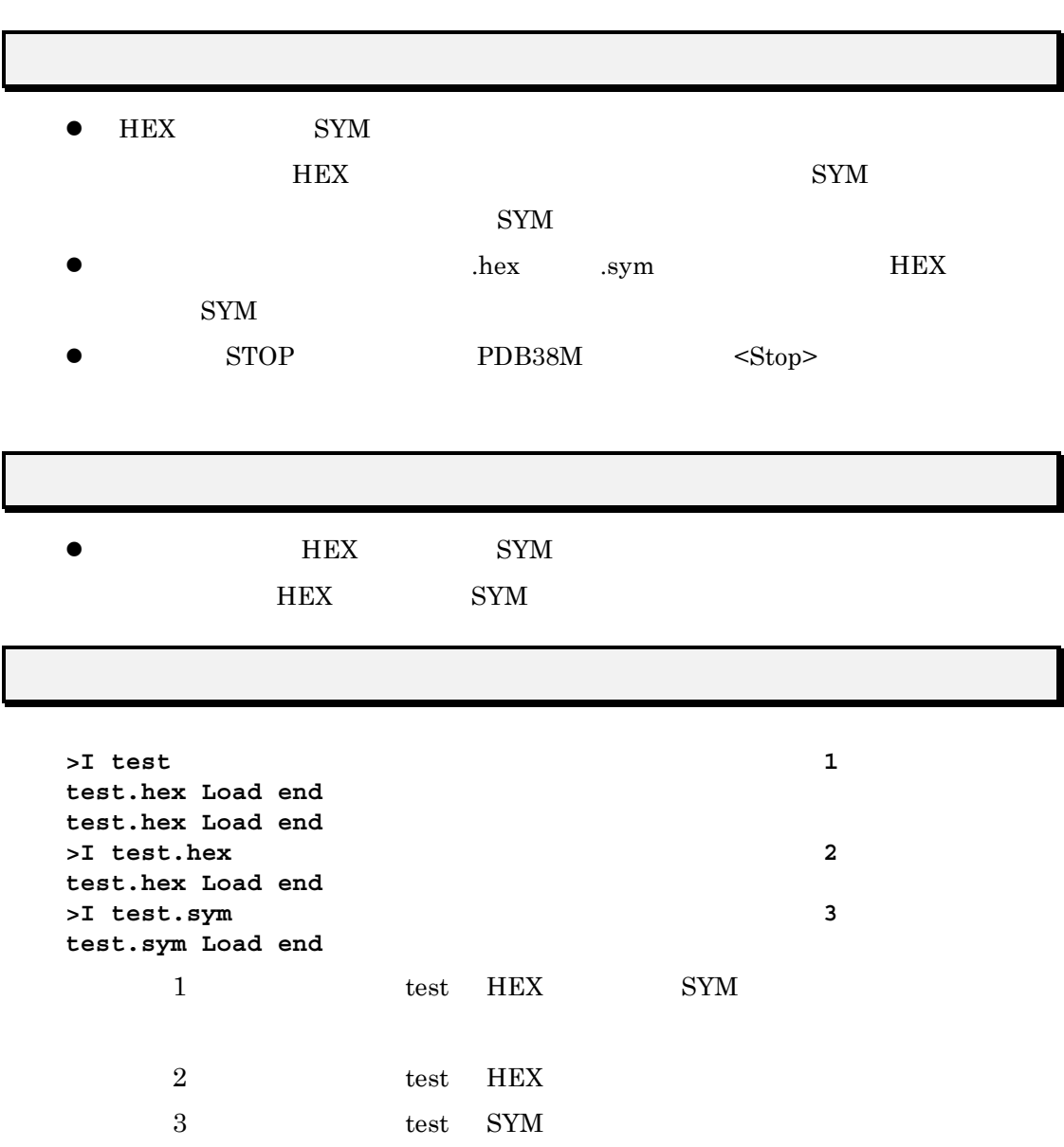

#### L List

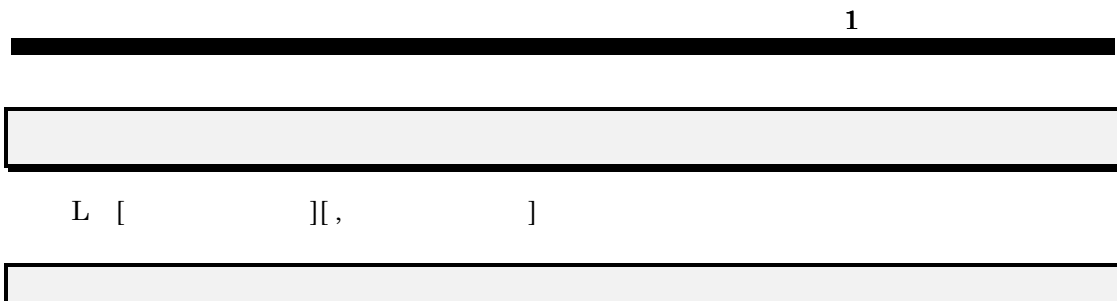

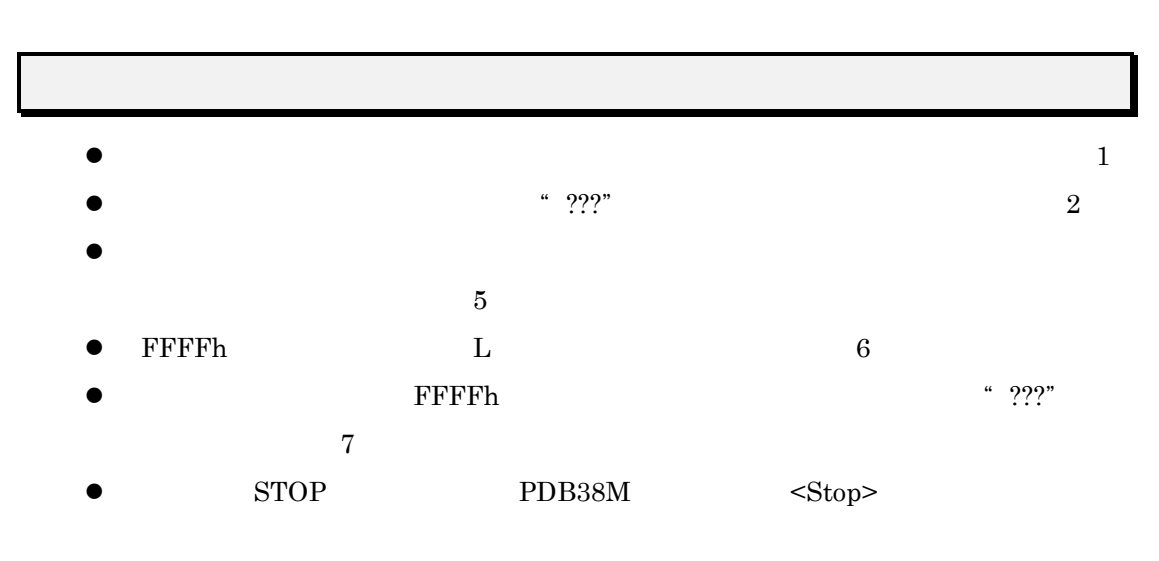

 $\bullet$  BRK extended by  $\bullet$ 

 $\sim 9$ 

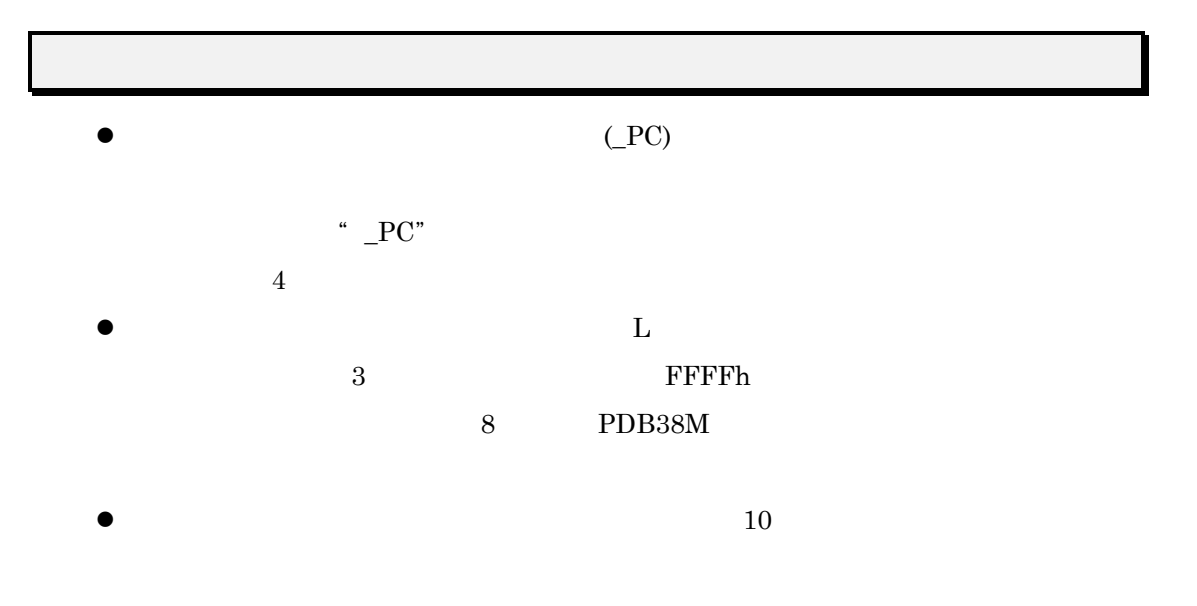

**>**

>L E000, E001<RET> 1<br>ADDRESS> OBJ-CODE LABEL PROGRAM ADDRESS> OBJ-CODE **E000 A904 START\_AD: LDA #04H >L E001, E002<RET> ADDRESS> OBJ-CODE LABEL PROGRAM E001** 04 **2** 2 **E002 3C1020 LDM # 10H,20H >L E006<RET>** (例 **3** ADDRESS> OBJ-CODE LABEL **E005 8D0001 STA 0100H >X<RET> A=72 X=74 Y=77 F=N----I—S=0BF PC=E000 START\_ADD** >L \_PC,E005<RET> 4<br>ADDRESS> OBJ-CODE LABEL PROGRAM ADDRESS> OBJ-CODE **E000 A904 START\_AD: LDA #04H E002 3C1020 LDM #10H,20H E005 8D0001 STA 0100H >L E020,E03D<RET> ADDRESS> OBJ-CODE LABEL PROGRAM E020 A930 LDA #30H :Immediate**(例 **5 E022 2280 JSR ¥FF80H :SpacialPage E024 B704E9 BBC 5H,04H,E010H E027 B702E6 BBC 5H,02H :ZeroPage,E010H E02A B7040D BBC 5H,04H,E03AH :BraAddr >L FFFE<RET>** (例 **6 ADDRESS> OBJ-CODE LABEL PROGRAM** FFFE E6A9 INC A9H **>L FFFF<RET>** ADDRESS> OBJ-CODE LABEL PROGRAM<br>FFFF A9?? LAST ADD: LDA #??H **FFFF** A9?? LAST ADD: LDA #??H 7 **>L<RET>** (例 **8 ERROR 1204: >L E080,E080<RET> ADDRESS> OBJ-CODE LABEL PROGRAM E080 00EA BRK** (例 **9**

# LOGON,LOGOFF

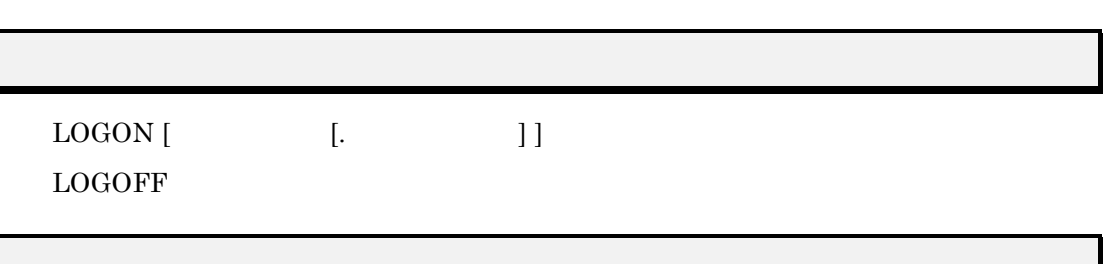

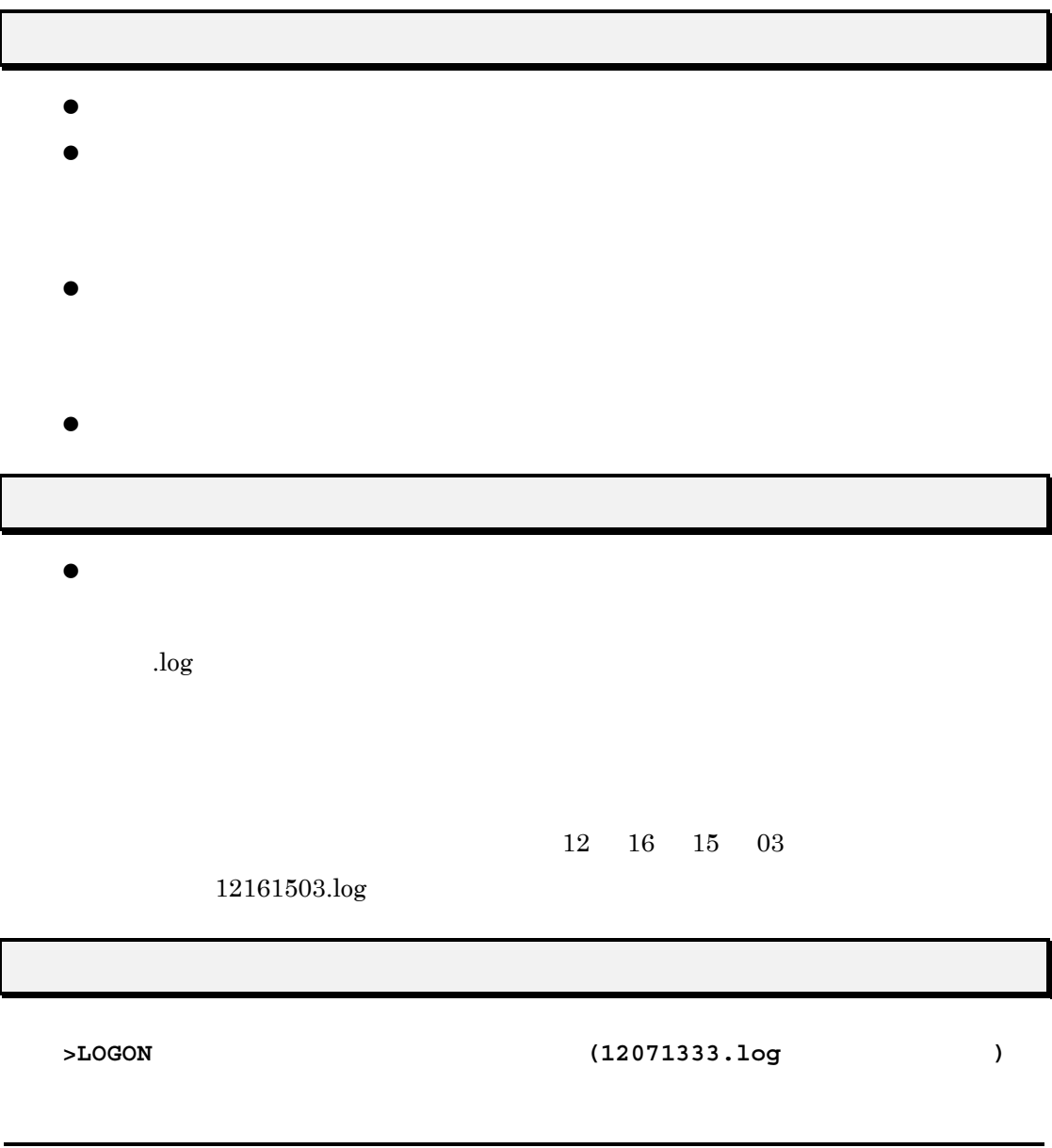

 $\mathcal{A}$ 

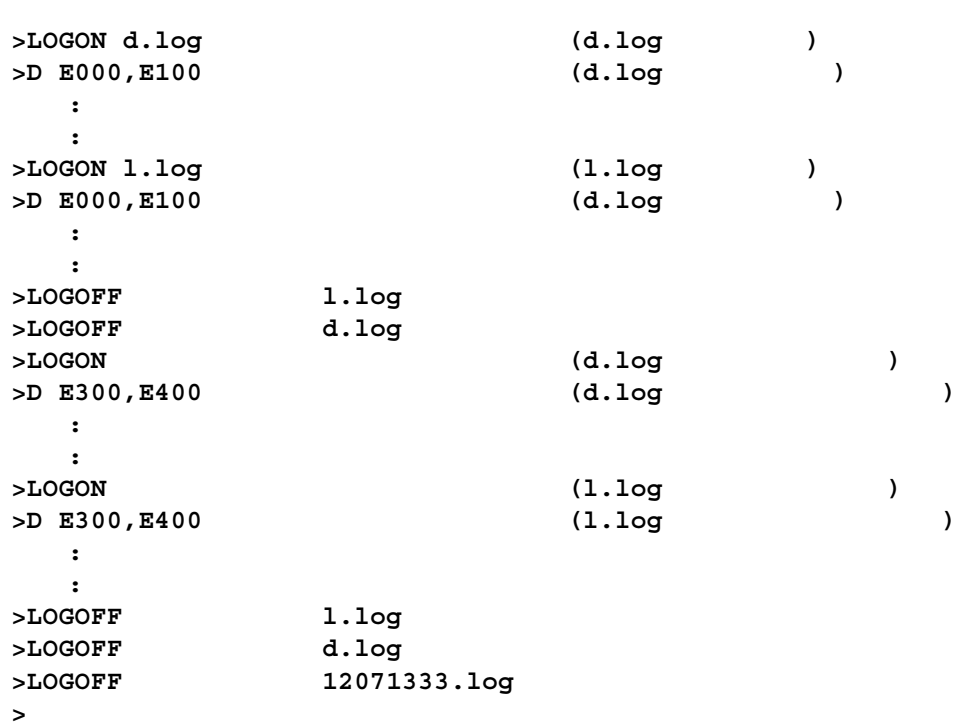

# O Output HEX file **HEX**  $\hspace{.15cm}0\hspace{1.1cm} ,\hspace{1.1cm} \,$  $\bullet$  and  $\bullet$  and  $\bullet$   ${\large\bf STOP} {\large\bf\bf PDB38M} {\large\bf\bf }$  $\bullet$ .hex  $\bullet$  $\bullet$  20000h extending the boost  $0000$  by FFFFh  $^2$ **>0 TEST.HEX, E000,EFFF** (例 **1 >**

#### PB Program Break

PB

 $PB \{ SET \} CLEAR\}$ 

 $\bullet$  $/ \hskip -1em / \hskip -1.5em / \hskip -1.5em / \hskip -1.5em / \hskip -1.5em / \hskip -1.5em / \hskip -1.5em / \hskip -1.5em / \hskip -1.5em / \hskip -1.5em \lbrack$ z プログラムブレーク機能はソフトウェアブレーク機能とも呼ばれ、プログラム領域 z ブレークポイントを設定する場合は、PB SET アドレスと入力してください。解除  $PB$  CLEAR  $PB$ 

 $\mathcal T$ 

 $\bullet$ 0000h FFFFh

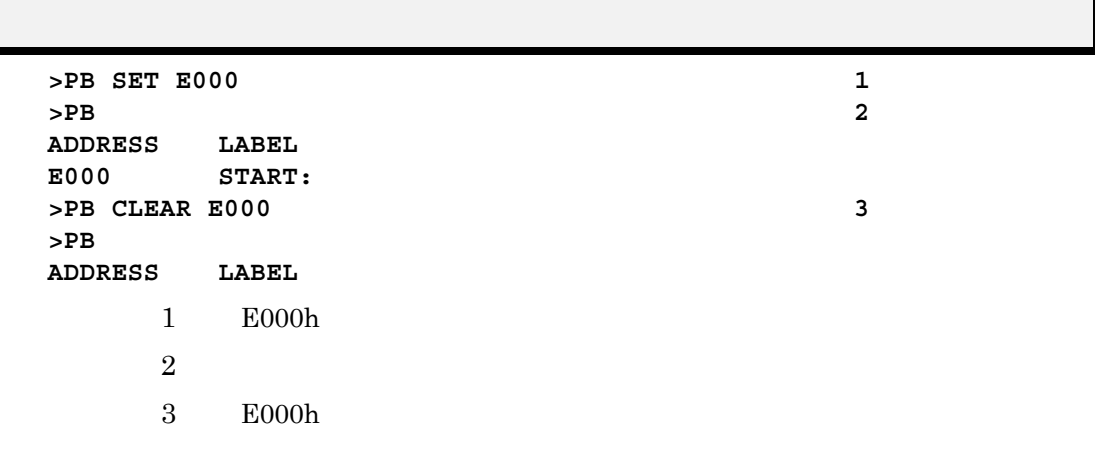

#### RADIX

RADIX [ { 10 | 16 } ]

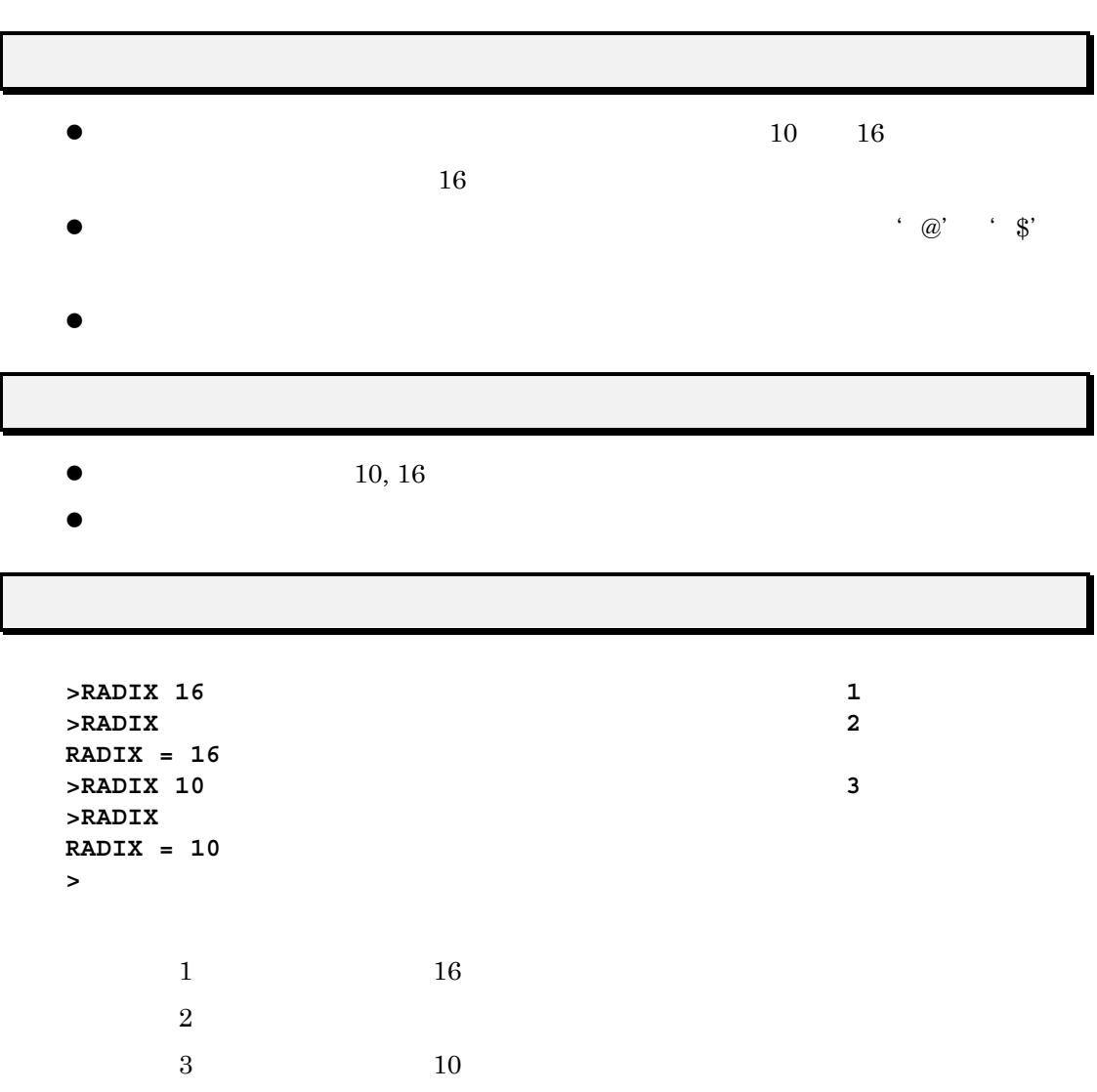

 $14\,$ 

 $\mathcal{F}$ 

#### S SET

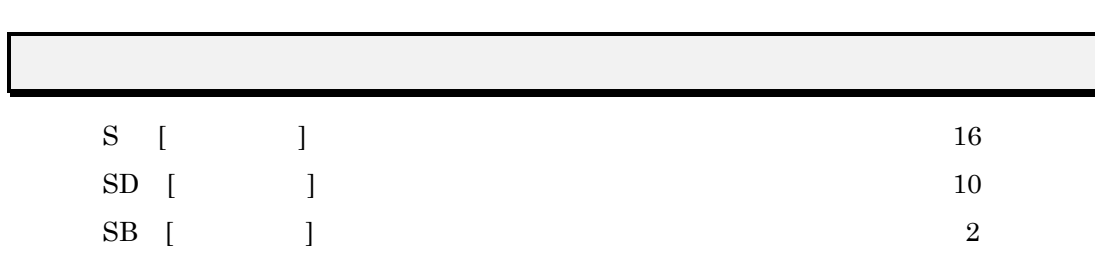

 $\mathcal{A}$ 

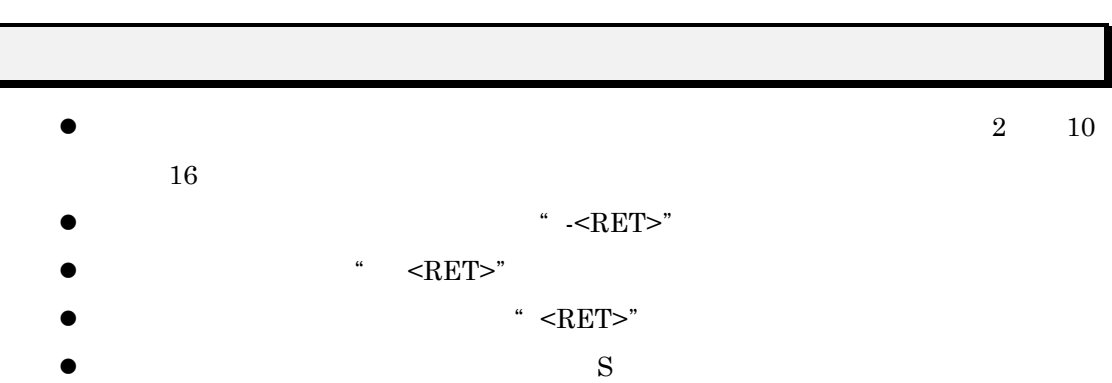

 $E000h$ 

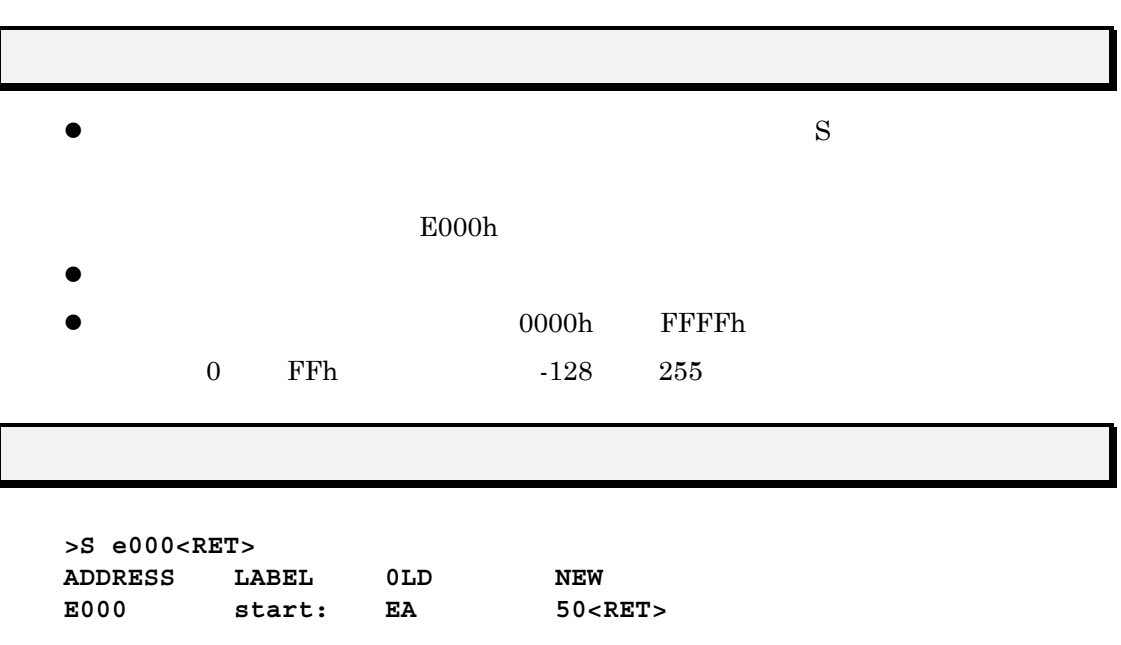

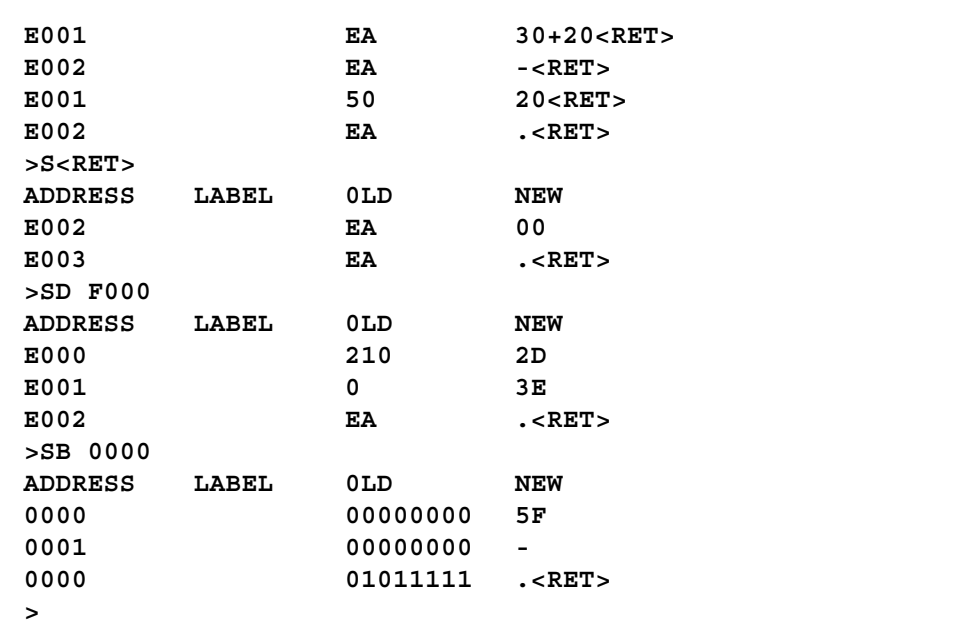

# SCOPE  $\mathcal{L}$ SCOPE [ J  $\bullet$  $\overline{I}$  $R74$  $\bullet$ z モジュールファイル名にはファイル属性.r38を持つファイル名が記述できます。 **>SCOPE test.r74** (例 **1 >**  $1$  test.r74 SCOPE PDB38M

#### SCRIPT

SCRIPT

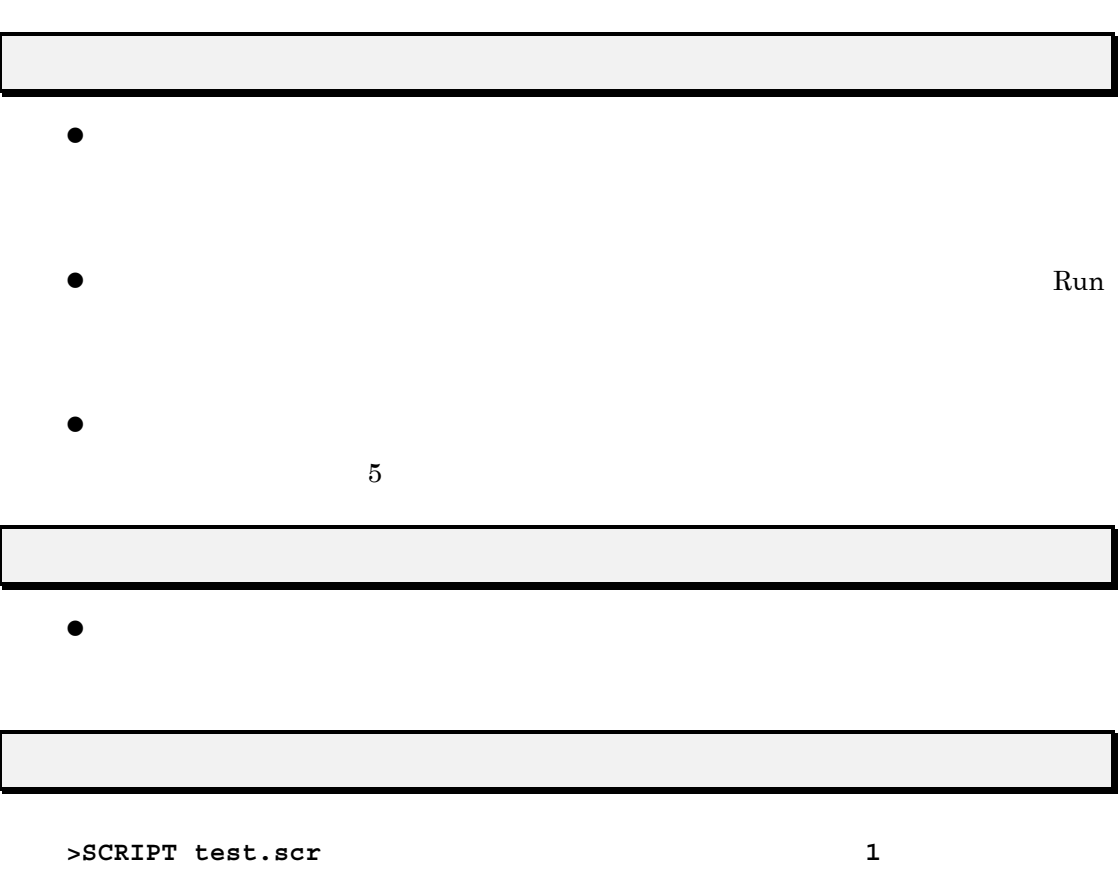

 $1$  test.scr

 $14\,$ 

 $\overline{I}$ 

#### SI Section Information

SI

 $\bullet$ 

 $\bullet$ 

#### $\label{eq:naive} \begin{array}{ll} \textsc{NAME,} \textsc{OBJECT,} \textsc{TYPE}, \textsc{START,} \textsc{LENGTH}, \textsc{SOURCE,} \textsc{LIBRARY} \end{array}$

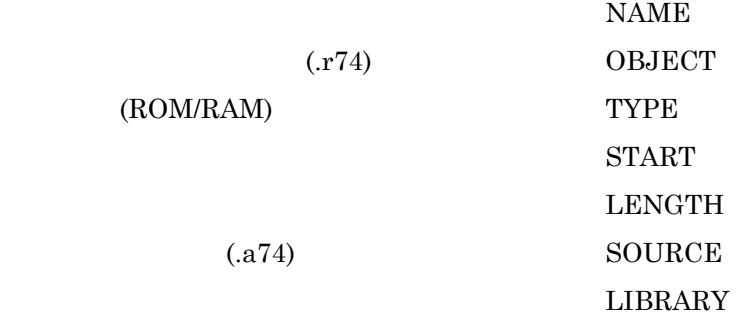

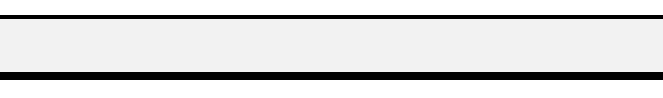

 $\bullet$ 

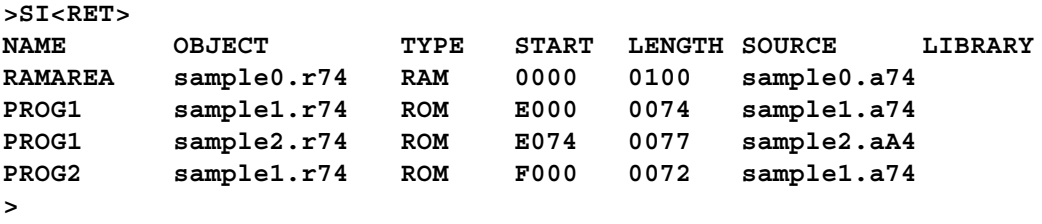

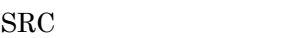

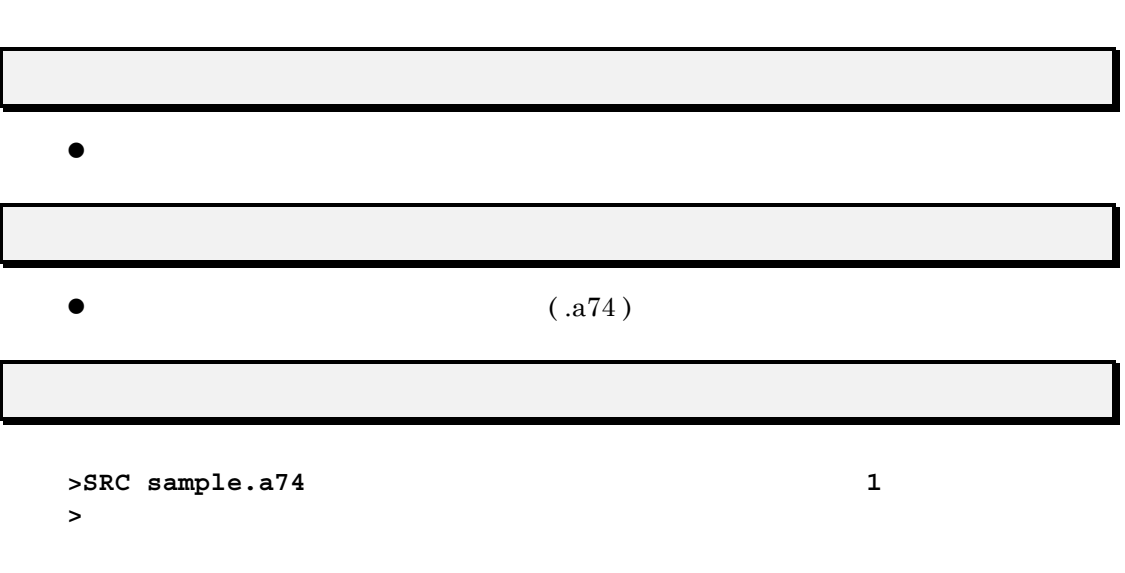

 $1$   $\texttt{sample.a74}$ 

 $14$ 

## STOP

STOP

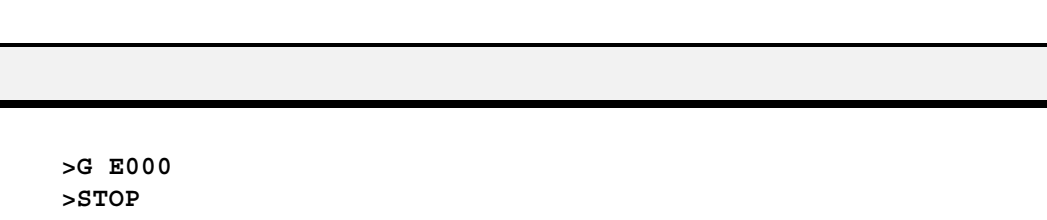

 $\bullet$ 

**>**

#### T Trace

T [  $\qquad \qquad$  ]

 $\bullet$  $\bullet$  $\bullet$  T  $\cdot$  \*'  $\bullet$  $\bullet$  2 and  $\bullet$  1  $\bullet$  65535  $\bullet$  $>$ T 3 1 **A=04 X=7F Y=EB F=-----I-- S=07F PC=E000 START A=04 X=7F Y=EB F=---B-I-- S=07F PC=E001 A=04 X=7F Y=EB F=---B-I-- S=07F PC=E002 \*E003 >**

(例**1**) ステップ回数を ステップ回数を **3** 回に指定してステップ実行をしています。 **(T** コマンド 実行後のプログラムカウンタの値は **E003h** 番地です。**)**

# U Untrace

U [ ]

 $\bullet$   $\bullet$ 

 $\bullet$  U  $\bullet$  '\*'

 $\bullet$ 

- $\bullet$  2 and  $\bullet$  1  $\bullet$  65535  $\bullet$
- $\bullet$  1  $\phantom{\bullet}$

 $>$ U 3 **A=04 X=7F Y=EB F=-----I-- S=07F PC=E000 START \*E003 >** (例**1**) ステップ回数を ステップ回数を **3** 回に指定してステップ実行をしています。 回に指定してステップ実行をしています。**(U** コマンド 実行後のプログラムカウンタの値は 実行後のプログラムカウンタの値は **E003h** 番地です。**)**

#### VER VERsion

VER

 $\bullet$  PDB38M

**>VER<RET> PDB38M Ver.V.1.00.00 >**

### WAIT (WAIT commands till break)

WAIT

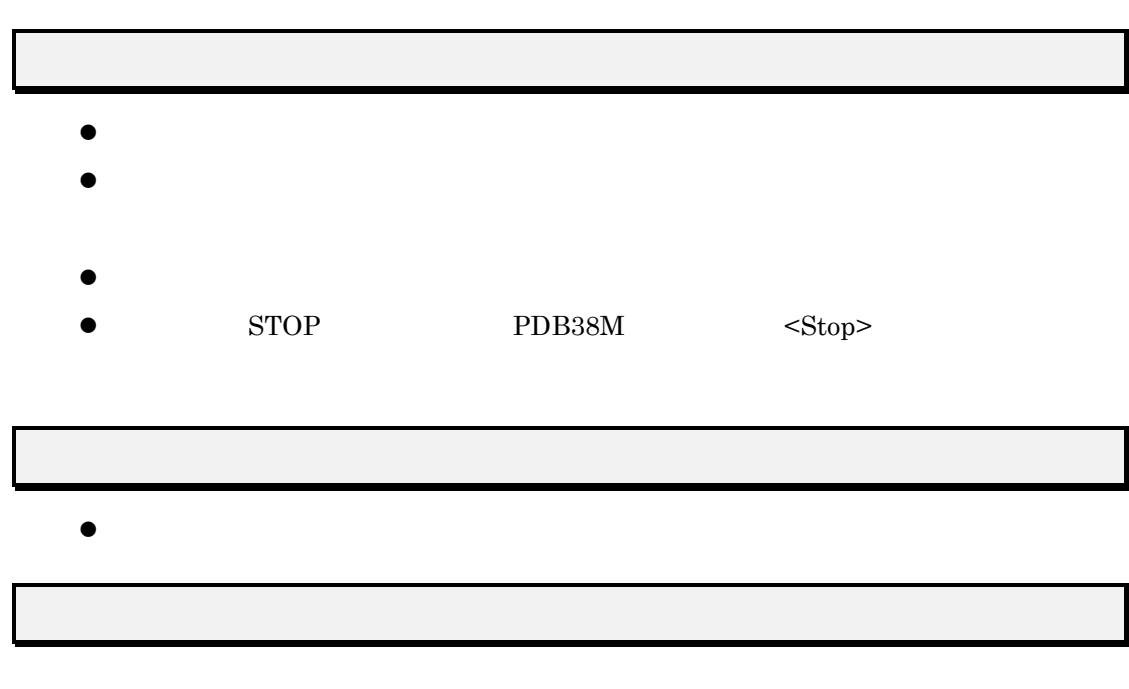

**>WAIT<RET>**

**>**

# X eXeamine register

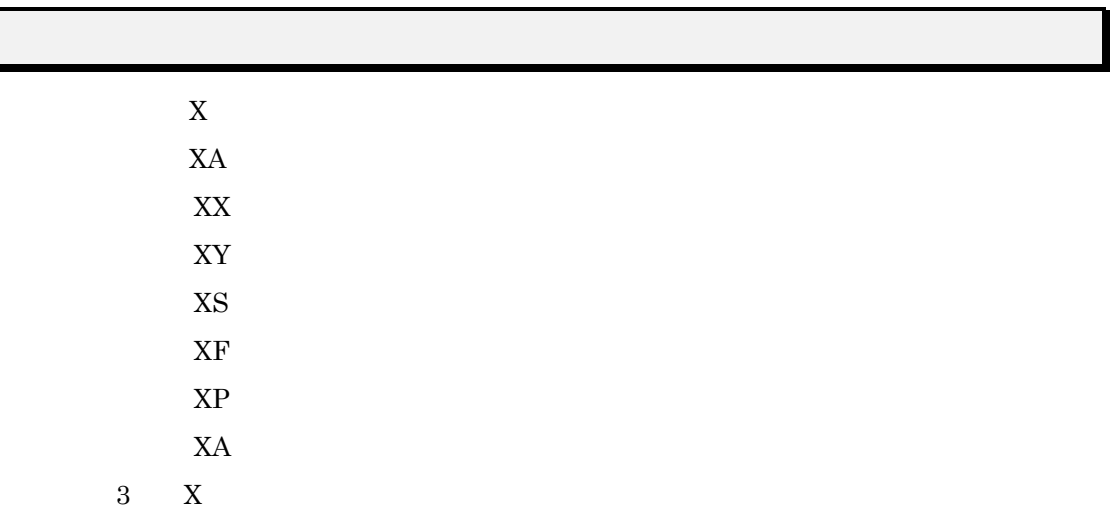

 ${A \mid X \mid Y \mid S \mid F \mid P}$ 

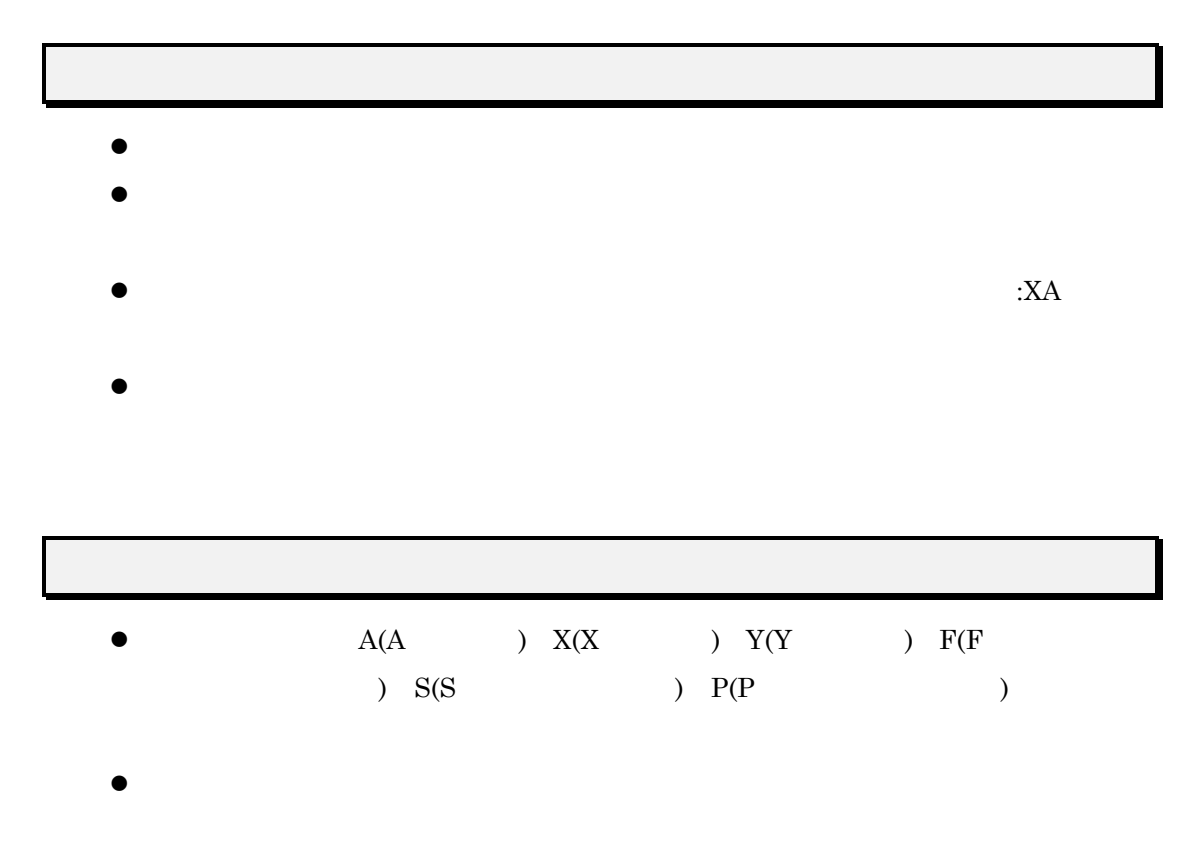

 $\mathcal{U}$ 

 $\bullet$ 

 $\mathsf{L}$ 

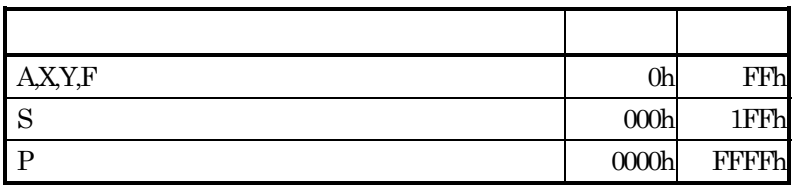

 ${\rm A,X,Y,F} \qquad \quad \text{-}128 \qquad \quad \text{255}$ 

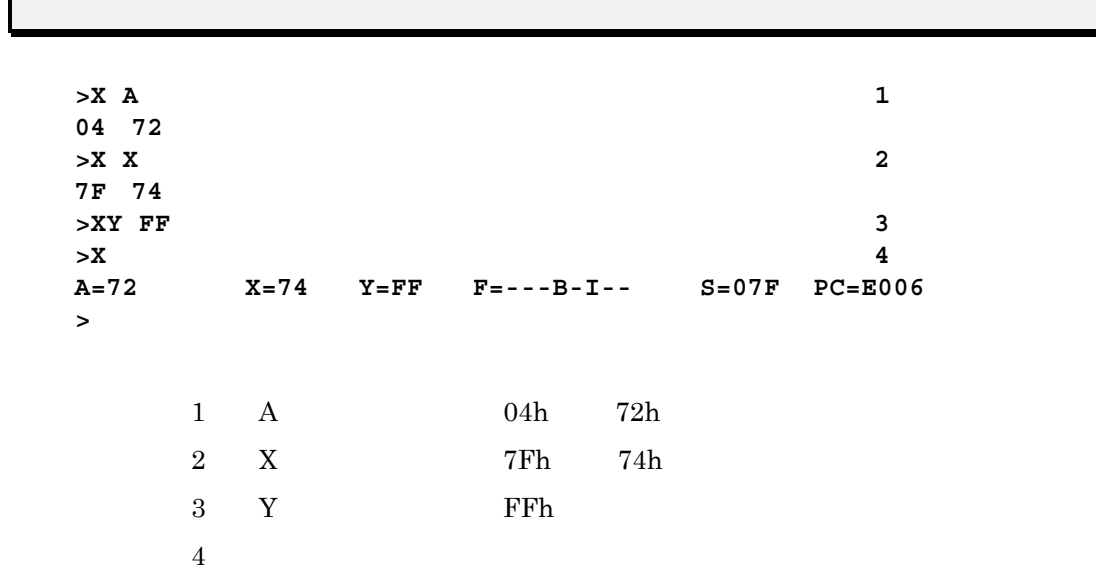

#### $14\,$

#### Z reset

MCU

Z

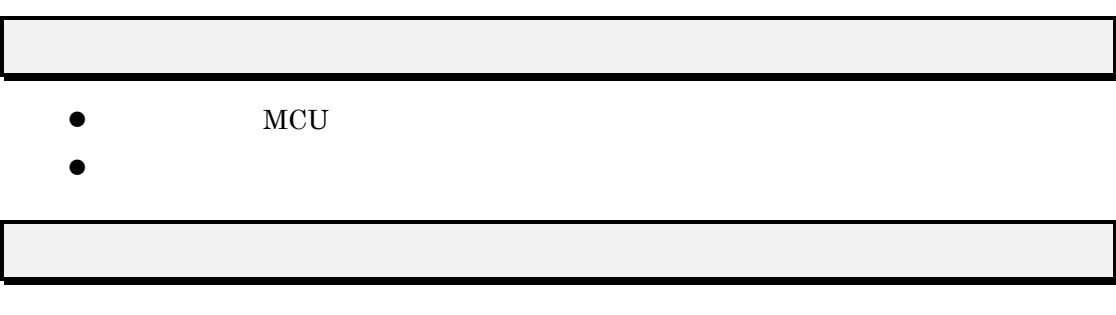

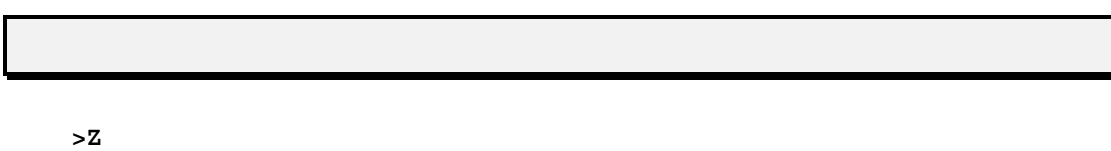

**>**

### ; comment line

;<br>[  $\qquad$  ]  $\bullet$  PDB38M  $\bullet$  $(160)$ **>;** データテーブル データテーブル **TABLE1** の表示**<RET> >D TABLE1,TABLE1+8<RET> >**

#### <span id="page-174-0"></span>15.

 $\text{PDB38M} \quad \text{15-1}$ 

 $15\,$ 

>D TABLE1 >D TABLE1+20 >F TABLE1, LABEL1, 'C' >F TABLE, LABEL1, 10 >PB SET #10.TEST.A74 >D TABLE1+20-#10\*20-5

 $15-1$ 

#### $15.1.$

 $\begin{array}{lll} \text{SRA74M} \end{array} \qquad \qquad \begin{array}{ll} \text{SYM} \end{array}$ 

 $(A \t)$ 

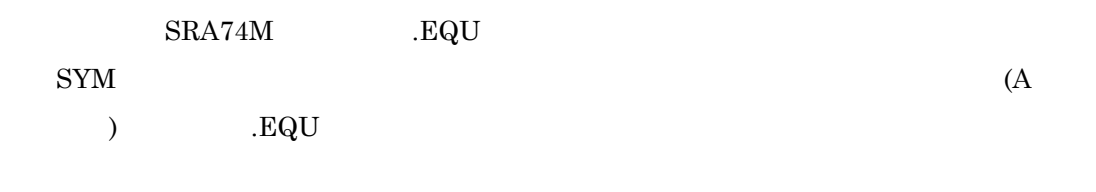

 $($ 

 $2\quad 10\quad 16$ 

 $15.2.$ 

 $15.2.1.$ 

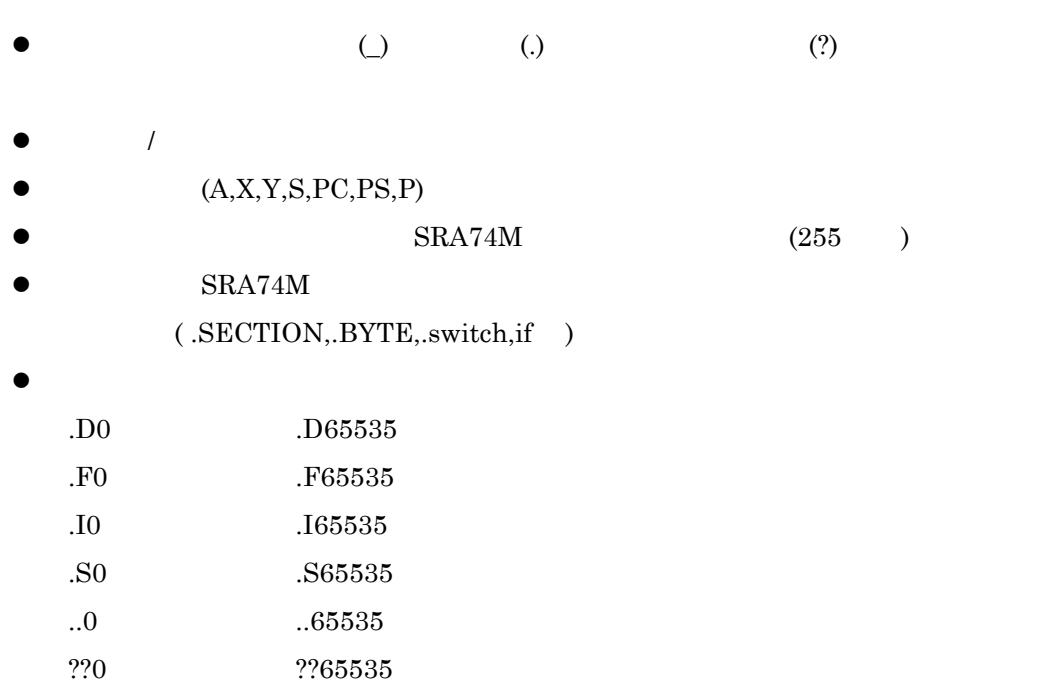

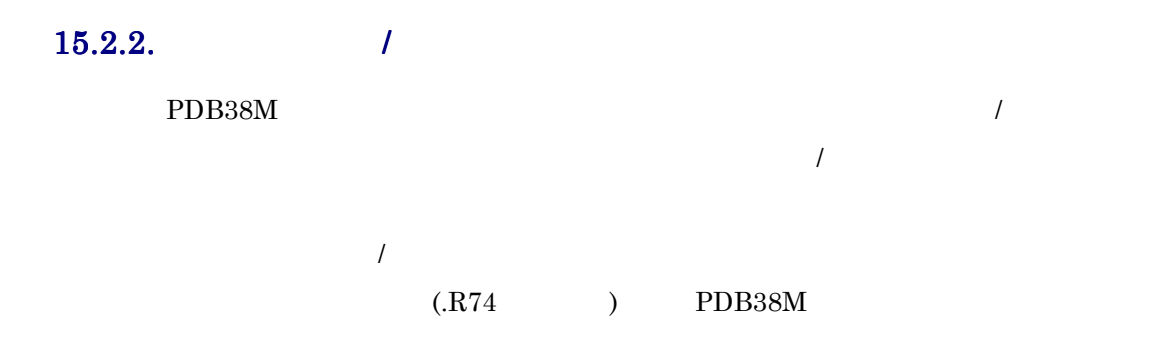

SCOPE <sub>3</sub>

#### $15.2.3.7$

 $\mathcal{N}$ 

- - $a \sim$ b  $\mathbf b$
- c) and  $\mathbf{C}$
- d and  $\mathbf{d}$
- e)
- $\mathbf f$ 
	-
- $a \sim a$
- b  $\mathbf b$
- c<sub>)</sub>
- d and  $\mathbf{d}$
- e)  $\mathbf f$
- 
- a)ローカルビットシンボル
- $\mathbf b$
- c)  $\alpha$

#### $15.3.$

 $2 \t 10 \t 16$ 

#### $15-1$

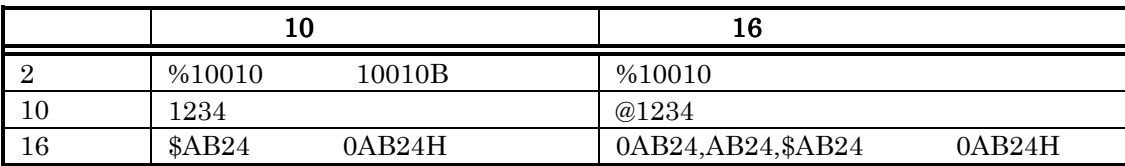

 $16$ 

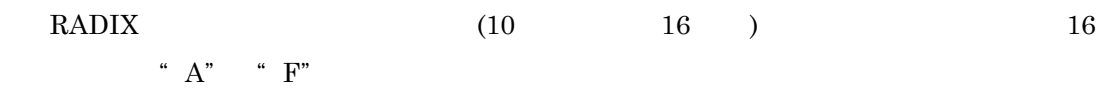

#### $15.4.$

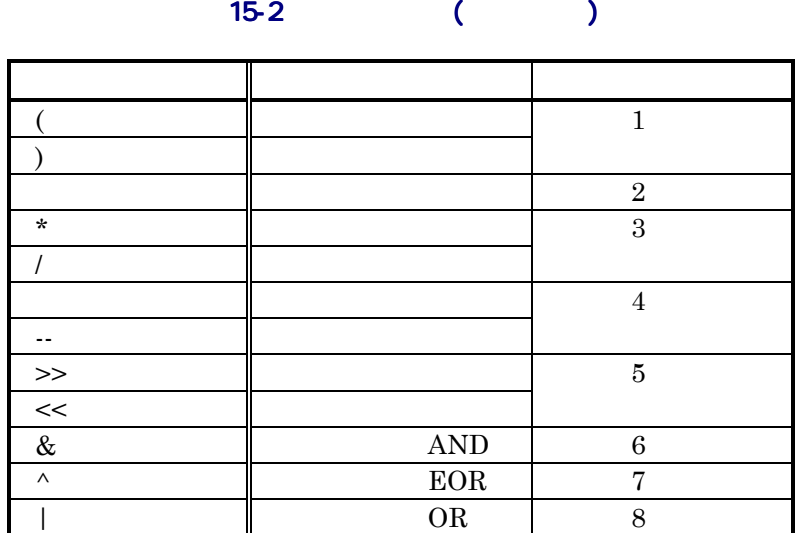

 $15-3$ 

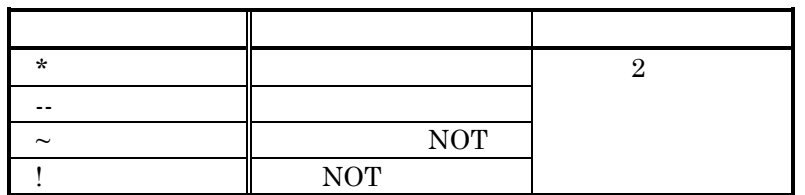

z 演算の優先度は、レベル 1 が最も高く、レベル 8 が最も低くなります。

 $\bullet$
# <span id="page-180-0"></span> $15.5.$

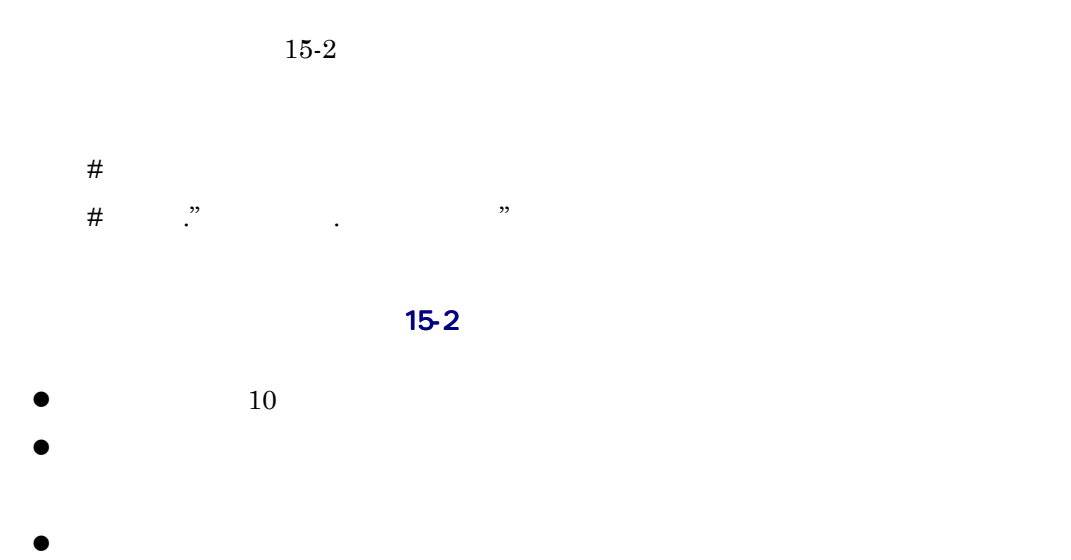

# **16.**

## 16-1 No. 100

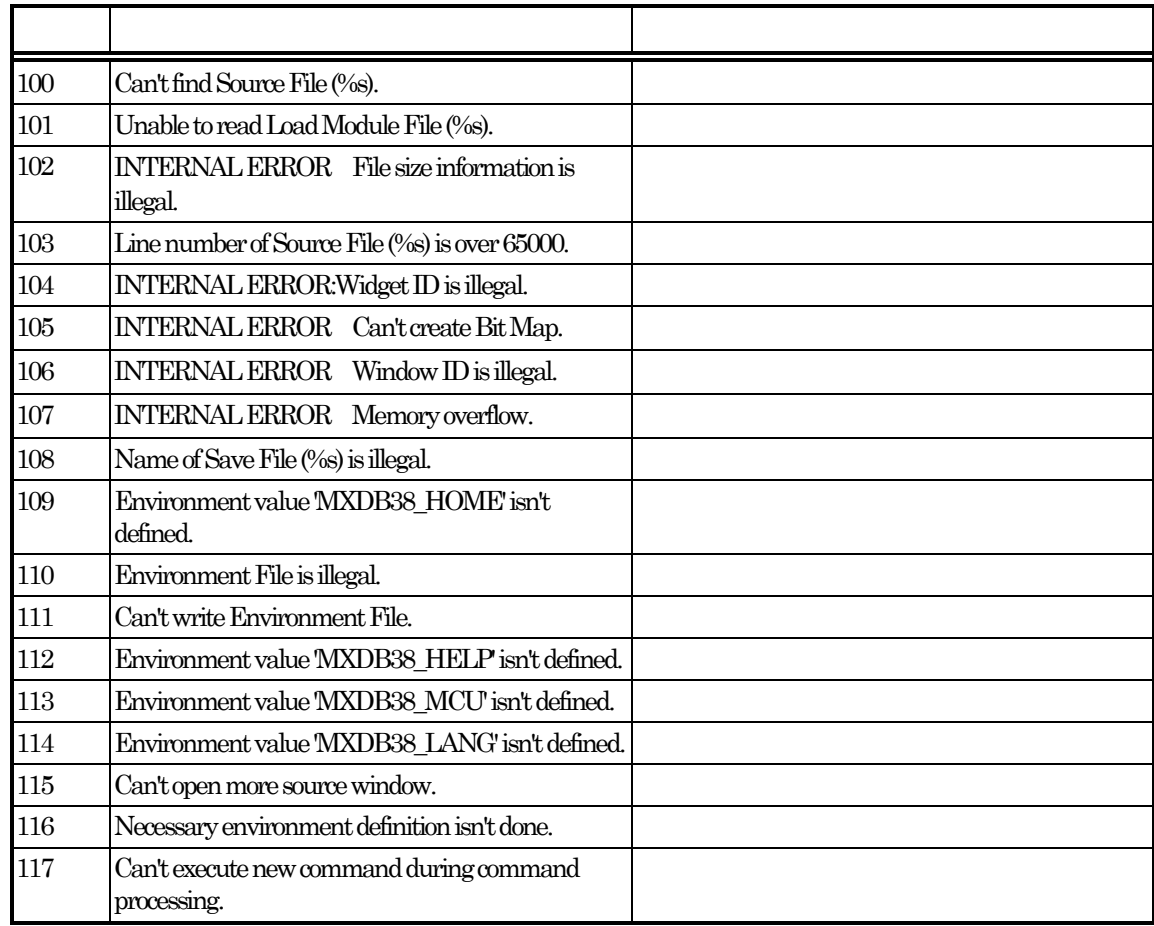

### 16-2 No.150

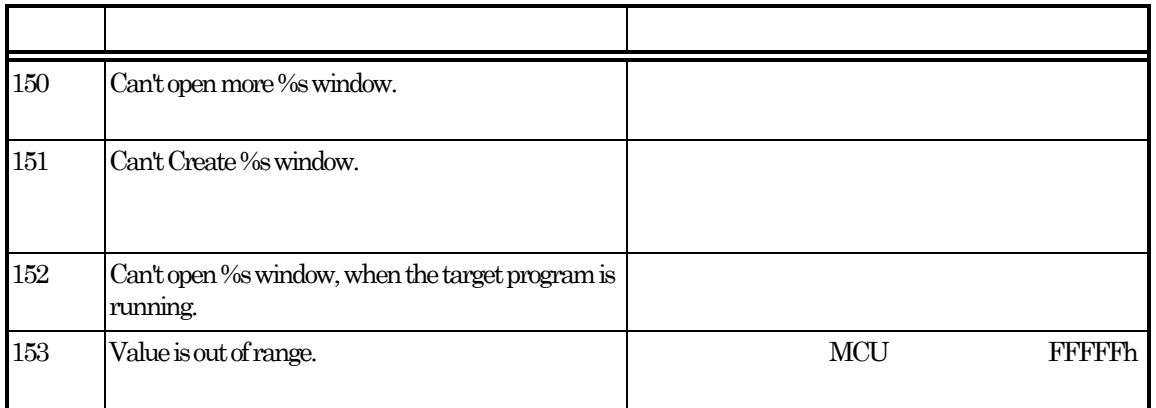

## 16-3 No. 200

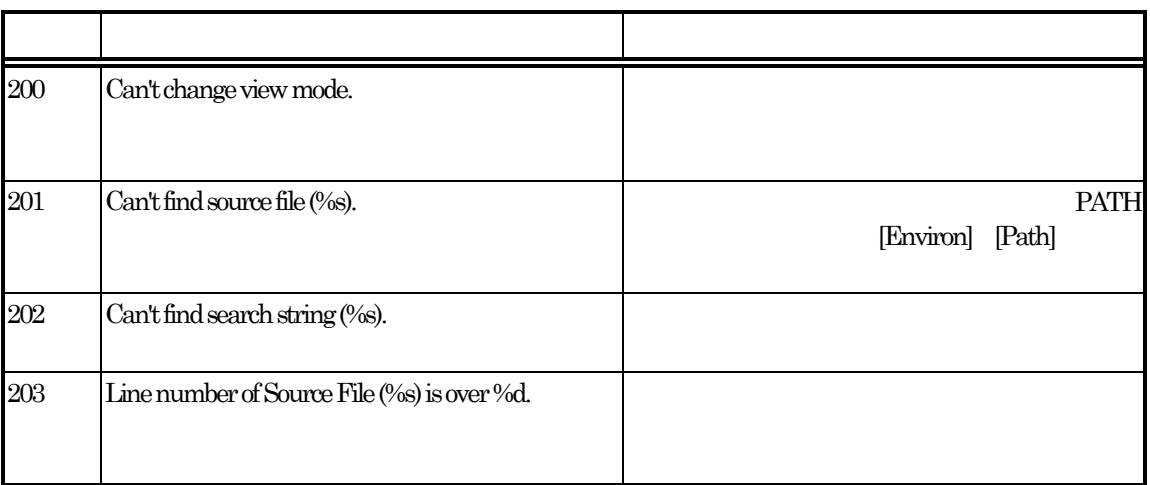

## 16-4 No.300

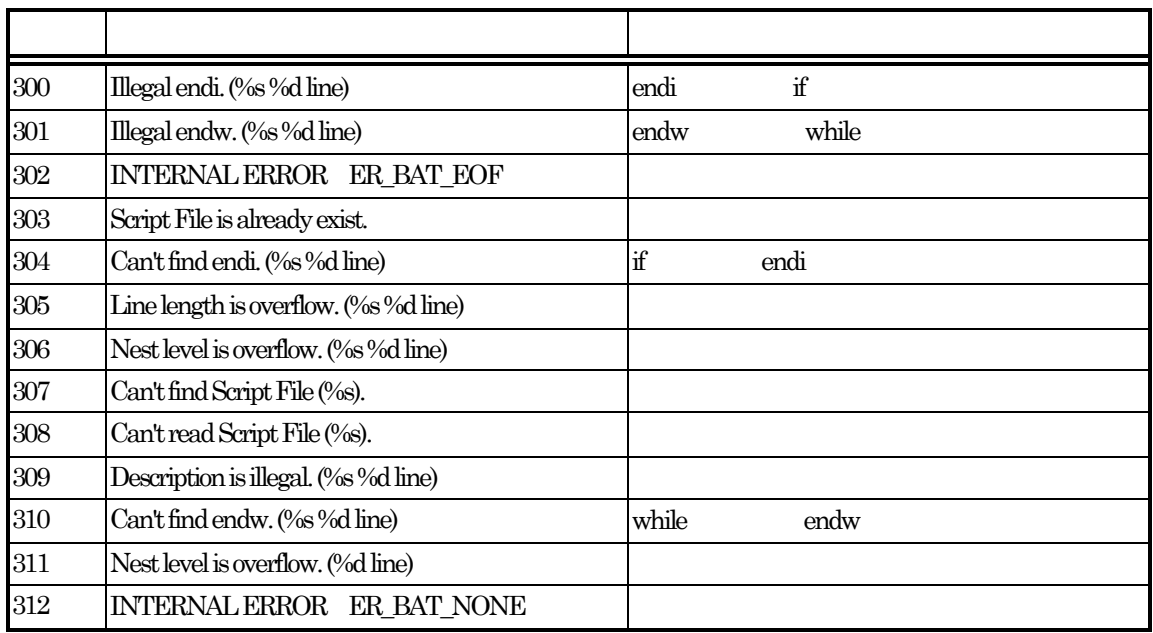

### 16-5 No.400

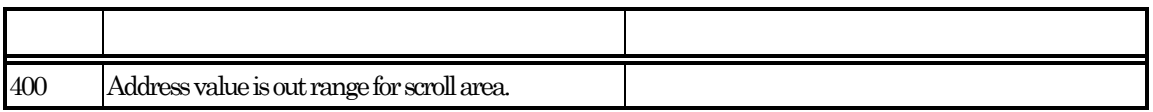

16-6 No.600

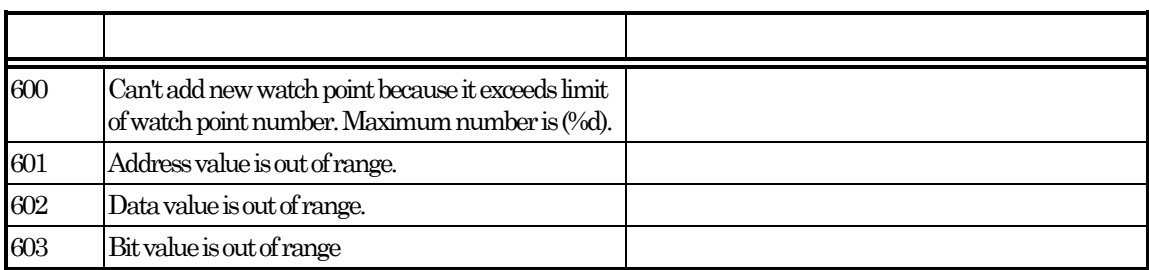

### 16-7 No.650

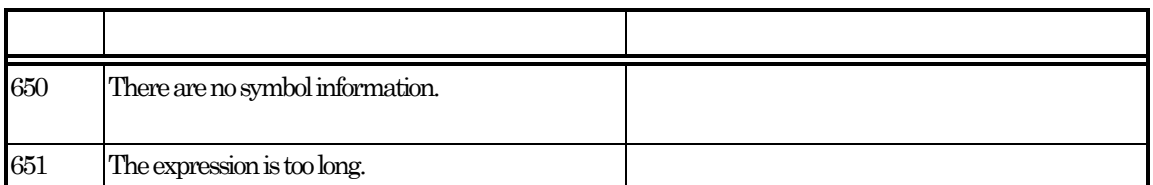

## 16-8 No.700

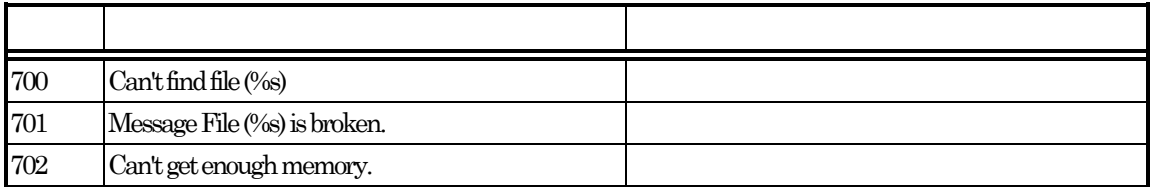

## 16-9 No.900

番号 エラーメッセージ 番号 エラーメッセージエラーメッセージ 補足 補足・対応 900 SYMBOL file is illegal. 901 Loading is canceled.  $902$  Can't find SYMBOL file(%s).

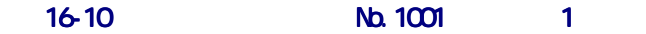

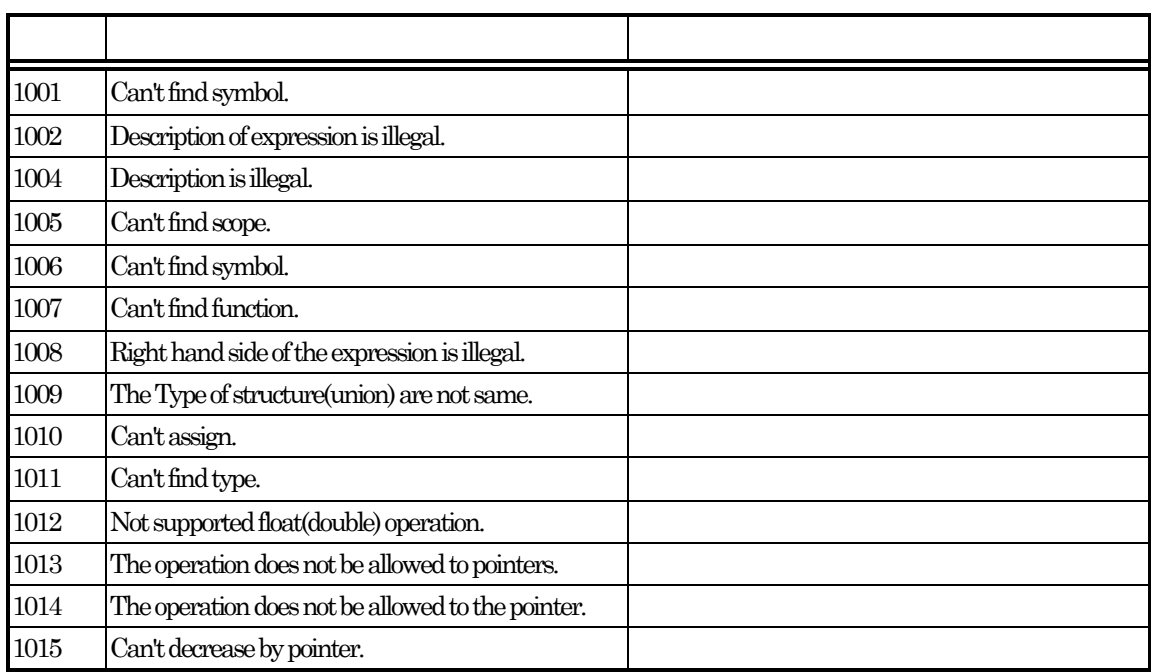

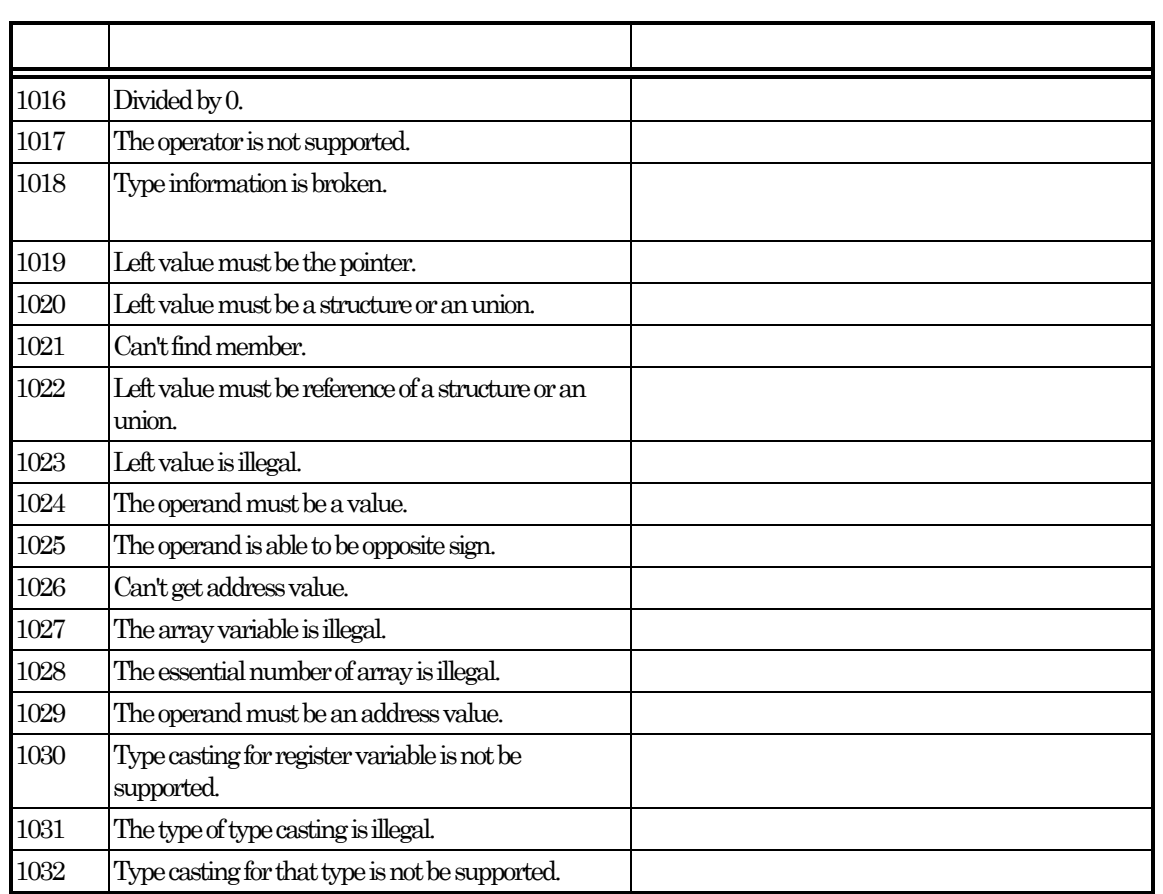

## 16-11 No.1001 2

16-12 No. 1070

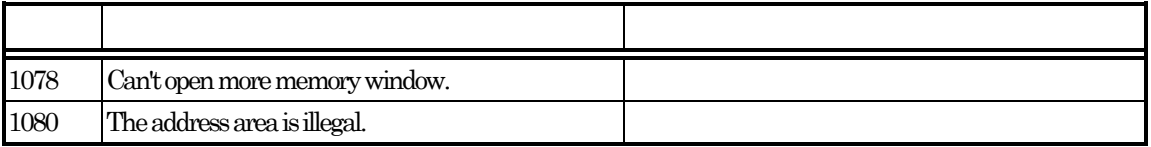

## 16-13 No. 1100 )

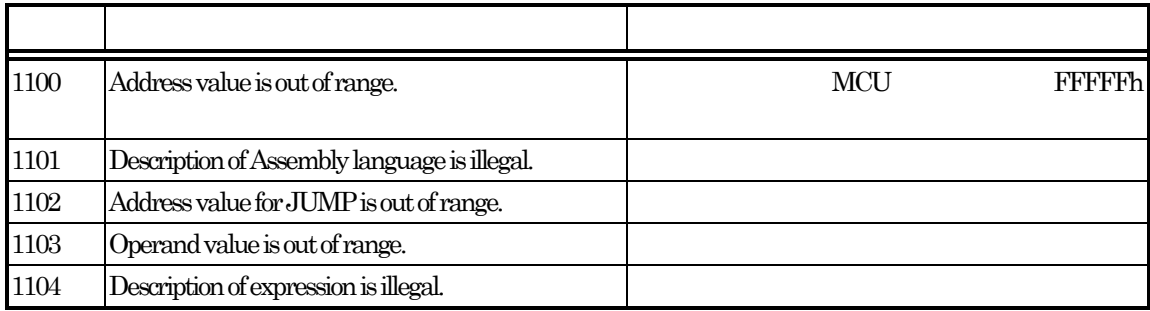

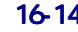

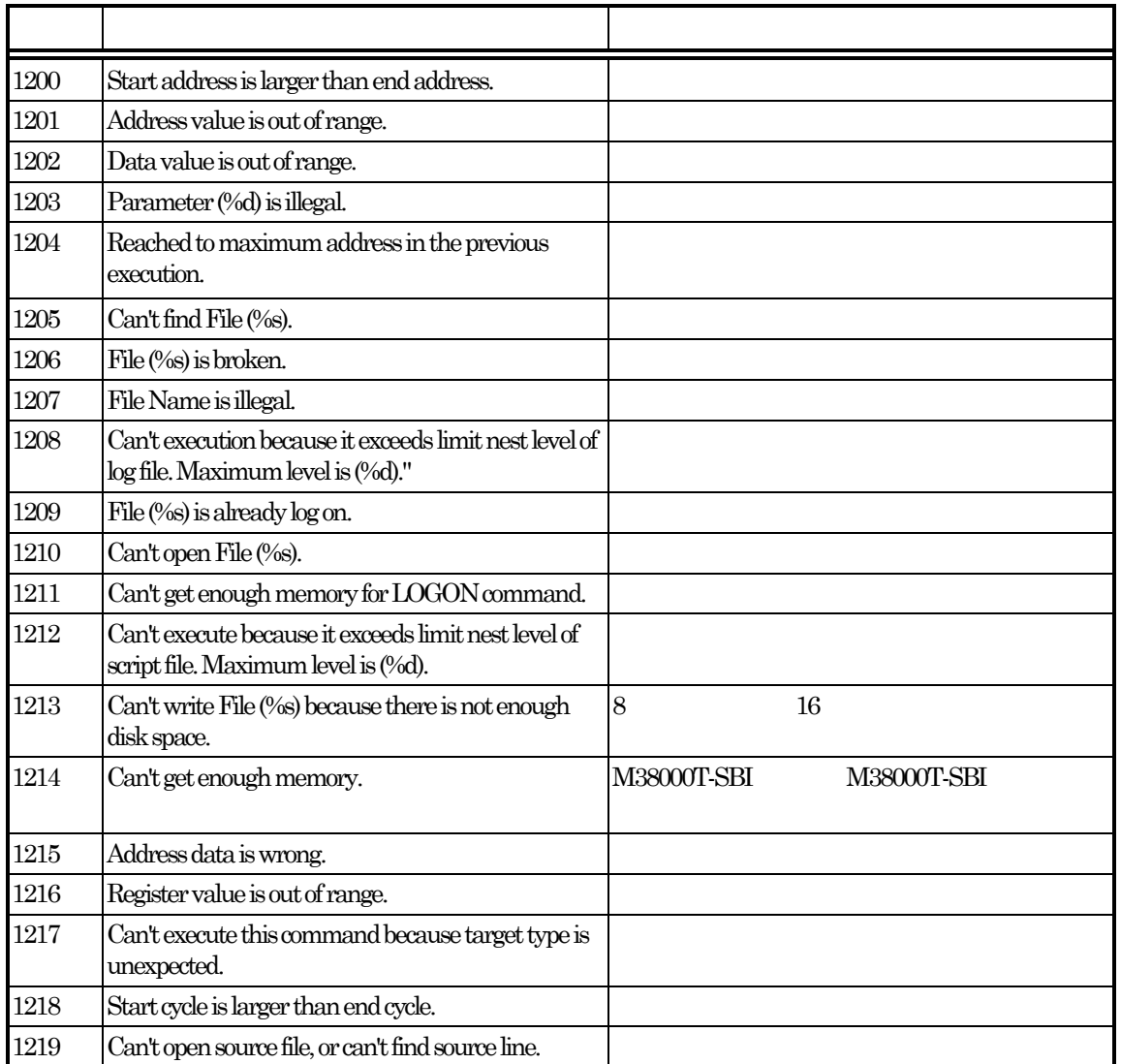

## 16-15 No. 1250 )

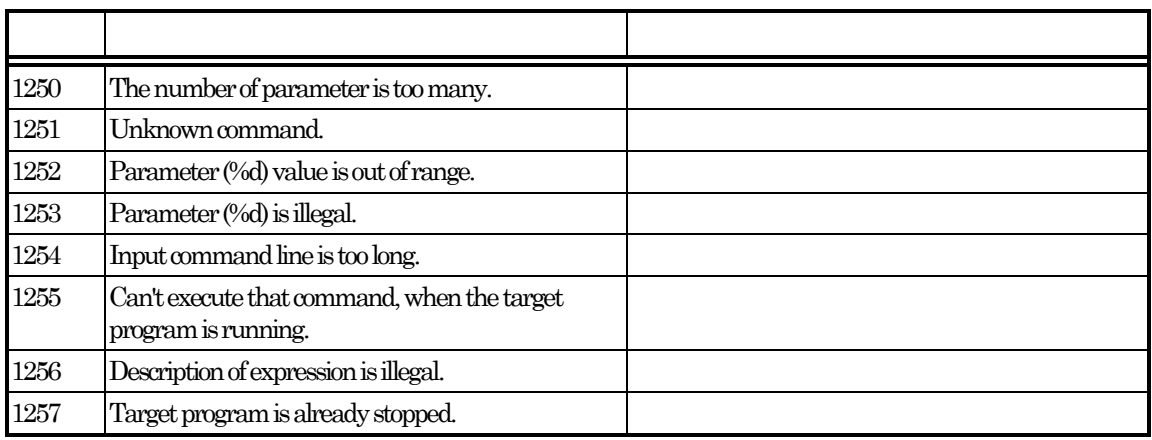

16-16 No.1300 )

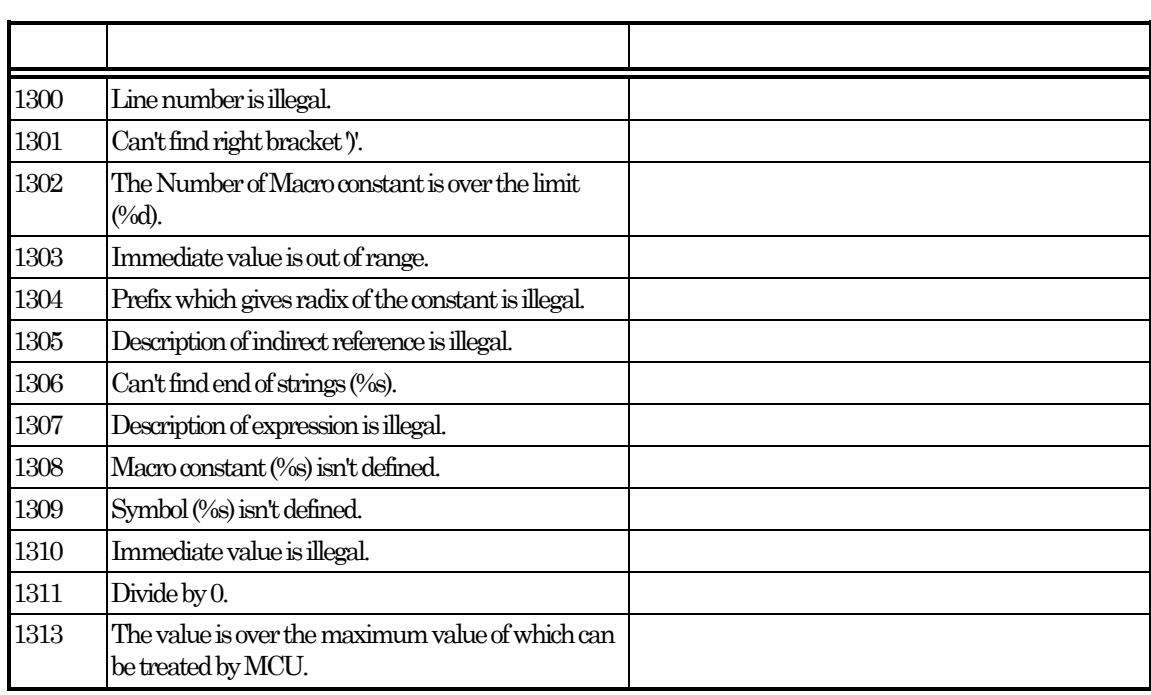

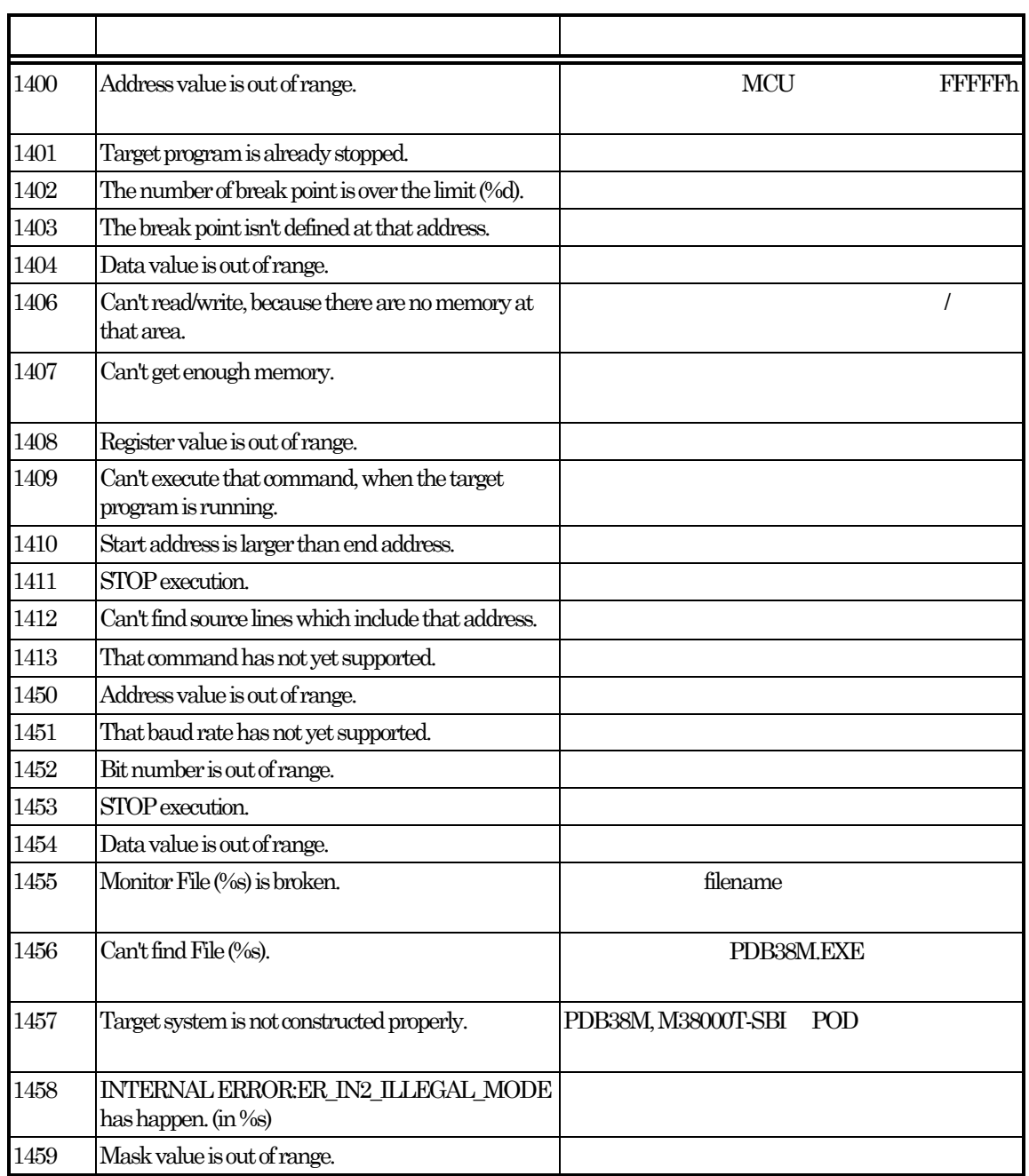

## 16-17 No.1400 1 )

## 16-18 No.1400 2 )

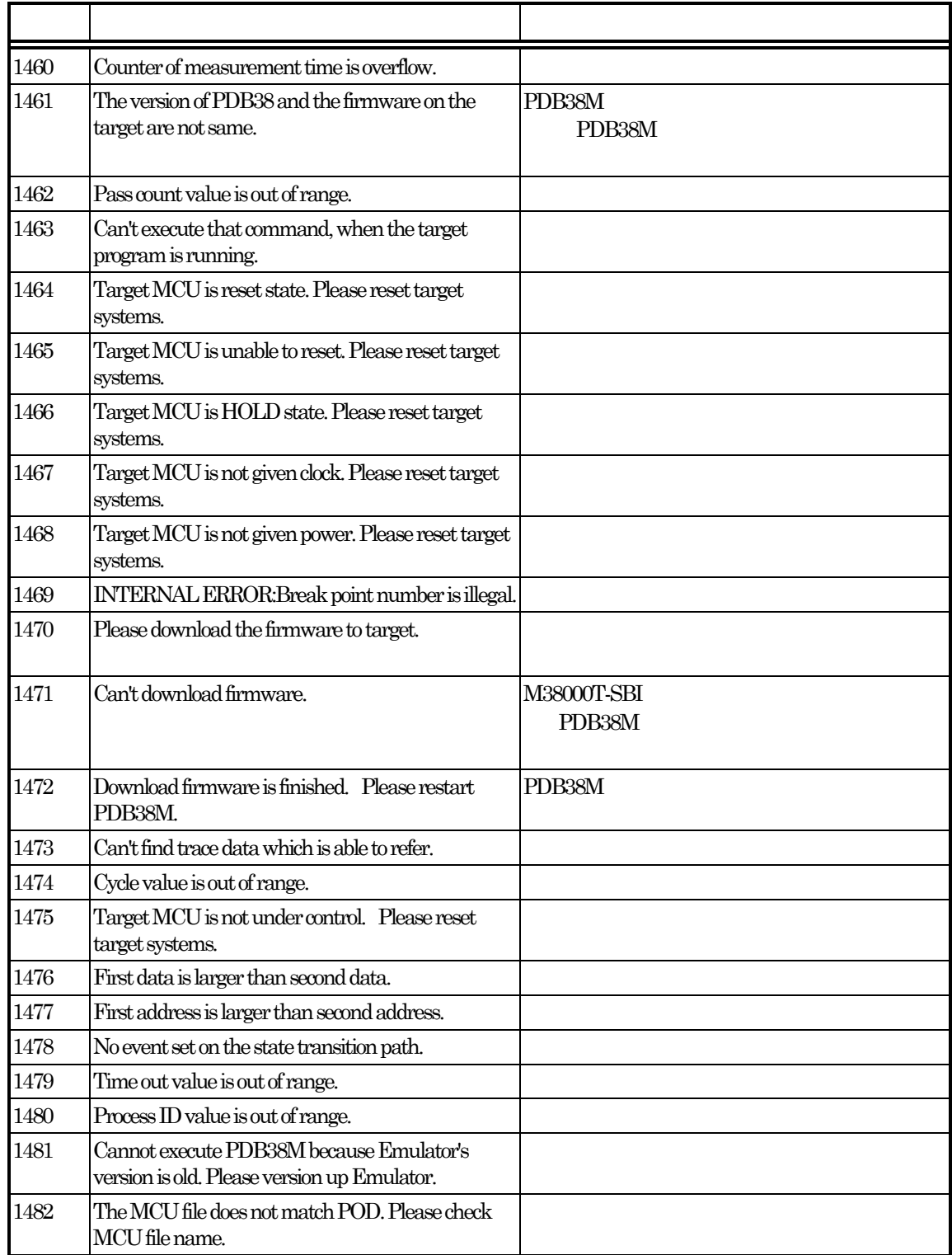

16-19 No.1500 )

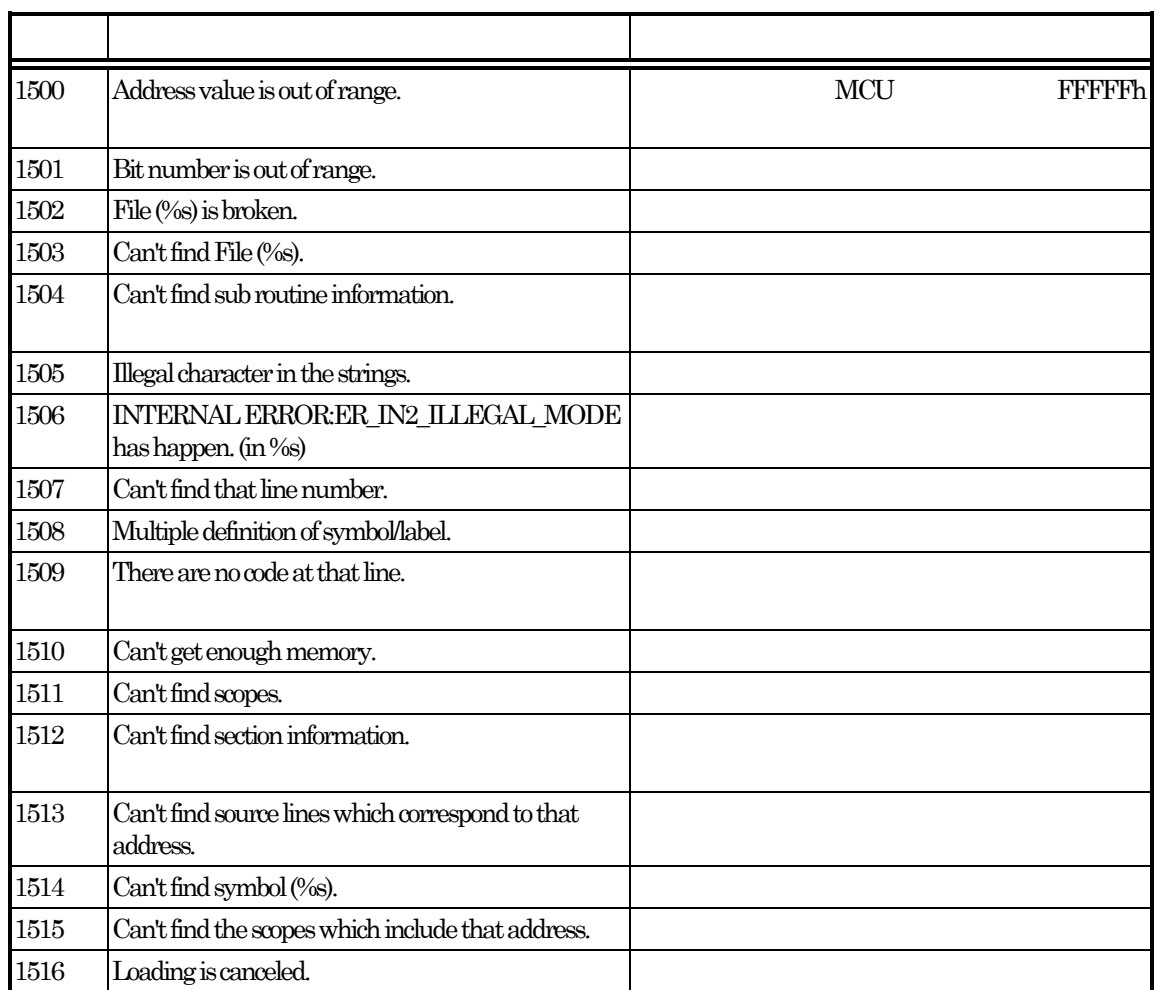

## 16-20 No.1700 )

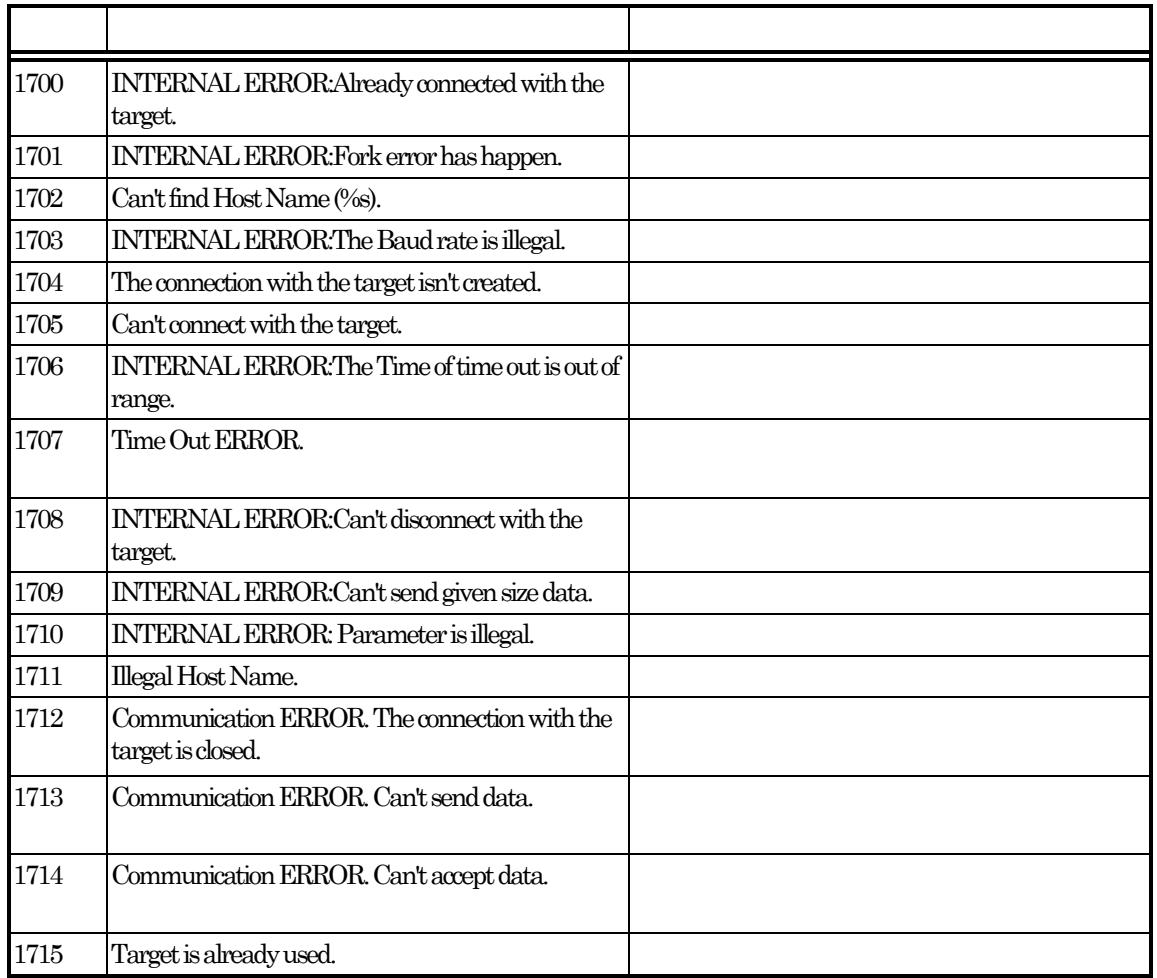

## 16-21 No. 2400 )

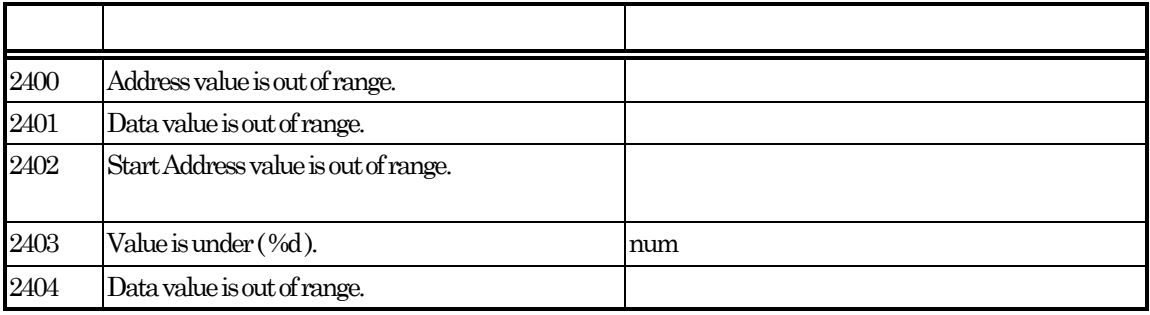

## 16-22 No.5200 )

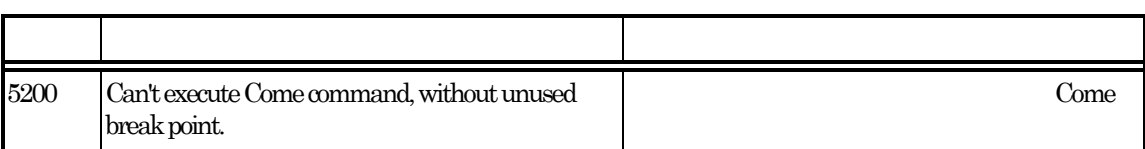

## 16-23 No.5500 )

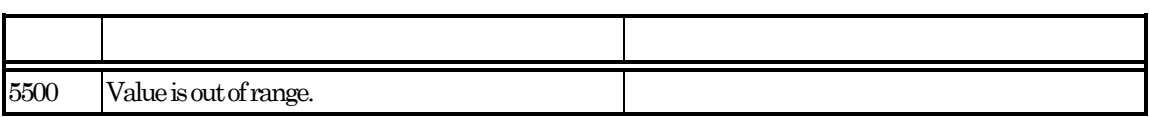

16-24 No.5700 )

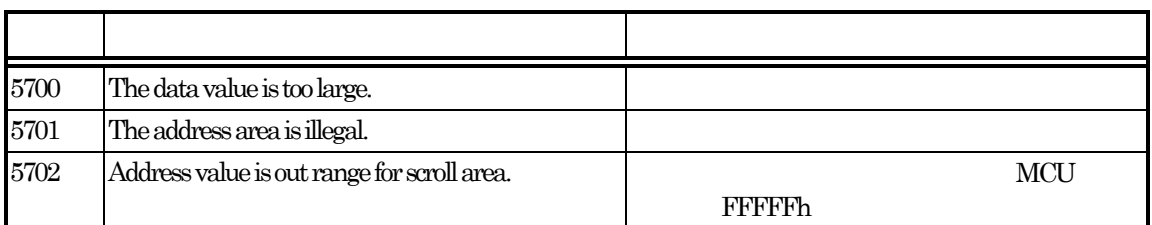

16-25 No.5800 )

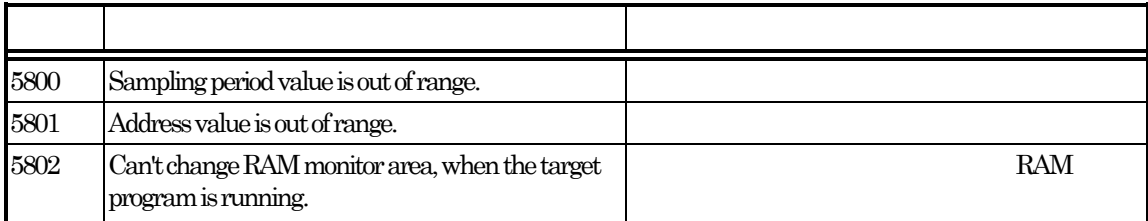

## 16-26 No.5900 )

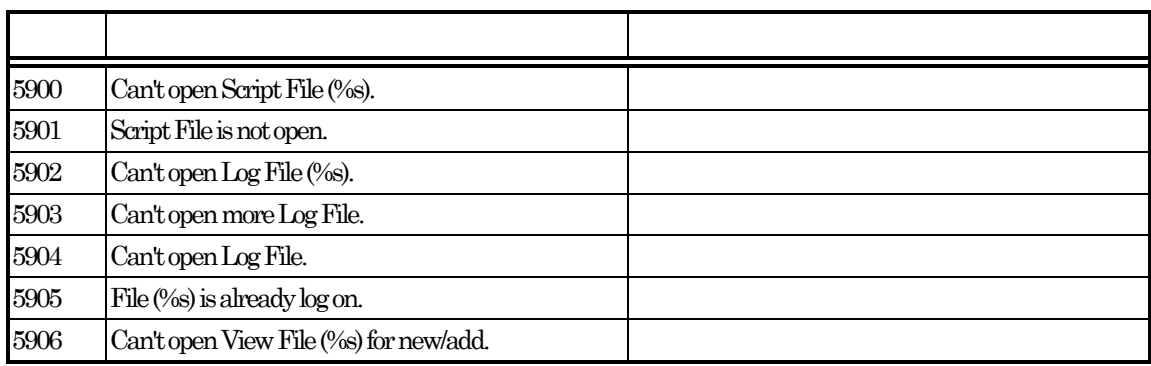

16-27 No. 10045 )

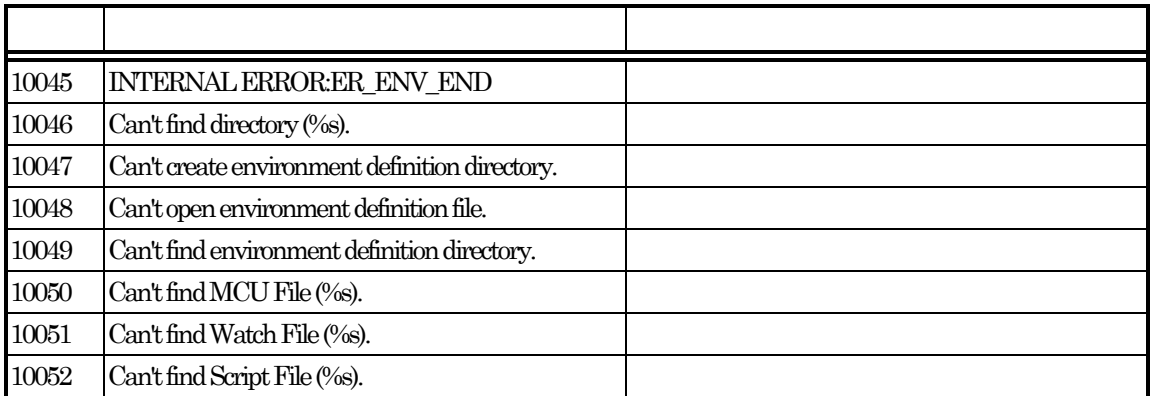

## 16-28 No.10055 )

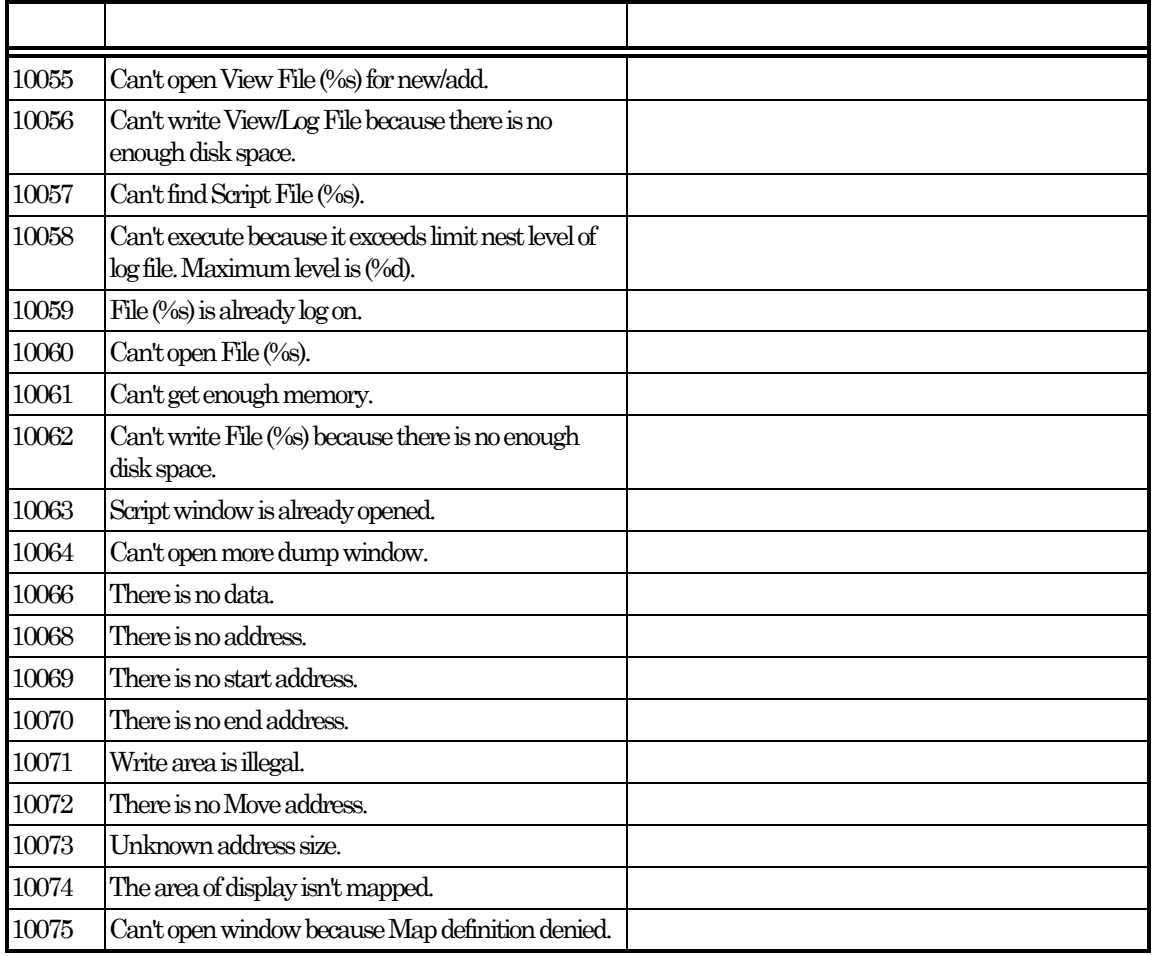

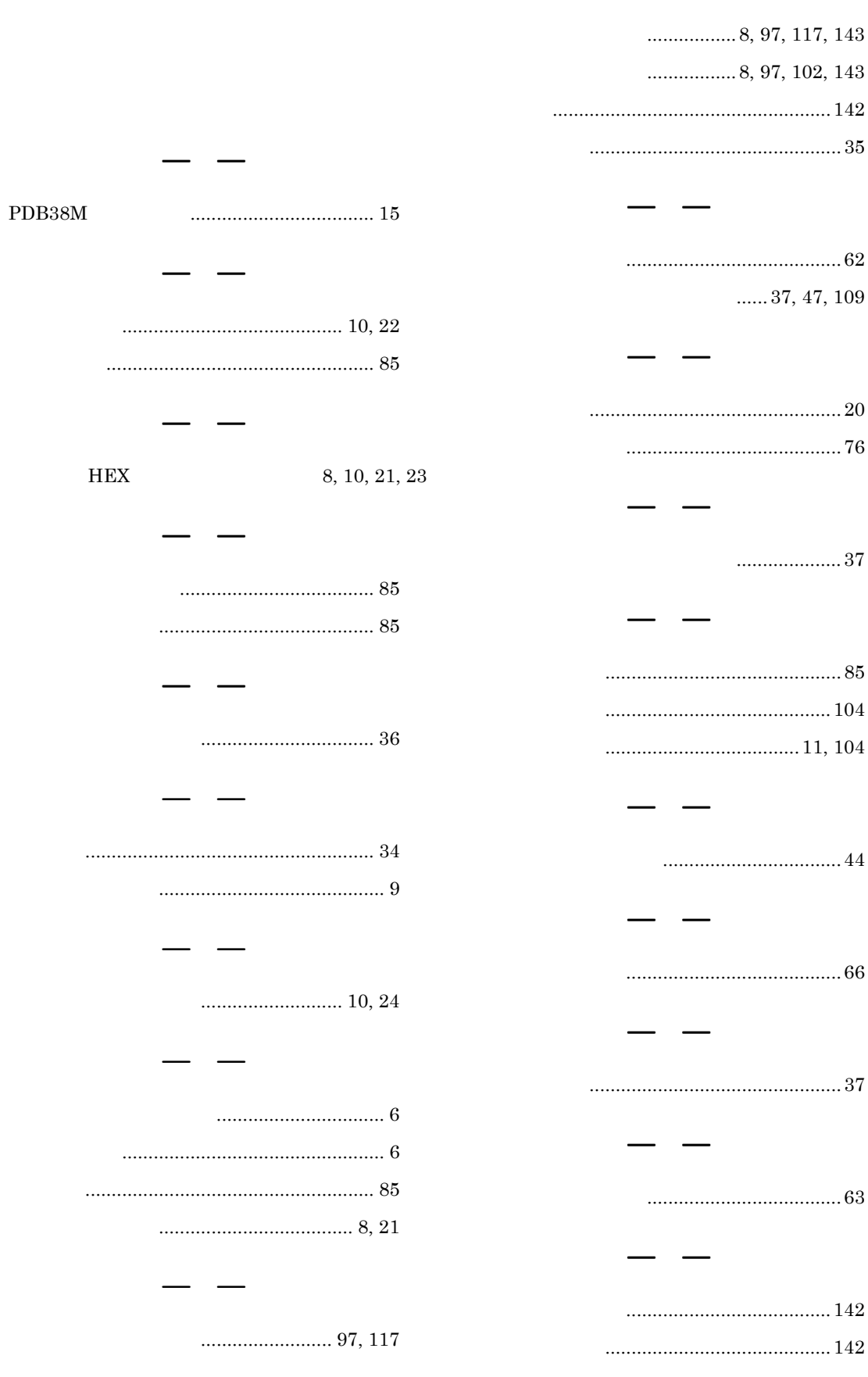

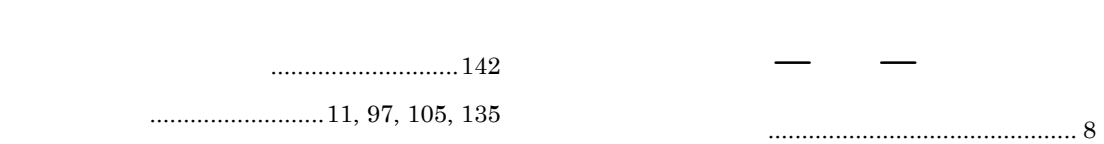

M3xxxxT-PAC ユーザーズマニュアル《コントロールソフトウェア PDB38M 編》

第 1 版:1996 年 11 月 16 日発行 第 2 版:2001 年 7 月 26 日発行 資料番号:MSD-740PAC-UC-010726

Copyright 1996, 2001 三菱電機株式会社 Copyright 1996, 2001 三菱電機セミコンダクタ・アプリケーション・エンジニアリング株式会社

三菱電機株式会社

三菱電機セミコンダクタ・アプリケーション・エンジニアリング株式会社三菱電機セミコンダクタ・アプリケーション・エンジニアリング株式会社 三菱電機セミコンダクタ・アプリケーション・エンジニアリング株式会社

# M3XXXXT-PAC《コントロールソフトウェア PDB38M 編》 ユーザーズマニュアル

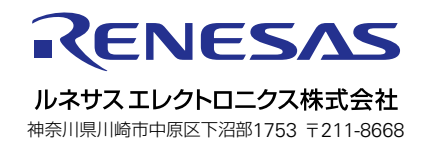